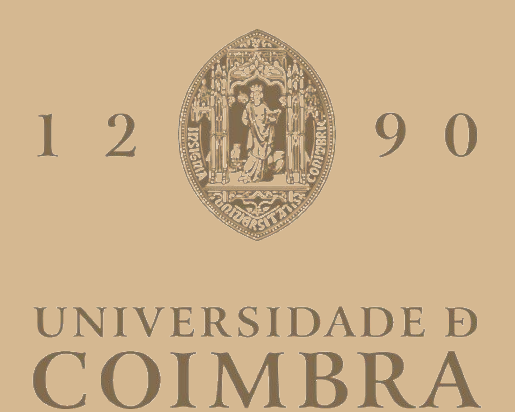

Lara Sofia Carvalho Santos

# **DESIGN DE INTERAÇÃO DE UMA APLICAÇÃO DE REALIDADE VIRTUAL PARA PROTEÇÃO PÚBLICA E SOCORRO EM DESASTRES**

**Dissertação no âmbito do Mestrado em Design e Multimédia, orientada pelo Professor Doutor Jorge Carlos dos Santos Cardoso e apresentada ao Departamento de Engenharia Informática da Faculdade de Ciências e Tecnologia da Universidade de Coimbra.**

Julho de 2023

ii

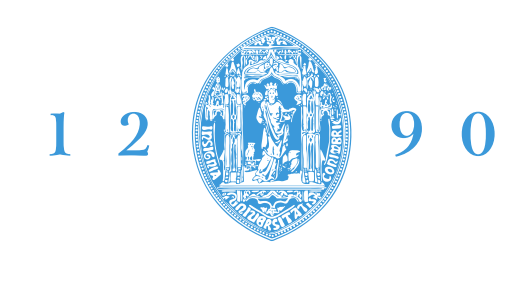

# **FACULDADE DE CIÊNCIAS E TECNOLOGIA UNIVERSIDADE D** DEPARTAMENTO DE ENGENHARIA INFORMÁTICA

Lara Sofia Carvalho Santos

# **Design de Interação de uma aplicação de Realidade Virtual para Proteção Pública e Socorro em Desastres**

**Dissertação no âmbito do Mestrado em Design e Multimédia, orientada pelo Professor Doutor Jorge Carlos dos Santos Cardoso e apresentada ao Departamento de Engenharia Informática da Faculdade de Ciências e Tecnologia da Universidade de Coimbra.**

Julho de 2023

### **Resumo**

A tecnologia tem feito avanços significativos nos últimos anos, com ferramentas imersivas como a realidade virtual e a realidade aumentada a serem cada vez mais utilizadas em diversas aplicações do nosso dia a dia.

No contexto dos cenários de proteção pública e socorro em desastres, a plataforma *Mobitrust* destaca-se como um exemplo da aplicação dessas tecnologias. O objetivo principal dela é monitorizar e gerir o trabalho de várias entidades, como o corpo de bombeiros.

Este relatório de estágio descreve detalhadamente todo o processo de design realizado com a aplicação de realidade virtual da plataforma Mobitrust ao longo de um período de dez meses de estágio. O processo começa com a identificação das principais dificuldades enfrentadas pelos futuros utilizadores e segue com a criação de ideias e protótipos que traduzam, na prática, as soluções encontradas para os problemas identificados. Posteriormente, são realizadas avaliações dessas soluções para comprovar a sua eficácia. Todo o processo de design é baseado na metodologia de *Design Thinking*, que tem como foco as necessidades, os desejos e as limitações dos utilizadores.

Através das pesquisas realizadas sobre o público-alvo da aplicação, foram identificados os problemas mais comuns enfrentados pelos bombeiros, as funcionalidades mais importantes para uma aplicação de proteção pública e socorro em desastres e as considerações essenciais ao utilizar a realidade virtual nesse contexto. Foram também realizados testes como a classificação de cartões, avaliação heurística, testes de usabilidade com interfaces interativas e com a aplicação de RV implementada. E ainda, houve a oportunidade de visitar um Quartel de Bombeiros e entrevistar o seu comandante.

### **Palavras-Chave**

Realidade virtual; Plataforma Mobitrust; Proteção Pública e Socorro em Desastres; Design de interação; Realidade Aumentada; *Design Thinking*; Processo de design; Corpo de Bombeiros; Gestão de emergências.

## **Abstract**

Technology has made significant advancements in recent years, with immersive tools such as virtual reality and augmented reality being increasingly used in various applications in our daily lives.

In the context of public protection and disaster relief scenarios, the *Mobitrust* platform stands out as an example of the application of these technologies. It's main objective is to monitor and manage the work of various entities, such as the fire department.

This internship report provides a detailed description of the entire design process carried out with the application of virtual reality in the Mobitrust platform over a period of ten months. The process begins with identifying the main difficulties faced by future users, and proceeds with the creation of ideas and prototypes that implement the solutions found for the identified problems. Subsequently, evaluations of these solutions are conducted to verify their effectiveness. The entire design process is based on the Design Thinking methodology, which focuses on the needs, desires, and limitations of the users.

Through the research conducted on the target audience of the application, the most common problems faced by firefighters, the most important functionalities for a public protection and disaster relief application and the essential considerations when using virtual reality in this context were identified. Tests such as card sorting, heuristic evaluation, usability testing with interactive interfaces and with the implemented VR application were also conducted. In addition, there was the opportunity to visit a Fire Station and interview its commander.

## **Keywords**

Virtual Reality; Mobitrust Platform; Public Protection and Disaster Relief; Interaction Design; Augmented Reality; Design Thinking; Design Process; Fire Department; Emergency Management.

# **Agradecimentos**

Gostaria de dedicar este espaço para expressar a minha gratidão a todas as pessoas que contribuíram de alguma forma para a realização deste relatório de estágio.

Primeiramente, agradeço ao meu orientador, Professor Doutor Jorge Carlos dos Santos Cardoso, pela orientação, conhecimento especializado e paciência ao longo deste processo. A sua orientação foi de extrema importância e desempenhou um papel essencial na construção do meu conhecimento e na realização deste trabalho.

Em seguida, gostaria de reconhecer os orientadores e colegas da empresa OneSource, onde realizei o meu estágio, especialmente ao Professor Luís Cordeiro, ao Luís Rosa e ao João Fernandes, expresso a minha gratidão pela colaboração e apoio que me deram durante o estágio.

Também gostaria de agradecer ao Corpo de Bombeiros Voluntários da Cruz Verde - Vila Real, por me receber e por terem participado na realização dos testes de usabilidade deste estudo. Em particular, gostaria de expressar o meu reconhecimento ao Comandante, Professor Vitorino Cardoso, cujo apoio e disponibilidade foram fundamentais para o sucesso dessa etapa do trabalho.

Por fim, gostaria de estender os meus agradecimentos aos meus pais, aos meus avós e aos meus amigos. O apoio constante, o encorajamento e a compreensão ao longo de toda esta jornada foram essenciais para que eu pudesse enfrentar os desafios e alcançar os meus objetivos.

A todos os que mencionei e a tantos outros que de alguma forma contribuíram para o desenvolvimento deste trabalho, o meu mais sincero agradecimento.

# Índice

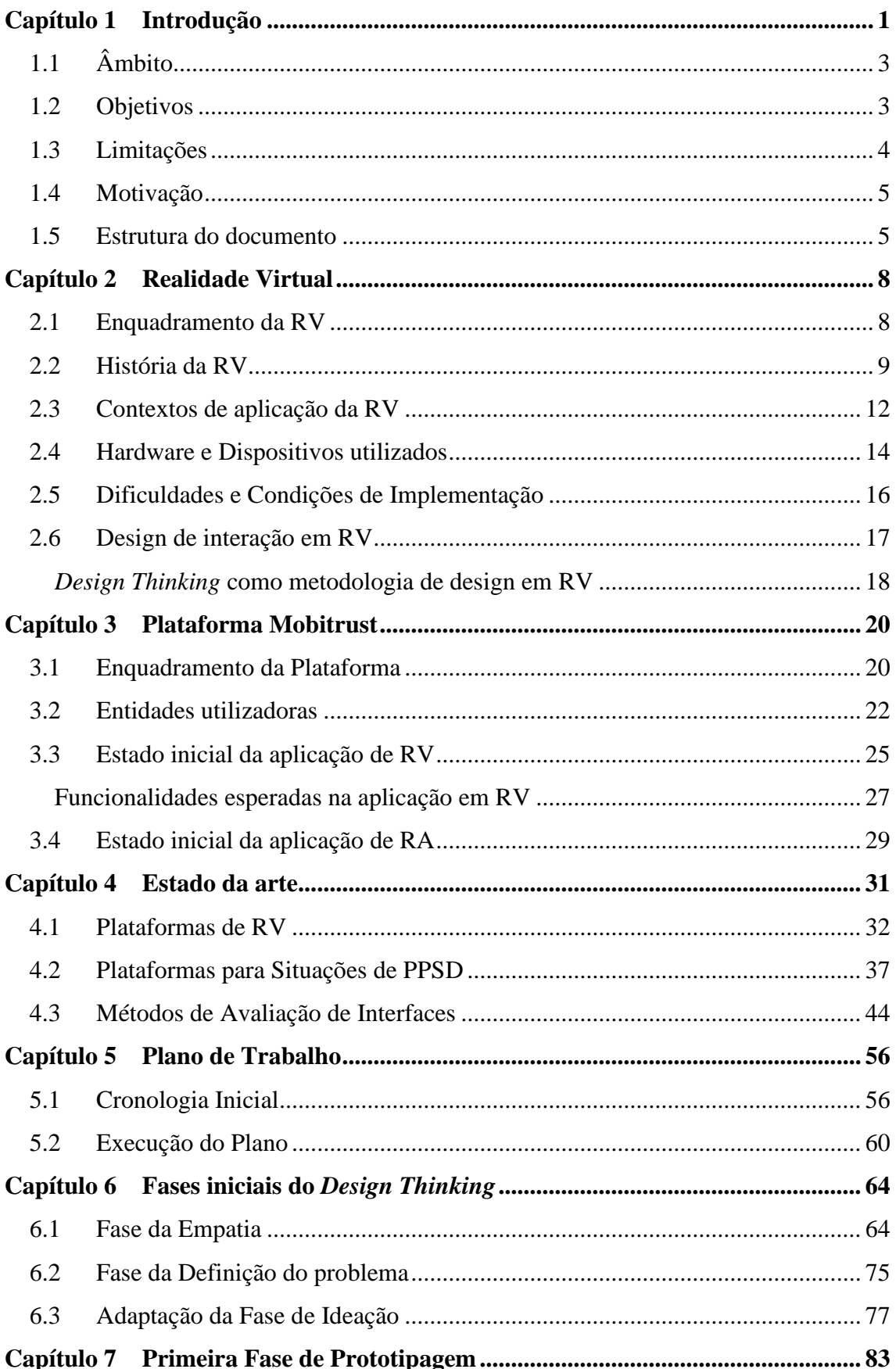

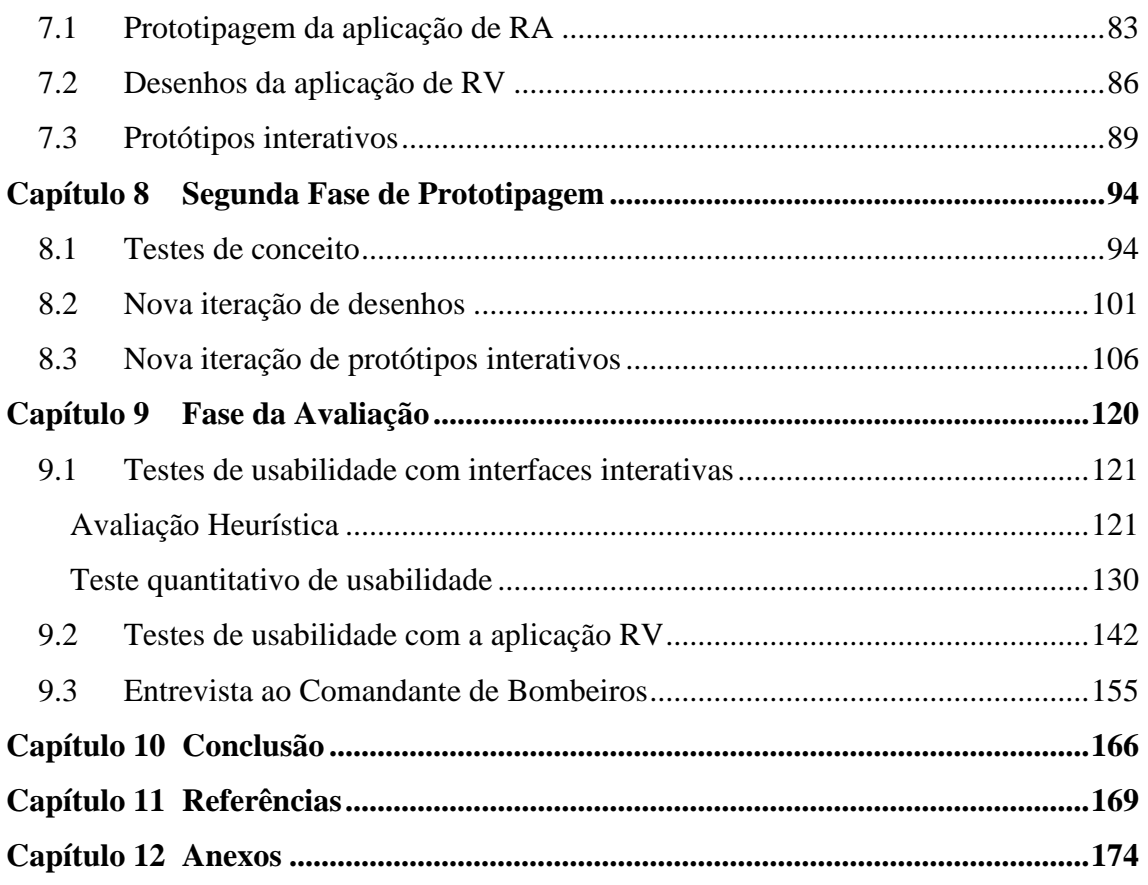

# **Acrónimos**

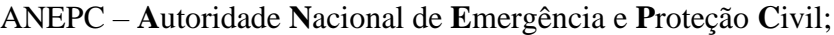

APC – **A**gentes de **P**roteção **C**ivil;

CB – **C**orpos de **B**ombeiros;

FS – **F**orças de **S**egurança;

GNR – **G**uarda **N**acional **R**epublicana;

HMD – *Head-Mounted Display*;

PM – **P**olícia **M**arítima;

PPSD – **P**roteção **P**ública e **S**ocorro a **D**esastres;

PSP – **P**olícia de **S**egurança **P**ública;

RA – **R**ealidade **A**umentada;

RV – **R**ealidade **V**irtual.

# **Lista de Figuras**

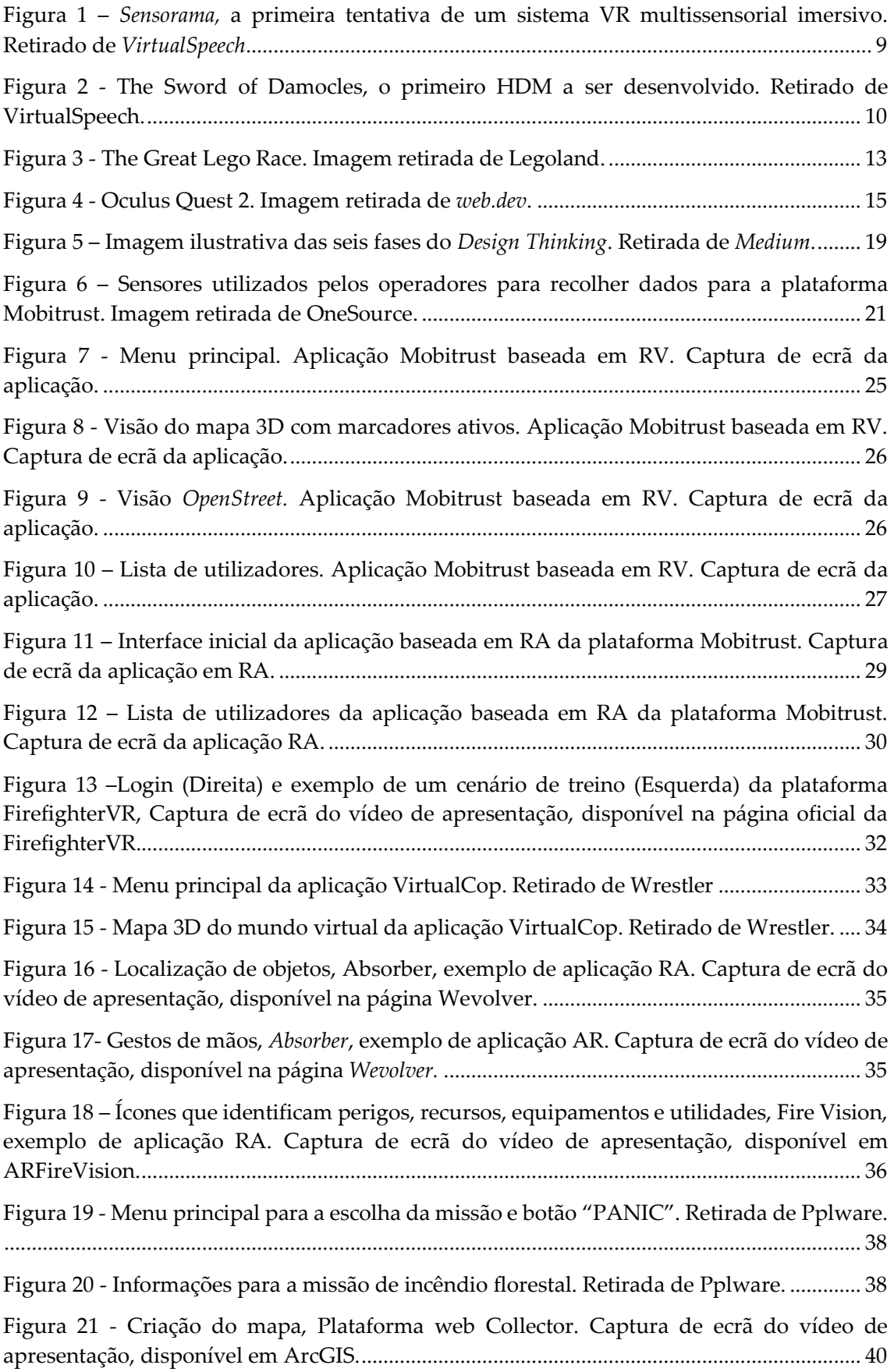

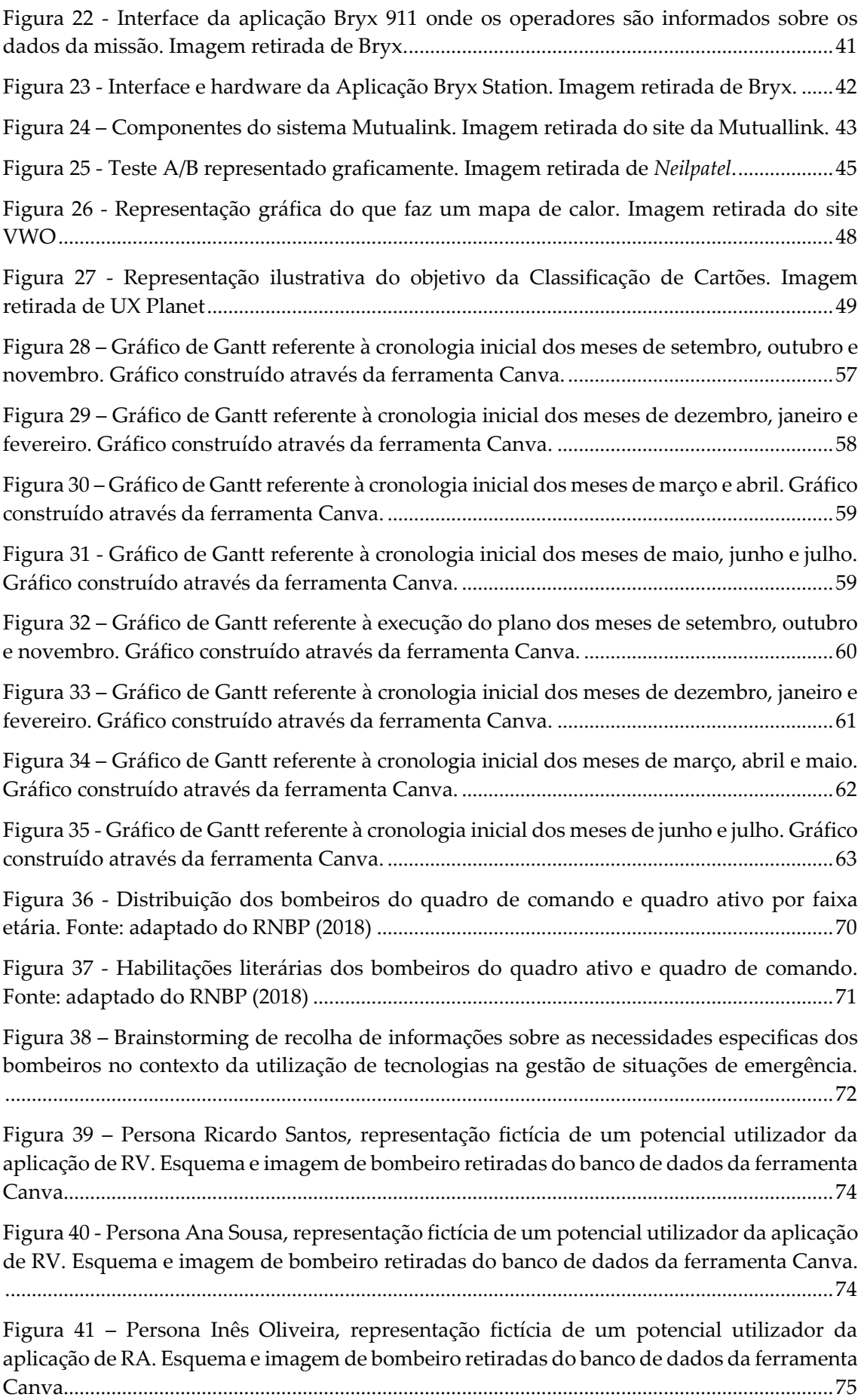

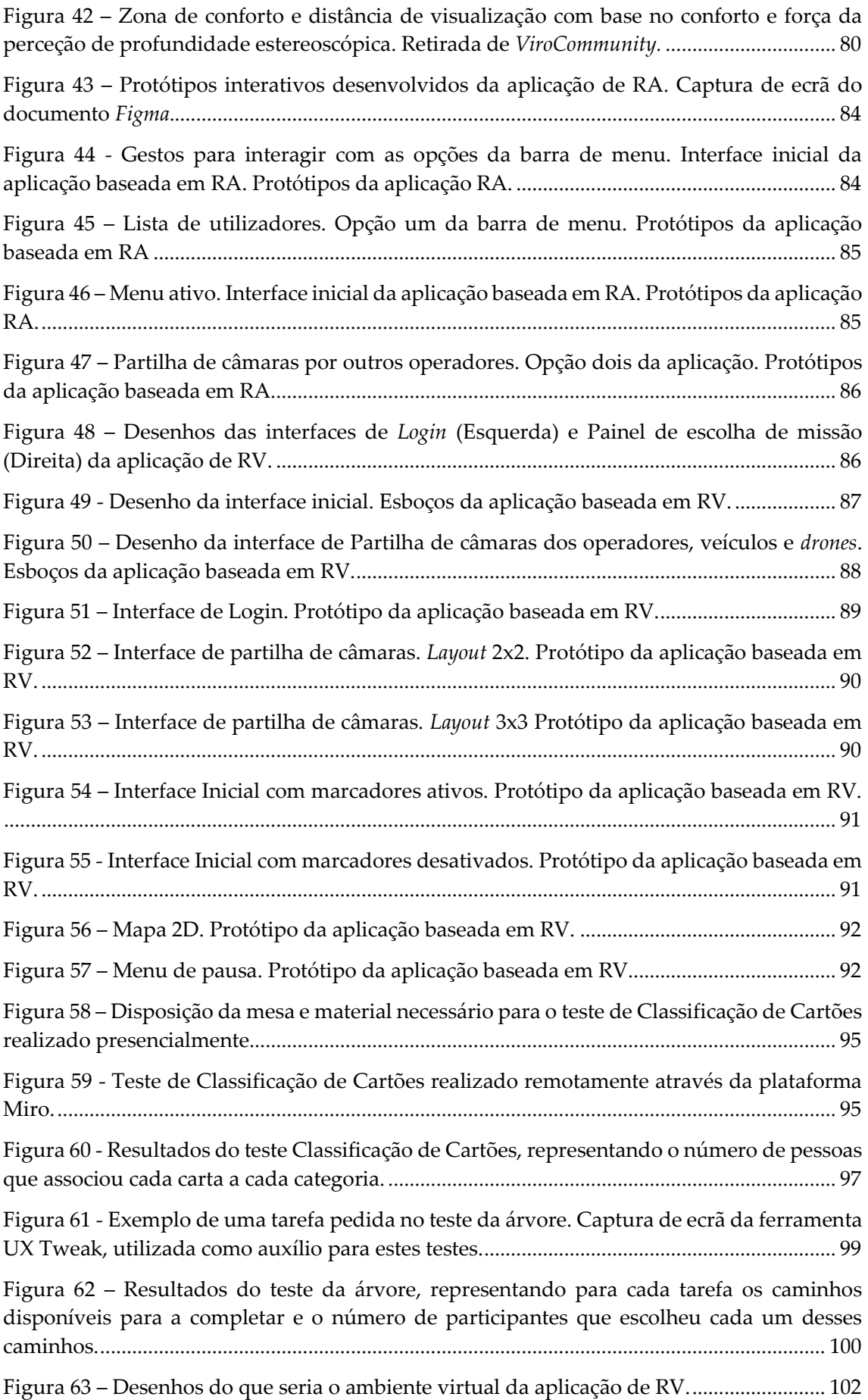

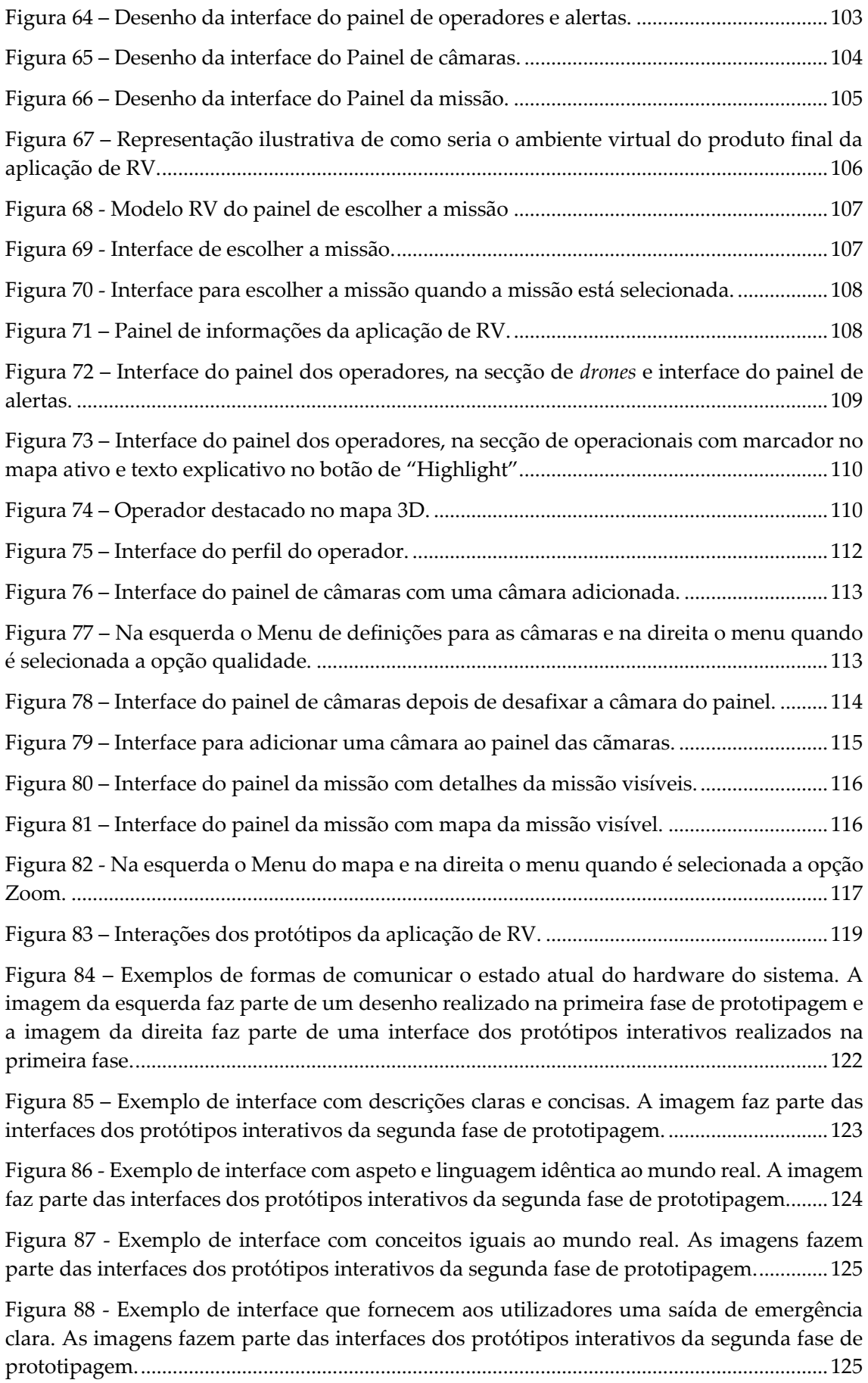

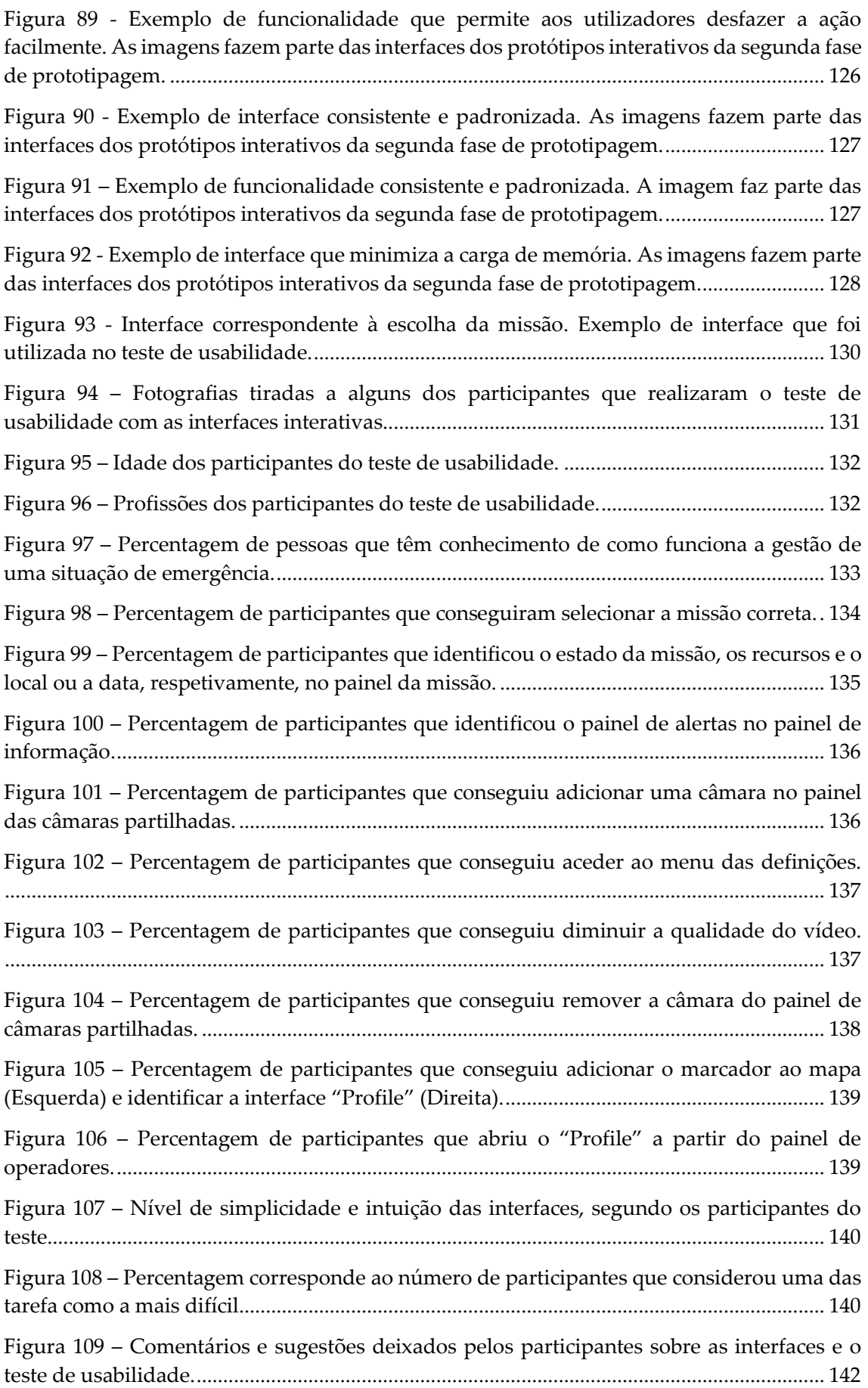

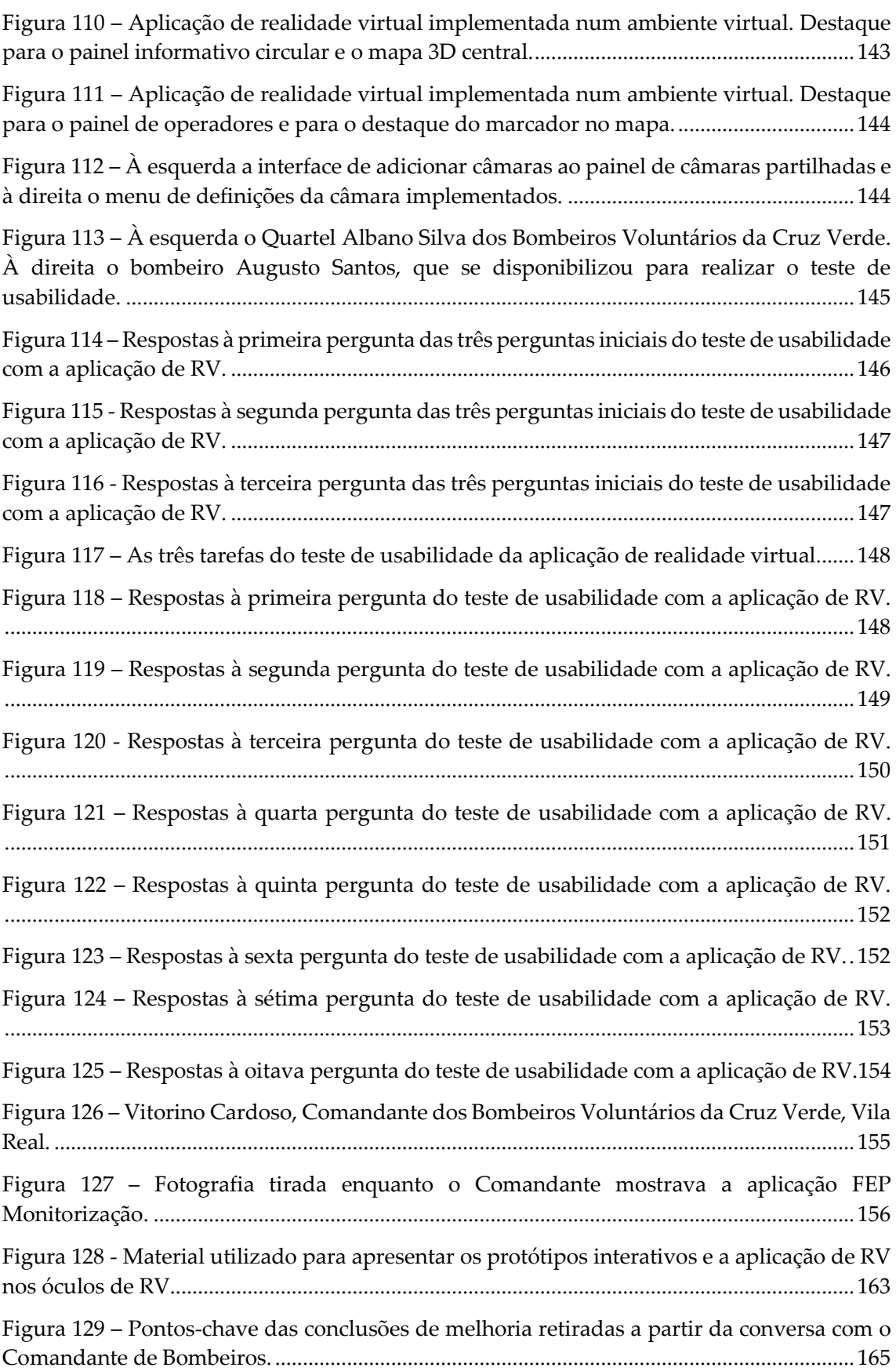

# **Lista de Tabelas**

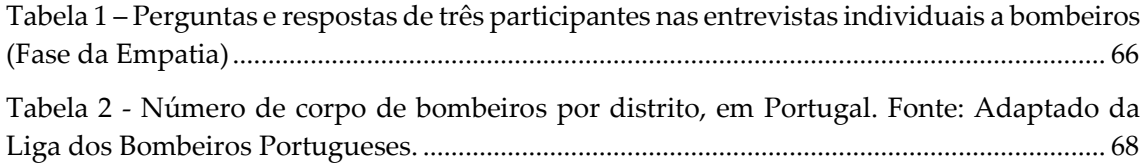

# <span id="page-16-0"></span>**Capítulo 1 Introdução**

As operações de Proteção Pública e Socorro a Desastres (PPSD) requerem infraestruturas capazes de transferir dados em tempo real desde o local do acontecimento ao centro de comando das operações e vice-versa. Estas infraestruturas são cruciais já que qualquer atraso na comunicação pode causar falhas nas operações e pôr em risco vidas humanas. Atualmente, há uma procura crescente de sistemas de resposta em situações de emergência que sejam funcionais e que possam ser implementadas de uma forma fácil e rápida pelos operacionais (OneSource Consultoria Informática, sem data).

A plataforma *Mobitrust* tem como objetivo desenvolver aplicações que garantam uma resposta, em tempo real, a situações de PPSD, monitorizando e gerindo o trabalho de várias entidades como a proteção civil, os corpos de bombeiros (CB) e as forças de segurança (FB). O esperado é que os operacionais presentes no local do acontecimento beneficiem da plataforma através da recolha e monitorização de informação, utilizando sensores que ajudarão a avaliar quer o estado do terreno quer os indivíduos. Desta forma, o centro de comando das operações tem vantagens na gestão das missões, equipas e respetivos membros integrados, uma vez que consegue seguir os comportamentos que estão a acontecer no terreno através da obtenção de dados de vídeo e áudio.

Esta plataforma é composta por duas aplicações: uma baseada em realidade aumentada (RA) e direcionada para os operacionais no terreno e a outra baseada em realidade virtual (RV) e voltada para o centro de comando.

Na aplicação de RA, através do uso de uns óculos de RA, o utilizador consegue ter acesso às informações que estão a ser partilhadas com o centro de controlo e às informações sobre outros profissionais que estejam no terreno, a veículos, a *drones* e a detalhes da missão. Por sua vez, na aplicação de RV, através de uns óculos de RV, o centro de controlo tem uma visão mais imersiva do local do acontecimento e consegue ter acesso a todos os dados que estão a ser partilhados em tempo real (dados vitais, câmaras e sensores).

A escolha do uso de tecnologias como RA e RV nesta plataforma, deveu-se às vantagens que estas tecnologias podem trazer em situações de PPSD. Nestas situações uma decisão rápida e precisa é crucial e estas tecnologias têm o potencial de acelerar a aquisição de conhecimentos com a sua imersividade e atualização em tempo real. Além disso, traz vantagens para os operadores no terreno uma vez que através dos óculos de RA consegue ter acesso a informações mantendo as suas mãos livres para resolver a emergência.

Com o intuito de aperfeiçoar a plataforma Mobitrust e torná-la mais útil tanto para o público-alvo quanto para a equipa de desenvolvimento, esta tese concentrar-se-á no design de interação, explorando formas de melhorar a usabilidade da plataforma e atender às expectativas de ambas as partes.

Serão desenvolvidos protótipos com o objetivo de representar as melhorias propostas no design de interação, permitindo uma avaliação prática das novas funcionalidades e interfaces. Esses protótipos serão fundamentais para envolver a equipa Mobitrust e obter o seu feedback sobre as funcionalidades da plataforma.

Além disso, a avaliação das interfaces será realizada através de testes de usabilidade e feedback tanto no público-alvo, tais como CBs, como na equipa Mobitrust. Será realizada uma análise das necessidades, preferências e experiências de ambos os grupos de utilizadores, a fim de identificar pontos fortes e áreas de melhoria na plataforma.

Desta forma, este relatório de estágio pretende contribuir para o desenvolvimento de uma plataforma Mobitrust funcional, intuitiva e alinhada com as necessidades e expectativas tanto dos operacionais envolvidos nas operações de Proteção Pública e Socorro em Desastres (PPSD) quanto da equipa de desenvolvimento da Mobitrust.

2

# <span id="page-18-0"></span>**1.1 Âmbito**

Este relatório foi desenvolvido no âmbito de um estágio realizado na empresa OneSource, uma empresa especializada em consultoria informática, sediada em Coimbra, Portugal. Na OneSource fui incluída na equipa do projeto Mobitrust, cujo objetivo é o desenvolvimento de uma plataforma para operações de PPSD.

A equipa do projeto Mobitrust não possui uma estrutura fixa, sendo composta por profissionais que se dedicam a diferentes tarefas relacionadas com o desenvolvimento das aplicações de RA e RV. A equipa base é composta por mim, responsável pelo design de interação, um programador que trabalha nas aplicações de RA e RV, um estagiário de informática responsável pela implementação da aplicação de RV e dois orientadores que apoiam e orientam o desenvolvimento da plataforma.

A partir do segundo semestre, a equipa do projeto foi aumentada com a inclusão de mais dois estagiários de informática. Cada estagiário ficou responsável pelo desenvolvimento de uma das aplicações, sendo um dedicado à aplicação de RV e o outro à aplicação de RA.

# <span id="page-18-1"></span>**1.2 Objetivos**

Inicialmente, o objetivo do estágio era realizar o design de interação das aplicações de RV e de RA da plataforma Mobitrust, no entanto, a equipa da Mobitrust identificou uma falta de programadores disponíveis para o desenvolvimento da aplicação de RA. Devido à necessidade de manter o desenvolvimento e a prototipagem em sincronia, a empresa decidiu focar-se exclusivamente na aplicação de RV e o objetivo deste estágio passou a ser o design de interação da aplicação de RV da plataforma Mobitrust.

O estudo visa melhorar a usabilidade e a funcionalidade da aplicação, aprimorando a experiência dos profissionais envolvidos nas operações de PPSD. O público-alvo inicial são os bombeiros, porém há planos de adaptação da plataforma para outros públicos-alvo, como as forças de segurança e a proteção civil.

Quando iniciei o estágio, a plataforma Mobitrust já estava a ser desenvolvida, tanto na aplicação de RV quanto na aplicação de RA, com alguns requisitos já em funcionamento. No entanto, era fundamental aplicar uma metodologia de design que solucionasse os problemas de funcionalidade e usabilidade existentes na plataforma, além de adicionar outras funcionalidades igualmente importantes, as quais serão apresentadas ao longo deste relatório.

O trabalho realizado compreende o levantamento do estado da arte em termos de conceitos, tecnologias, aplicações de RV e aplicações direcionadas a situações de PPSD. Além disso, envolve o design de interfaces intuitivas que auxiliem os comandantes e oficiais das corporações de bombeiros a tomar decisões rápidas e eficazes em situações de stresse ou com pouco tempo. As validações dos protótipos de RV também estão contempladas neste estudo.

## <span id="page-19-0"></span>**1.3 Limitações**

É importante ressaltar que este estudo possui algumas limitações. O objetivo está restrito ao design de interação da aplicação de RV da plataforma Mobitrust, não abordando aspetos mais amplos do desenvolvimento tecnológico envolvido.

Além disso, embora o estudo inclua planos para adaptação da plataforma para outros públicos-alvo, a análise inicial concentra-se nos bombeiros. Outros grupos de profissionais e as suas necessidades podem não ser abordados de forma abrangente neste relatório de estágio.

Por fim, a validação das melhorias propostas será realizada por meio de testes de conceito e usabilidade, mas não contemplará uma implantação em larga escala da plataforma Mobitrust. As conclusões e recomendações serão baseadas na avaliação dos protótipos e no feedback dos participantes dos testes.

## <span id="page-20-0"></span>**1.4 Motivação**

A motivação para este projeto surge da importância da área de PPSD e da necessidade de criar ferramentas eficazes e inovadoras para os profissionais envolvidos. Ao entregar a equipa de estagiários na empresa OneSource reconheci a oportunidade de contribuir para a melhoria das operações e contribuir para a segurança e o bem-estar da comunidade.

A plataforma Mobitrust possui o potencial de trazer vantagens significativas para os profissionais da PPSD. Através dessa plataforma, é possível melhorar o tempo de resposta, aumentar a perceção do local de emergência, reduzir o esforço dos profissionais no terreno e diminuir o risco de erros. No entanto, para alcançar esses objetivos, é crucial garantir que a plataforma atenda às necessidades e expectativas dos utilizadores finais.

Como entusiasta do design de interação e da usabilidade, a minha motivação é criar interfaces intuitivas e eficazes que facilitem o uso da plataforma Mobitrust pelos profissionais da PPSD. Acredito que, ao considerar as necessidades, preferências e experiências dos utilizadores, posso contribuir para tornar as suas tarefas diárias mais eficientes.

Além disso, a evolução tecnológica e o surgimento de ferramentas como a RV facilitaram o uso dessas tecnologias no contexto da PPSD, por isso estou motivada em aplicar essas tecnologias de maneira prática e acessível.

### <span id="page-20-1"></span>**1.5 Estrutura do documento**

O presente relatório de estágio será estruturado em doze capítulos, sendo o capítulo um a introdução. Em cada um destes capítulos serão abordados aspetos específicos relacionados com o design de interação da plataforma Mobitrust, mais especificamente à aplicação de RV.

O Capítulo 2, intitulado RV, começará por fazer um enquadramento da RV, abordando a sua história, o contexto de aplicação em diversas áreas como a medicina e a educação, além de explorar o hardware e os dispositivos utilizados com essa tecnologia. Também

serão discutidas as dificuldades e condições de implementação de aplicações em RV, com destaque para questões como o *cybersickness*. Por fim, o capítulo abordará o design de interação em RV, onde será destacado o uso do *Design Thinking* como metodologia para orientar o processo de design.

No Capítulo 3, denominado Plataforma Mobitrust, será feito um enquadramento da própria plataforma, apresentando as entidades que poderão utilizá-la e descrevendo o estado inicial das aplicações de RV e RA e as funcionalidades esperadas.

No Capítulo 4, Estado da Arte, será realizada uma análise das plataformas de RV relevantes, que servirão como referência à definição do *layout* e das escolhas de mercado. Além disso, serão exploradas as plataformas destinadas a situações de PPSD, a fim de se identificar as funcionalidades mais relevantes para a plataforma Mobitrust. O capítulo também abordará o estado da arte dos métodos de avaliação de interfaces, que servirão de ajuda para selecionar os mais aplicáveis neste trabalho.

O Capítulo 5, intitulado Plano de Trabalho, apresentará inicialmente a cronologia planeada para o desenvolvimento do trabalho. Em seguida, será relatada a execução do trabalho, detalhando as atividades realizadas em cada etapa e as alterações que surgirão em relação ao plano original. Por fim, serão feitas reflexões sobre o planeamento, abordando as lições aprendidas e apontando possíveis melhorias para futuros projetos.

No Capítulo 6, Fases inicias do *Design Thinking*, será explicado o processo de design adotado, *Design Thinking*, até a fase de prototipagem. Serão abordadas as etapas de empatia, definição do problema e ideação, mostrando como essas etapas contribuíram para o desenvolvimento da proposta de design da plataforma Mobitrust.

Os Capítulos 7 e 8 darão continuidade ao processo de design, agora na fase de prototipagem. Serão apresentados os desenhos, protótipos e elementos visuais desenvolvidos ao longo do projeto, demonstrando as soluções propostas para a interação na plataforma Mobitrust. Esta fase da prototipagem está dividida em dois capítulos, que correspondem às duas principais iterações do projeto. Inicialmente, a equipa desenvolveu interfaces com base numa ideia inicial. No entanto, à medida que mais pessoas se iam

juntando à equipa, as funcionalidades e os objetivos foram redefinidos, resultando numa nova abordagem e novos protótipos.

No Capítulo 9, Avaliação, será abordada a última fase do processo de design, onde são apresentados os testes de usabilidade realizados. Serão também analisados os resultados desses testes.

O Capítulo 10, Conclusão, englobará as principais conclusões do trabalho, destacando os resultados obtidos, as contribuições para o projeto Mobitrust e possíveis orientações para trabalhos futuros na área de design de interação em RV aplicada à PPSD.

No Capítulo 11 serão apresentadas as Referências bibliográficas, que reúnem as fontes utilizadas ao longo do trabalho, permitindo a consulta e aprofundamento dos temas abordados.

Por fim, o Capítulo 12 será dedicado aos Anexos, onde serão disponibilizados os scripts dos testes de usabilidade utilizados durante o projeto.

A estrutura do presente documento foi organizada de forma a proporcionar uma compreensão completa do processo de design de interação da plataforma Mobitrust, desde o enquadramento teórico até à prototipagem e avaliação das soluções propostas.

# <span id="page-23-0"></span>**Capítulo 2 Realidade Virtual**

Este capítulo tem como objetivo proporcionar uma compreensão aprofundada e contextualizar os temas que serão abordados ao longo deste relatório. Com esse propósito, o capítulo começa por introduzir as áreas da RV, explorando a sua origem histórica, a sua evolução ao longo do tempo e como esta tecnologia tem sido aplicada em diferentes setores, como jogos, medicina, educação e treino, entre outros.

Realidade Virtual

Além disso, serão apresentados os principais elementos envolvidos na utilização da RV, incluindo o hardware e os dispositivos necessários para criar experiências imersivas. Também serão discutidas as principais dificuldades e desafios enfrentados na implementação da RV.

Por fim, será explorado o design de interação em RV, enfatizando as melhores práticas para a criação de interfaces intuitivas e envolventes, e discutida a aplicação do *Design Thinking* na criação de interfaces e experiências de RV, destacando como essa abordagem pode contribuir para aperfeiçoar a usabilidade e a satisfação dos utilizadores.

Com este enquadramento detalhado, este capítulo fornecerá uma visão abrangente das temáticas relacionadas com a RV e com o design de interação, estabelecendo uma base sólida para a compreensão dos tópicos abordados ao longo deste relatório.

## <span id="page-23-1"></span>**2.1 Enquadramento da RV**

Nos últimos anos temos assistido a um avanço tecnológico. A tecnologia da RV tem sido amplamente utilizada nas mais diferentes áreas do conhecimento (Torres, M. M. A. D. T., 2019). A definição de RV está em constante evolução e cada investigador ou utilizador de RV tem, naturalmente, uma perspetiva diferente da RV (Sherman e Craig, 2003). Segundo Sherman e Craig (2003), a RV é uma tecnologia que proporciona uma

experiência imersiva aos utilizadores, transportando-os para um ambiente virtual simulado por meio de dispositivos e interfaces especiais. Através da combinação de elementos visuais, sonoros e táteis, a RV cria a sensação de presença e envolvimento num ambiente digital tridimensional. Os utilizadores podem explorar e interagir com esse ambiente virtual de forma semelhante à interação com o mundo real, oferecendo novas oportunidades em áreas como entretenimento, educação, treino e simulação (Sherman & Craig, 2003). Já Tori et al. (2006), refere-se à RV como uma interface avançada para o utilizador aceder a aplicações executadas no computador em tempo real, em ambientes tridimensionais, pressupondo a interação com os elementos desse ambiente tridimensional, podendo fazer uso de dispositivos multissensoriais para atuação ou feedback. Por sua vez, Jerald (2015), definiu RV como um ambiente digital produzido através de um computador que pode ser experimentado de forma interativa como se fosse real.

## <span id="page-24-0"></span>**2.2 História da RV**

A primeira plataforma de RV imersiva e multissensorial foi o Sensorama [\(Figura 1\)](#page-24-1), desenvolvido por Morton Heilig na década de 1950. Heilig utilizou uma cabine de visualização para assistir a filmes, equipando-a com ventoinhas, uma cadeira móvel, som estéreo, sensações de vento e aromas e uma tela colorida para tornar a experiência imersiva (Lanier, 2017). Este dispositivo pioneiro estabeleceu as bases para a criação de ambientes virtuais imersivos que exploram múltiplos sentidos, mesmo sem oferecer interatividade.

<span id="page-24-1"></span>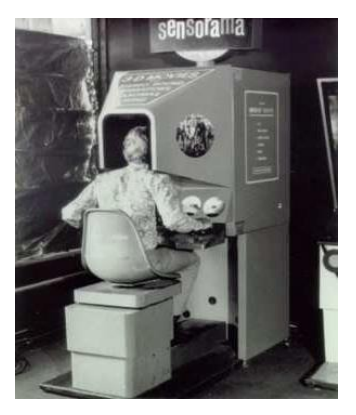

Figura 1 – *Sensorama,* a primeira tentativa de um sistema VR multissensorial imersivo. Retirado de *VirtualSpeech*.

Em 1968, Ivan Sutherland, em colaboração com o seu aluno Bob Sproull, desenvolveu o primeiro *Head-Mounted Display* (HMD), intitulado "The Sword of Damocles" [\(Figura](#page-25-0)  [2\)](#page-25-0), que continha recursos de rastreamento tridimensional. Embora esse dispositivo tenha sido inovador em termos de visualização imersiva, a sua maior desvantagem era o desconforto que causava aos utilizadores, pois estava suspenso no teto e precisava ser preso à cabeça (Virtual Reality Society, 2017b). Apesar dessas limitações, o HMD de Sutherland estabeleceu as bases para a evolução dos dispositivos de visualização usados atualmente na RV.

<span id="page-25-0"></span>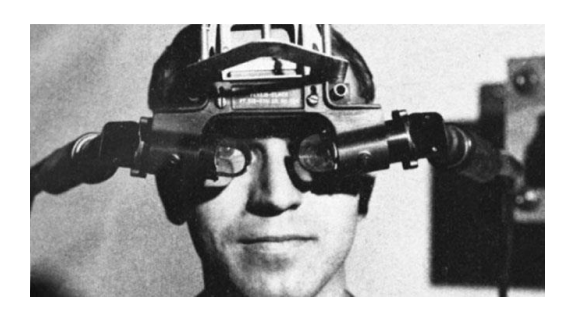

Figura 2 - The Sword of Damocles, o primeiro HDM a ser desenvolvido. Retirado de VirtualSpeech.

No entanto, a partir do final da década de 1980 e início dos anos 90, houve uma queda no interesse pela RV. Os avanços tecnológicos da época não foram suficientes para sustentar o desenvolvimento contínuo da tecnologia de RV, e ela foi deixada um tanto de lado. Fatores como o alto custo dos equipamentos e a falta de conteúdo atrativo contribuíram para a diminuição do entusiasmo em relação à RV naquela época.

Foi somente em 2011/2012 que ocorreu um ressurgimento notável da RV, graças ao projeto Kickstarter dos Oculus Rift. Esse projeto ganhou grande apoio e financiamento público, gerando um novo entusiasmo relativamente à tecnologia de RV. Os Oculus Rift, desenvolvidos por Palmer Luckey, apresentavam uma combinação de alta qualidade visual e rastreamento de movimento preciso, proporcionando uma experiência imersiva e envolvente.

O sucesso dos Oculus Rift abriu caminho para o surgimento de outras empresas importantes no campo da RV, como a Meta (anteriormente conhecida como Facebook Reality Labs), a HTC e a Apple, que também investiram em desenvolvimentos

significativos. Essas empresas trouxeram inovações em termos de tecnologia de rastreamento, resolução visual, conforto dos dispositivos e criação de conteúdo, impulsionando ainda mais o crescimento e a adoção da RV.

Desde então, a RV tem experimentado um crescimento rápido e contínuo, com avanços significativos em hardware, software e conteúdo. Os *headsets* de RV estão a tornar-se cada vez mais acessíveis e oferecem experiências imersivas e envolventes em diversas áreas, como entretenimento, educação, medicina e treino. A tecnologia está em constante evolução, com melhorias contínuas em dispositivos de visualização, interfaces táteis e interações imersivas, permitindo aos utilizadores explorar e interagir com ambientes virtuais de maneiras mais realistas e cativantes do que nunca.

O avanço dos dispositivos de RV e o crescimento da indústria também podem ser atribuídos aos esforços de outras empresas notáveis. A Meta, anteriormente conhecida como Facebook Reality Labs, tem investido significativamente na pesquisa e desenvolvimento de tecnologias de RV e RA para criar experiências envolventes e sociais (Meta, 2021). A HTC, com o seu *headset* Vive, também tem desempenhado um papel importante no avanço da RV, oferecendo dispositivos de alta qualidade e colaborando com programadores de jogos e aplicações para expandir o ecossistema da RV (HTC, 2021). Além disso, a Apple, conhecida pela sua inovação tecnológica, está a entrar no campo da RV e RA com o objetivo de oferecer experiências imersivas através dos seus dispositivos (Apple, 2021).

Esses avanços e investimentos contínuos impulsionam ainda mais o potencial da RV, tornando-a cada vez mais acessível e impactante. A RV está a ser adotada em diversas áreas, como entretenimento, onde é possível desfrutar de jogos imersivos e experiências cinematográficas envolventes; educação, onde está a ser explorada como uma ferramenta de aprendizagem interativa e imersiva; medicina, onde é usada para simulações de procedimentos médicos e terapia de exposição; e treino, onde permite a prática de habilidades em ambientes virtuais seguros e controlados.

À medida que a tecnologia continua a evoluir, é provável que vejamos avanços ainda mais impressionantes na RV, com dispositivos mais compactos, leves e poderosos, bem como experiências cada vez mais realistas e interativas. O futuro da RV é promissor e a sua influência e aplicabilidade em diversos campos tende a crescer.

## <span id="page-27-0"></span>**2.3 Contextos de aplicação da RV**

Atualmente, as aplicações de RV estão presentes em diversas áreas, proporcionando interatividade, auxiliando na realização de tarefas e aumentando a produtividade. Abaixo estão listadas algumas dessas áreas, juntamente com exemplos práticos de implementação dessas tecnologias.

Na **medicina**, a RV tem sido amplamente utilizada devido às suas vantagens significativas. Uma das principais vantagens é a possibilidade de simular e praticar procedimentos médicos de forma mais segura e realista. Os profissionais de saúde podem utilizar a RV para melhorar as suas habilidades cirúrgicas e técnicas, permitindo que pratiquem em ambientes virtuais antes de realizar intervenções reais. Além disso, a RV também é utilizada no treino de profissionais de saúde, oferecendo simulações interativas e imersivas que replicam situações clínicas complexas. Um exemplo notável é o Conselho Nacional de Pesquisa da Espanha, que conseguiu reduzir os efeitos do Parkinson em vários pacientes aplicando um tratamento baseado em RV (Pascoal Rodrigues Gomes da Costa, 2020).

Na área da **educação**, a RV tem o potencial de transformar a forma como os alunos aprendem. Ela proporciona uma experiência de aprendizagem mais envolvente, oferecendo simulações interativas e visuais 3D que facilitam a compreensão de conceitos complexos. Além disso, a RV torna a escola mais acessível, permitindo que os alunos explorem lugares distantes, culturas diferentes e eventos históricos sem sair da sala de aula. Um exemplo prático disso é a aplicação *Timelooper*, que oferece experiências de RV de 360 graus, permitindo que os alunos revivam momentos importantes em locais históricos ao redor do mundo (Merchant et al., 2014).

No setor do **entretenimento**, a RV tem revolucionado a forma como as pessoas se divertem. Agora é possível mergulhar em mundos virtuais imersivos, interagir com personagens e viver experiências emocionantes, tudo sem sair de casa. Os jogos em RV

proporcionam uma experiência mais imersiva e envolvente, permitindo que os jogadores sejam transportados para universos virtuais incríveis (Slater, M., & Usoh, M., 1993). Além disso, a RV também está a ser utilizada em parques de diversões, como o exemplo do The Great Lego Race (Figura 3), onde uma montanha-russa tradicional é combinada com uma experiência de RV que acompanha os movimentos da atração, proporcionando uma experiência única e imersiva.

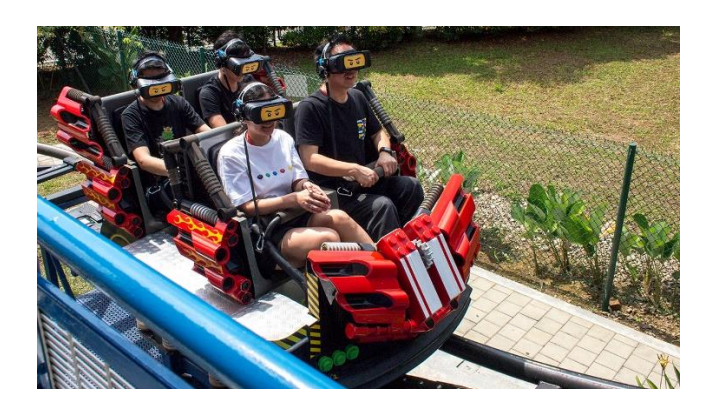

Figura 3 - The Great Lego Race. Imagem retirada de Legoland.

<span id="page-28-0"></span>Na área da **arquitetura e design de interiores**, a RV tem desempenhado um papel importante. Ela permite que arquitetos e designers visualizem projetos de forma mais precisa e realista antes da sua construção. Os profissionais podem criar modelos virtuais dos espaços, permitindo que os clientes tenham uma compreensão clara do projeto final e façam ajustes necessários antes de iniciar a construção. Isso ajuda a evitar erros e falhas de comunicação, economizando tempo e recursos (Erhan, H. I., Shireen, N. N., Tuncer, B., & Woodbury, R., 2008).

Na **cultura e na arte**, a RV abriu novas possibilidades de expressão artística. Na música, por exemplo, é possível criar e tocar instrumentos virtuais utilizando luvas eletrónicas. Por sua vez, na escultura, a RV permite a criação de modelos virtuais complexos e únicos. Além disso, museus e galerias de arte estão a adotar a RV para oferecer visitas virtuais e experiências imersivas, permitindo que as pessoas explorem obras de arte e compreendam melhor a história e a cultura associadas a elas (Kaimara, P., & Georgoula, O., 2018).

No setor **militar**, a RV tem sido utilizada para treino e planeamento de missões. Os militares podem utilizar a RV para simular ambientes de combate e treinar em situações

realistas, de forma a desenvolver as suas habilidades táticas e estratégicas. A possibilidade de explorar e analisar terrenos de forma imersiva antes de uma missão real ajuda a aumentar as hipóteses de sucesso e a minimizar riscos. O Ministério da Defesa do Reino Unido é um exemplo de instituição militar que utiliza a RV para treinar os seus soldados em ambientes de combate simulados (Nilsson, N. C., Nordahl, R., Serafin, S., & Nordahl, R., 2017).

Na área de **socorro e proteção civil**, a RV permite que os profissionais desta área pratiquem técnicas de resgate e gestão de situações de perigo em ambientes virtuais imersivos. Além disso, é usada para planear e avaliar riscos, identificando as áreas vulneráveis e desenvolvendo estratégias de prevenção. Também facilita a comunicação e a coordenação durante operações de socorro, permitindo a partilha de informações em tempo real entre equipas de resposta a emergências. O *CommandWear* é um exemplo de um sistema de comunicação e monitorização para equipas de emergência. A plataforma é composta por uma aplicação mobile e *smartwatches* e permite aos operadores visualizar informações críticas em tempo real sobre o ambiente, como mapas, localização de colegas de equipe, dados de sensores e atualizações de situação.

### <span id="page-29-0"></span>**2.4 Hardware e Dispositivos utilizados**

Os dispositivos de RV, como os óculos de RV, desempenham um papel fundamental na criação de experiências imersivas. Esses óculos são equipados com sensores e dispositivos de rastreamento que captam os movimentos da cabeça e dos olhos do utilizador, permitindo ajustes em tempo real das imagens exibidas conforme ele se move (Shirvani et al., 2020).

De entre os óculos de RV mais conhecidos, destacam-se o Oculus Quest e os HTC Vive. Os Oculus Quest (Figura 4), usados nos testes e na implementação da plataforma Mobitrust, foram lançados pela empresa Meta em outubro de 2020. Trata-se de óculos de RV que se destacam pela sua independência de computadores ou de telemóveis, necessitando apenas de estarem conectados a uma rede Wi-Fi (Oculus, 2023). Esses óculos oferecem controladores de toque que permitem gestos e o controlo das mãos dentro das aplicações, proporcionando uma experiência mais interativa (Oculus, 2023). Além

disso, possuem áudio integrado e tecnologias de rastreamento, garantindo uma boa qualidade de som e imagem e um alto nível de imersão (Oculus, 2023). No entanto, é importante mencionar que esses óculos possuem uma bateria com duração limitada e requerem um login com uma conta do Facebook para utilização completa das funcionalidades (Lima, 2022).

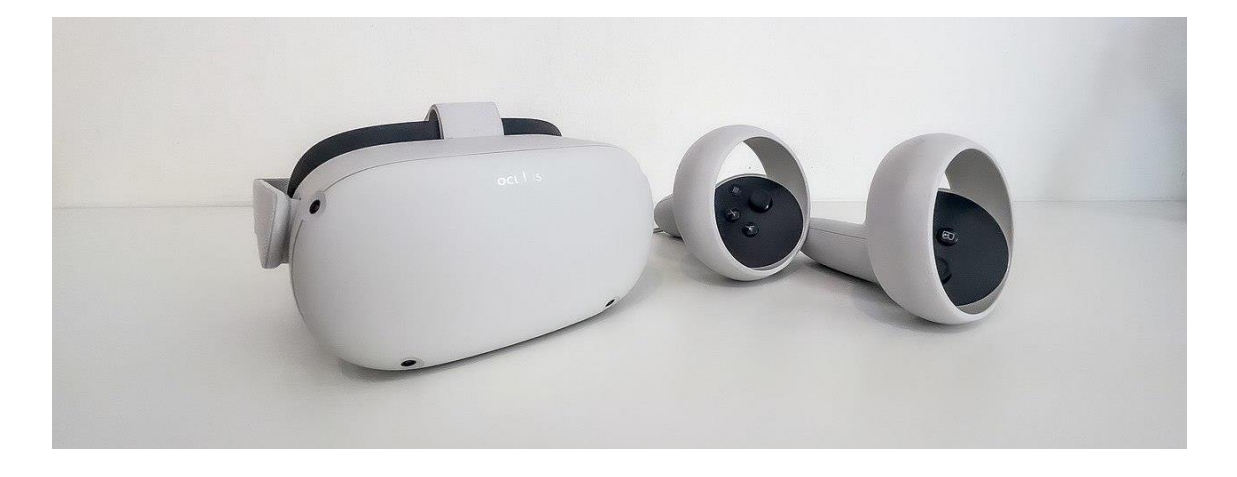

Figura 4 - Oculus Quest 2. Imagem retirada de *web.dev*.

<span id="page-30-0"></span>Outros exemplos de óculos de RV incluem o HTC Vive, o PlayStation VR e o Pico, que também possuem características distintas e são utilizados em diferentes contextos e plataformas (Oculus, 2023).

Além dos óculos de RV, existem outros dispositivos utilizados para enriquecer a experiência imersiva. Esses dispositivos incluem controladores de movimento e sensores táteis.

Os controladores de movimento, como os Oculus Touch e os controladores do sistema HTC Vive, permitem ao utilizador interagir de forma mais natural com o ambiente virtual. Eles captam os movimentos das mãos e dos dedos, proporcionando uma sensação de controlo e precisão nas ações realizadas.

Os sensores táteis, como luvas ou roupas especiais equipadas com sensores e atuadores, oferecem feedback tátil ao utilizador. Esses dispositivos simulam sensações de toque e

pressão, tornando a experiência mais imersiva e realista. O objetivo é proporcionar uma interação mais completa e envolvente com o ambiente virtual.

Esses dispositivos adicionais são utilizados em conjunto com os óculos de RV para proporcionar uma experiência mais imersiva e interativa. Eles ampliam as possibilidades de interação e feedback sensorial, levando a RV a um nível mais avançado.

É importante ressaltar que o campo do hardware de RV está em constante evolução, com o surgimento de novos dispositivos e tecnologias, visando melhorar a experiência do utilizador e oferecer maior conforto e realismo (Shirvani et al., 2020).

## <span id="page-31-0"></span>**2.5 Dificuldades e Condições de Implementação**

A implementação e o sucesso das aplicações de RV podem ser afetados por uma série de desafios e condições a serem considerados. Um dos principais desafios é a ocorrência da *cybersickness*, que se refere a um conjunto de sintomas semelhantes ao enjoo que podem ocorrer durante o uso prolongado da tecnologia (Jasper, 2021). Muitos utilizadores experimentam sintomas como sonolência, desorientação, tonturas, fadiga ocular e náuseas após um tempo de exposição à RV. No entanto, os recentes avanços têm contribuído para reduzir esses sintomas. Por exemplo, a utilização de telas com alta densidade de pixéis proporciona uma melhor qualidade de imagem, minimizando a fadiga ocular e melhorando a experiência geral do utilizador. Além disso, determinadas técnicas tais como manter uma taxa adequada de quadros por segundo estão a ser adotadas para garantir um movimento suave e realista, evitando o desfasamento entre o movimento do utilizador e as imagens exibidas (Pascoal Rodrigues Gomes da Costa, 2020).

Outro desafio significativo é o custo associado à RV. Embora a tecnologia se esteja a tornar mais acessível devido ao seu crescimento e à oferta diversificada de dispositivos no mercado, a substituição frequente de hardware pode tornar-se financeiramente mais exigente. Além dos próprios óculos de RV, outros componentes e acessórios, como controladores de movimento, sistemas de rastreamento e computadores de alto desempenho, também podem representar um investimento significativo. É importante considerar tanto o custo inicial de aquisição desses dispositivos quanto a necessidade de

atualizações e substituições periódicas para acompanhar os avanços tecnológicos e melhorar a experiência do utilizador.

Por fim, a adaptação da aplicação ao público é um fator crucial a ser considerado, pois cada utilizador tem preferências, necessidades e níveis de experiência diferentes relativamente à RV. É essencial obter feedback dos utilizadores para compreender as suas expectativas, dificuldades e interesses. Isso permite ajustar e aperfeiçoar a aplicação consoante as necessidades do público-alvo, proporcionando uma experiência mais envolvente e satisfatória. A recolha de feedback contínuo pode ajudar a identificar pontos de melhoria, explorar novas funcionalidades e garantir que a aplicação atenda às demandas e expectativas dos utilizadores (Pascoal Rodrigues Gomes da Costa, 2020).

De seguida, será apresentada uma breve descrição da implementação já existente da plataforma Mobitrust, abordando as suas funcionalidades e recursos disponíveis. Serão realçados os aspetos que tornam essa plataforma inovadora e diferenciada em relação a outras soluções disponíveis no mercado.

# <span id="page-32-0"></span>**2.6 Design de interação em RV**

O design de interação em RV é uma área fundamental para a criação de experiências imersivas e envolventes. Ele engloba a conceção de interfaces intuitivas e interativas, que permitem aos utilizadores interagir de forma natural com o ambiente virtual. Nesse contexto, são considerados diversos elementos, como dispositivos de entrada, feedback visual e tátil, e ações do utilizador.

Segundo Bowman e McMahan (2007), o design de interação em RV envolve a criação de interações fluídas e intuitivas, que permitam aos utilizadores manipular objetos virtuais, navegar por ambientes virtuais e realizar tarefas de forma eficiente. Isso requer o entendimento das capacidades e limitações dos dispositivos de entrada, como controladores de movimento, luvas de RV e outros periféricos.

Além disso, os princípios de design de interação em RV também têm como objetivo proporcionar um feedback visual e tátil adequado, de forma a melhorar a sensação de presença e imersão. A resposta em tempo real às ações do utilizador e a adaptação do ambiente virtual às suas interações são também aspetos cruciais do design de interação em RV (Bowman & McMahan, 2007).

O design de interação em RV está em constante evolução, impulsionado pelo rápido avanço tecnológico e pela contínua introdução de novos dispositivos e técnicas interativas. É fundamental manter-se atualizado sobre as pesquisas mais recentes e as melhores práticas nesse campo que está em constante crescimento, a fim de proporcionar uma experiência de interação de alta qualidade em ambientes virtuais.

#### <span id="page-33-0"></span>*Design Thinking* **como metodologia de design em RV**

Ao abordar a melhoria do design de interação da aplicação de RV, optei por utilizar a metodologia de *Design Thinking*, uma abordagem centrada no utilizador que visa resolver problemas complexos e mal definidos de forma criativa. Essa metodologia foi escolhida por ser adequada ao objetivo de complementar um produto já existente da empresa, garantindo uma compreensão aprofundada das necessidades e desejos dos utilizadores.

O *Design Thinking* é composto por seis etapas distintas (Figura 5), que guiam o processo de desenvolvimento do produto (Guimarães, A., 2019). A primeira etapa é a empatia, na qual é realizada uma análise aprofundada do público-alvo, visando compreender as suas motivações, problemas e interesses. Essa etapa envolve a condução de entrevistas e a realização de pesquisas para obter informações relevantes sobre as experiências e necessidades dos utilizadores. O uso de ferramentas como a criação de personas auxilia na visualização dos perfis dos utilizadores e na empatia com as suas expectativas.

Na etapa de definição do problema, os dados recolhidos na fase anterior são organizados e analisados para identificar os principais desafios enfrentados pelos utilizadores. O objetivo é estabelecer uma definição clara do problema a ser resolvido, o que é fundamental para direcionar o processo de busca por soluções eficazes.

A fase de idealização envolve a geração de ideias e a exploração de possíveis soluções para o problema definido anteriormente. O brainstorming é uma metodologia amplamente

utilizada nessa etapa, permitindo a participação de diferentes perfis e áreas de conhecimento para garantir uma diversidade de perspetivas e propostas inovadoras.

Na etapa de prototipagem, as soluções mais promissoras são transformadas em protótipos tangíveis. Esses protótipos permitem aos utilizadores visualizarem e interagirem com as ideias de forma concreta, proporcionando um feedback que será fundamental para o ajuste das soluções apresentadas.

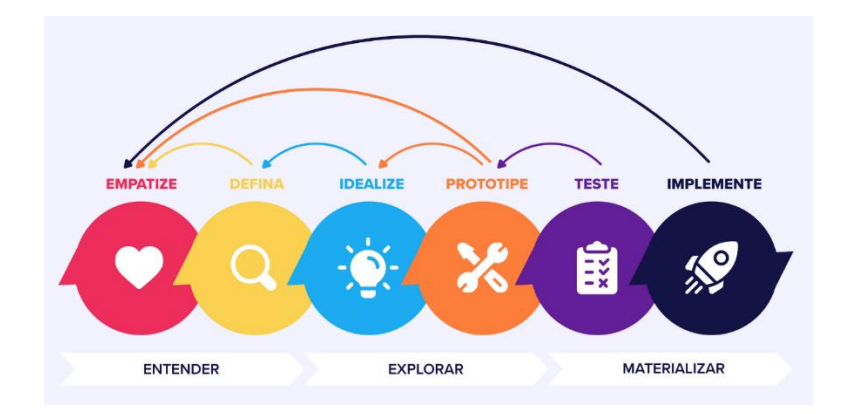

<span id="page-34-0"></span>Figura 5 – Imagem ilustrativa das seis fases do *Design Thinking*. Retirada de *Medium*.

A fase de testes ocorre em paralelo à fase de prototipagem, na qual os protótipos são avaliados pelos utilizadores. O objetivo é obter informações sobre a interação e o desempenho dos protótipos, permitindo identificar possíveis melhorias e ajustes. Caso o feedback não seja favorável, o processo iterativo é retomado, com novas iterações e testes, até que a solução atinja os resultados desejados (Herasymenko, O., 2020b).

Por fim, na fase de implementação, todo o trabalho de criação e desenvolvimento é materializado na construção do produto final. Essa fase marca o momento em que o projeto é finalizado e está pronto para ser utilizado, melhorando a experiência e a vida dos utilizadores (Interaction Design Foundation., s.d.).

# <span id="page-35-0"></span>**Capítulo 3 Plataforma Mobitrust**

Neste capítulo, será apresentada uma breve descrição da implementação atual da plataforma Mobitrust, abordando as suas funcionalidades e recursos disponíveis. Serão realçados os aspetos que tornam esta plataforma inovadora e diferenciada relativamente a outras soluções disponíveis no mercado.

Inicialmente, será fornecida uma visão geral do que é a plataforma Mobitrust, incluindo as suas principais características e propósitos. Serão discutidas as diferentes entidades que utilizarão a plataforma quando esta estiver concluída, proporcionando uma compreensão abrangente das partes interessadas e dos benefícios que cada uma delas pode obter ao utilizar a plataforma.

Em seguida, será abordado o estado inicial da aplicação de RV quando iniciei o estágio e as funcionalidades esperadas para esta aplicação.

Por fim, será fornecido um contexto sobre a aplicação de RA que também faz parte da plataforma Mobitrust. Será explicado as suas principais características e como esta se integra à plataforma Mobitrust.

## <span id="page-35-1"></span>**3.1 Enquadramento da Plataforma**

A plataforma *Mobitrust* tem como objetivo investigar e desenvolver uma aplicação de Proteção Pública e Assistência a Desastres, capaz de monitorizar e gerir o trabalho de várias entidades, além de garantir uma resposta aos acontecimentos em tempo real.

A plataforma é utilizada por dois tipos de equipas: as equipas de manutenção e vigilância, que a partir de uma aplicação em RA têm acesso à recolha e monitorização de informação
e as equipas de PPSD, que através de uma aplicação em RV usufruem de uma gestão mais fácil das missões, equipas e respetivos membros integrados.

Através da aplicação em RA da plataforma Mobitrust, as equipas de manutenção e vigilância têm acesso a recursos de recolha de dados e monitorização de informação, permitindo uma visão abrangente das informações relevantes para a proteção pública. Isso inclui dados sobre condições ambientais, gestão de eventos em tempo real, localização de recursos e outras informações vitais para o planeamento e resposta eficaz em caso de desastres.

Já as equipas de PPSD utilizam a aplicação em RV da plataforma para uma gestão mais ágil e eficiente das missões. Esta fornece ferramentas e recursos que permitem o acompanhamento em tempo real das operações, a atribuição de tarefas aos membros da equipa, a comunicação integrada entre os membros e a coordenação geral das atividades de resposta a desastres. A plataforma facilita o acesso a informações atualizadas, otimiza a tomada de decisões e contribui para uma resposta mais rápida e efetiva diante de situações de emergência.

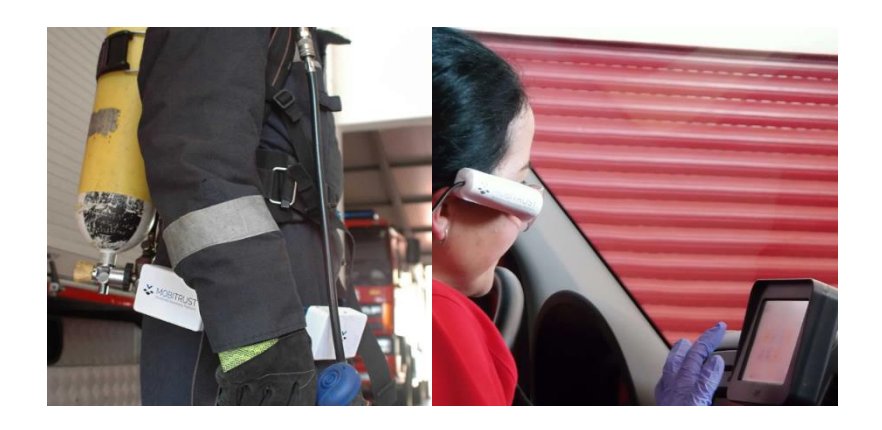

Figura 6 – Sensores utilizados pelos operadores para recolher dados para a plataforma Mobitrust. Imagem retirada de OneSource.

Esta plataforma utiliza uma variedade de tecnologias para suportar as suas funcionalidades. Os dispositivos móveis, como smartphones ou tablets, permitem que os operacionais do terreno os utilizem facilmente e tenham acesso rápido às informações e recursos da plataforma. Além disso, são essenciais para garantir a mobilidade e a conectividade das equipas no local.

A plataforma Mobitrust incorpora também sensores avançados (Figura 6) que desempenham um papel primordial nas operações de monitorização e resposta. Esses sensores são projetados para recolher dados precisos e em tempo real. Por exemplo, sensores ambientais podem medir parâmetros como temperatura, humidade, qualidade do ar e outros fatores ambientais relevantes. Os sensores de localização permitem rastrear a posição das equipas em campo, enquanto os sensores de deteção de queda podem alertar sobre possíveis incidentes e garantir a segurança dos operacionais.

Além disso, a plataforma é capaz de realizar gravações de vídeo e áudio em tempo real, permitindo que as equipas capturem e compartilhem informações visuais e auditivas relevantes. Essas gravações podem ser usadas posteriormente para análise, revisão de incidentes, treinamento e documentação precisa dos eventos.

A combinação dessas tecnologias permite que a plataforma Mobitrust forneça uma abordagem abrangente e integrada para gerir situações de proteção pública e assistência a desastres. Ao aproveitar dispositivos móveis, sensores avançados e recursos de gravação em tempo real, as equipas de vigilância têm acesso a informações atualizadas e precisas, contribuindo para uma resposta mais eficiente e eficaz diante de eventos críticos.

## **3.2 Entidades utilizadoras**

A plataforma *Mobitrust* é adaptável para todos os Agentes de Proteção Civil (APC), quer sejam CB, Forças de Segurança (FS), elementos da Autoridade Nacional de Emergência e Proteção Civil (ANEPC) De seguida, serão analisadas particularmente cada uma destas entidades e descritas as vantagens do uso da *Mobitrust* em cada uma delas.

#### **Corpos de Bombeiros**

Um CB é uma unidade operacional e tecnicamente organizada, preparada e equipada para a proteção de vidas humanas e bens em perigo e que se insere dentro de uma entidade detentora, que poderá ser pública ou privada, designadamente o município ou a associação humanitária de bombeiros. As suas principais missões são a prevenção e o combate a incêndios, o socorro de feridos, doentes ou náufragos, a participação em

atividades de proteção civil e o exercício de atividades de formação e sensibilização (Autoridade Nacional de Emergência e Proteção Civil, sem data-b).

O quadro de comando é constituído por um comandante, um 2.º comandante e um adjunto de comando, que são os responsáveis pelo comando, direção, administração e organização da atividade do corpo de bombeiros, sendo o primeiro, responsável pelo desempenho do corpo de bombeiros e dos seus elementos, no cumprimento das missões que lhes são cometidas. O quadro ativo é constituído por elementos, normalmente integrados em equipas, que se encontram aptos para a execução das missões, são eles: os oficiais, os chefes, os subchefes e os bombeiros de 1ª, 2ª e 3ª (Diário Da República, 1.a Série, 2012).

Quando a plataforma *Mobitrust* é utilizada pelo corpo de bombeiros no combate a um incêndio, os responsáveis pela missão – comandantes e oficiais – utilizam a aplicação de RV para controlar fatores como a área de perigo, os dados vitais dos operacionais e a localização destes e dos veículos no terreno. Além disso, conseguem ter uma visão a tempo real da situação atual através de *drones* e de câmaras implementadas nos operacionais e nos veículos. Por sua vez, os operacionais do terreno – chefes e bombeiros – utilizam a aplicação de RA e uma mochila com sensores e dispositivos de segurança, para que consigam disponibilizar toda a informação aos responsáveis pela missão e ao mesmo tempo ter informação atualizada da localização dos colegas no terreno, de informações da missão e assistir em tempo real às câmaras dos outros operadores, veículos e *drones* (OneSource Consultoria Informática, sem data).

Em situações de socorro a feridos, doentes ou náufragos, a plataforma *Mobitrust* pode também ser usada para comunicar de forma mais rápida, organizada e em tempo real com o hospital. Assim que os bombeiros chegam ao local da ocorrência estão em contacto e a partilhar imagens com a equipa médica do hospital, que por sua vez pode dar instruções aos bombeiros e preparar com mais antecedência tudo o que for necessário para a receção do doente.

#### **Forças de Segurança**

As Forças de Segurança existentes em Portugal são três: a Guarda Nacional Republicana (GNR), a Polícia de Segurança Pública (PSP) e a Polícia Marítima (PM).

A GNR é uma FS de natureza militar, constituída por militares organizados num corpo especial de tropas e dotada de autonomia administrativa, com jurisdição em todo o território nacional e no mar territorial (Guarda Nacional Republicana, sem data). A PSP é uma FS, uniformizada e armada, com natureza de serviço público e dotada de autonomia administrativa (Polícia de Segurança Pública, sem data). A PM é um órgão de polícia e de polícia criminal que garante e fiscaliza o cumprimento das leis e regulamentos nos espaços integrantes do Domínio Público Marítimo, em áreas portuárias e nos espaços balneares, sendo composta por militares e agentes militarizados da Marinha (Autoridade Marítima Nacional, sem data). A principal missão das FSs é garantir a segurança interna do país, defender a legalidade democrática e garantir os direitos dos cidadãos.

As FSs estão organizadas hierarquicamente e cada uma tem uma nomenclatura diferente para a sua estrutura. A GNR está dividida por Oficiais Generais, Oficiais, Sargentos e Guardas; a PSP por Diretores, Oficiais, Chefes e Agentes; e a PM por Inspetores, Chefes e Agentes.

A plataforma *Mobitrust* pode ser utilizada por FSs da mesma forma que é utilizada pelo corpo de bombeiros, porém adaptada às situações dos polícias, isto é, os agentes/guardas utilizarão a aplicação de RA no terreno e os seus superiores utilizarão a aplicação de RV como forma de gerir a missão. Algumas vantagens são a facilidade em localizar os agentes/guardas no terreno; no caso de um acidente a facilidade está em visualizar o espaço através de diferentes ângulos devido à utilização de câmaras fixas e *drones*.

#### **Autoridade Nacional de Emergência e Proteção Civil**

A ANEPC é a autoridade nacional em matéria de emergência e proteção civil, sendo um serviço central, da administração direta do Estado, dotado de autonomia administrativa e financeira e património próprio. A sua missão é planear, coordenar e executar as políticas de emergência e de proteção civil, designadamente na prevenção e na resposta a acidentes graves e catástrofes, de proteção e socorro de populações, coordenação dos APC, nos termos legalmente previstos, e assegurar o planeamento e coordenação das necessidades nacionais na área do planeamento civil de emergência, com vista a fazer face a situações de crise ou de guerra (Autoridade Nacional de Emergência e Proteção Civil, sem data-a).

A ANEPC é a entidade que mais pode tirar proveito do uso da *Mobitrust* já que a sua missão tem como foco planear, coordenar e executar as políticas de emergência em situações de desastre e esta plataforma pretende precisamente facilitar a gestão dessas situações.

## **3.3 Estado inicial da aplicação de RV**

Quando iniciei o estágio, deparei-me com uma fase inicial de desenvolvimento da plataforma Mobitrust. A aplicação de RV, em comparação com a aplicação de RA, ainda apresentava poucos avanços. Os elementos visuais eram limitados e a estabilidade do sistema apresentava falhas ocasionais. Apesar disso, a aplicação já contemplava os principais requisitos esperados para sua funcionalidade.

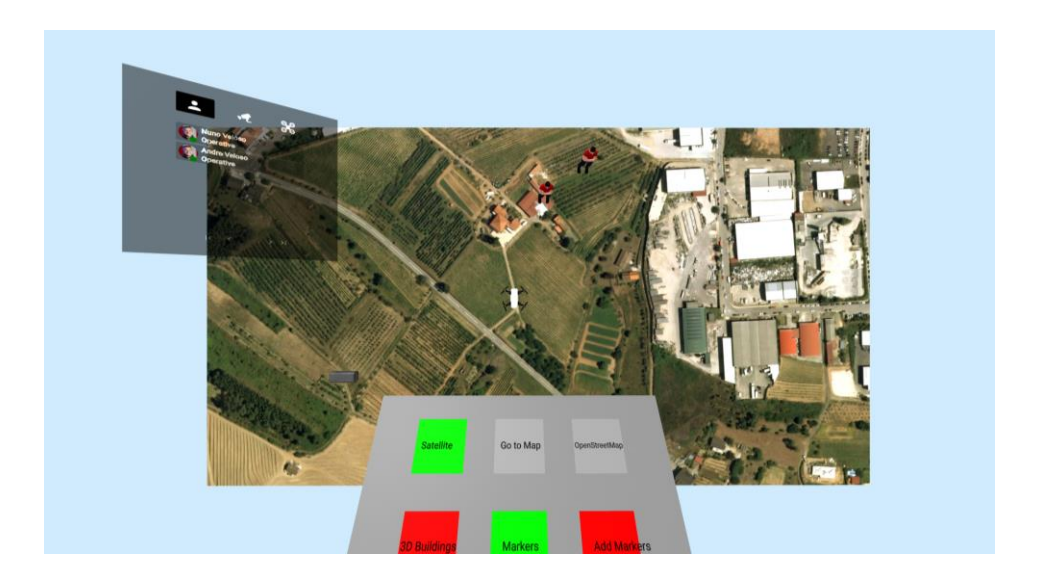

Figura 7 - Menu principal. Aplicação Mobitrust baseada em RV. Captura de ecrã da aplicação.

O menu da aplicação oferecia seis opções distintas (Figura 7). A primeira opção, denominada "Satellite", permitia ao utilizador alterar a visualização do mapa para uma visão "terreno". A segunda opção, intitulada "Go to Map", pretendia substituir o mapa 2D por um mapa 3D (Figura 8), proporcionando uma experiência mais imersiva, porém naquele momento apenas se limitava a alterar o ângulo de visão do utilizador.

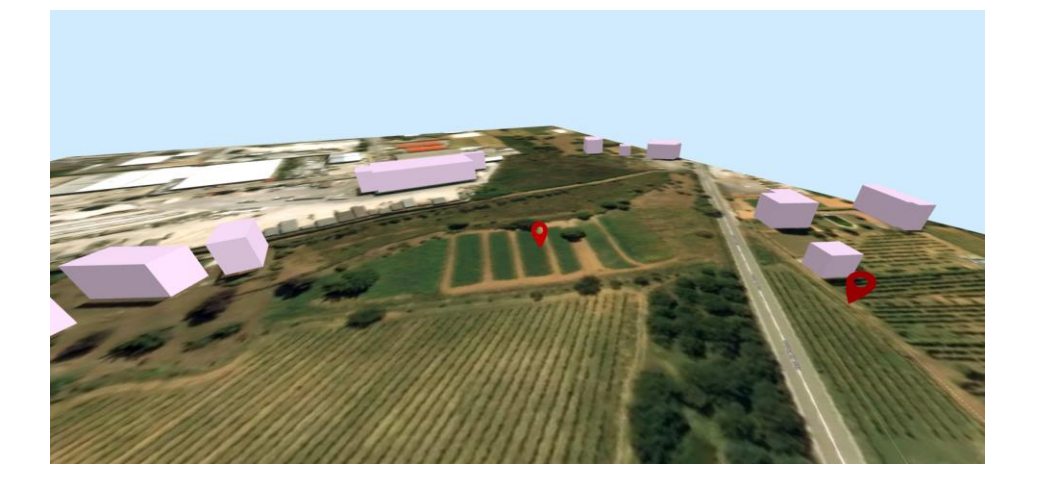

Figura 8 - Visão do mapa 3D com marcadores ativos. Aplicação Mobitrust baseada em RV. Captura de ecrã da aplicação.

A terceira opção, denominada "OpenStreetMap", alterava a visualização do mapa para uma perspetiva baseada na visão "StreetView" (Figura 9), fornecendo uma fonte adicional de informações geográficas. A quarta opção, "3D Buildings", somente estava disponível quando o mapa 3D estava ativo, e tinha como objetivo auxiliar na construção de um mapa 3D, apresentando blocos brancos que representam edifícios (conforme ilustrado na Figura 8). A quinta opção, "Markers", tornava visíveis os marcadores de localização dos operadores no mapa. Por fim, a sexta opção, "Add markers", permitia ao utilizador adicionar marcadores ao mapa, facilitando a marcação de pontos de interesse.

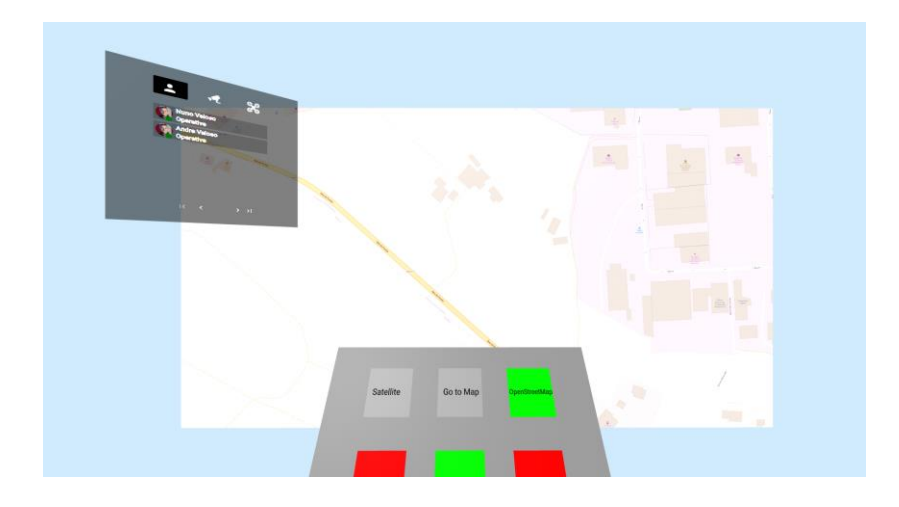

Figura 9 - Visão *OpenStreet.* Aplicação Mobitrust baseada em RV. Captura de ecrã da aplicação.

Além disso, a funcionalidade da lista de utilizadores da aplicação estava implementada (Figura 10). A partir da aplicação de RV, o utilizador tinha acesso aos dados dos

utilizadores ativos, podendo comunicar-se com eles e localizá-los no mapa. Também era possível visualizar as câmaras dos veículos e *drones* presentes no terreno, proporcionando uma visão em tempo real das imagens capturadas por esses dispositivos.

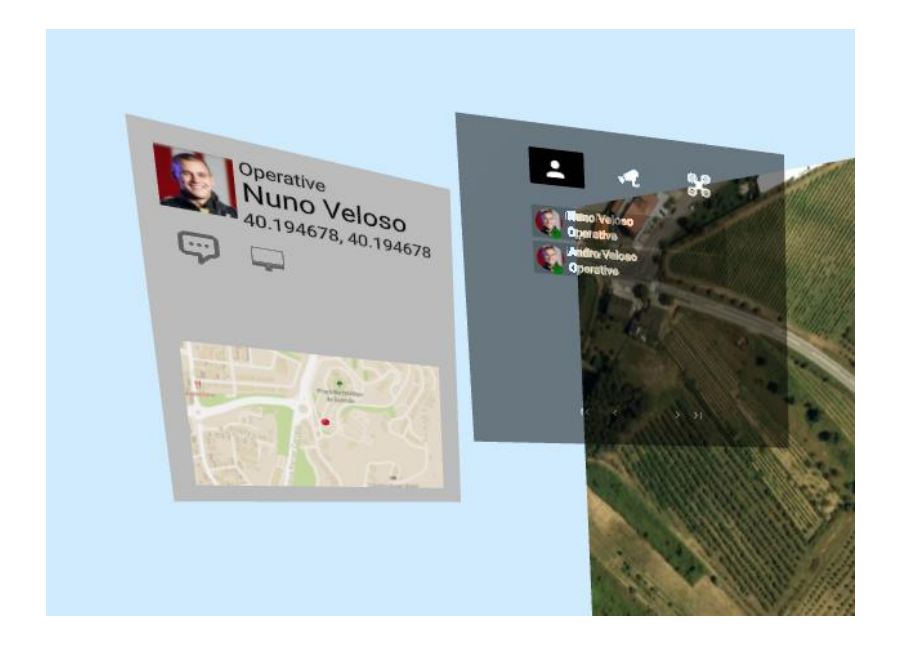

Figura 10 – Lista de utilizadores. Aplicação Mobitrust baseada em RV. Captura de ecrã da aplicação.

Apesar dos desafios iniciais e das limitações encontradas na aplicação de RV da Mobitrust, foi percetível o potencial para o aprimoramento e expansão das funcionalidades, visando uma experiência mais completa e eficaz para as equipas envolvidas em operações de proteção pública e assistência a desastres.

#### **Funcionalidades esperadas na aplicação em RV**

A aplicação de RV da plataforma Mobitrust oferece uma ampla gama de funcionalidades projetadas para apoiar equipas envolvidas na proteção pública e assistência a desastres. Ao utilizar essa aplicação, os utilizadores têm acesso a recursos essenciais que ajudam a otimizar as operações e a tomar as devidas decisões.

Ao efetuarem o login na aplicação, os utilizadores são direcionados para um painel intuitivo, onde podem escolher a missão na qual desejam participar. Essa funcionalidade facilita a participação das equipas e permite que elas se envolvam nas tarefas relevantes.

Um dos recursos principais da aplicação é a visualização das câmaras compartilhadas. Através dela, os utilizadores podem acompanhar em tempo real as imagens captadas pelos operadores no terreno, pelos *drones* e pelas câmaras instaladas no local da emergência. Essa transmissão ao vivo fornece informações cruciais que ajudam na gestão da situação e no planeamento de ações adequadas.

A aplicação também oferece um painel informativo que disponibiliza detalhes importantes sobre a missão em andamento. Nele, os utilizadores podem encontrar informações como o tempo de duração da missão, o estado atual dos procedimentos e as tarefas atribuídas a cada equipa. Essa visão geral facilita a compreensão do contexto e das necessidades específicas da missão, permitindo uma atuação mais eficiente.

Um recurso notável é o mapa interativo presente na aplicação. Através dele, os utilizadores podem visualizar o local da emergência em 3D, proporcionando uma experiência imersiva e detalhada. Para além disso, é possível optar por uma visualização em 2D, com vista "Terreno" ou "S*treetview"*, fornecendo diferentes perspetivas e facilitando a compreensão do ambiente e das possíveis rotas de acesso.

A aplicação também conta com um painel de informações onde os utilizadores podem obter dados relevantes sobre os operadores, as câmaras e os *drones* envolvidos na missão. Essa funcionalidade permite uma melhor compreensão das capacidades e recursos disponíveis, contribuindo para uma coordenação eficaz das equipas envolvidas.

Outro aspeto importante é a disponibilidade de um painel de alertas. Através dele, os utilizadores recebem alertas de ajuda emitidos pelos operadores no terreno e informações vitais provenientes dos sensores presentes na área da emergência. Essa comunicação em tempo real é essencial para garantir uma resposta mais rápida a situações críticas e a tomada de medidas necessárias para garantir a segurança e o sucesso da missão.

Por fim, a aplicação disponibiliza um painel de configurações, permitindo que os utilizadores personalizem as suas preferências e ajustem as configurações da aplicação conforme as suas necessidades individuais. Essa flexibilidade adiciona um aspeto de personalização à experiência de utilização da aplicação.

Em resumo, a aplicação de RV da Mobitrust oferece uma variedade de funcionalidades poderosas que apoiam as equipas de proteção pública e assistência a desastres. Ao fornecer recursos como *login*, painel de escolha de missão, visualização de câmaras compartilhadas, informações da missão, mapa interativo, painel de informações, alertas, e um painel de configurações, a aplicação oferece uma plataforma completa e imersiva para facilitar o trabalho das equipas e garantir uma resposta eficiente e eficaz diante de emergências e desastres.

## **3.4 Estado inicial da aplicação de RA**

A aplicação baseada em RA desempenha um papel complementar à aplicação de RV, proporcionando funcionalidades específicas e recursos que facilitam a interação entre as equipas de manutenção e vigilância e as equipas de PPSD.

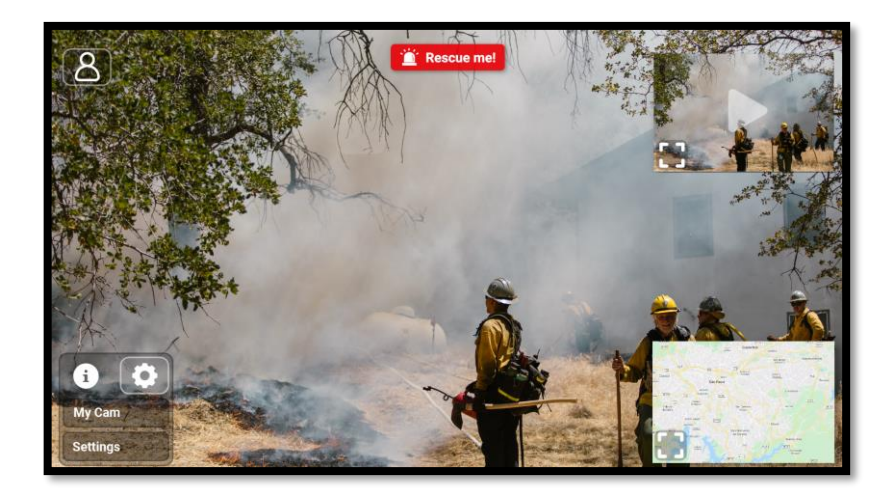

Figura 11 – Interface inicial da aplicação baseada em RA da plataforma Mobitrust. Captura de ecrã da aplicação em RA.

Quando iniciei o estágio, a aplicação já se encontrava praticamente toda implementada (Figura 11). Uma das suas funcionalidades essenciais era o botão de emergência, que permitia ao utilizador alertar o centro de controlo sobre situações urgentes. Essa opção era de extrema importância para garantir uma resposta rápida e eficaz em casos críticos durante as missões.

O mapa integrado na aplicação proporcionava uma visão geral do ambiente, permitindo ao utilizador localizar-se e obter conhecimentos sobre a área da missão. Essa funcionalidade facilitava a navegação e a tomada de decisões no terreno.

A aplicação também oferecia recursos de partilha de câmaras com outros utilizadores. Essa funcionalidade permitia ao utilizador visualizar as câmaras dos colegas de equipa e colaborar de forma mais eficaz. Além disso, o utilizador tinha a opção de escolher uma câmara específica para ficar fixada no canto superior direito da aplicação, proporcionando uma visão constante e focalizada.

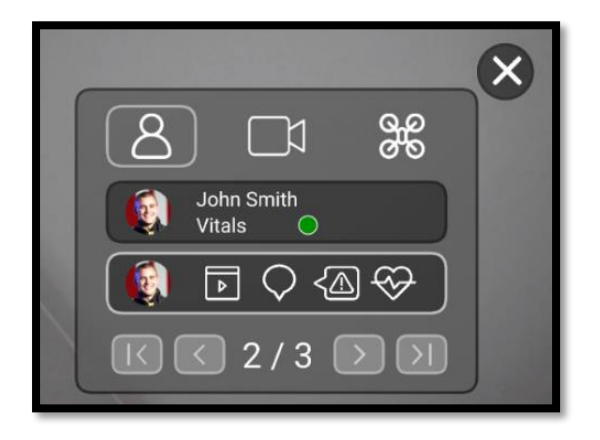

Figura 12 – Lista de utilizadores da aplicação baseada em RA da plataforma Mobitrust. Captura de ecrã da aplicação RA.

A lista de utilizadores na aplicação (Figura 12) era uma ferramenta importante uma vez que permitia ter acesso aos dados vitais de cada utilizador, às suas informações pessoais e à sua câmara individual. Por meio dessa funcionalidade, o utilizador poderia visualizar a localização de outros membros da equipa no mapa e iniciar trocas de mensagens, facilitando a comunicação e a coordenação em tempo real.

Por fim, a aplicação oferecia um painel de definições, onde o utilizador poderia personalizar as configurações e ajustes de acordo com as suas preferências e necessidades individuais.

## **Capítulo 4 Estado da arte**

Neste capítulo, será realizada uma análise de plataformas anteriormente desenvolvidas que estão relacionadas com a solução da Mobitrust para a gestão de emergências e socorro em desastres. O objetivo é identificar os métodos mais apropriados para a construção dessa solução e compreender o estado da arte do design de aplicações de RV.

O capítulo será dividido em três subcapítulos principais. O primeiro subcapítulo abordará a análise das plataformas que utilizam a RV, explorando as suas características e funcionalidades relevantes para a gestão de situações de emergência. Será realizado um levantamento das melhores práticas e soluções inovadoras encontradas nesse contexto.

O segundo subcapítulo dará destaque à análise de plataformas que não se enquadram no requisito da RV, mas que podem fornecer referências valiosas para a gestão de situações de PPSD na plataforma Mobitrust. Serão identificadas as principais funcionalidades e abordagens adotadas por essas plataformas, destacando-se aquelas que podem ser adaptadas e integradas ao contexto da Mobitrust.

No terceiro subcapítulo, serão explorados os métodos de avaliação de interfaces mais eficazes atualmente. Serão analisadas abordagens de avaliação de usabilidade e experiência do utilizador que podem ser aplicadas durante o desenvolvimento da solução Mobitrust. Será, ainda, dado ênfase aos métodos mais atualizados e relevantes nesse campo.

No final deste capítulo, espera-se obter uma visão abrangente das plataformas existentes e dos métodos de design mais relevantes para a construção da solução Mobitrust. Essa análise ajudará nas decisões de design e desenvolvimento, permitindo a criação de uma plataforma que contribua para a efetiva gestão de emergências e socorro em desastres.

## **4.1 Plataformas de RV**

No âmbito das plataformas de RV desenvolvidas para dar apoio a situações de socorro e desastres, constatou-se que existem apenas plataformas direcionadas para o treino de entidades como bombeiros, polícias e militares. No entanto, há algumas que merecem destaque devido ao seu design ou funcionalidades, as quais podem ser relevantes para o desenvolvimento da plataforma Mobitrust. Por outro lado, foram identificadas algumas plataformas de RA desenvolvidas para dar apoio a situações de socorro e desastres que são pertinentes e podem servir como referência para possíveis funcionalidades a serem implementadas, ao adaptar a RA à RV.

#### **Firefighter VR**

Esta é uma plataforma de treino virtual para bombeiros, que utiliza um computador, uns óculos de RV e um controlador. O utilizador consegue ser teletransportado para um ambiente de treino, onde pode combater um incêndio, resgatar vidas ou aprender a manusear uma bomba (WFV, sem data). Os cenários de treino são descarregados da plataforma *web* para o computador que estiver conectado aos óculos de RV.

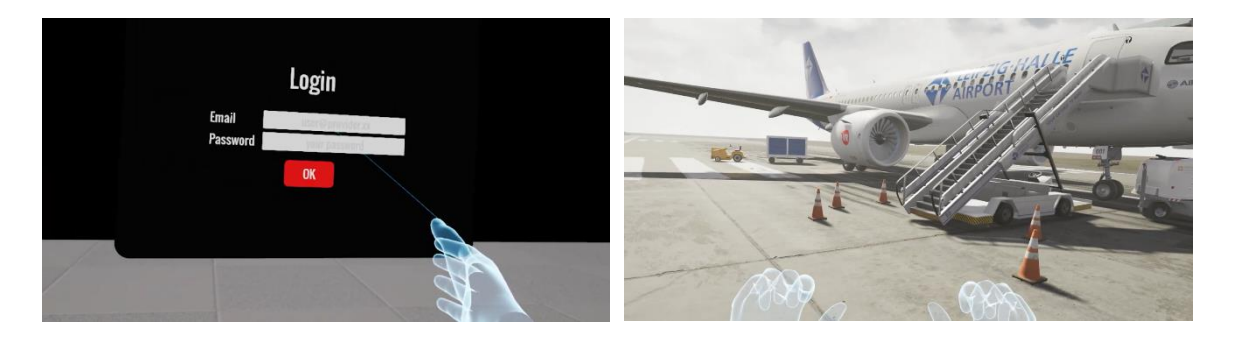

Figura 13 –Login (Direita) e exemplo de um cenário de treino (Esquerda) da plataforma FirefighterVR, Captura de ecrã do vídeo de apresentação, disponível na página oficial da FirefighterVR.

Ao iniciar a aplicação nos óculos de RV, o primeiro passo é efetuar o login do utilizador e quando este estiver concluído é iniciada a simulação (Figura 13). No final é apresentada uma análise das avaliações e das características do treino.

O login desta plataforma é uma referência importante para a plataforma *Mobitrust* uma vez que é simples, de fácil interação e intuitivo. Como estamos a considerar utilizadores muito diversos e num contexto de emergência, onde o tempo é limitado, é importante que

todos os seus utilizadores consigam interagir com o sistema de forma simples, intuitiva e objetiva.

#### **VirtualCop**

Esta aplicação fez parte da atividade de marketing da Polícia da Nova Zelândia, e tinha como finalidade convencer as pessoas a conversarem mais com a polícia em eventos locais. Trata-se de uma experiência interativa de jogo, onde o utilizador passa um dia na vida de um polícia da Nova Zelândia. A RV foi a melhor forma de transmitir uma sensação mais realista da experiência e como a autenticidade era fundamental, o foco esteve no aspeto comunitário do policiamento, em vez do *cliché* das perseguições de carro (WRESTLER, sem data).

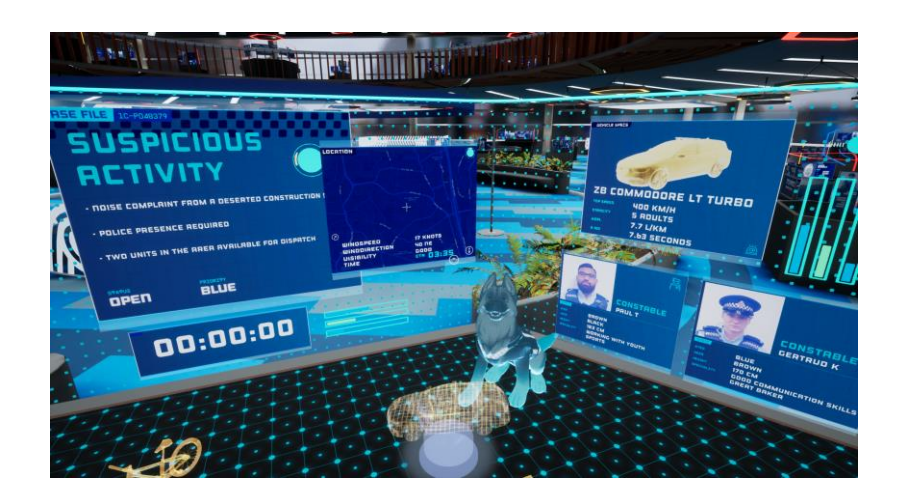

Figura 14 - Menu principal da aplicação VirtualCop. Retirado de Wrestler

Embora não seja uma plataforma séria focada na gestão de situações de socorro em desastres, a aplicação da Polícia da Nova Zelândia apresenta funcionalidades que podem ser altamente relevantes para o desenvolvimento da plataforma Mobitrust. O acesso a informações da missão e dos policias por meio de um menu (Figura 14) e a interação com um mapa 3D (Figura 15) fornecem uma base sólida para a criação de uma plataforma eficaz na gestão de situações de emergência.

Essas funcionalidades específicas permitem que os profissionais envolvidos em situações de emergência tenham acesso rápido a informações relevantes, compreendam melhor o contexto da situação e tomem decisões informadas em tempo real. A capacidade de aceder

a informações da missão, como detalhes do incidente, recursos disponíveis e atualizações em tempo real, permite uma gestão mais eficiente e eficaz das situações de emergência.

Figura 15 - Mapa 3D do mundo virtual da aplicação VirtualCop. Retirado de Wrestler.

Além disso, o design organizado da aplicação VirtualCop é outro aspeto que pode servir como referência para a plataforma Mobitrust. Mesmo com uma quantidade significativa de informações disponíveis, o design da aplicação consegue manter uma aparência organizada e fácil de navegar. Esse tipo de abordagem pode ser aplicado na plataforma Mobitrust, garantindo que os profissionais possam aceder rapidamente às informações relevantes, sem serem sobrecarregados pela quantidade de dados apresentados.

#### **Absorber**

Esta solução foi desenvolvida pela empresa *Oversight* com o objetivo de superar dificuldades na gestão de dados em situações de socorro, que muitas vezes leva a que FSs atuem de forma pouco eficaz. (Dalali, 2022). A plataforma oferecida pela Oversight permite a troca de informações em tempo real e facilita a tomada de decisões, consolidando todos os dados num único sistema móvel e eliminando dependências físicas.

Um dos requisitos essenciais do sistema é a determinação precisa da localização de cada agente, a sua relação espacial com outros agentes e a exibição dessas informações num painel de visualização semelhante a uma mesa digital 3D (Figura 16). Os principais componentes do sistema *Absorber* incluem servidores para gerenciar vídeos de vários dispositivos, um servidor de mapas para armazenar informações relevantes sobre a área abrangente e um mecanismo de simulação interativa para criar eventos e cenários para treino offline.

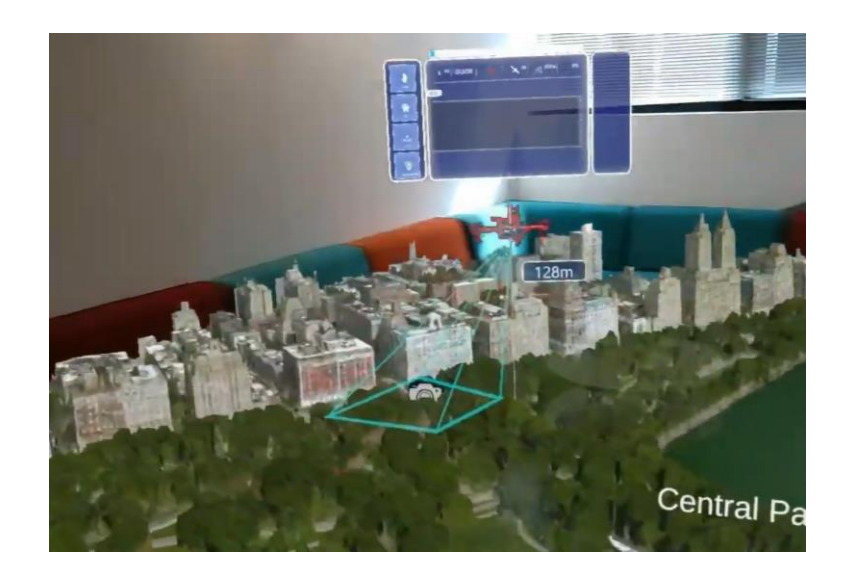

Figura 16 - Localização de objetos, Absorber, exemplo de aplicação RA. Captura de ecrã do vídeo de apresentação, disponível na página Wevolver.

O controlo das informações no sistema é realizado através de gestos (Figura 17) com as mãos, cabeça e olhos, com o objetivo de reduzir o nível de treino necessário para os utilizadores e tendo em consideração a necessidade destes de lidar com dispositivos físicos em situações críticas. Essa abordagem intuitiva e baseada em gestos contribui para uma resposta mais rápida e eficiente durante situações de emergência, permitindo que os utilizadores se concentrem nas tarefas essenciais sem distrações desnecessárias.

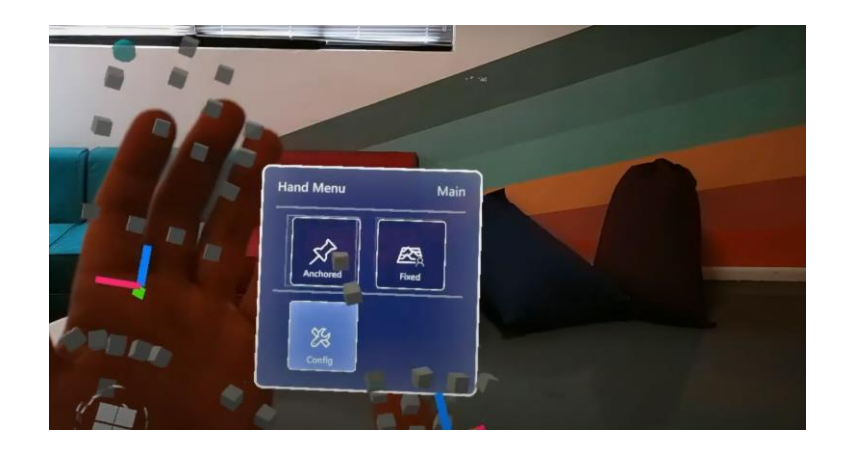

Figura 17- Gestos de mãos, *Absorber*, exemplo de aplicação AR. Captura de ecrã do vídeo de apresentação, disponível na página *Wevolver.*

Esta solução oferecida pela Oversight demonstra a importância de um sistema centralizado e móvel na gestão de dados em situações de socorro. Os recursos e as

abordagens desta aplicação podem ser valiosos para o desenvolvimento da plataforma Mobitrust. Ao adaptar e incorporar os componentes essenciais do Absorber, como a visualização espacial de informações e o controlo intuitivo, a Mobitrust pode proporcionar um ambiente de trabalho mais eficiente e eficaz para os profissionais envolvidos em situações de emergência.

#### **Fire Vision AR**

O *Fire Vision* é uma plataforma desenvolvida para ajudar no armazenamento de informações críticas relacionadas à proteção contra incêndios. O seu objetivo é garantir que, em situações de emergência, todas as informações necessárias estejam acessíveis e levem a um processo de decisão mais rápido da parte da equipa de suporte e decisão. Isso, por sua vez, leva a uma diminuição do tempo de execução da missão pelos operacionais no terreno (Fire Vision AR, sem data).

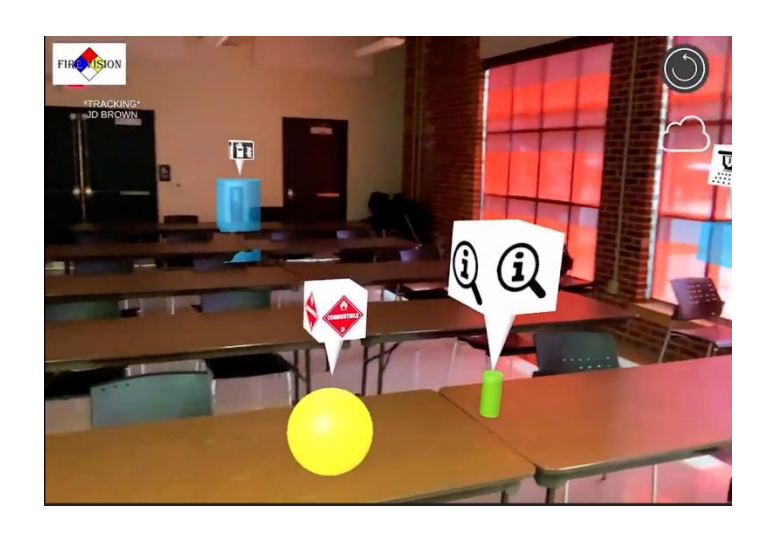

Figura 18 – Ícones que identificam perigos, recursos, equipamentos e utilidades, Fire Vision, exemplo de aplicação RA. Captura de ecrã do vídeo de apresentação, disponível em ARFireVision.

A aplicação utiliza a digitalização e o armazenamento 3D da área do edifício ou do ponto de interesse em 3D, guardando todas as informações relevantes detalhadamente para o caso de necessidade. Além disso, possui uma funcionalidade de RA que permite colocar ícones relevantes no espaço 3D (Figura 18) para identificar perigos, recursos, equipamentos e utilidades. Essa funcionalidade pode ser útil também na plataforma de RV da *Mobitrust* para identificar locais de perigo, operacionais, veículos ou *drones*.

A integração destas funcionalidades na plataforma de RV da Mobitrust pode permitir uma resposta mais eficiente, coordenada e segura, ao identificar visualmente locais de perigo, recursos e operacionais no ambiente de emergência e assim contribuir para melhorar a gestão de situações de emergência.

## **4.2 Plataformas para Situações de PPSD**

No contexto da gestão de situações de PPSD, o desenvolvimento da plataforma Mobitrust é impulsionado por diversas referências que se destacam por proporcionar uma gestão mais eficiente e eficaz dessas situações. Neste segundo subcapítulo, exploraremos algumas dessas plataformas, que servem como fontes de inspiração para a implementação de funcionalidades relevantes na plataforma Mobitrust.

As plataformas seguintes são aplicações *mobile* que contribuem significativamente para a otimização da resposta a situações de emergência, permitindo uma gestão mais ágil e assertiva. Ao analisar e extrair as melhores práticas dessas plataformas, a Mobitrust busca incorporar funcionalidades que promovam a excelência na gestão de PPSD.

#### **Bombeiros.pt**

Esta aplicação é uma ferramenta projetada especificamente para apoiar os bombeiros nas suas diversas missões, fornecendo um conjunto de funcionalidades que contribuem para um maior apoio à tomada de decisões. A aplicação, disponível para dispositivos Android e iOS, compartilha muitas características semelhantes com a plataforma Mobitrust, embora seja uma solução mais simples.

Uma das funcionalidades-chave da aplicação Bombeiros.pt é o botão 'PANIC', que permite a localização geográfica de uma pessoa em perigo (Figura 19). Essa funcionalidade é de extrema importância para os bombeiros, pois permite uma resposta

mais rápida e eficiente em situações de emergência, garantindo a localização precisa de indivíduos que necessitam de assistência.

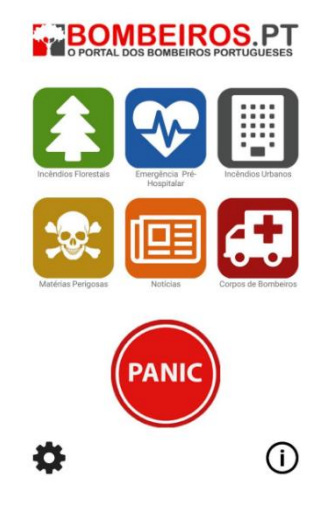

Figura 19 - Menu principal para a escolha da missão e botão "PANIC". Retirada de Pplware.

A aplicação Bombeiros.pt oferece também um *feed* de notícias com informações relevantes para o corpo de bombeiros, mantendo-os atualizados sobre eventos, regulamentações (Figura 20) e novidades no campo. Essa funcionalidade é fundamental para garantir que os bombeiros tenham acesso a informações atualizadas, o que contribui para uma melhor preparação e tomada de decisões durante as missões.

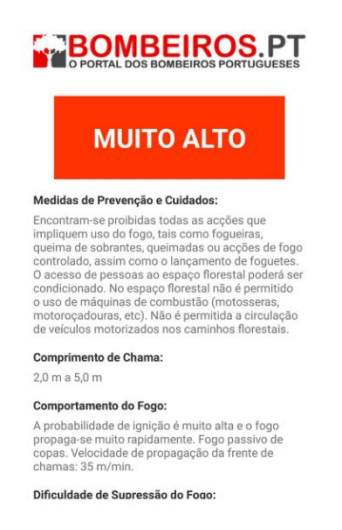

Figura 20 - Informações para a missão de incêndio florestal. Retirada de Pplware.

A aplicação fornece ainda uma lista dos bombeiros envolvidos em cada missão específica, permitindo uma melhor coordenação e comunicação entre a equipa. Essa funcionalidade é particularmente importante em cenários de incêndios florestais, emergências pré-

hospitalares, matérias perigosas e incêndios urbanos, onde a colaboração e o conhecimento das equipas envolvidas são essenciais para o sucesso da operação.

Embora a aplicação Bombeiros.pt seja uma solução mais simples em comparação com a plataforma Mobitrust, ela serve como uma referência interessante para o desenvolvimento da Mobitrust. As funcionalidades presentes na aplicação Bombeiros.pt, como o botão 'PANIC', o *feed* de notícias e a lista de bombeiros por missão, podem ser consideradas como possíveis elementos a serem implementados na plataforma Mobitrust, visando melhorar a coordenação de esforços e a troca de informações em tempo real.

#### **Collector**

Esta plataforma tem como objetivo simplificar o processo de recolha de dados de campo através de dispositivos móveis, permitindo que os operadores de campo acedam a formulários relacionados ao mapa em que se encontram para facilitar a recolha de dados. Essa aplicação possibilita documentar inúmeros detalhes por meio de fotografias, vídeos ou gravações de áudio, fornecendo uma ampla gama de opções para capturar informações relevantes.

Uma das principais vantagens do Collector é a sua capacidade de funcionar mesmo quando não há conexão com a internet. Os dados coletados são armazenados no dispositivo do utilizador e podem ser sincronizados posteriormente quando uma conexão com a internet estiver disponível. Isso garante que as informações sejam preservadas mesmo em áreas remotas ou em situações em que a conectividade é limitada. («Aplicação de Recolha de Dados | Collector for ArcGIS», sem data).

Para iniciar o uso do Collector, é necessário aceder à plataforma web [\(Figura 21\)](#page-55-0) para adicionar um novo mapa e identificar os dados que serão recolhidos. A partir desse momento, a aplicação *mobile* disponibiliza automaticamente o acesso ao novo mapa, permitindo que o utilizador comece a adicionar os dados do campo de forma eficiente e precisa.

39

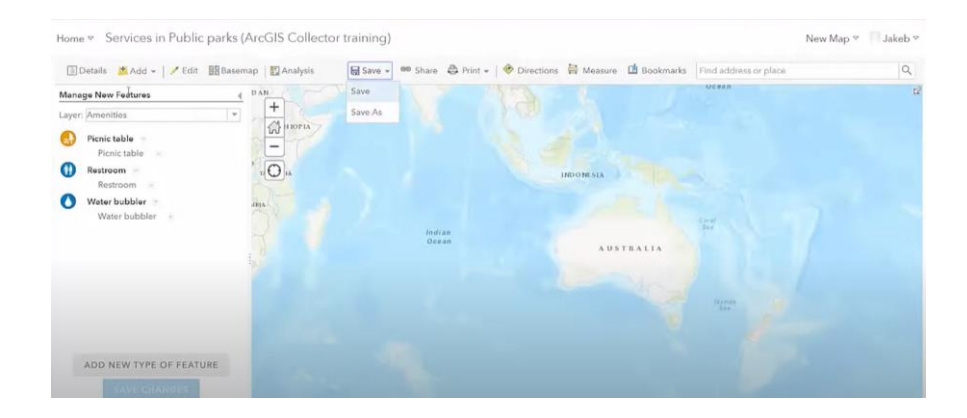

Figura 21 - Criação do mapa, Plataforma web Collector. Captura de ecrã do vídeo de apresentação, disponível em ArcGIS.

<span id="page-55-0"></span>A aplicação Collector for ArcGIS foi especialmente útil para os bombeiros de Oklahoma durante os incêndios florestais, pois permitiu que os utilizadores adicionassem fotos e vídeos do local. Essa funcionalidade facilitou a visualização das estruturas, tipos de terreno e outros detalhes importantes para o mapeamento de planos de incêndio e estratégias de combate. Ao fornecer uma interface intuitiva e eficaz para a recolha de dados em campo, o Collector desempenhou um papel crucial na gestão dos incêndios florestais e no suporte às operações dos bombeiros.

Essa abordagem de recolha de dados móveis e em tempo real oferecida pelo Collector for ArcGIS pode ser uma referência relevante para o desenvolvimento da plataforma Mobitrust. A possibilidade de recolher dados de campo de forma eficiente e de os sincronizar posteriormente é uma funcionalidade valiosa para a gestão de situações de emergência. Ao adaptar e incorporar essa capacidade de recolha de dados móveis, a plataforma Mobitrust pode melhorar significativamente a recolha, a partilha e a visualização de informações relevantes durante as operações de resposta a emergências.

#### **Bryx**

Esta plataforma foi desenvolvida especialmente para bombeiros, serviço de emergência médica e pessoal de segurança pública, com o objetivo de melhorar a resposta a situações de emergência, fornecendo informações importantes em tempo real e disponibilizando ferramentas de comunicação direta aos socorristas. Dividida em duas aplicações, o Bryx 911 e o Bryx Station, essa plataforma oferece funcionalidades abrangentes e integração de sistemas para suportar as operações de resposta a emergências. (Bryx, 2021).

A aplicação móvel Bryx 911 (Figura 22) desempenha um papel fundamental na conectividade e na informação da equipa. Com recursos a um mapa interativo, a equipa pode identificar o local da missão, traçar a rota até o local e visualizar a localização de todos os membros da equipa em tempo real. Essa funcionalidade permite uma melhor coordenação e tomada de decisões durante as operações de resposta a emergências. Além disso, a aplicação permite a comunicação por meio de mensagens em tempo real, fornecendo uma forma eficiente de troca de informações entre a equipa. Através do Bryx 911, os operadores podem receber avisos sobre situações importantes, garantindo que estejam atualizados e preparados para responder rapidamente a qualquer mudança na situação.

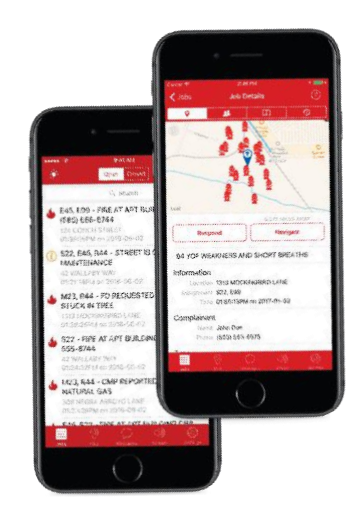

Figura 22 - Interface da aplicação Bryx 911 onde os operadores são informados sobre os dados da missão. Imagem retirada de Bryx.

Por outro lado, o Bryx Station (Figura 23) é a parte responsável por fornecer alertas imediatos e automatização da estação. Essa aplicação é capaz de ativar despertadores ou acender luzes em salas específicas para fornecer notificações visuais e sonoras imediatas. Além disso, a aplicação executa tarefas dos socorristas, como desligar fogões ou abrir e fechar portas, automatizando esses processos e permitindo que a equipa se concentre nas atividades mais críticas durante a resposta a emergências. Uma funcionalidade importante do Bryx Station é a capacidade de alterar automaticamente o conteúdo de telas e televisões da estação para exibir informações relevantes sobre a missão assim que uma chamada seja recebida. Isso melhora significativamente o tempo de resposta e mantém a equipa informada sobre os detalhes importantes da missão.

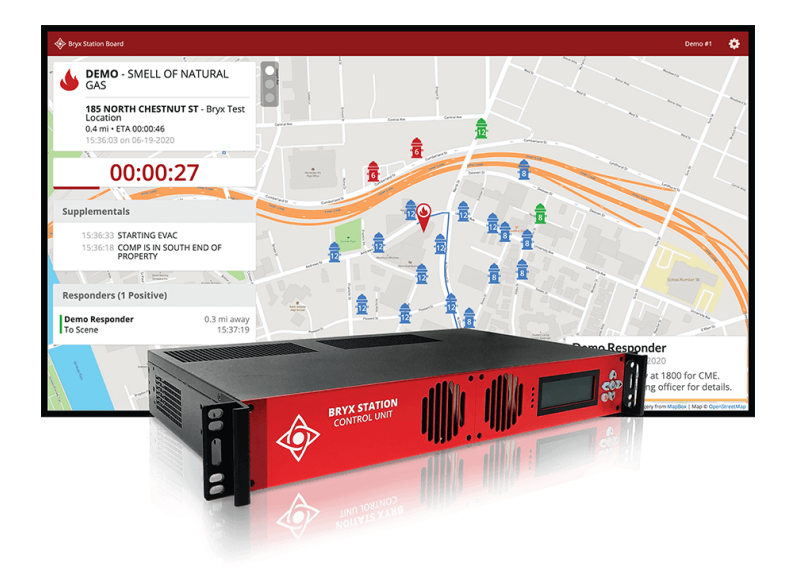

Figura 23 - Interface e hardware da Aplicação Bryx Station. Imagem retirada de Bryx.

O uso de plataformas como o Bryx, que utilizam armazenamento em nuvem, permite a redução de custos, ao mesmo tempo que garante a confiabilidade e segurança dos dados. Essa abordagem fornece uma solução escalável e acessível para a gestão de informações em tempo real.

A plataforma Bryx serve como uma referência para o desenvolvimento da plataforma Mobitrust. Através da incorporação de funcionalidades semelhantes, como mapas interativos, comunicação em tempo real e automatização de processos, a Mobitrust pode melhorar a resposta a emergências, fornecendo uma plataforma completa para a coordenação de equipas, a tomada de decisões e uma comunicação mais eficaz.

#### **Mutualink**

Esta plataforma tem como objetivo trazer melhores práticas aos centros de comando de emergências, proporcionando uma solução abrangente para a partilha segura de informações entre os operadores. Esta aplicação (Figura 24) permite que os utilizadores compartilhem com segurança mensagens de voz, fotos, vídeos e outros dados em vários grupos de conversa.

Uma das funcionalidades-chave da plataforma é a opção de ativar a localização da equipa em tempo real. Isso permite que os operacionais e os centros de comando tenham conhecimento da localização exata de cada membro da equipa durante uma missão (Mutualink, 2021).

A plataforma também oferece recursos de gestão de utilizadores, permitindo que os centros de controlo ajustem as funções dos utilizadores à medida que a situação se desenrola. Isso permite que os recursos e informações adequados sejam atribuídos a cada operacional, facilitando a colaboração e a execução eficaz das tarefas.

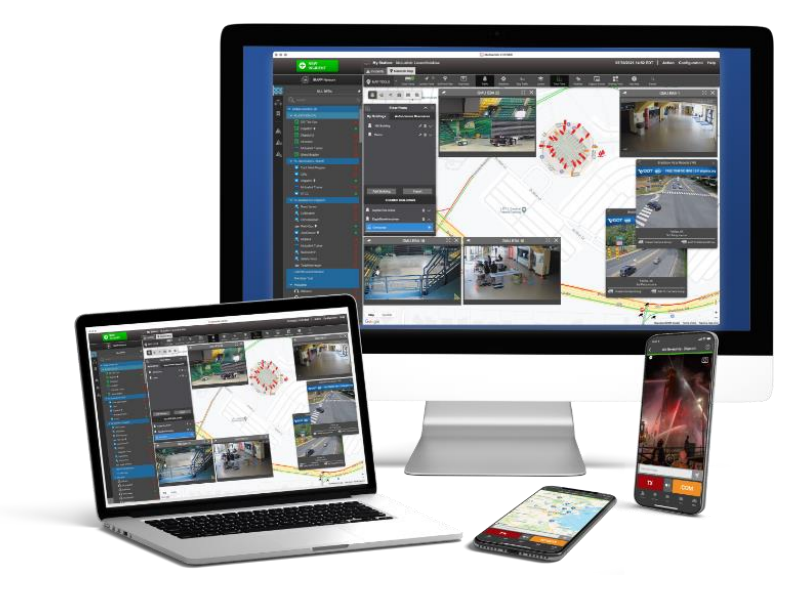

Figura 24 – Componentes do sistema Mutualink. Imagem retirada do site da Mutuallink.

Além disso, a Mutualink destaca a capacidade de colaborar diariamente com outros centros de controlo que utilizem a mesma plataforma. Essa integração entre diferentes centros de comando permite uma cooperação e troca de informações mais eficiente, facilitando a gestão de situações de emergência em larga escala ou eventos complexos que envolvam múltiplos locais.

A plataforma desenvolvida pela Mutualink serve como uma valiosa referência para o desenvolvimento da plataforma Mobitrust. Ao incorporar funcionalidades semelhantes, como partilha segura de informações, comunicação em tempo real e gestão de utilizadores, a Mobitrust pode melhorar significativamente a colaboração entre

operacionais e centros de comando, garantindo uma resposta coordenada e eficiente em situações de risco.

#### **Conclusão**

Este estudo do estado da arte proporcionou uma compreensão abrangente das funcionalidades mais utilizadas em aplicações para a PPSD. Através dessa análise, identificamos as características essenciais que não podem faltar na plataforma Mobitrust, bem como as melhores práticas para a implementação dessas funcionalidades. Com base nestas conclusões, o nosso objetivo é integrar todas estas funcionalidades numa única plataforma, tornando a Mobitrust a solução mais completa para a gestão das referidas situações.

Além disso, ao explorar as aplicações de RV, podemos extrair ideias de design e organização de *layout* que se mostraram eficazes em ambientes de RV, onde a apresentação de informações é fundamental. Esses conceitos de design orientados para a RV mostraram-nos como podemos apresentar de forma clara e organizada uma grande quantidade de informações na Mobitrust, garantindo que os utilizadores possam aceder aos dados essenciais de forma intuitiva e eficiente.

Portanto, com base nas funcionalidades identificadas neste estudo e nas ideias de design extraídas da RV, estamos confiantes de que a Mobitrust será uma plataforma abrangente e altamente funcional, capaz de melhorar a gestão de situações de emergência, permitindo uma melhor coordenação de esforços e a tomada de decisões em tempo real.

## **4.3 Métodos de Avaliação de Interfaces**

Ao longo deste subcapítulo, iremos abordar uma variedade de métodos utilizados para avaliar a usabilidade e a eficácia de interfaces digitais. Ao longo dos anos, têm sido exploradas diversas abordagens para compreender como os utilizadores interagem com produtos e serviços, identificar problemas de usabilidade e propor soluções. Estes métodos vão desde as técnicas tradicionais, como a observação direta, às abordagens mais sofisticadas, como o uso de tecnologias avançadas de rastreamento ocular e a análise do mapa de calor.

Serão apresentados e discutidos os testes de conceito e os testes de usabilidade mais utilizados na atualidade. Veremos como cada um destes métodos pode fornecer informações valiosas sobre a experiência do utilizador, e, embora cada técnica possua características distintas e áreas de aplicação específicas, todas têm o mesmo objetivo, o de fornecer uma compreensão aprofundada das interações entre os utilizadores e os sistemas que estes utilizam.

#### **Teste A/B**

O teste A/B é uma técnica frequentemente utilizada no campo da experiência do utilizador e design de interfaces para comparar duas versões diferentes de uma aplicação, website ou elemento de design e determinar qual delas apresenta um melhor desempenho em relação a um objetivo específico.

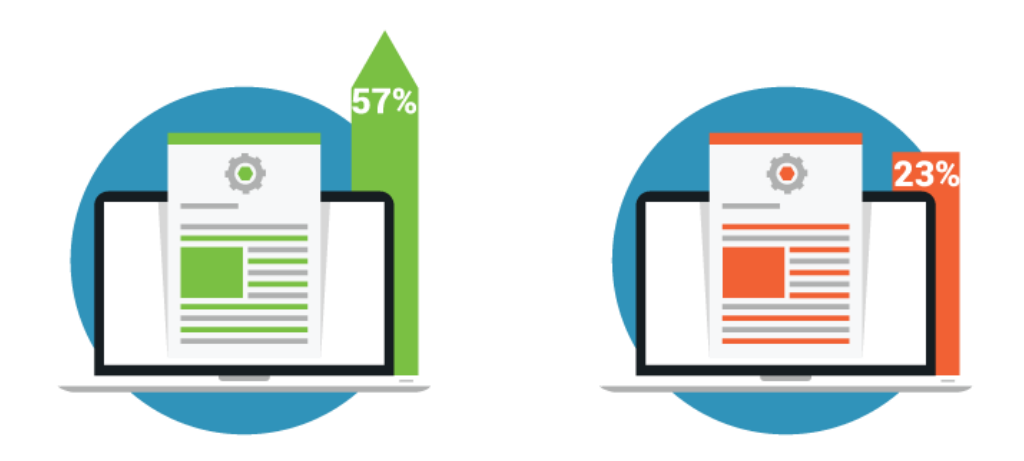

Figura 25 - Teste A/B representado graficamente. Imagem retirada de *Neilpatel*.

A ideia fundamental do teste A/B (Figura 25) é dividir os participantes do estudo em dois grupos: o grupo A e o grupo B. O grupo A interage com a versão A do elemento em teste, enquanto o grupo B interage com a versão B. Geralmente, as versões A e B diferem num único aspeto específico, como o *layout*, cores, texto ou funcionalidade, de forma a identificar o impacto dessa variação na experiência do utilizador (Ries, E., 2011).

Ao longo do teste, os participantes são expostos aleatoriamente a uma das versões e realizam as mesmas tarefas ou ações pré-definidas. Os dados recolhidos incluem métricas de desempenho, como tempo de conclusão das tarefas, taxa de conversão, cliques em

elementos específicos e outros indicadores relevantes para o objetivo do teste (Krug, S., 2014).

Uma das principais vantagens do teste A/B é a capacidade de realizar uma análise estatística dos resultados obtidos. Ao comparar estatisticamente o desempenho das duas versões, é possível determinar se existe uma diferença significativa entre elas e se essa diferença é estatisticamente relevante. Quanto maior o número de participantes no teste, maior a confiabilidade dos resultados obtidos (Siroker, D., & Koomen, P., 2015).

#### **Teste de 5 segundos**

O teste de 5 segundos é uma técnica rápida e eficaz para obter perceções imediatas dos utilizadores sobre uma captura de ecrã da aplicação, website ou design. Nesse teste, o moderador apresenta uma imagem estática da interface ao participante e faz uma pergunta específica relacionada com a perceção inicial da página. Os participantes têm apenas cinco segundos para visualizar a imagem antes de fornecer as suas respostas (Norman, D. A., 2002).

O objetivo desse teste é capturar as primeiras impressões e reações instintivas dos utilizadores, já que as primeiras interações são cruciais para estabelecer uma impressão favorável de um produto. Ao restringir o tempo de visualização a apenas cinco segundos, o teste de 5 segundos simula a brevidade com que os utilizadores geralmente tomam decisões ao navegar na web ou em aplicações mobile (Gomoll, K., 2017).

Durante o teste, são feitas perguntas específicas para explorar diferentes aspetos da interface. Alguns exemplos de perguntas comuns incluem: "Qual é o elemento que se destacou mais na página?", "Quem acha que é o público-alvo desta aplicação?" ou "Este design/marca parece confiável?". Estas perguntas direcionadas ajudam a entender que elementos são notáveis, qual é a impressão geral da interface e como é percebida em termos de confiabilidade, usabilidade e adequação ao público-alvo.

O teste de 5 segundos para além de fornece informações valiosas sobre a primeira impressão que a interface causa nos utilizadores, também revela quais os pontos fortes e fracos do design num estágio inicial do processo de desenvolvimento. Os resultados podem ser usados para identificar elementos que se destacam positivamente, problemas

de usabilidade imediatamente percetíveis ou *insights* sobre a adequação do design para o público-alvo (Rubin, J., 2008).

#### **Teste do primeiro clique**

O teste do primeiro clique é uma técnica de usabilidade que nos dá a entender para que parte da interface os utilizadores são imediatamente atraídos. Este teste é importante para avaliar se os elementos de destaque na interface correspondem às áreas desejadas de interação e se o design orienta adequadamente os utilizadores (Nielsen, J., 2003).

Durante o teste, os participantes são apresentados a uma versão estática ou interativa da interface e são instruídos a realizar uma tarefa específica. O objetivo é observar e registar onde o utilizador clica pela primeira vez para iniciar a ação necessária (Pernice, K., Nielsen, L., 2009).

Ao analisar os resultados do teste, os designers podem identificar se os elementos de destaque, como botões, links ou áreas de conteúdo, estão efetivamente a atrair a atenção dos utilizadores e correspondem às áreas de interação desejadas. Isso pode ajudar a identificar discrepâncias entre o que é projetado para ser destacado e o que os utilizadores realmente percebem como pontos de partida óbvios para as suas ações (Rubin, J., 2008).

Esta técnica contribui para aprimorar a usabilidade e a experiência do utilizador, permitindo ajustes no design da interface para facilitar a interação inicial e garantir que os utilizadores encontrem rapidamente os elementos que desejam utilizar.

#### **Análise do Mapa de Calor**

A análise do mapa de calor é uma técnica que fornece uma representação visual do comportamento dos utilizadores numa página ou interface. Essa técnica utiliza cores para indicar as áreas mais populares e menos populares, permitindo uma compreensão rápida e objetiva do local onde os utilizadores concentram a sua atenção (Tullis, T., & Albert, B., 2013).

O mapa de calor é criado por meio da recolha de dados de interação do utilizador, como cliques, movimentos do rato ou toques na tela. Essas informações são, então processadas e visualizadas num mapa de calor, onde as áreas mais populares são destacadas em tons

de vermelho ou laranja, e as áreas menos populares são representadas em tons de azul ou verde. Dessa forma, é possível identificar visualmente os padrões e as tendências de uso numa interface (Alspaugh, T. A., 2013).

Embora os mapas de calor (Figura 26) não sejam tecnicamente testes de usabilidade, pois não fornecem dados detalhados sobre as ações individuais dos utilizadores, eles são uma ferramenta valiosa para observar e medir objetivamente o comportamento agregado numa aplicação. Esses mapas permitem que os designers identifiquem rapidamente as áreas de destaque, pontos de interesse, padrões de navegação e até mesmo áreas problemáticas numa interface (Rubin, J., 2008).

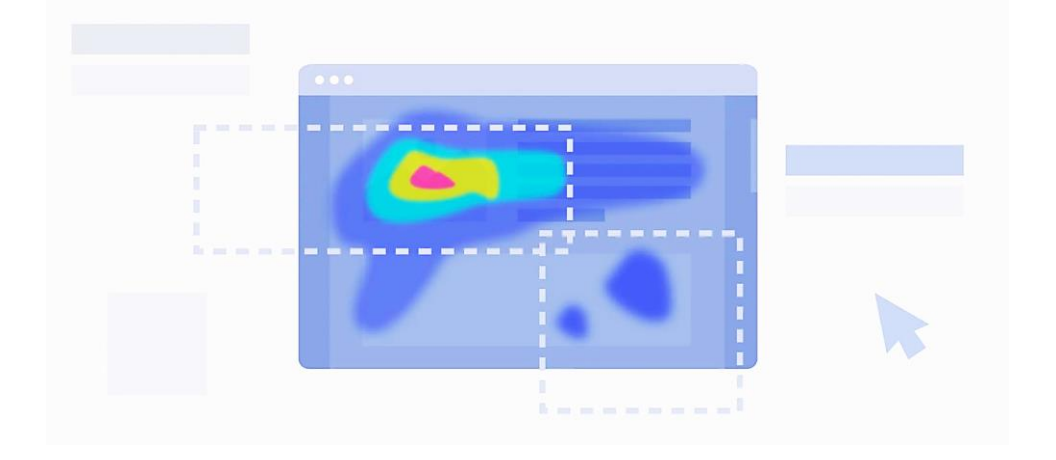

Figura 26 - Representação gráfica do que faz um mapa de calor. Imagem retirada do site VWO

Ao analisar um mapa de calor, é possível identificar áreas quentes, onde há uma concentração significativa de interação, indicando pontos de interesse e relevância para os utilizadores. Por outro lado, áreas frias podem revelar partes da interface que não estão a receber a atenção desejada e podem exigir melhorias ou ajustes.

#### **Classificação de cartões**

A classificação de cartões é uma técnica de pesquisa que envolve a colocação de conceitos ou informações em cartões individuais e permite que os participantes organizem esses cartões em categorias ou grupos significativos. É uma ferramenta valiosa para entender como os utilizadores percebem a organização e a estrutura de informações num sistema, como eles agrupam conceitos relacionados e como esperam que a aplicação seja em termos de *layout* e navegação (Snyder, C., 2003).

Durante o teste, os participantes recebem um conjunto de cartões contendo conceitos, elementos ou informações relevantes para o sistema ou produto em análise. Eles são instruídos a classificar esses cartões em grupos (Figura 27) consoante a sua lógica e perceção. Os participantes podem organizar livremente os cartões em categorias da sua escolha ou classificá-los em grupos predefinidos, se for necessário (Unger, R., & Chandler, C., 2009).

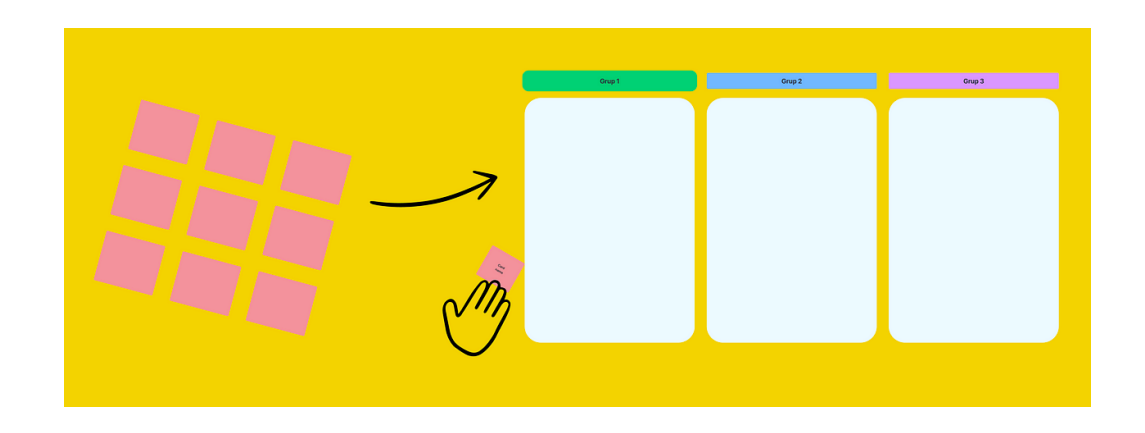

Figura 27 - Representação ilustrativa do objetivo da Classificação de Cartões. Imagem retirada de UX Planet

Após a classificação inicial, é geralmente realizada uma sessão de esclarecimento, na qual os participantes são convidados a explicar a lógica por trás das suas escolhas. Eles compartilham as suas perceções sobre as relações entre os conceitos e os critérios usados para agrupá-los. Essas sessões de esclarecimento fornecem *insights* importantes sobre as expectativas e as necessidades dos utilizadores relativamente à organização da informação, facilitando o design de uma interface mais intuitiva e orientada ao utilizador (Rubin, J., 2008).

A classificação de cartões permite que os designers compreendam melhor a estrutura cognitiva dos utilizadores, ajudando a tomar decisões de design relacionadas com arquitetura da informação, categorização de conteúdo, hierarquia de navegação e organização de recursos. É uma técnica qualitativa eficaz para obter *insights* sobre as mentalidades e expectativas dos utilizadores relativamente à estrutura da aplicação.

Estado da arte

#### **Teste da árvore**

O teste da árvore é uma técnica de pesquisa que complementa a classificação de cartões, permitindo validar as categorias identificadas durante a classificação e obter *insights* sobre a estrutura de navegação e o *layout* das páginas desejadas. Essa técnica é realizada antes de projetar a estrutura de navegação, ajudando a definir a organização e a hierarquia dos tópicos (Ferreira, L., & Bos, D., 2019).

Durante o teste da árvore, os participantes são apresentados a uma representação visual da estrutura hierárquica em formato de árvore, na qual diferentes tópicos e subtópicos são organizados. Os participantes são solicitados a encontrar locais específicos na árvore e, em seguida, são questionados sobre onde clicariam para chegar a um determinado destino ou objetivo.

O objetivo desse teste é obter informações sobre a ordem preferida dos tópicos e o esforço necessário para alcançar uma meta específica dentro da estrutura hierárquica. Os resultados do teste da árvore ajudam a validar as categorias identificadas na classificação de cartões, identificar problemas de navegação, entender a expectativa dos utilizadores relativamente à organização do conteúdo e otimizar a estrutura de navegação (Snyder, C., 2003).

Ao realizar o teste da árvore antes de projetar a estrutura de navegação ou o *layout* da página, os designers podem obter *insights* importantes para tomar decisões sobre a organização do conteúdo, a rotulagem dos menus, a hierarquia dos tópicos e a disposição dos elementos na interface. Isso contribui para uma experiência mais intuitiva, facilitando a localização de informações e a conclusão de tarefas (Rubin, J., 2008).

#### **Avaliação Heurística**

A avaliação heurística é uma técnica de análise da usabilidade de um produto ou interface. Nesse tipo de avaliação, os especialistas em experiência do utilizador aplicam uma lista de princípios e diretrizes conhecidos como *Nielsen's 10 Heuristics for User Interface Design*, desenvolvidos por Jakob Nielsen, para identificar problemas de usabilidade e fornecer recomendações de melhoria (Nielsen, J., 1994).

50

Os *Nielsen's 10 Heuristics* são um conjunto de princípios heurísticos que visam guiar o design de interfaces de utilizador eficazes. Essas heurísticas abrangem aspetos como o *feedback* ao utilizador, a consistência, a flexibilidade, a prevenção de erros, entre outros. Durante a avaliação heurística, os especialistas aplicam essas heurísticas para identificar possíveis problemas ou violações de boas práticas de design que possam causar um impacto negativo na usabilidade do produto (Nielsen, J., 1995).

Uma das práticas recomendadas ao conduzir uma avaliação heurística é envolver profissionais de experiência do utilizador externos à equipa de desenvolvimento ou design do produto. A inclusão de especialistas externos ajuda a manter os resultados imparciais, uma vez que eles não estão tão envolvidos emocionalmente com o projeto e podem fornecer uma perspetiva mais objetiva. Além disso, esses profissionais trazem experiência e conhecimento em avaliação heurística, tornando o processo mais rigoroso e eficiente.

A avaliação heurística é uma técnica valiosa para identificar problemas de usabilidade de forma rápida e eficaz. Ela pode ser realizada em qualquer fase do processo de design, desde a fase de prototipagem até aos produtos finais estarem implementados. Ao identificar problemas e fornecer recomendações específicas, a avaliação heurística ajuda a melhorar a experiência do utilizador, tornando o produto mais intuitivo, eficiente e satisfatório (Rubin, J., 2008).

#### **Pesquisas**

Os testes de usabilidade e as pesquisas são duas abordagens complementares para avaliar a experiência do utilizador e obter *feedback* durante o processo de design de um produto ou interface (Rubin, J., 2008).

Os testes de usabilidade envolvem a observação direta dos utilizadores enquanto eles interagem com o produto ou interface. Nesses testes, os participantes são solicitados a realizar tarefas específicas, enquanto os investigadores observam o seu comportamento, as suas dificuldades e os seus sucessos. Os testes de usabilidade fornecem *insights* detalhados sobre a usabilidade do produto, identificando problemas específicos e obtendo *feedback* concreto sobre a experiência do utilizador (Lazar, J., Feng, J. H., & Hochheiser, H., 2017).

Estado da arte

Por outro lado, as pesquisas são uma maneira rápida de obter feedback utilizável e recolher uma grande quantidade de dados de um amplo grupo de utilizadores. As pesquisas podem ser obtidas através de questionários, entrevistas ou formulários online. Estas permitem obter informações sobre as preferências, opiniões e necessidades dos utilizadores, além de avaliar aspetos como a satisfação geral, o interesse em recursos específicos e as expectativas relativamente ao produto.

Embora as pesquisas não forneçam o mesmo nível de informação que os testes de usabilidade, elas têm a vantagem de serem realizadas de uma forma mais rápida e de alcançarem um grande número de utilizadores num curto período de tempo. Isso é especialmente útil quando se deseja obter opiniões de uma amostra representativa do público-alvo. As pesquisas podem ajudar a orientar decisões de design, identificar tendências gerais e fornecer uma visão mais ampla das preferências e opiniões dos utilizadores (Sauro, J., & Lewis, J. R., 2016).

Portanto, tanto os testes de usabilidade como as pesquisas, desempenham papéis importantes no processo de design centrado no utilizador. Os testes de usabilidade oferecem *insights* pormenorizados sobre o comportamento e as interações dos utilizadores, enquanto as pesquisas permitem obter uma visão mais abrangente e obter dados quantitativos e qualitativos de um amplo grupo de utilizadores.

#### **Teste de conceito**

O teste de conceito desempenha um papel fundamental nas fases iniciais do processo de design, permitindo compreender a reação dos utilizadores relativamente a uma ideia de produto antes de investir recursos significativos no seu desenvolvimento (Buxton, B., 2007).

O objetivo principal do teste de conceito é avaliar a viabilidade e o potencial de aceitação de uma ideia ou conceito de produto. Isso é feito ao obter o feedback dos utilizadores sobre a sua compreensão, interesse, relevância e aceitação geral da proposta do produto (Goodwin, K., 2009).

Durante o teste de conceito, os utilizadores são apresentados a uma descrição ou representação visual do produto em desenvolvimento. Pode ser um protótipo de baixa

52

fidelidade, uma simulação interativa ou simplesmente uma descrição verbal. O importante é que os utilizadores tenham uma ideia clara do que o produto propõe e como poderia ser útil nas suas vidas (Rettig, M., 1994).

Os participantes são convidados a expressar as suas opiniões, expectativas e preocupações relativamente ao conceito apresentado. Isso pode ser feito por meio de entrevistas, questionários estruturados ou até mesmo discussões em grupo. O objetivo é obter *insights* qualitativos sobre a perceção dos utilizadores relativamente à ideia do produto, as suas necessidades, desejos e possíveis melhorias.

O feedback obtido por meio do teste de conceito é extremamente valioso para orientar as decisões de design e direcionar o desenvolvimento do produto. Com base nas respostas dos utilizadores, é possível identificar pontos fortes e fracos do conceito, fazer ajustes, priorizar recursos, e até mesmo decidir se o produto tem potencial para avançar para as próximas etapas de desenvolvimento (Virzi, R. A., 1992).

Ao realizar testes de conceito, é importante selecionar um grupo representativo de utilizadores-alvo e garantir a diversidade em termos de idade, experiência, contexto de uso, entre outros fatores relevantes para o produto em questão. Além disso, a confidencialidade e a ética devem ser consideradas para proteger a propriedade intelectual e os interesses dos envolvidos.

#### **Observação**

O teste de observação é uma abordagem onde os designers observam os participantes a executar um conjunto de tarefas ou interagindo com uma aplicação, sem interferir ativamente ou fornecer orientações durante o processo (Rubin, J., & Chisnell, D., 2008).

Neste tipo de teste, os investigadores assumem uma posição passiva e silenciosa, concentrando-se principalmente em fazer anotações detalhadas sobre o comportamento, a linguagem corporal, as expressões faciais e as interações dos participantes com o produto ou sistema em teste. Eles podem utilizar técnicas de anotação específicas, como o registo de incidentes críticos, para documentar eventos ou comportamentos relevantes.

Estado da arte

A observação direta dos participantes durante o teste de usabilidade permite aos investigadores capturar *insights* importantes sobre a experiência do utilizador, sem influenciar ou alterar o comportamento natural dos participantes. Isso é especialmente útil para obter informações sobre as reações emocionais, as frustrações, as descobertas intuitivas e outros aspetos não verbais que podem não ser comunicados de forma tão eficaz através das entrevistas ou questionários (Sauro, J., & Lewis, J. R., 2016).

Além disso, o teste de observação oferece a vantagem de permitir a análise e interpretação da interação dos participantes com o produto em tempo real. Os investigadores podem observar as dificuldades encontradas pelos participantes, as estratégias que eles adotam para realizar as tarefas, as áreas problemáticas da interface e as oportunidades de melhoria (Nielsen, J., 2012).

Embora os designers possam intervir em caso dos participantes ficarem presos ou enfrentarem dificuldades significativas, é importante fazê-lo de forma cuidadosa, minimizando a influência e garantindo que o comportamento natural do participante seja preservado o máximo possível.

Ao combinar o teste de observação com outras técnicas de recolha de dados, como entrevistas pós-teste ou questionários de satisfação, os investigadores podem obter uma visão mais completa da experiência do utilizador, identificando não apenas os problemas de usabilidade, mas também compreendendo as perceções, as opiniões e as necessidades dos participantes (Tullis, T., & Albert, B., 2013).

#### **Conclusão**

Após o estudo do estado da arte sobre os métodos e técnicas mais utilizadas atualmente na avaliação de interfaces, chegamos à conclusão de que a avaliação heurística será a abordagem escolhida para a avaliação da plataforma Mobitrust. Essa decisão baseia-se na facilidade de realização desse método e na sua importância na identificação de fatores que tornam a aplicação mais usável.

Além da avaliação heurística, também serão realizados os testes de classificação de cartões e o teste da árvore. Esses métodos foram selecionados devido à sua eficácia em

54

explorar a organização e a estrutura da interface, permitindo uma compreensão mais aprofundada da experiência do utilizador. O teste de classificação de cartões ajudará a identificar como os utilizadores agrupam e categorizam as funcionalidades e informações, enquanto o teste da árvore proporcionará perceções sobre a navegação e a estrutura da interface.

Posteriormente, o plano será conduzir testes de observação, nos quais os participantes terão de realizar tarefas específicas de modo a serem avaliadas as dificuldades encontradas na utilização da plataforma Mobitrust. Esses testes permitirão identificar pontos problemáticos na interface, além de ajudar a entender o fluxo de trabalho dos utilizadores durante situações de emergência. Para complementar esses testes, serão realizadas entrevistas pós-teste, com o objetivo de compreender as perceções, opiniões e necessidades dos participantes em relação à plataforma.

Esta combinação de métodos de avaliação, incluindo a avaliação heurística, testes de classificação de cartões, teste da árvore, testes de observação e entrevistas pós-teste, proporcionará uma visão completa da usabilidade e eficácia da plataforma Mobitrust. Estes métodos permitirão identificar áreas de melhoria, ajustar o design e as funcionalidades de acordo com as necessidades dos utilizadores e garantir uma experiência satisfatória e eficiente.

# **Capítulo 5 Plano de Trabalho**

Este capítulo descreve o plano de trabalho adotado para alcançar os objetivos propostos durante o estágio, que ocorreu de setembro de 2022 a julho de 2023. Dividido em dois subcapítulos, o capítulo aborda a cronologia inicial do plano e a execução das atividades ao longo do tempo.

No primeiro subcapítulo, serão descritos as etapas e os prazos que foram planeados para a conclusão do trabalho. Este cronograma servirá como referência para acompanhar o progresso e avaliar a realização das metas estabelecidas.

Por fim, serão apresentadas as atividades realizadas em cada etapa do processo, enfatizando os desafios encontrados e superados ao longo do percurso. Também serão abordadas as alterações que surgiram em relação ao plano original, bem como as razões subjacentes a essas mudanças.

Durante essa análise, serão destacadas as práticas que se mostraram eficientes e contribuíram para o sucesso das atividades, mas também serão discutidas as possíveis áreas de melhoria, identificando aspetos que poderiam ter sido abordados de maneira mais eficiente.

## **5.1 Cronologia Inicial**

Este subcapítulo mostra a cronologia inicial do planeamento de trabalho para alcançar os objetivos propostos do estágio. Ao longo deste subcapítulo, serão apresentados gráficos de *Gantt* para uma visualização mais clara das etapas planeadas.

O planeamento tem início em setembro (Figura 28), com a tarefa de contextualização da Mobitrust para me familiarizar com a plataforma que irei ajudar a desenvolver. Será
igualmente necessário um enquadramento das tecnologias de RV e RA, que serão as ferramentas a serem utilizadas.

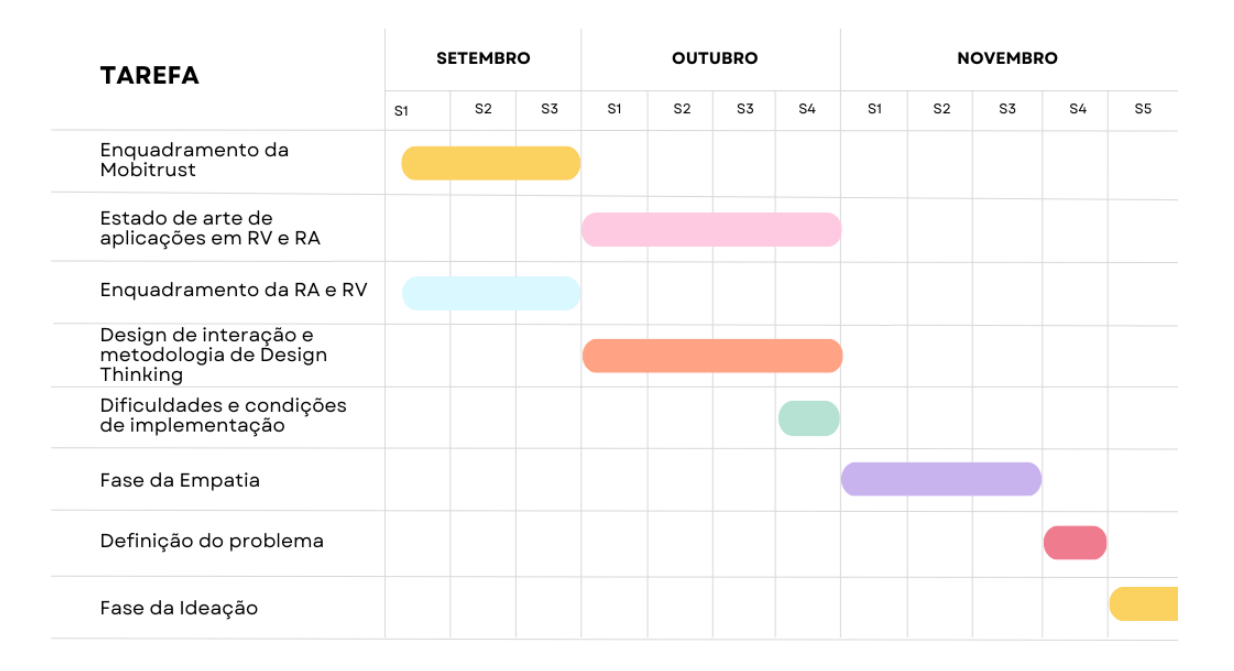

Figura 28 – Gráfico de Gantt referente à cronologia inicial dos meses de setembro, outubro e novembro. Gráfico construído através da ferramenta Canva.

Durante o mês de outubro, está prevista a realização de um estado da arte sobre aplicações de RV e RA com objetivos semelhantes aos da plataforma Mobitrust, especialmente na gestão de situações de PPSD. No final do mês, será importante avaliar as dificuldades e condições de implementação da RV, para considerar esses fatores nos protótipos.

Em novembro, iniciarei a metodologia de *Design Thinking* escolhida para conduzir o processo de design. Nas três primeiras semanas do mês, o foco será na fase da empatia, realizando pesquisas e adquirindo mais conhecimento sobre o público-alvo das aplicações. Será necessário criar personas para auxiliar nas etapas seguintes. Na quarta semana de novembro, terá início a fase de definição do problema, onde irei fazer uma análise dos dados recolhidos durante a fase de empatia.

A partir da primeira semana de dezembro (Figura 29), avançarei para a fase de ideação, onde serão criadas diversas ideias para as soluções. Na segunda semana de dezembro, farei uma transição para a fase de avaliação, a fim de planear os testes relevantes para esse processo.

Após a conclusão de todas essas tarefas, na metade da terceira semana de dezembro, começarei a criar os desenhos das aplicações de RA e RV. A duração dessa etapa dependerá das decisões da equipa, mas estima-se uma semana para cada aplicação.

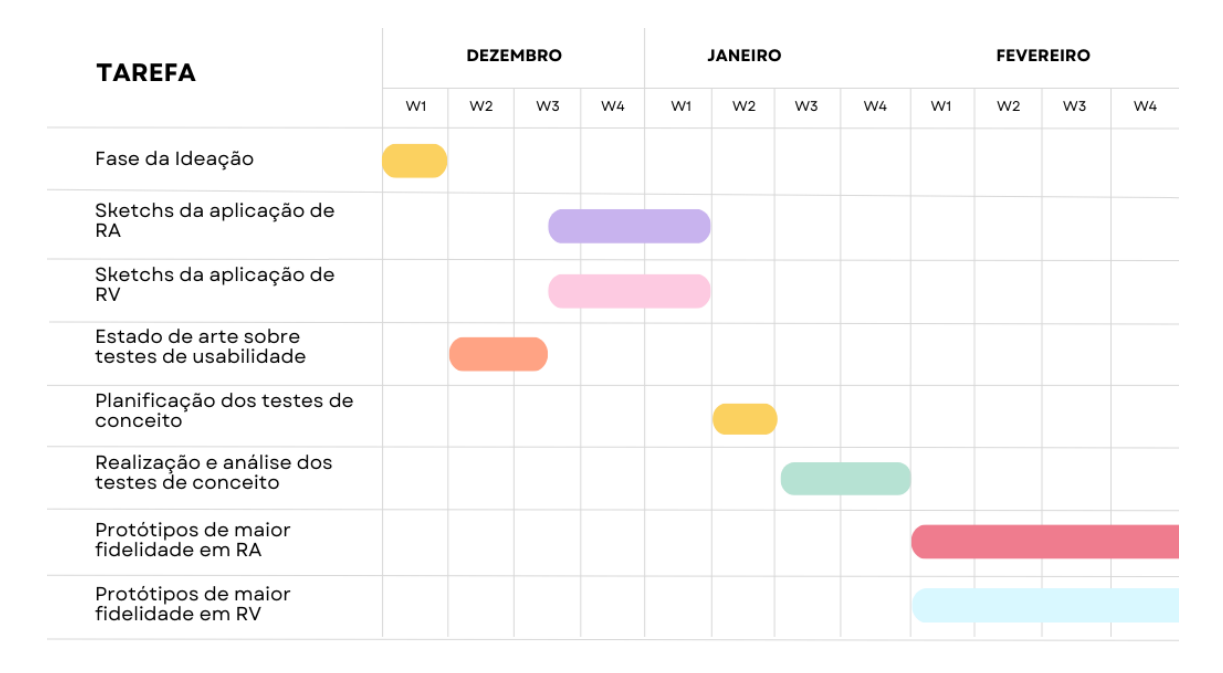

Figura 29 – Gráfico de Gantt referente à cronologia inicial dos meses de dezembro, janeiro e fevereiro. Gráfico construído através da ferramenta Canva.

Na segunda semana de janeiro, iniciarei o planeamento dos testes de conceito para avaliar se as estruturas decididas nos desenhos são válidas para iniciar os protótipos de maior fidelidade. Durante a terceira e quarta semanas de janeiro, esses testes serão realizados. A partir da primeira semana de fevereiro, darei início à criação dos primeiros protótipos de maior fidelidade para ambas as aplicações, utilizando a ferramenta *Figma*.

Aproximadamente na terceira semana de março (Figura 30), iniciarei as interações dos protótipos a fim de obter melhores resultados nos testes de usabilidade. Assim que as interações para ambas as aplicações forem concluídas, na primeira semana de abril, será realizada uma avaliação heurística para confirmar se os protótipos estão em conformidade com as diretrizes gerais que visam garantir uma boa experiência do utilizador.

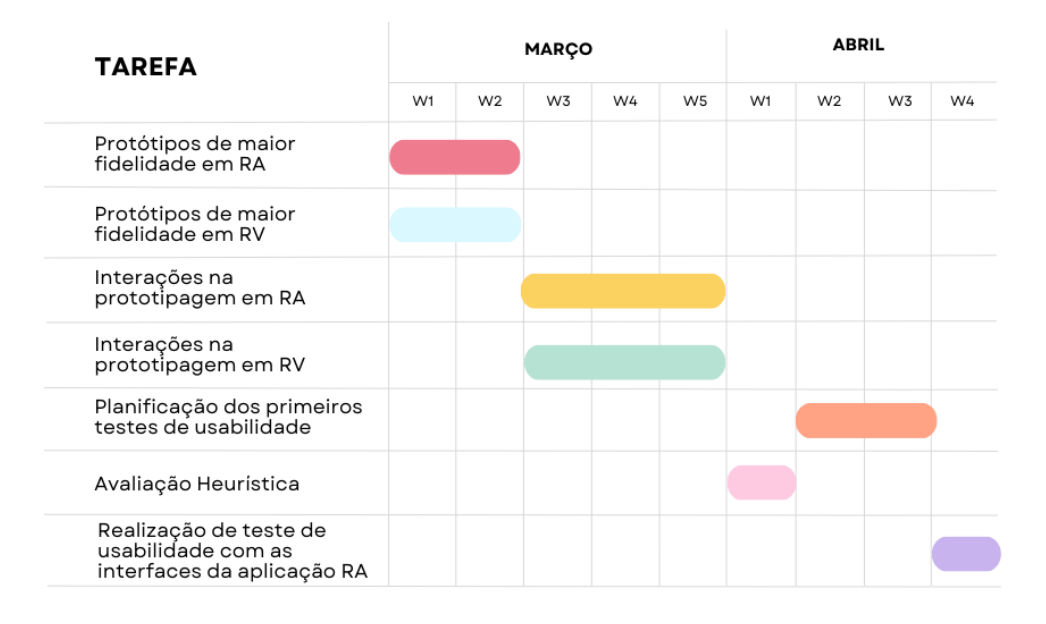

Figura 30 – Gráfico de Gantt referente à cronologia inicial dos meses de março e abril. Gráfico construído através da ferramenta Canva.

Na segunda semana de abril, começará o planeamento dos primeiros testes de usabilidade, que ocorrerão na última semana de abril. Na segunda semana de maio (Figura 31), os testes serão concluídos e iniciar-se-á a análise dos resultados. Com base nessa análise, estão reservadas duas semanas para melhorar os protótipos.

| <b>TAREFA</b>                                                              | MAIO |                |    |    |                | <b>JUNHO</b> |                |                |    | <b>JULHO</b> |                |    |
|----------------------------------------------------------------------------|------|----------------|----|----|----------------|--------------|----------------|----------------|----|--------------|----------------|----|
|                                                                            | W1   | W <sub>2</sub> | W3 | W4 | W <sub>5</sub> | W1           | W <sub>2</sub> | W <sub>3</sub> | W4 | W1           | W <sub>2</sub> | W3 |
| Realização de teste de<br>usabilidade com as<br>interfaces da aplicação RV |      |                |    |    |                |              |                |                |    |              |                |    |
| Análise dos resultados dos<br>primeiros testes de<br>usabilidade           |      |                |    |    |                |              |                |                |    |              |                |    |
| Melhoria dos protótipos de<br>maior fidelidade em RA                       |      |                |    |    |                |              |                |                |    |              |                |    |
| Melhoria dos protótipos de<br>maior fidelidade em RV                       |      |                |    |    |                |              |                |                |    |              |                |    |
| Planificação dos segundos<br>testes de usabilidade                         |      |                |    |    |                |              |                |                |    |              |                |    |
| Realização do teste de<br>usabilidade com a<br>aplicação RV                |      |                |    |    |                |              |                |                |    |              |                |    |
| Realização do teste de<br>usabilidade com a<br>aplicação RV                |      |                |    |    |                |              |                |                |    |              |                |    |
| Análise dos resultados dos<br>segundos testes de<br>usabilidade            |      |                |    |    |                |              |                |                |    |              |                |    |

Figura 31 - Gráfico de Gantt referente à cronologia inicial dos meses de maio, junho e julho. Gráfico construído através da ferramenta Canva.

Na primeira semana de junho, iniciarei o planeamento dos segundos testes de usabilidade, agora com as aplicações desenvolvidas num ambiente de RV e RA, respetivamente. Por fim, os resultados desses segundos testes serão analisados para futuras melhorias, encerrando assim o trabalho de estágio.

# **5.2 Execução do Plano**

Neste subcapítulo, explico como o trabalho foi realmente realizado ao longo do tempo, descrevendo as atividades realizadas em cada etapa, as alterações que surgiram e as razões por trás das mudanças no plano original. Novamente, serão apresentados diagramas de *Gantt,* ao longo do subcapítulo para ilustrar o plano de trabalho.

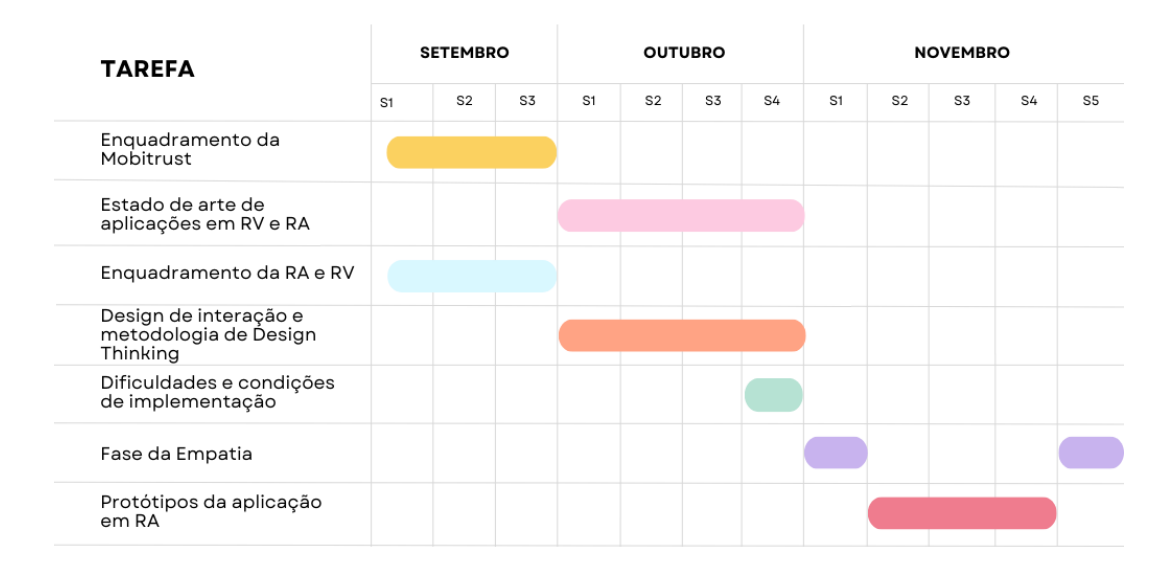

Figura 32 – Gráfico de Gantt referente à execução do plano dos meses de setembro, outubro e novembro. Gráfico construído através da ferramenta Canva.

Os primeiros dois meses (Figura 32) foram cumpridos conforme o planeado. No entanto, a partir de novembro, o plano começou a ser alterado. A fase de empatia durou apenas uma semana e foi logo iniciada uma primeira iteração dos protótipos da aplicação de RA.

Entretanto, devido à saída do programador da equipa Mobitrust, responsável por implementar a aplicação de RA, a equipa decidiu restringir o trabalho apenas à aplicação de RV. Assim, retomei a fase de empatia, agora mais focada na aplicação de RV, embora com um atraso de quatro semanas. Isso também afetou a fase de definição do problema e a fase de ideação, que ocorreram posteriormente ao planeado. É importante mencionar

que a fase de ideação não seguiu o processo tradicional de *brainstorming* e de criação de ideias com a equipa, mas foi baseada em pesquisas externas realizadas por mim. Enquanto isso, os desenhos da aplicação de RV e os protótipos de alta-fidelidade foram iniciados (Figura 33) para permitir que o programador acompanhasse as mudanças e implementasse as modificações na aplicação original de RV.

Durante esse período, houve uma pausa para preparar a primeira apresentação do relatório de estágio. Após retomar o ritmo de trabalho, concentrei-me no estado da arte dos testes de usabilidade, a fim de decidir quais seriam realizados, e planear as primeiras avaliações, como a classificação de cartões e o teste da árvore, para auxiliar na definição da estrutura da aplicação.

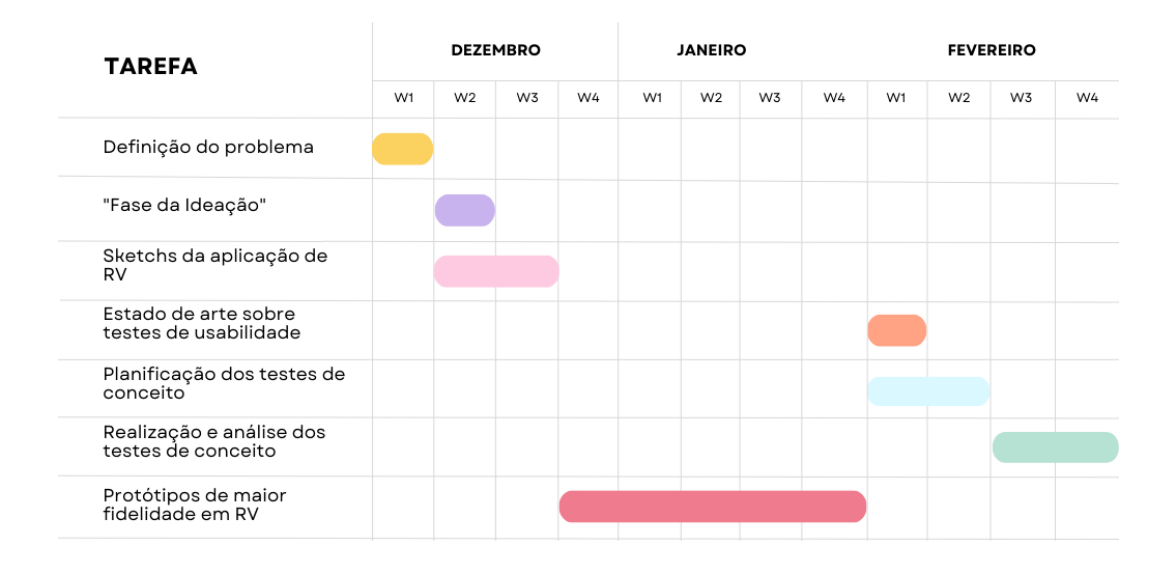

Figura 33 – Gráfico de Gantt referente à cronologia inicial dos meses de dezembro, janeiro e fevereiro. Gráfico construído através da ferramenta Canva.

Na terceira semana de fevereiro, esses testes foram realizados, e na primeira semana de março, iniciou-se uma nova fase de prototipagem, já que foi necessário alterar a estrutura e algumas funcionalidades comparativamente à fase de prototipagem anterior. Iniciaramse os desenhos do que era esperado na aplicação de RV e foi necessário dedicar mais uma semana para completar e melhorar a fase de empatia, que recebeu críticas por falta de conteúdo na primeira apresentação do relatório de estágio.

A partir da quarta semana de março (Figura 34), os protótipos de maior fidelidade foram desenvolvidos, seguindo a ordem correta das tarefas que haviam sido planeadas. Essa fase durou cinco semanas, e na quarta semana de abril, as interações nos protótipos foram adicionadas através do *Figma*, preparando os protótipos para os testes de usabilidade. A avaliação heurística ocorreu na segunda semana de maio, seguida do planeamento dos primeiros testes de usabilidade, realizados na terceira e quarta semanas de maio. Na última semana de maio e primeira semana de junho, foram conduzidos os testes de usabilidade com as interfaces interativas da aplicação de RV.

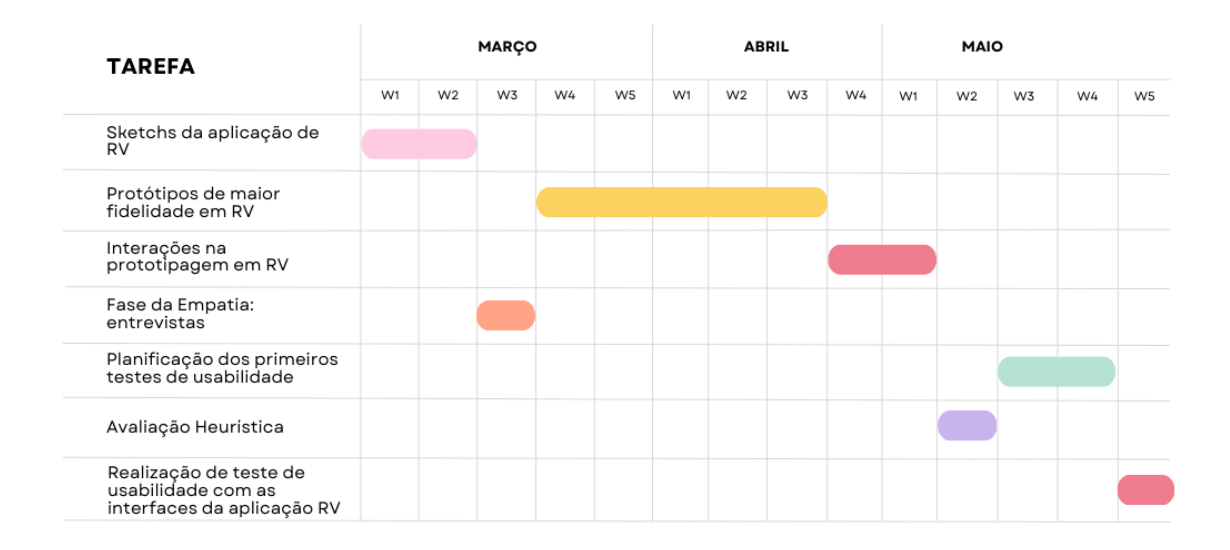

Figura 34 – Gráfico de Gantt referente à cronologia inicial dos meses de março, abril e maio. Gráfico construído através da ferramenta Canva.

A partir desse ponto, todas as tarefas foram ajustadas para cumprir os prazos. Na segunda semana de junho (Figura 35), foi realizada a análise dos resultados dos testes. Na terceira, enquanto se aperfeiçoaram os protótipos, aguardava-se pela conclusão da sua implementação. Infelizmente, não houve tempo suficiente para a implementação de todas as interfaces, no entanto apesar de incompleto ficou decidido que eu poderia continuar com o trabalho que estava a realizar.

Na quarta semana de junho, foram planeados os segundos testes de usabilidade, e aplicados na semana seguinte, desta vez com acesso a um quartel de bombeiros para testar a aplicação implementada. Nesse momento, uma nova tarefa foi adicionada: uma entrevista ao comandante dos bombeiros de modo a perceber mais concretamente a usabilidade e a utilidade da aplicação de RV.

| <b>TAREFA</b>                                                              |    |                | <b>JUNHO</b> | <b>JULHO</b> |                |    |                |    |    |
|----------------------------------------------------------------------------|----|----------------|--------------|--------------|----------------|----|----------------|----|----|
|                                                                            | W1 | W <sub>2</sub> | W3           | W4           | W <sub>5</sub> | W1 | W <sub>2</sub> | W3 | W4 |
| Realização de teste de<br>usabilidade com as<br>interfaces da aplicação RV |    |                |              |              |                |    |                |    |    |
| Análise dos resultados dos<br>primeiros testes de<br>usabilidade           |    |                |              |              |                |    |                |    |    |
| Melhorias na prototipagem<br>em RV                                         |    |                |              |              |                |    |                |    |    |
| Planificação dos segundos<br>testes de usabilidade                         |    |                |              |              |                |    |                |    |    |
| Realização do teste de<br>usabilidade com a<br>aplicação RV                |    |                |              |              |                |    |                |    |    |
| Análise dos resultados dos<br>segundos testes de<br>usabilidade            |    |                |              |              |                |    |                |    |    |
| Entrevista ao comandante<br>dos bombeiros                                  |    |                |              |              |                |    |                |    |    |

Figura 35 - Gráfico de Gantt referente à cronologia inicial dos meses de junho e julho. Gráfico construído através da ferramenta Canva.

Em julho, foram analisados os resultados desses segundos testes e da conversa com o comandante, encerrando assim o trabalho do estágio. Estas adaptações ao plano inicial demonstram as mudanças e os ajustes que foram necessários durante o desenvolvimento do projeto, considerando as circunstâncias e recursos disponíveis.

# **Capítulo 6 Fases iniciais do** *Design Thinking*

Este capítulo aborda as primeiras fases da metodologia de design adotada para o desenvolvimento da aplicação de RV da *Mobitrust*, o *Design Thinking*. Nesse contexto, é apresentado todo o trabalho elaborado durante as fases da Empatia, da Definição do Problema e da Ideação.

# **6.1 Fase da Empatia**

A fase da empatia permite-nos esquecer todas as suposições sobre os problemas do utilizador e obter uma visão real dos utilizadores e das suas necessidades (Herasymenko, 2020a). Nesta fase, o foco foi compreender melhor os utilizadores da aplicação, neste caso, os bombeiros, através de um processo de pesquisa e de recolha de informação sobre as suas necessidades, expectativas e desafios no desempenho das suas funções.

Posteriormente apresentarei uma das ferramentas mais utilizadas para garantir que as escolhas ao longo do processo de design estejam alinhadas com as necessidades e objetivos dos utilizadores: a criação de *personas*.

# **Processo de Pesquisa**

Antes de iniciar o processo de pesquisa, foi necessário definir claramente os objetivos a serem alcançados. Esses objetivos incluíam identificar as principais necessidades dos bombeiros durante as operações, compreender os desafios que enfrentavam no campo e obter informações sobre o contexto em que desempenhavam as suas funções. Com base nos objetivos definidos, foram selecionadas técnicas de pesquisa para obter as informações. Isso incluiu a realização de entrevistas individuais a bombeiros e a recolha de dados estatísticos sobre os serviços prestados pelos mesmos.

Durante as entrevistas foram feitas perguntas que permitissem aos bombeiros compartilhar as suas experiências, necessidades e desafios. Para isso foram selecionadas três pessoas para participarem das entrevistas individuais.

O primeiro bombeiro, chama-se António Alves, tem 37 anos e ingressou nos bombeiros da Cruz Verde de Vila Real há cerca de 20 anos. O subchefe António Alves decidiu ingressar nos bombeiros após ter tido a oportunidade de fazer parte de um programa de voluntariado, onde teve o seu primeiro contacto com bombeiros. Essa experiência despertou ainda mais o seu interesse em ingressar nesta profissão e atualmente ocupa o cargo de Subchefe, onde é responsável por liderar e coordenar as equipas durante as operações de emergência, garantindo a segurança de todas as atividades realizadas.

O segundo bombeiro, chama-se Inês Martins, é estudante de enfermagem e tem 23 anos. A Inês Martins decidiu ingressar nos bombeiros da Cruz Verde de Vila Real por influência da sua família, pois desde criança, que acompanhava os pais e os avós, que também foram bombeiros ativos, em eventos dos bombeiros, como festas e ações comunitárias.

O terceiro bombeiro chama-se José Martins, tem 53 anos e é bombeiro voluntário na Cruz Verde de Vila Real e auxiliar de saúde no Hospital de Trás-os-Montes e Alto Douro. O José Martins decidiu tornar-se bombeiro voluntário porque considerou que a sua experiência como auxiliar de saúde seria benéfica para a comunidade.

A seguir, apresento a Tabela 1 que mostra as cinco perguntas que forem feitas aos bombeiros participantes e as suas respetivas respostas. As entrevistas foram realizadas entre os dias dezanove e vinte de março de dois mil e vinte e três. Inicialmente, as perguntas foram realizadas à bombeira Inês Martins, por ser mais fácil entrar em contacto com ela. Posteriormente, ela disponibilizou-se a fazer as mesmas perguntas a dois colegas e enviar-me os resultados. A produção da tabela com os resultados foi efetuada com recurso à ferramenta Canva.

Tabela 1 – Perguntas e respostas de três participantes nas entrevistas individuais a bombeiros (Fase da Empatia)

# 1 - Quais são as principais atividades que desempenha durante as operações como bombeiro?

## **António Alves**

"Fazemos o combate a incêndios, o resgate de pessoas em acidentes de trânsito ou em áreas de difícil acesso, fazemos o atendimento pré-hospitalar, e intervimos em situações de emergência."

## **Inês Martins**

"Eu combato incêndios, ajudo no resgate de pessoas e às vezes faço ações de prevenção e consciencialização sobre segurança."

## **José Martins**

"As minhas principais atividades aqui são prestar os primeiros socorros as vítimas de acidentes, administrar medicamentos e auxiliar na estabilização de pacientes até a chegada da equipa médica."

# 2 - Quais são as situações mais desafiantes e exigentes que costuma enfrentar durante as operações?

## **António Alves**

"Incêndios de grande escala, onde é necessário combater o fogo em condições muito difíceis, como altas temperaturas e com muito fumo. Além disso, os acidentes de trânsito com múltiplas vítimas também são bastante desafiadores'

# **Inês Martins**

"Tenho várias situações desafiantes. A principal diria que é lidar com incêndios de grandes proporções, às vezes acabam por ser situações super perigosas. É uma adrenalina enorme!"

## **José Martins**

"Geralmente são os acidentes graves, quando há casos de emergência médica de alto risco. Lidar com situações de grande stress emocional e ter de tomar decisões no momento são os maiores desafios que estou constantemente a enfrentar."

# 3 - Quais são os principais desafios físicos e emocionais que enfrenta no campo?

## António Alves

"Desafios físicos, diria trabalhar em ambientes com altas temperaturas, ou onde é necessário usarmos muitos equipamentos porque nos dificultam a mobilidade. Relativamente aos desafios emocionais, diria lidar com a angústia e o sofrimento das vítimas."

#### **Inês Martins**

"O maior desafio físico para mim é o esforço físico intenso. Emocionalmente, às vezes é difícil lidar com as situações traumáticas que encontramos."

#### **José Martins**

"As operações em geral exigem um esforço considerável, especialmente se for necessário transportar vítimas em terrenos acidentados. Agora emocionalmente, é a pressão de tomar decisões críticas. É preciso manter a calma e cuidar do meu bemestar emocional para poder ajudar os outros."

# 4 - Como é que lida com a gestão de recursos, como o tempo, o pessoal e o equipamento, durante as operações?

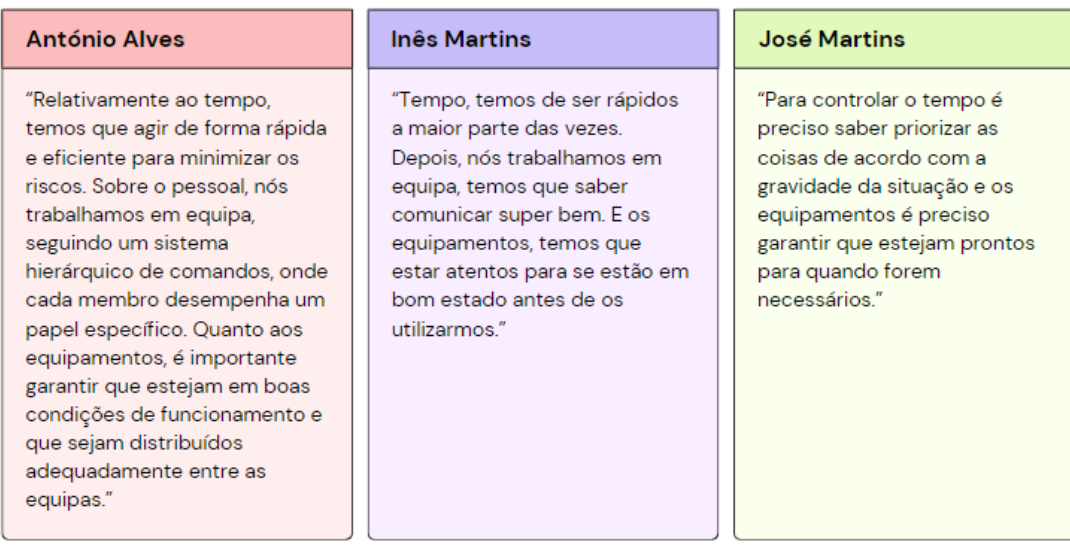

# 5 - Como é a comunicação com a sua equipa durante as operações? Existem desafios específicos relacionados à comunicação?

## **António Alves**

"Nós utilizamos rádios de comunicação para manter contacto e coordenar as nossas acões. No entanto, em algumas situações, como incêndios que tenham uma alta interferência de ruídos, a comunicação pode ser desafiadora. (...) Porém, nós combatemos isso usando códigos e sinais préestabelecidos."

### **Inês Martins**

"Normalmente nós utilizamos rádios para falarmos uns com os outros. Mas, claro que às vezes falha e temos de tentar fazer gestos para nos entendermos"

#### **José Martins**

"Usamos rádios e outros dispositivos de comunicação. (...) Já houve situações em que a comunicação não funcionava e nesses casos temos de confiar na nossa experiência."

Foram ainda analisados dados estatísticos sobre as características dos bombeiros em Portugal para obter uma visão mais ampla do perfil dos operadores e comandantes portugueses.

Como estamos a tratar de gestão de situações de emergência e tomada de decisões no âmbito dos serviços de bombeiros, o número de bombeiros por distrito em Portugal é um fator relevante para ajudar a avaliar a distribuição geográfica dos bombeiros e a comparar a capacidade de resposta em diferentes áreas. Em Portugal existem 468 CBs (Tabela 2) mas a sua distribuição é irregular ao longo do território, fruto de, no passado, não ter

existido uma regulação eficaz e criteriosa quanto à sua criação e localização (Louro, P., 2019).

Os dados da tabela estão de acordo com os dados disponibilizados no *site* da internet da Liga dos Bombeiros Portugueses, foram acedidos a vinte e um de março de dois mil e vinte e três e apresentam o número de CBs de cada tipo de associação por distrito de Portugal.

Tabela 2 - Número de corpo de bombeiros por distrito, em Portugal. Fonte: Adaptado da Liga dos Bombeiros Portugueses.

|                  | Tipo de Associação/Corpo de Bombeiros |                                     |                |                              |                 |  |
|------------------|---------------------------------------|-------------------------------------|----------------|------------------------------|-----------------|--|
| Distrito         | Voluntário                            | Sapadores<br>Municipal<br>Bombeiros |                | Privado                      | Total           |  |
| Açores           | 17                                    | $\blacksquare$                      |                | $\overline{\phantom{a}}$     | 17              |  |
| Aveiro           | 25                                    | $\blacksquare$                      |                | 3                            | 28              |  |
| Beja             | 15                                    |                                     |                |                              | 15              |  |
| <b>Braga</b>     | 20                                    |                                     | $\mathbf{1}$   | $\mathbf{1}$                 | 22              |  |
| Bragança         | 15                                    |                                     |                |                              | 15              |  |
| Castelo Branco   | 12                                    |                                     |                |                              | 12 <sup>°</sup> |  |
| Coimbra          | 21                                    | $\overline{2}$                      | 1              |                              | 24              |  |
| Évora            | 14                                    | $\overline{a}$                      | ÷,             | -                            | 14              |  |
| Faro             | 13                                    | 3                                   | $\mathbf{1}$   |                              | 17              |  |
| Guarda           | 23                                    | Ξ.                                  | -              | -                            | 23              |  |
| Leiria           | 24                                    | 1                                   |                |                              | 25              |  |
| Lisboa           | 56                                    |                                     | $\mathbf{1}$   | 1                            | 58              |  |
| Madeira          | 6                                     | 3                                   |                |                              | 9               |  |
| Portalegre       | 15                                    |                                     |                |                              | 15              |  |
| Porto            | 45                                    | Ξ.                                  | $\overline{2}$ | $\overline{2}$               | 49              |  |
| Santarém         | 21                                    | 7                                   |                |                              | 28              |  |
| Setúbal          | 24                                    | ÷,                                  | $\mathbf{1}$   | 1                            | 26              |  |
| Viana do Castelo | 11                                    | 1                                   | -              | $\qquad \qquad \blacksquare$ | 12              |  |
| Vila Real        | 26                                    | Ξ.                                  | ÷              | ÷                            | 26              |  |
| Viseu            | 32                                    | $\mathbf{1}$                        | ÷              |                              | 33              |  |
| Total            | 435                                   | 18                                  | 7              | 8                            | 468             |  |

Ao analisar a tabela constata-se que os distritos que apresentam maior número de CBs são o Porto (49) e Lisboa (58) e que os distritos com menor número são a Madeira (9) e Viana do Castelo (12). Percebe-se que todos os distritos têm CBs voluntários, mas poucos têm bombeiros municipais, bombeiros sapadores e corporações de bombeiros privadas. Isto leva-nos à conclusão de que existe uma distribuição desigual de recursos e infraestruturas para enfrentar emergências em todo o país e que a baixa presença de bombeiros municipais, sapadores e corporações privadas em muitos distritos implica que a responsabilidade principal da prestação de serviços de bombeiros recaia sobre os voluntários, que geralmente são quem possui menos treino e capacidades específicas para responder a situações de emergência.

Passamos à análise da caracterização dos recursos humanos, isto é, a distribuição dos bombeiros do quadro ativo por faixa etária e por habilitações literárias. Estes dados são importantes para perceber a percentagem de bombeiros que teria facilidade em lidar com os avanços tecnológicos, bem como identificar possíveis áreas de necessidade de formação e atualização para garantir a adaptação adequada às novas tecnologias.

Por exemplo, se houver uma proporção significativa de bombeiros jovens, é provável que estejam mais familiarizados e confortáveis com as novas tecnologias. Isso pode indicar uma maior prontidão e facilidade para utilizar aplicações como a *Mobitrust* no desempenho das suas funções. Da mesma forma, pessoas com um nível de educação mais elevado tendem a ter uma maior capacidade de adaptação e uma maior facilidade de aprendizagem. Portanto, a percentagem de bombeiros com níveis educacionais mais avançados pode indicar um maior potencial para adotar e utilizar efetivamente as novas tecnologias disponíveis.

Os dados mais recentes a que tive acesso são de 2018 e estão de acordo com o estudo feito por Pedro Louro, na sua prova para a obtenção do grau de Mestre em Riscos e Proteção Civil, em 2019. É importante salientar que a situação pode ter evoluído desde então.

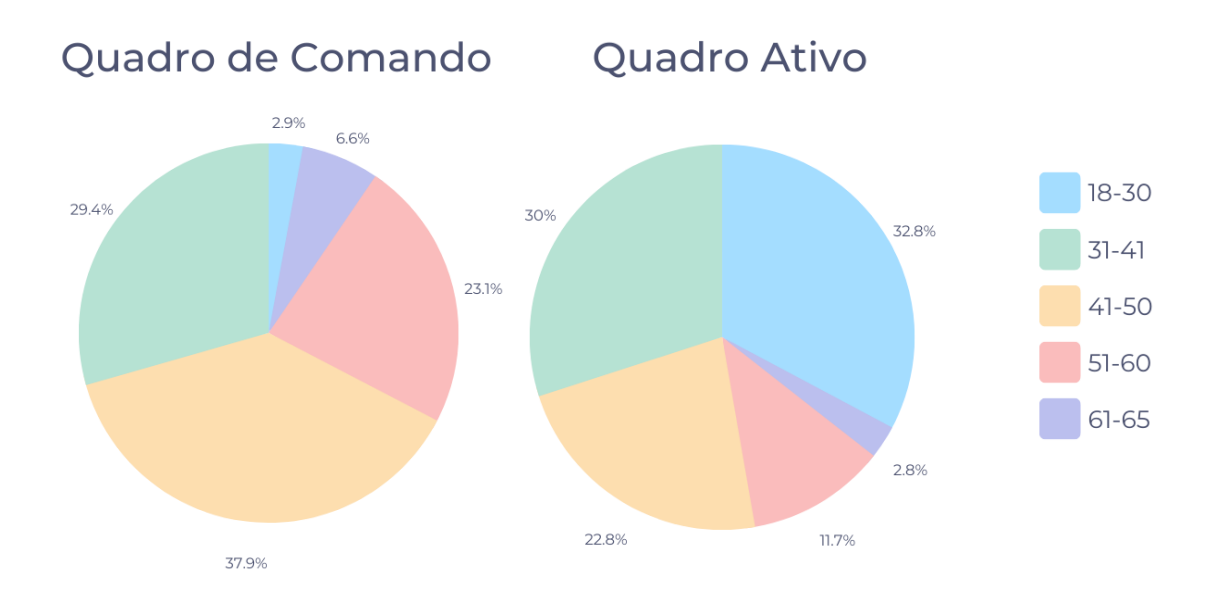

Figura 36 - Distribuição dos bombeiros do quadro de comando e quadro ativo por faixa etária. Fonte: adaptado do RNBP (2018)

Com base nos dados da figura 36, é observado que no quadro de comando, a faixa etária que tem o maior número de bombeiros é de 41 a 50 anos, correspondendo a 37,9% do total de bombeiros do quadro de comandos. Podemos verificar que a maioria dos elementos do quadro de comandos possui uma idade igual ou superior a 41 anos. Já no quadro de ativo, mais de metade dos operacionais (62,8%) têm uma idade inferior a 41 anos, sendo que a faixa etária que tem o maior número de bombeiros é de 18 a 30 anos, representando 32,8% do total de bombeiros do quadro ativo.

Esses dados reforçam a importância de considerar as características etárias dos bombeiros ao desenvolver aplicações de RV e RA para a gestão de situações de emergência. No quadro de comando, onde a maioria dos elementos possui uma idade igual ou superior a 41 anos, é essencial ter em conta a necessidade de adaptação e formação adequada para garantir que esses bombeiros possam utilizar e beneficiar da aplicação de RV.

Por outro lado, no quadro de ativo, onde a maioria dos bombeiros tem uma idade inferior a 41 anos, é provável que os bombeiros estejam mais familiarizados e adaptados ao uso de tecnologias modernas, o que sugere uma maior prontidão e facilidade para se adaptarem e utilizarem a aplicação de RA.

Quanto às habilitações literárias observa-se que a maioria dos bombeiros pertencentes ao quadro de ativos tem o 3º ciclo (11.343 bombeiros), seguido do ensino secundário, com 9.304 bombeiros e com apenas 2.471 com ensino superior (Figura 37). Relativamente ao quadro de comandos, 293 bombeiros possuem o ensino superior, contudo a maioria (601) possui o ensino secundário e apenas 60 possui menos do que o ensino secundário.

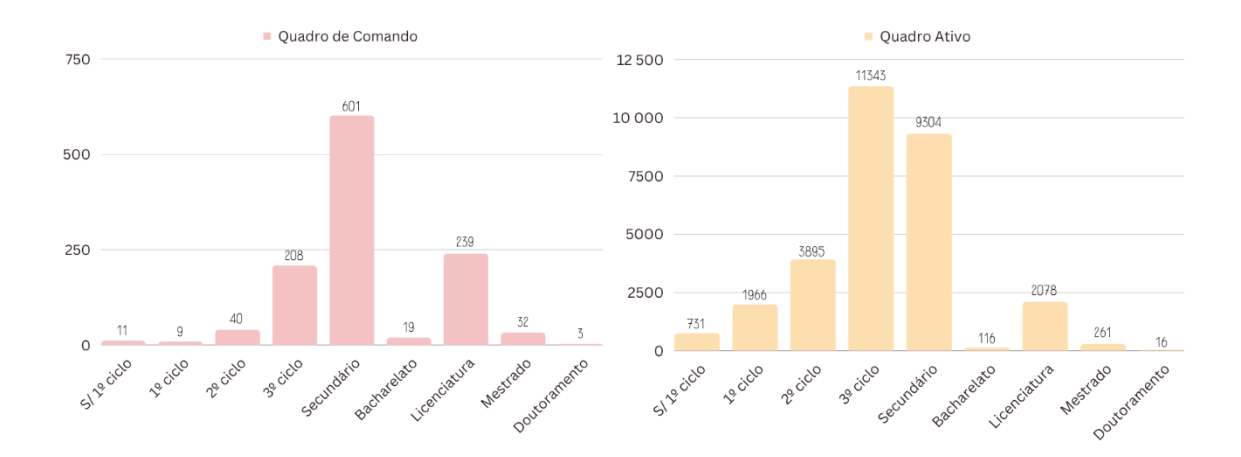

Figura 37 - Habilitações literárias dos bombeiros do quadro ativo e quadro de comando. Fonte: adaptado do RNBP (2018)

A partir destes dados pode-se inferir que a maioria dos bombeiros do quadro ativo possui um nível de educação correspondente ao ensino básico e secundário. Enquanto no quadro de comandos verificamos que uma proporção significativa de comandantes possui um nível mais elevado de educação, como o ensino superior. Isso sugere que esses comandantes podem estar mais aptos a compreender e utilizar tecnologias como a RV e a RA nas operações de gestão de situações de emergência em comparação com os operadores. No entanto, é importante reconhecer que a educação não é o único fator que determina a capacidade de adaptação às novas tecnologias.

A partir da análise das respostas às entrevistas e dos dados estatísticos foi realizada uma recolha de informações sobre as necessidades especificas dos bombeiros no contexto da utilização de tecnologias na gestão de situações de emergência. Durante o *brainstorming* foram identificados vários fatores que podem ser relevantes para as próximas fases. De seguida é apresentada a figura 38 com os principais tópicos debatidos no *brainstorming*, seguido da explicação para cada tópico.

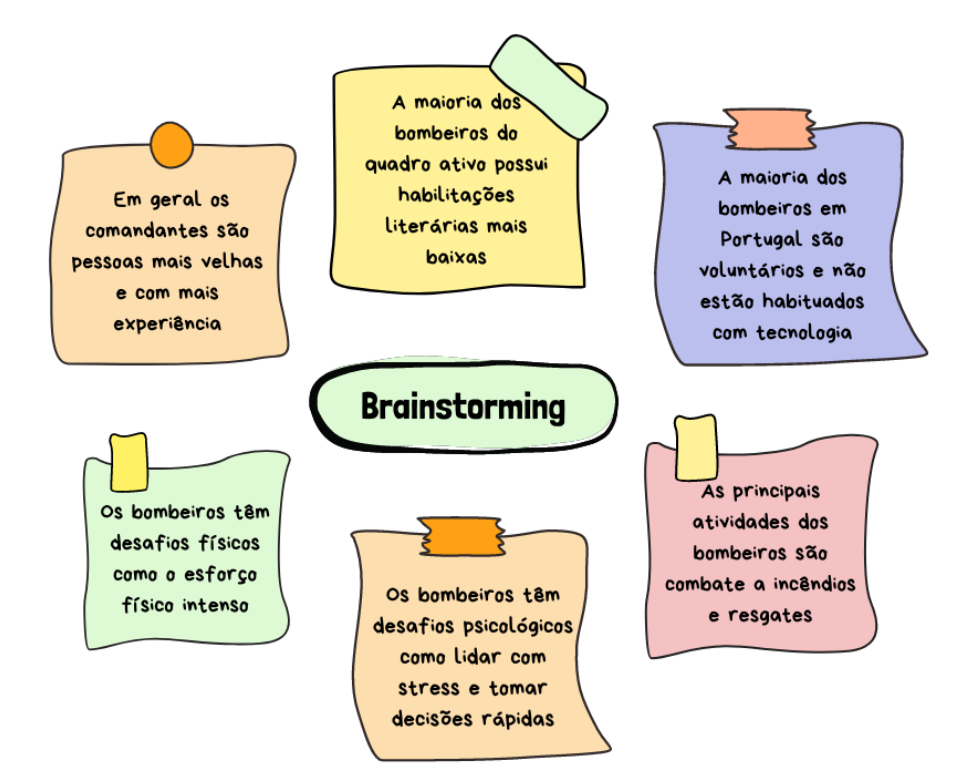

Figura 38 – Brainstorming de recolha de informações sobre as necessidades especificas dos bombeiros no contexto da utilização de tecnologias na gestão de situações de emergência.

Em geral, os comandantes tendem a ser pessoas mais velhas e com mais experiência e é por isso muito importante ouvir as necessidades deles. Isso pode implicar um cuidado redobrado para a construção de interfaces intuitivas, treino adequado para a utilização das tecnologias e a disponibilidade de um suporte técnico para auxiliar os futuros utilizadores na utilização da aplicação.

Dado que a maioria dos bombeiros do quadro ativo possui habilitações literárias mais baixas, é essencial que as aplicações sejam projetadas tendo isso em consideração. As instruções devem ser claras e simples e a formação deve ser contínua para os ajudar na adaptação e na utilização das tecnologias de uma forma mais eficaz.

Considerando que a maioria dos bombeiros em Portugal são voluntários, é importante adaptar as aplicações para atender às suas necessidades específicas. Isso pode implicar a necessidade de haver formação ou esclarecimentos sobre as funcionalidades da aplicação, tendo em conta que esses bombeiros não possuem, na sua maioria, especialização na área da tecnologia, uma vez que não necessitam de a utilizar com frequência.

As aplicações devem ter em conta os desafios físicos e emocionais enfrentados pelos bombeiros, como por exemplo o esforço físico intenso. A interface deve ser projetada para ser de fácil utilização, minimizando a carga cognitiva adicional durante essas situações desafiadoras.

As aplicações devem ser adaptadas para atender às principais atividades dos bombeiros tais como o combate a incêndios e resgates. Deste modo, funcionalidades como a visualização de mapas, a informações atualizadas em tempo real sobre o desenvolvimento das operações e ferramentas de gestão de recursos vão ser à partida úteis para estes utilizadores.

# **Personas**

Nesta fase foram criadas personas, que são representações fictícias de potenciais utilizadores da aplicação. Essas personas contêm uma descrição das suas características, interesses, motivações e frustrações, fornecendo uma compreensão mais aprofundada do público-alvo da plataforma (Aela Contents, 2020).

No contexto deste projeto, foram desenvolvidas três personas. Duas personas, correspondentes às figuras 39 e 40, foram criadas com foco na aplicação de RV, direcionada para comandantes e oficiais de bombeiros. A terceira persona, correspondente à figura 41 e foi pensada para a aplicação de RA, voltada para os operadores dos bombeiros, uma vez que também foram realizados trabalhos nessa área.

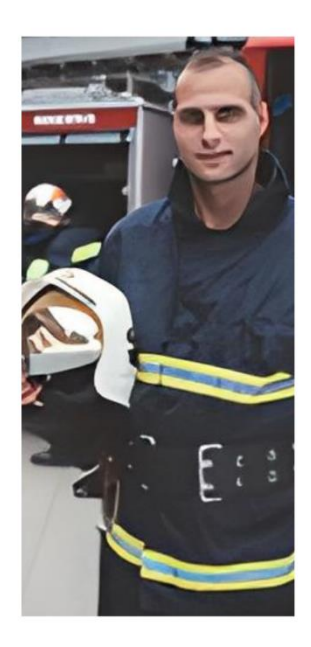

# **Ricardo Santos**

Idade: 45 anos Experiência: 25 anos de serviço Formação académica: Licenciatura em Engenharia Mecânica

#### HISTÓRIA:

O Ricardo vem de uma família com uma longa tradição nos bombeiros. O pai do Ricardo era comandante de uma corporação de bombeiros e desde jovem, que ele acompanhava o pai nas operações. Após concluir a licenciatura em Engenharia Mecânica, decidiu ingressar nos bombeiros para continuar o legado familiar.

#### MOTIVAÇÕES

O Ricardo é uma pessoa pragmática e orientada para as soluções. Ele possui um profundo respeito pelas tradições dos bombeiros e pelo trabalho em equipa. A sua experiência na área da engenharia traz uma perspetiva analítica para a sua lideranca. Ele é um defensor da utilização de tecnologia moderna para aprimorar as operações dos bombeiros, incluindo o acesso a equipamentos mais avancados. Ele está constantemente à procura de novas inovações e a implementar soluções tecnológicas que melhorem a eficácia e a segurança da sua equipa.

### **FRUSTAÇÕES**

O Ricardo fica frustrado quando encontra resistência à mudança ou à falta de recursos para modernizar a corporação de bombeiros. Ele está determinado a utilizar a sua posição como comandante para impulsionar o progresso e promover uma cultura de inovação dentro da organização.

Figura 39 – Persona Ricardo Santos, representação fictícia de um potencial utilizador da aplicação de RV. Esquema e imagem de bombeiro retiradas do banco de dados da ferramenta Canva.

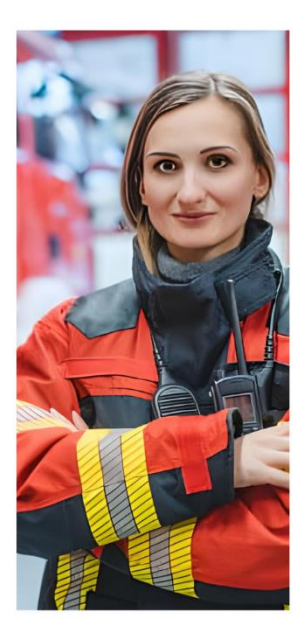

# **Ana Sousa**

Idade: 38 anos Experiência: 15 anos de serviço Formação académica: Licenciatura em Enfermagem

#### HISTÓRIA:

A Ana decidiu entrar para os bombeiros depois de trabalhar alguns anos como enfermeira num hospital. Ela sempre foi apaixonada por ajudar as pessoas e sentiu que poderia fazer uma diferença ainda maior como membro dos bombeiros.

#### MOTIVAÇÕES

A Ana é uma pessoa compassiva, dedicada e altamente comprometida com o bem-estar dos membros da sua equipa. Ela assume a liderança com empatia e é admirada pela sua capacidade de tomar decisões sob pressão. Ela valoriza a segurança da corporação e da população acima de tudo. A Ana gosta de praticar desporto para se manter saudável e em boa forma física, o que a ajuda a realizar as suas funções com eficiência. Ela compreende a importância da tecnologia, mas prefere soluções simples e eficazes que melhorem as operações de forma prática.

#### **FRUSTAÇÕES**

A Ana sente-se frustrada quando há dificuldades na comunicação durante as operações de salvamento. Ela reconhece a importância de uma boa comunicação eficaz para a coordenação das missões e a necessidade de atualização dos equipamentos e da tecnologia utilizada pela corporação para garantir a segurança da equipa e a eficácia das operações. Ela está empenhada em melhorar continuamente a infraestrutura e a formação da sua corporação de bombeiros para oferecer o melhor serviço possível.

Figura 40 - Persona Ana Sousa, representação fictícia de um potencial utilizador da aplicação de RV. Esquema e imagem de bombeiro retiradas do banco de dados da ferramenta Canva.

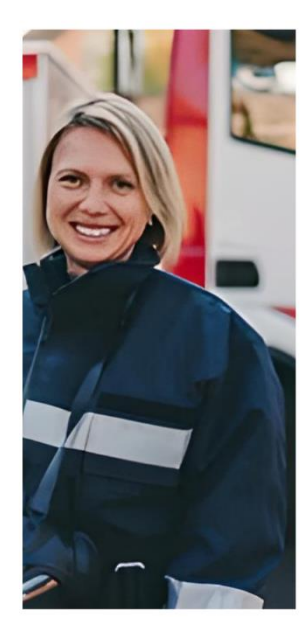

# **Inês Oliveira**

Idade: 50 anos Experiência: 15 anos como bombeira Profissão: Vendedora numa loja

## HISTÓRIA:

A Inês é uma mulher que sempre teve um espírito de ajuda e dedicação à comunidade. Há 15 anos. ela decidiu juntar-se à corporação de bombeiros como voluntária, inspirada pela coragem e determinação dos bombeiros em enfrentar situações de emergência.

#### MOTIVAÇÕES

A Inês é uma pessoa amigável, solidária e que valoriza muito a importância da camaradagem da equipa de bombeiros. Apesar de não ter uma formação académica avançada, a Inês compensa isso com a sua disposição para aprender e a sua atitude positiva perante os desafios. Ela está sempre disposta a enfrentar novas situações e a adquirir novas competências. A Inês sente-se realizada ao poder ajudar a comunidade e proteger a vida e a propriedade das pessoas durante as operações de salvamento e combate a incêndios.

### **FRUSTAÇÕES**

Uma das frustrações da Inês é a sua dificuldade em utilizar as novas tecnologias que estão sendo introduzidas na corporação de bombeiros. No entanto, a sua motivação para melhorar o seu conhecimento tecnológico supera essas frustrações.

Figura 41 – Persona Inês Oliveira, representação fictícia de um potencial utilizador da aplicação de RA. Esquema e imagem de bombeiro retiradas do banco de dados da ferramenta Canva.

Estas personas foram construídas com base nas pesquisas e recolha de dados relacionados com as características e comportamentos dos bombeiros em situações de PPSD. O objetivo é garantir que a aplicação atenda às necessidades específicas de cada grupo-alvo, contribuindo para a segurança e desempenho eficiente dos bombeiros durante as suas operações.

# **6.2 Fase da Definição do problema**

Nesta etapa, apresenta-se a fase de Definição do Problema, onde foram identificados e delimitados os principais desafios relacionados com a usabilidade da aplicação de RV. Com base na compreensão obtida na fase de Empatia, estabeleceu-se o problema a ser resolvido e os objetivos a serem alcançados com a solução proposta. Esse processo de definição ajudou a direcionar o design da aplicação, garantindo que ela abordasse de forma eficaz os desafios enfrentados pelos bombeiros.

Durante a fase da empatia, foram identificados os principais problemas enfrentados em situações de PPSD. Essas situações são caracterizadas por um tempo limitado e uma

pressão intensa sobre os operadores e gestores da missão, que precisam de tomar decisões rápidas e eficazes para lidar com as emergências. Nesse contexto, os bombeiros expressaram a expectativa de que as tecnologias utilizadas fossem fáceis e rápidas de utilizar, contribuindo para a diminuição do tempo de resposta e a eficiência nas ações de emergência.

As personas representam um grupo significativo dos utilizadores da aplicação e as suas preocupações e necessidades refletem a realidade enfrentada por estes profissionais. Portanto, é fundamental que a aplicação desenvolvida no âmbito deste projeto leve em consideração esses problemas.

A persona do Comandante Ricardo, por exemplo, destacou a importância de utilizar a tecnologia moderna para aprimorar as operações dos bombeiros. Seria importante ter acesso rápido aos recursos disponíveis, mapas detalhados das áreas afetadas e informações atualizadas sobre a situação de emergência. Essas tecnologias devem ser intuitivas e de fácil aprendizagem, para que possam ser utilizadas de forma eficaz mesmo em situações de alta pressão.

Já a persona da Oficial Ana ressaltou a necessidade de uma comunicação eficiente e precisa entre as equipas de bombeiros durante as operações de emergência. Ela expressou a frustração quanto às dificuldades na troca de informações, seja devido a problemas técnicos ou falhas na transmissão de dados. As tecnologias utilizadas devem oferecer soluções eficazes para superar esses desafios, garantindo uma comunicação fluída e confiável entre os membros da equipa.

Outro desafio importante é o facto de os bombeiros serem profissionais com diferentes níveis de familiaridade com a tecnologia, e a implementação de plataformas digitais no seu dia-a-dia pode representar um desafio para o desempenho e eficácia do seu trabalho. Portanto, é crucial que a interação com a aplicação seja simples, intuitiva e objetiva, tendo em consideração a diversidade de utilizadores e as suas habilidades tecnológicas.

Além disso, a fase da empatia permitiu identificar dois problemas enfrentados pelos bombeiros. O primeiro diz respeito à segurança dos operacionais, que pode estar relacionada, em parte, à falta de comunicação eficiente e eficaz. O segundo problema está

relacionado com as limitações impostas pelos dispositivos de rádio e tecnologia utilizados pelos operadores, uma vez que estes precisam ter as mãos livres para realizar as suas atividades e estão dependentes desses dispositivos.

# **6.3 Adaptação da Fase de Ideação**

A fase de ideação desempenha um papel crucial no desenvolvimento de qualquer projeto, permitindo gerir diversas ideias e conceitos inovadores. No entanto, devido à natureza iterativa e evolutiva do nosso projeto, a realização de sessões tradicionais de *brainstorming* para gerar ideias não foi possível, uma vez que, as ideias e sugestões de resolução dos problemas eram discutidas e decididas ao longo das reuniões semanais de acompanhamento. Cada uma destas iterações permitia a avaliação das funcionalidades existentes, com a possibilidade de adicionar, remover ou adaptar funcionalidades com base no feedback recebido e nas necessidades dos utilizadores.

No entanto, para não deixar a fase de ideação em branco, adaptamos essa etapa e utilizeia para realizar pesquisas e investigações de sugestões importantes que pudessem garantir uma experiência imersiva e envolvente para os utilizadores da aplicação de RV. Durante esta etapa, pesquisei e analisei abordagens, técnicas e soluções existentes que poderiam atender aos problemas definidos anteriormente. De entre esses problemas, destacam-se a diversidade de utilizadores e as suas habilidades tecnológicas, as situações de alta pressão e a necessidade de diminuição do tempo de resposta e o aumento da eficiência nas ações de emergência. Reconhecemos que a maneira como as funcionalidades e informações são dispostas no ambiente virtual pode desempenhar um papel fundamental na minimização desses desafios.

Assim sendo, dediquei algum tempo para explorar as melhores práticas de design de interface, interações intuitivas e imersivas, e estratégias que poderiam ser aplicadas na nossa plataforma de RV. Realizei pesquisas extensas, examinando casos de uso semelhantes, estudando exemplos de sucesso e avaliando as necessidades e expectativas dos utilizadores, que passo a desenvolver.

77

Uma parte importante da investigação centrou-se no estudo de como os gestos e interações poderiam ser integrados de forma harmoniosa e eficiente na aplicação de RV. Considerei a ergonomia e a facilidade de uso dos gestos para evitar sobrecarregar os utilizadores e garantir que as ações necessárias durante situações de emergência fossem realizadas de forma rápida e precisa.

Além disso, procurei entender que experiências seriam mais confortáveis e seguras para os bombeiros durante o uso da aplicação em RV. Compreendi a importância de minimizar o desconforto causado por movimentos bruscos e o efeito de desorientação que algumas experiências de RV podem causar, garantindo assim, que a utilização da aplicação não prejudicasse o desempenho dos bombeiros em missões críticas.

Na prototipagem da aplicação para RV, encontrei algumas sugestões importantes para garantir uma experiência imersiva e envolvente para os utilizadores. Uma dessas sugestões é a utilização de recursos como imagens e sons, que contribuem para a criação de ambientes 3D ricos em detalhes e sensorialmente estimulantes.

É fundamental tornar os objetos e elementos interativos da aplicação fáceis de utilizar, proporcionando uma interação intuitiva e fluída. Além disso, é importante minimizar a interferência do mundo exterior, isolando os utilizadores da realidade física e permitindo que eles se concentrem totalmente na nova RV.

Outro aspeto relevante é oferecer aos utilizadores a liberdade de explorar o ambiente virtual de forma livre e natural. Isso pode ser alcançado através do design de espaços abertos e interativos, onde os utilizadores possam mover-se e interagir com os elementos virtuais de maneira intuitiva.

No que diz respeito à interface da aplicação, algumas sugestões incluem permitir que o utilizador visualize e utilize menus de forma clara e acessível, evitando mudanças bruscas de brilho e velocidade que possam causar desconforto ou desorientação. Além disso, é recomendado ajustar o nível de detalhe da imagem à medida que o utilizador se aproxima de um objeto ou área, proporcionando uma sensação de realismo e profundidade.

É importante também considerar o alcance dos braços dos utilizadores, que geralmente varia de 50 a 70 cm. Dessa forma, as principais interações devem ser projetadas dentro dessa área para garantir que sejam facilmente acessíveis e confortáveis.

Estas sugestões baseiam-se em estudos e recomendações estabelecidos no campo da RV e têm como objetivo proporcionar uma experiência imersiva e confortável para os utilizadores da aplicação de RV.

No design baseado em RV, é importante considerar três princípios fundamentais para proporcionar uma boa experiência aos utilizadores:

**Conforto:** a aplicação deve ser projetada para garantir o conforto do utilizador durante a interação. Isso significa manter uma velocidade constante de renderização de pelo menos 60 *frames* por segundo para evitar qualquer sensação de enjoo ou desorientação. Além disso, a utilização de técnicas como o teletransporte para mover o utilizador de um local para outro pode ser uma abordagem mais confortável do que permitir movimentos físicos intensos. É importante ter objetos fixos no ambiente virtual que ajudem o utilizador a conciliar a sensação de movimento com a realidade física. Manter objetos virtuais próximos ao utilizador é preferível a objetos distantes e pouco claros, pois isso pode causar desconforto. Também é essencial garantir que o rastreamento da cabeça esteja habilitado para que os objetos virtuais mantenham as suas posições relativas, evitando assim qualquer desconexão entre os movimentos do utilizador e o ambiente virtual.

**Visão:** a disposição do conteúdo visual na aplicação de RV (Figura 42) é crucial para garantir uma experiência envolvente e imersiva. O conteúdo importante deve ser colocado dentro de um intervalo de distância entre 0,5 metros e 10 metros do utilizador. Além disso, esse conteúdo deve ser colocado num ângulo de aproximadamente 30 graus para cada lado do campo de visão do utilizador. Essa abordagem permite que o utilizador perceba claramente os elementos virtuais essenciais e evita a necessidade de virar a cabeça excessivamente para visualizá-los.

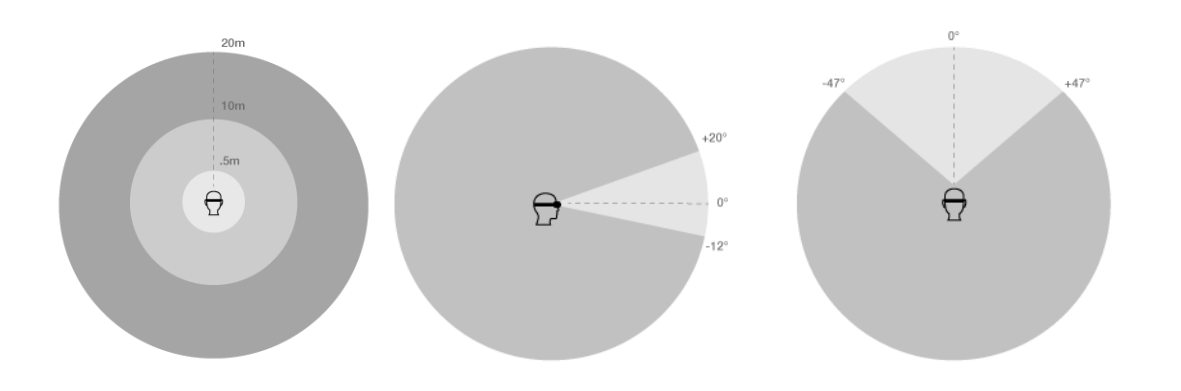

Figura 42 – Zona de conforto e distância de visualização com base no conforto e força da perceção de profundidade estereoscópica. Retirada de *ViroCommunity.*

**Resolução:** a qualidade visual dos elementos virtuais é essencial para criar uma experiência imersiva. Textos pequenos devem ser evitados, pois podem ser difíceis de ler ou impercetíveis na RV. É preferível utilizar imagens com boa resolução para garantir a nitidez e a clareza visual. Também é importante fornecer ao utilizador a opção de iniciar e adaptar-se à experiência de RV, permitindo que ele se familiarize gradualmente com o ambiente virtual. Nestes casos, é comum utilizar um botão de "Iniciar" ou introduzir tutoriais interativos para auxiliar o utilizador na adaptação.

Ao seguir esses princípios de design, é possível criar uma aplicação de RV que ofereça uma experiência confortável, visualmente atraente e imersiva para os utilizadores. (ViroCommunity, 2022).

Nas aplicações de RV, a orientação do utilizador pode ser um desafio, causando certa confusão durante a interação com o ambiente virtual. No entanto, existem abordagens que podem ajudar a combater esse problema, como a utilização de um centro de foco.

Um centro de foco é um recurso visual que auxilia o utilizador a direcionar a sua atenção e compreender a sua posição relativa no ambiente virtual. Existem diferentes tipos de centros de foco que podem ser implementados:

**Centro de foco inativo:** nessa abordagem, um círculo é exibido no ecrã para indicar a posição do centro de foco. Ele permanece inativo e estático, fornecendo uma referência visual fixa para o utilizador.

**Centro de foco em movimento:** nessa variante, o círculo do centro de foco é ativado quando o utilizador olha para um objeto específico no ambiente virtual. Essa interação visual dinâmica ajuda a orientar o utilizador e a direcionar a sua atenção para elementos importantes ou interativos no ambiente virtual.

**Centro de foco na interação com os objetos:** nessa abordagem, o círculo do centro de foco reage quando o utilizador interage com um objeto. Ele pode destacar ou emitir algum tipo de resposta visual quando o utilizador realiza uma ação específica, como tocar ou agarrar um objeto virtual. Isso ajuda a fortalecer a conexão entre a ação do utilizador e a resposta do ambiente virtual.

Além disso, é importante que a cor do círculo do centro de foco seja capaz de se adaptar ao nível de brilho do fundo. Isso pode ser alcançado por meio de um modo de alternância entre cores claras e escuras, garantindo uma boa visibilidade e contraste adequado em diferentes cenários de iluminação.

Essas técnicas de utilização de centros de foco na RV contribuem para melhorar a orientação e a experiência do utilizador, ajudando-o a compreender a sua posição no ambiente virtual e a direcionar a sua atenção para os elementos relevantes (Ravasz, 2017).

Durante a implementação dos gestos em aplicações de RV, é essencial considerar dois aspetos importantes: o tipo e a quantidade de movimentos. É necessário encontrar um equilíbrio para evitar que o utilizador se canse demasiado ao realizar os gestos e também garantir uma diversidade de gestos que não exija que o utilizador aprenda uma nova linguagem de interação (Spillers & Mortensen, 2021).

Após realizar determinadas pesquisas e análises, foi possível identificar algumas ações que podem causar desconforto ao utilizador durante a interação com a RV. Esses pontos devem ser considerados para garantir uma experiência mais confortável e intuitiva. Alguns exemplos dessas ações incluem:

• o posicionamento elevado de objetos e movimentos que exigem levantar o braço rapidamente;

- a necessidade de levantar o braço de forma a que o cotovelo deixe de tocar no corpo;
- a interação com interfaces móveis ou que mudam de posição à medida que o utilizador mexe a cabeça;
- a leitura de textos com profundidade em RV, devido à possibilidade de distorção ou dificuldade de foco;
- é importante considerar o tempo que um utilizador precisa para aprender a interagir com os objetos em RV e garantir que a curva de aprendizagem seja suave e acessível;
- se o utilizador estiver sentado, os objetos muito próximos podem tornar-se inacessíveis ou de difícil interação;
- ao utilizar gestos, é fundamental levar em conta o espaço real em que o utilizador se encontra, uma vez que este pode perder a noção do ambiente físico e correr o risco de colidir com objetos reais.

Ao abordar esses pontos na implementação dos gestos em aplicações de RV, é possível proporcionar uma experiência mais agradável e confortável para o utilizador, garantindo uma interação intuitiva e sem esforços excessivos.

# **Capítulo 7 Primeira Fase de Prototipagem**

Neste capítulo, são registados os processos de prototipagem realizados durante a fase inicial do estágio, cujos objetivos e funcionalidades da plataforma ainda não estavam definidos. O primeiro subcapítulo aborda a prototipagem da aplicação em RA que foi realizada antes da prototipagem da aplicação em RV. Nessa seção, é descrito todo o trabalho adicional realizado para sugerir soluções para questões de usabilidade e falta de elementos visuais na versão de RA.

Em seguida, são apresentados os desenhos da aplicação de RV, que representam ideias iniciais e conceitos básicos de design. Essas representações visuais serviram como suporte para explorar diferentes abordagens e compreender a essência das funcionalidades pretendidas.

Por fim, são apresentados os protótipos de maior fidelidade, que correspondem a versões mais refinadas e detalhadas da aplicação. Esses protótipos proporcionam uma melhor visualização da aparência e interação da interface, oferecendo uma experiência mais próxima do produto final.

# **7.1 Prototipagem da aplicação de RA**

Os principais fatores a ter em conta na aplicação baseada em RA é que esta aplicação vai ser utilizada pelos profissionais de socorro no terreno em condições de perigo e stress, garantindo que a aplicação não comprometa a visibilidade limitada nessas condições. Além disso, a interação com a aplicação deve ser fácil e intuitiva, levando em conta a pressão do tempo e a necessidade de uma resposta rápida.

A figura 43 apresenta os protótipos interativos desenvolvidos com o propósito de ilustrar visualmente as ideias que têm como objetivo solucionar essas implicações.

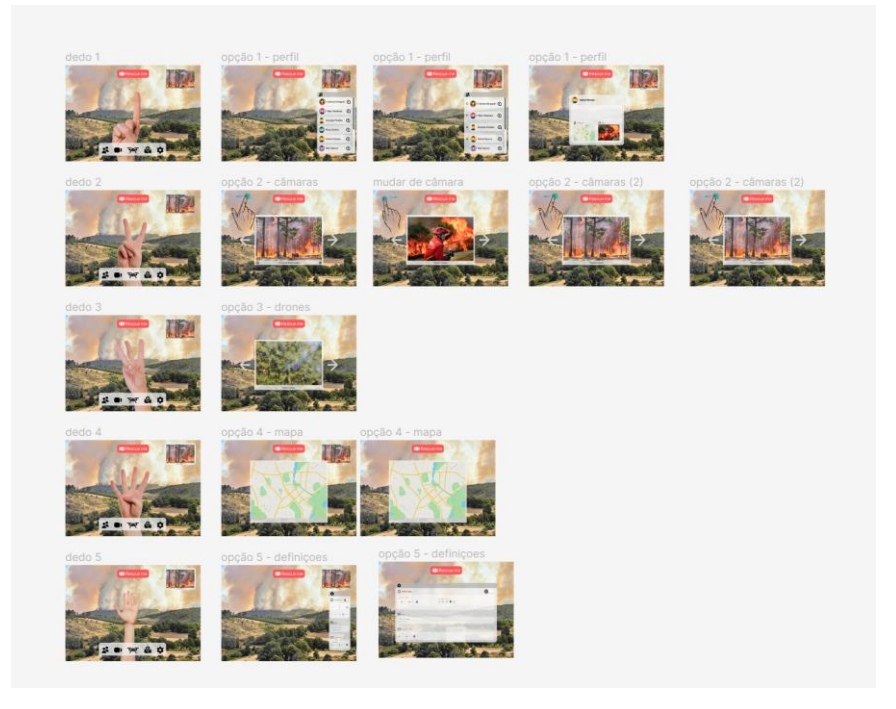

Figura 43 – Protótipos interativos desenvolvidos da aplicação de RA. Captura de ecrã do documento *Figma*.

A primeira ideia a ser concebida foi a de utilizar gestos para interagir com as opções da barra de menu de modo a reduzir o nível de treinamento necessário para os utilizadores e a necessidade destes de lidar com dispositivos físicos em situações críticas. O objetivo era que cada opção do menu tivesse associado um número e o utilizador para escolher essa opção só necessitaria de levantar o número de dedos correspondentes ao número associado à opção. No caso da figura 44, o utilizador interagiu com a aplicação levantando um dedo, na aplicação isso seria interpretado como o utilizador a escolher a opção um (Lista de utilizadores) e ser-lhe-ia apresentada a lista de utilizadores da plataforma.

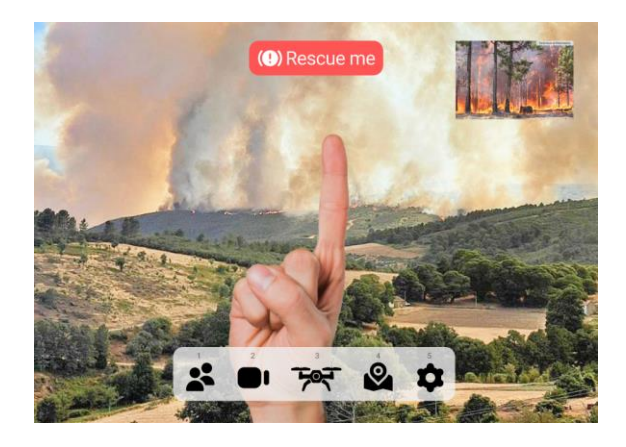

Figura 44 - Gestos para interagir com as opções da barra de menu. Interface inicial da aplicação baseada em RA. Protótipos da aplicação RA.

Simultaneamente aos desenvolvimentos desta plataforma, foram também adaptados os designs da interface. Ao invés de estarem as opções espalhadas pelo campo de visão, passou a existir um menu com cinco opções: a lista de utilizadores, a partilha de câmaras de outros utilizadores, a partilha de câmaras dos *drones*, a visualização do mapa 2D e a opção de definições. A lista de utilizadores (Figura 45) passou, também, a estar organizada por ordem alfabética.

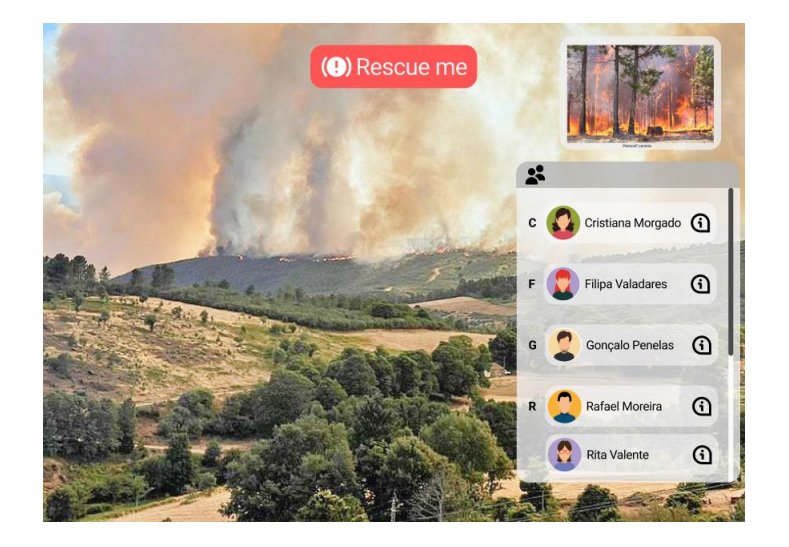

Figura 45 – Lista de utilizadores. Opção um da barra de menu. Protótipos da aplicação baseada em RA

Posteriormente foi desenhada uma barra de menu que desse a possibilidade ao utilizador de o ativar e desativar sempre que lhe fosse mais conveniente (Figura 46), ou seja o utilizador podia esconder as opções quando não precisasse de as utilizar e dessa forma diminuir o espaço de visão retirado ao utilizador pela aplicação.

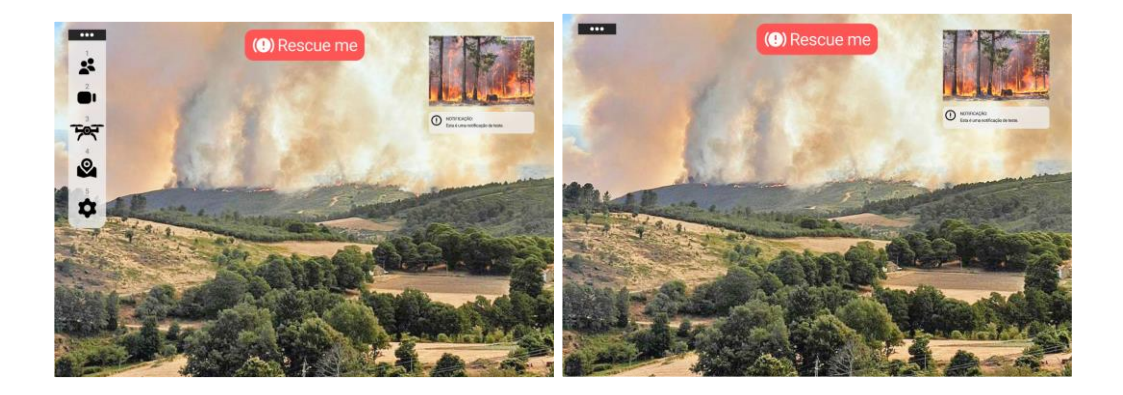

Figura 46 – Menu ativo. Interface inicial da aplicação baseada em RA. Protótipos da aplicação RA.

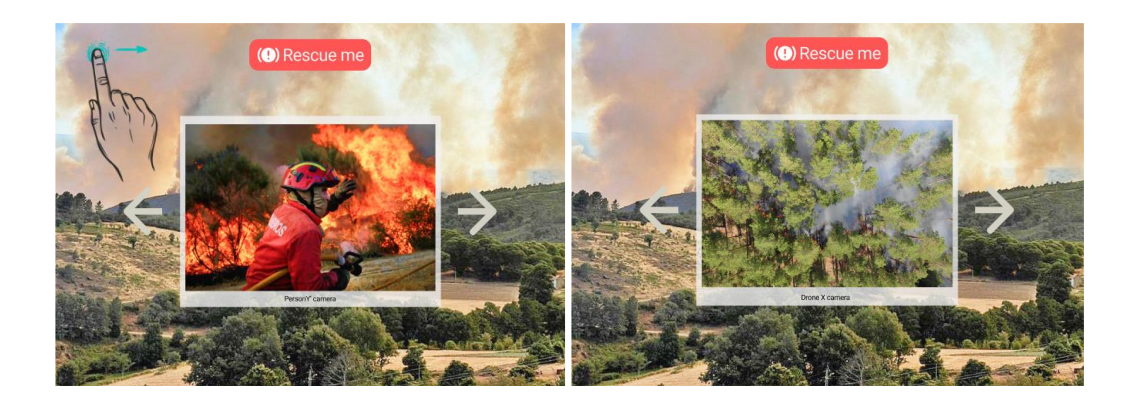

Figura 47 – Partilha de câmaras por outros operadores. Opção dois da aplicação. Protótipos da aplicação baseada em RA.

Por último, e ainda baseado na ideia da utilização de gestos para interagir com a aplicação, foi sugerida a utilização de gestos para a visualização das câmaras partilhadas pelos outros operadores no terreno e pelos *drones* (Figura 47). Para visualizar a câmara seguinte é feito um gesto de deslize para a esquerda; para sair da opção de ver as partilhas de câmaras e voltar à interface inicial é feito um gesto de deslize para baixo ou para cima; e para selecionar uma câmara para aparecer na interface inicial faz-se um clique com o dedo nessa partilha da câmara.

# **7.2 Desenhos da aplicação de RV**

No processo de desenvolvimento da aplicação, foi adotada uma abordagem que envolveu a criação de esboços iniciais para visualizar e discutir soluções dentro da equipa. Posteriormente, esses esboços foram utilizados como base para o desenvolvimento de protótipos de maior fidelidade.

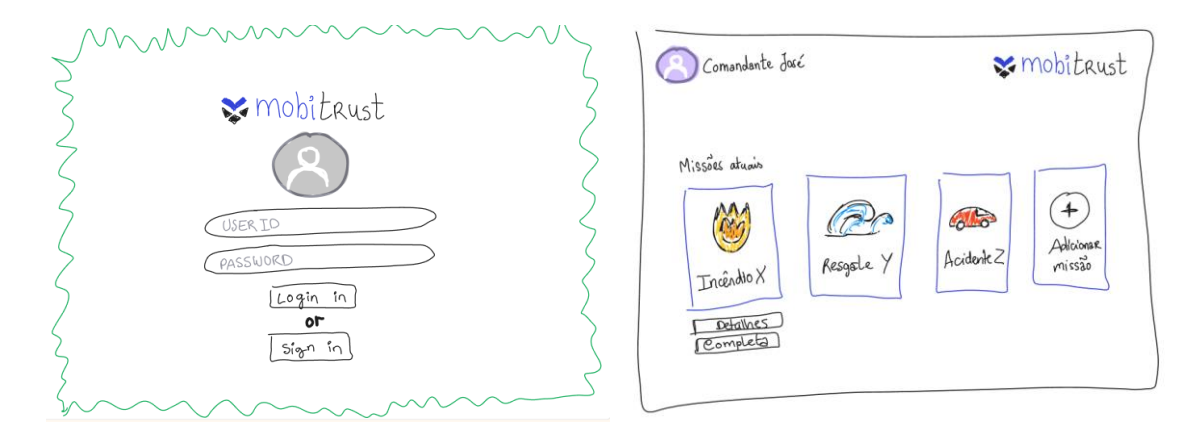

Figura 48 – Desenhos das interfaces de *Login* (Esquerda) e Painel de escolha de missão (Direita) da aplicação de RV.

Uma das primeiras funcionalidades a ser concebida foi a de Iniciar sessão (Figura 48 – Imagem da esquerda). Essa funcionalidade desempenha um papel fundamental no projeto, pois precisa de ser projetada de forma simples e objetiva, ao mesmo tempo que transmite segurança ao utilizador. O objetivo é que ao iniciar sessão na plataforma esteja garantida uma experiência de utilização intuitiva e livre de complicações.

Após a conclusão desse passo inicial, o utilizador tem acesso às várias missões às quais está associado, podendo visualizar detalhes da missão, marcá-la como concluída e selecioná-la para iniciar a gestão da missão selecionada (Figura 48 – Imagem da direita).

A ideia inicial do projeto envolvia a criação de um ambiente virtual em RV, que simulasse o local de emergência da missão ou exibia imagens reais do local por meio de câmaras 360º instaladas nos operadores. Na Figura 49, por exemplo, o ambiente virtual retrata um incêndio florestal. Dentro desse ambiente, era possível visualizar objetos em 3D que representavam a posição dos operadores no terreno, a localização dos veículos e a posição dos *drones*. Além disso, o utilizador tinha a capacidade de adicionar marcadores para indicar aos operadores no terreno o local para onde se deveriam dirigir.

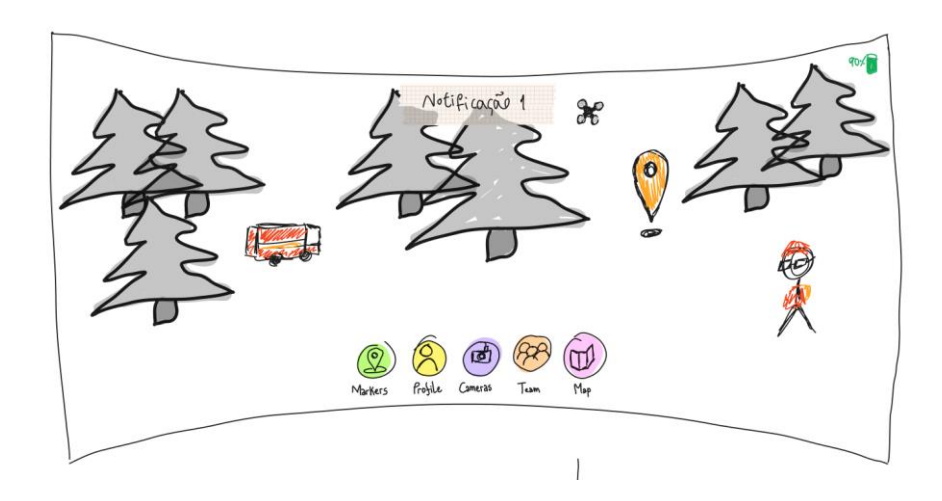

Figura 49 - Desenho da interface inicial. Esboços da aplicação baseada em RV.

Sempre disponível na visão do utilizador, encontrava-se um menu fixo com cinco opções: marcadores, perfil de utilizador, câmaras, equipa e mapa. Além disso, existia uma barra de notificações onde eram apresentadas informações sobre os operadores no terreno. No canto

superior direito da interface, o nível de bateria dos óculos de RV estava sempre visível, garantindo que o utilizador tivesse conhecimento da carga disponível.

A primeira opção, denominada 'Marcadores', permitiria ao utilizador ativar e desativar os objetos 3D presentes no ambiente virtual. Isso possibilitaria uma maior personalização da visualização, permitindo que o utilizador se focasse apenas nos elementos relevantes para a sua tarefa.

A segunda opção, denominada 'Perfil do Utilizador', apresentaria uma janela com os principais dados do utilizador da aplicação, como nome, função, histórico de missões e estatísticas relevantes. Essa funcionalidade ofereceria uma visão resumida do utilizador, permitindo uma melhor compreensão do seu envolvimento e desempenho na plataforma.

A terceira opção, denominada 'Painel de Câmaras' (Figura 50), possibilitaria a visualização em tempo real das imagens capturadas pelos operadores no terreno, pelas câmaras fixadas nos veículos e pelos *drones*. Essa funcionalidade forneceria ao utilizador uma visão mais ampla e atualizada da situação, permitindo uma tomada de decisão mais concreta.

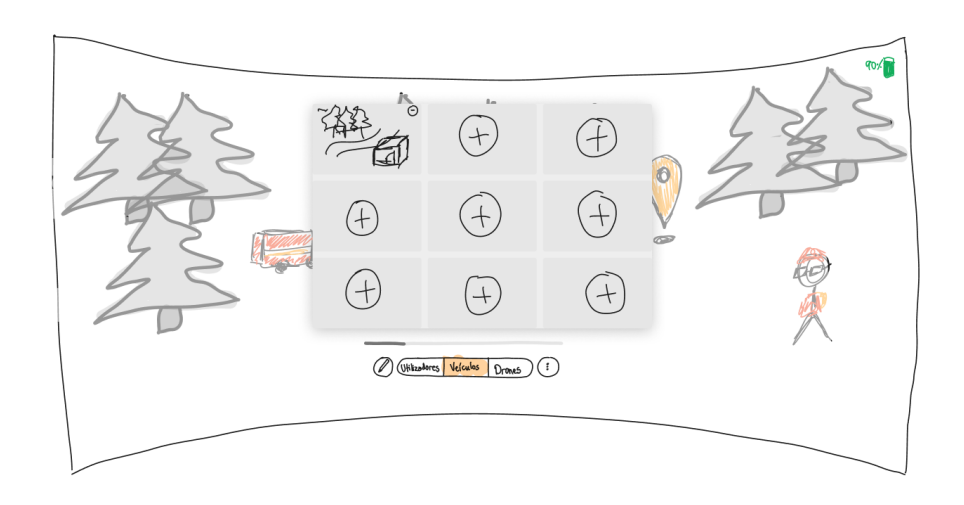

Figura 50 – Desenho da interface de Partilha de câmaras dos operadores, veículos e *drones*. Esboços da aplicação baseada em RV.

Na quarta opção, denominada 'Equipas', seria possível visualizar a lista de equipas dos operadores presentes no terreno e informações detalhadas sobre cada um desses operadores. Essa funcionalidade forneceria ao utilizador uma visão abrangente das equipas envolvidas na missão, facilitando a comunicação e a coordenação entre os membros.

Por último, a quinta opção, denominada 'Mapa', apresentaria uma representação em formato 2D da região do local de emergência. Essa funcionalidade permitiria ao utilizador ter uma visão mais abrangente do terreno, ajudando a identificar obstáculos, rotas e pontos estratégicos importantes para o planeamento e execução das operações de emergência.

# **7.3 Protótipos interativos**

Após a fase de esboços, foi o momento de dar início ao desenvolvimento de protótipos de maior fidelidade. Durante essa fase, ocorreram discussões internas na equipa da Mobitrust, resultando na introdução de novas ideias e funcionalidades que diferiram dos esboços iniciais. Uma das primeiras alterações foi a inclusão da opção de guardar os dados do utilizador como o nome do utilizador e a senha no dispositivo, facilitando ao utilizador iniciar a gestão da missão, sem perdas de tempo desnecessárias (Figura 51).

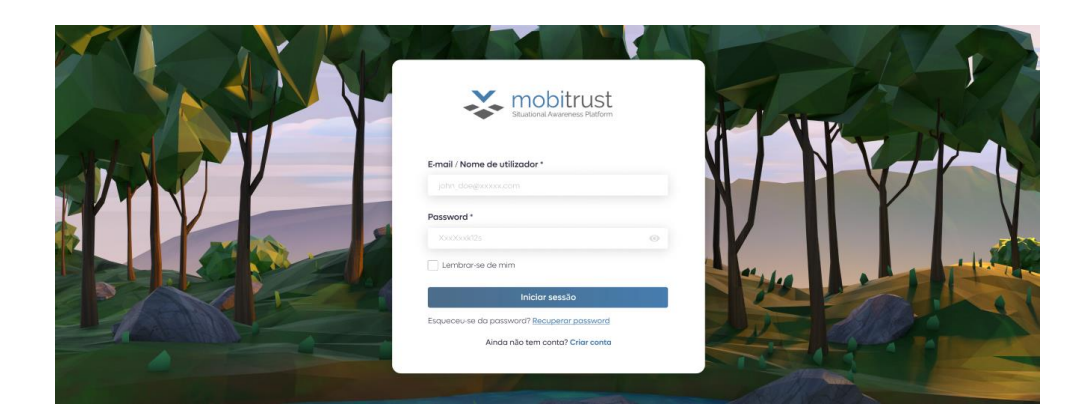

Figura 51 – Interface de Login. Protótipo da aplicação baseada em RV.

A interface inicial da aplicação permaneceu com o objetivo de imergir o utilizador na situação que está a gerir. Por exemplo, no caso de gerir o corpo de bombeiros num incêndio florestal, o utilizador teria ao seu redor o cenário da floresta onde o incêndio está a ocorrer. Essa abordagem permitiria ao utilizador ter uma compreensão mais real das condições da situação, e através dos marcadores que indicavam a posição dos seus operacionais, veículos e *drones*, ter uma melhor perceção da área afetada.

O menu inicial continua com cinco opções, mas houve algumas alterações. A primeira opção passou a ser a "Missão", onde o utilizador poderia aceder aos detalhes da missão, saber quais os operadores em serviço e obter informações detalhadas sobre esses operadores.

A segunda opção, "Câmaras partilhadas", foi projetada para permitir ao utilizador ter acesso a diferentes câmaras em tempo real. Essas câmaras podem incluir partilha em live da câmara dos operadores no terreno, câmaras fixadas em veículos e até mesmo de *drones* utilizados na missão. A principal alteração em relação ao conceito inicial é que todas as câmaras podem ser livremente adicionadas a um único painel, em vez de serem separadas por seções específicas. Isso oferece mais flexibilidade ao utilizador para personalizar a sua visualização e acompanhar várias câmaras em simultâneo.

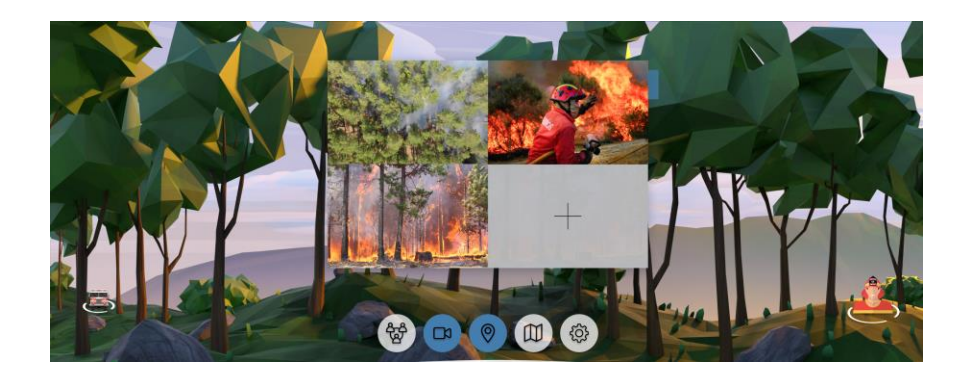

Figura 52 – Interface de partilha de câmaras. *Layout* 2x2. Protótipo da aplicação baseada em RV.

Além disso, nos protótipos também foi considerada a possibilidade de adaptar os *layouts* das câmaras com base no número de câmaras selecionadas. Por exemplo, o *layout* inicial está num formato 2x2 (Figura 52), mas assim que o quarto espaço for preenchido, o *layout* altera-se para um formato 3x3 (Figura 53) e assim por diante. Essa abordagem permite uma melhor organização e aproveitamento do espaço disponível para visualização das câmaras partilhadas.

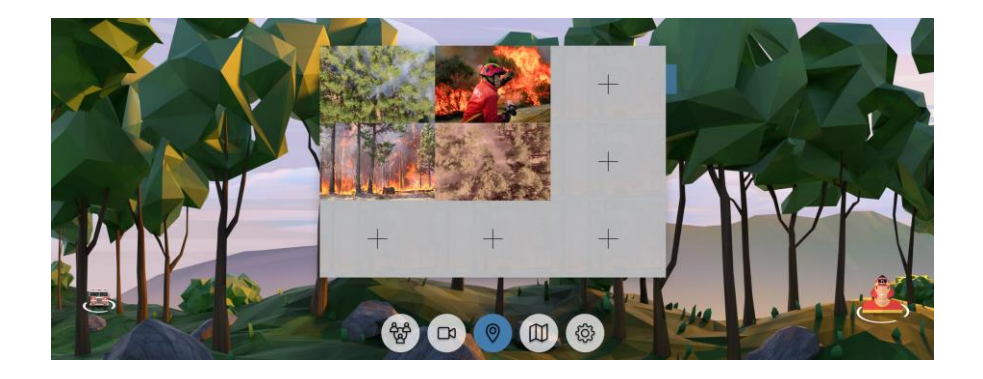

Figura 53 – Interface de partilha de câmaras. *Layout* 3x3 Protótipo da aplicação baseada em RV.

A terceira opção mantém-se igual à prevista nos esboços e diz respeito à ativação dos "Marcadores". Os marcadores são elementos visuais no mapa imersivo que indicam a posição dos operadores, veículos e *drones* (Figura 54). No entanto, o utilizador tem a opção de desativar esses marcadores (Figura 55) se desejar visualizar o local com mais clareza.

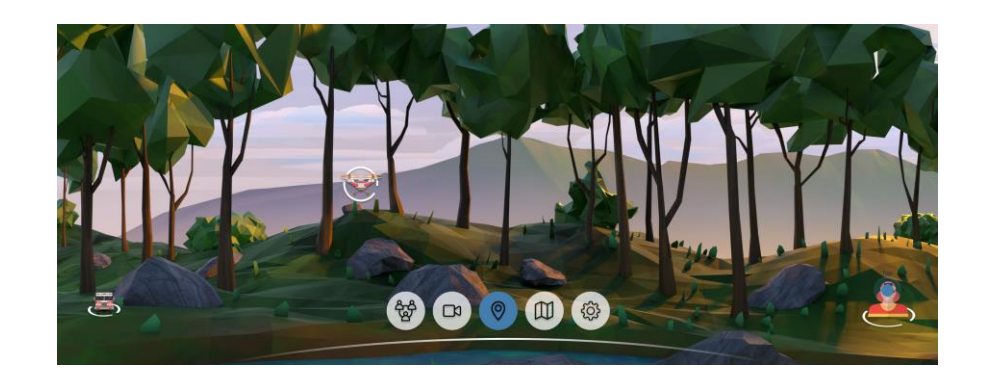

Figura 54 – Interface Inicial com marcadores ativos. Protótipo da aplicação baseada em RV.

Esta funcionalidade é especialmente útil quando o utilizador precisar de analisar com mais atenção a área afetada ou tiver de tomar decisões estratégicas com base nas condições do terreno.

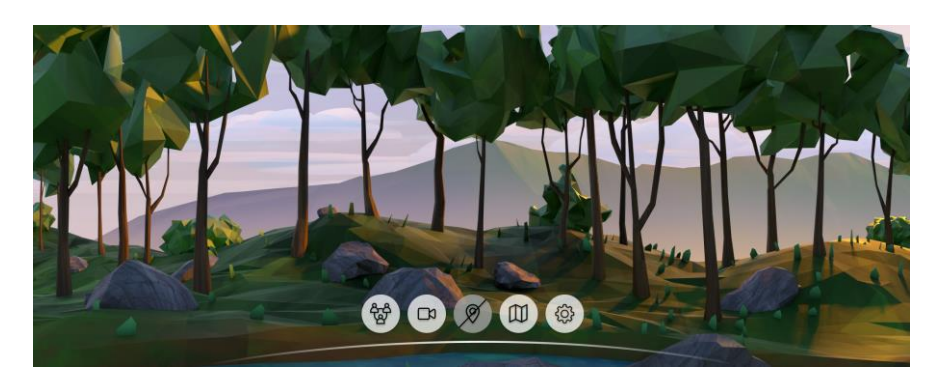

Figura 55 - Interface Inicial com marcadores desativados. Protótipo da aplicação baseada em RV.

Na quarta opção, o "Mapa" (Figura 56), o utilizador tem acesso a um mapa em 2D. O mapa permite visualizar a área da missão, onde ocorreu o incidente em questão, e também a área de perigo, que indica as zonas que representam riscos para as operações de salvamento.

Além de visualizar as áreas da missão e de perigo, o utilizador também tem a capacidade de editar essas áreas conforme necessário. Isso significa que ele pode ajustar e delinear as áreas de forma precisa, refletindo a realidade da situação. Essa funcionalidade é essencial para manter os operadores que estão no terreno informados sobre os limites e restrições da missão.

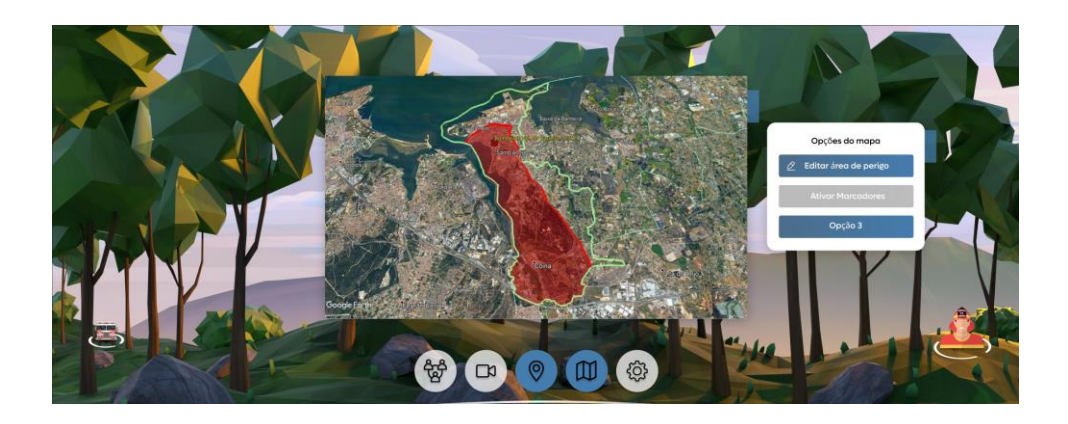

Figura 56 – Mapa 2D. Protótipo da aplicação baseada em RV.

Outra funcionalidade importante no mapa é a capacidade de ativar os marcadores. Ao ativar os marcadores, o utilizador pode visualizar de forma clara a posição dos operadores, veículos e *drones* no terreno, permitindo uma melhor compreensão da situação e ao mesmo tempo que facilita a coordenação das operações de salvamento.

No entanto, é importante salientar que os protótipos também contemplaram uma "Opção 3" ainda por definir, que se refere à implementação de um mapa em três dimensões. Esta opção é uma funcionalidade planeada para o futuro, uma vez que exigirá outras pesquisas adicionais para a sua concretização.

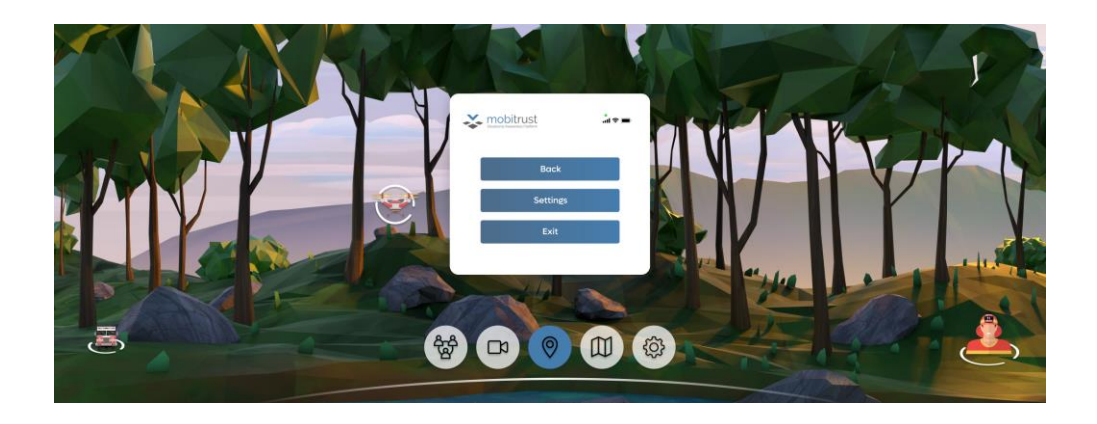

Figura 57 – Menu de pausa. Protótipo da aplicação baseada em RV
A quinta opção, denominada "Definições", foi uma funcionalidade que não chegou a ser desenvolvida nos protótipos devido à incerteza da equipa da Mobitrust quanto à implementação de uma janela de definições. No entanto, foi considerada a inclusão de um menu de pausa (Figura 57), que pode ser ativado através de um botão no controlador de RV.

Esse menu de pausa proporciona ao utilizador a possibilidade de aceder a definições mais avançadas, que poderiam incluir opções de acessibilidade para tornar a aplicação mais inclusiva e adaptável às necessidades individuais dos utilizadores. Essas definições poderiam abranger aspetos como tamanho de texto, contraste, opções de áudio, e outras personalizações para melhorar a experiência de utilização. Além disso, o menu de pausa também oferece a opção de sair da aplicação, permitindo que o utilizador saia da sessão ou encerre a aplicação quando desejar.

# **Capítulo 8 Segunda Fase de Prototipagem**

Na segunda fase do processo de prototipagem, demos continuidade ao desenvolvimento da aplicação Mobitrust, procurando melhorar a usabilidade e certas funcionalidades. Neste capítulo, discutiremos os testes de classificação de cartões e o teste da árvore, analisando os *insights* e aprendizagens que surgiram desta etapa. Em seguida, avançaremos para a nova iteração dos protótipos, apresentando desde os desenhos conceituais até aos protótipos interativos e de maior fidelidade.

# **8.1 Testes de conceito**

Os primeiros testes a ser realizados foram os testes de conceito, mais especificamente a Classificação de Cartões e o Teste da Árvore. Segundo Thales Ponciano (2020), os testes de conceito são uma etapa importante no processo de desenvolvimento de uma aplicação, uma vez que envolvem a apresentação de ideias, funcionalidades ou conceitos iniciais de modo a obter dos utilizadores feedback quanto à compreensão, da utilidade e usabilidade. Ao realizar os testes de conceito, procura-se verificar se o sistema satisfaz as necessidades e expectativas dos utilizadores, identificando possíveis problemas para melhorar e ajustar antes da implementação final.

#### **Classificação de Cartões**

O teste da classificação de cartões teve como objetivo principal avaliar a capacidade dos utilizadores para associar tarefas específicas a diferentes categorias. Para realizar esse teste, foi pedida a participação de 10 indivíduos. Cinco desses indivíduos eram membros da empresa OneSource e, embora nunca tivessem trabalhado com a plataforma Mobitrust, possuíam conhecimento sobre o seu objetivo. Esses participantes foram submetidos a um teste presencial, utilizando cartões com as tarefas e categorias (Figura 58) para representar as suas divisões.

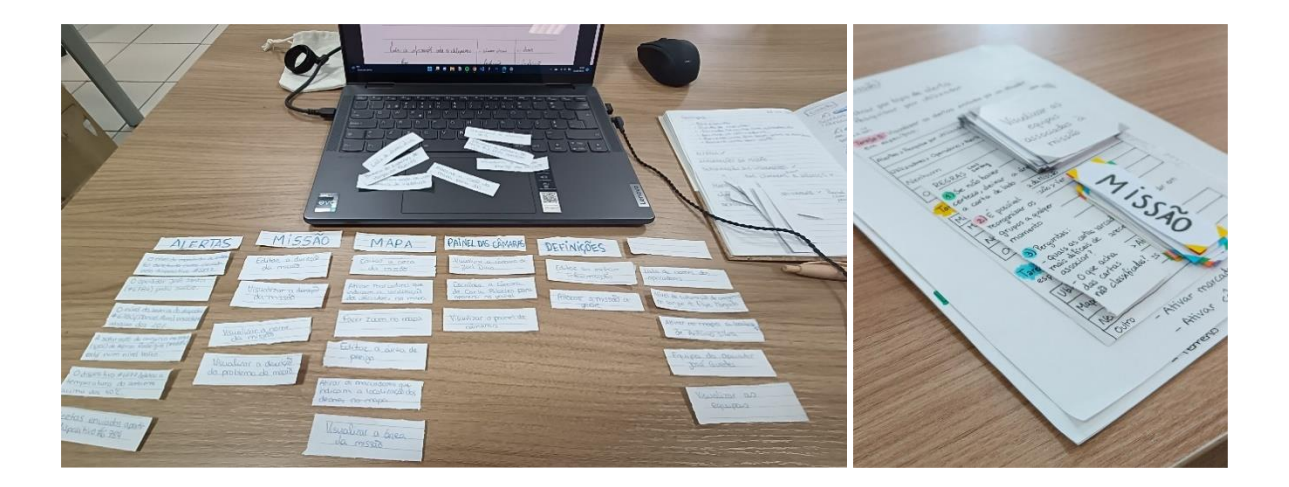

Figura 58 – Disposição da mesa e material necessário para o teste de Classificação de Cartões realizado presencialmente.

Os outros cinco participantes não tinham qualquer conhecimento prévio sobre a plataforma Mobitrust e não se encontravam na empresa. Para permitir a sua participação, foi-lhes enviado um link do Miro (Figura 59). O Miro é uma ferramenta online de colaboração que possibilitou aos participantes interagirem com os cartões de tarefas e realizarem a classificação remotamente.

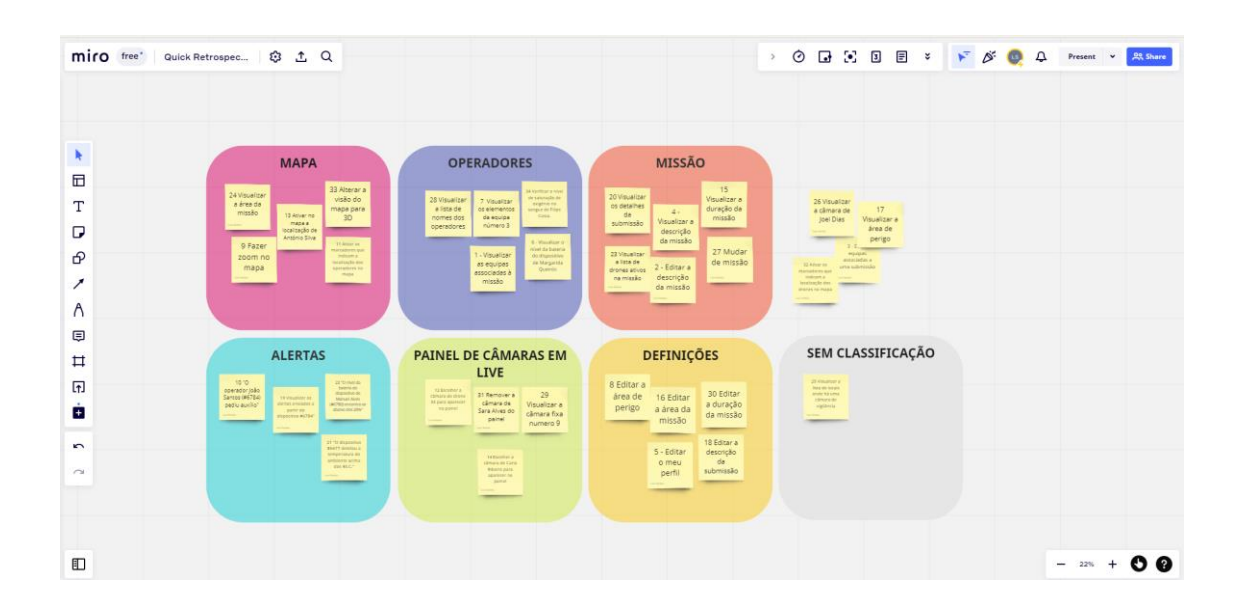

Figura 59 - Teste de Classificação de Cartões realizado remotamente através da plataforma Miro.

A escolha de participantes com diferentes perfis permitiu obter uma visão abrangente sobre a capacidade dos utilizadores de categorizar as tarefas de acordo com as diferentes classificações

disponíveis. Além disso, a combinação de testes presenciais e remotos proporcionou uma abordagem flexível e abrangente para recolher dados e *insights* relevantes.

Para a realização deste teste, foram utilizados trinta e quatro cartões contendo tarefas relacionadas à plataforma Mobitrust. Essas tarefas foram projetadas para representar uma variedade de funcionalidades oferecidas pela aplicação. Cada cartão deveria ser associado a uma das sete classificações, que incluem o painel da missão, o painel das câmaras, o painel dos operadores, o mapa, as definições gerais, o painel dos alertas e a categoria relativa aos cartões sem classificação.

Durante a realização do teste, foram sendo apontados os resultados das divisões dos participantes para uma tabela de forma a ser mais fácil de visualizar o número de pessoas que associou cada carta a cada categoria. Com o objetivo de facilitar a visualização e a análise dos resultados, esses dados foram organizados numa tabela, onde cada linha representava um cartão específico e cada coluna correspondia a uma das categorias disponíveis. O número de participantes que associaram cada carta a cada categoria foi registado nessa tabela.

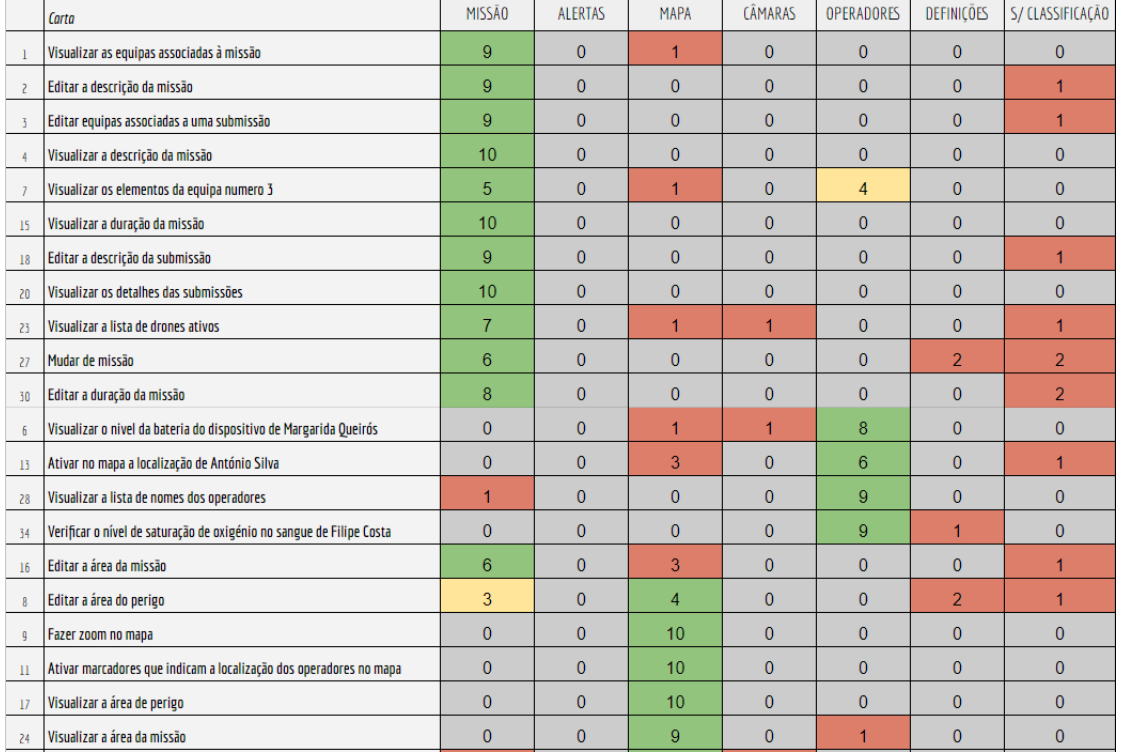

A figura 60 apresenta os resultados obtidos a partir do teste de classificação de cartões:

| 25      | Visualizar a lista de locais onde há uma câmara de vigilância               | $\mathfrak{p}$ | 0               | 5            | 3              | $\Omega$       | 0            |   |
|---------|-----------------------------------------------------------------------------|----------------|-----------------|--------------|----------------|----------------|--------------|---|
| 32      | Ativar os marcadores que indicam a localização dos drones no mapa           |                | 0               | 8            |                | $\Omega$       | $\Omega$     |   |
| 33      | Alterar a visão do mapa para 3D                                             | $\Omega$       | 0               | 10           | $\Omega$       | 0              | 0            |   |
| 10      | "O operador João Santos (#6784) pediu auxílio"                              | $\Omega$       | 9               | $\Omega$     | $\Omega$       |                | 0            |   |
| 19      | Visualizar os alertas enviados a partir do dispositivo #6784                | $\Omega$       | 8               | $\Omega$     | $\overline{0}$ | $\overline{2}$ | $\mathbf{0}$ |   |
| 21      | "O dispositivo #6677 detetou a temperatura do ambiente acima dos 40°C"      | $\Omega$       | 10              | $\Omega$     | $\overline{0}$ | $\Omega$       | $\Omega$     | n |
| 22      | "O nível da bateria do dispositivo de Manuel Alves (#6780) encontra-se abai | $\Omega$       | 10 <sup>1</sup> | $\Omega$     | $\Omega$       | $\Omega$       | $\Omega$     | 0 |
| 12      | Escolher a câmara 33 para aparecer no painel                                | $\Omega$       | 0               | $\Omega$     | 7              |                | $\bf{0}$     |   |
| 14      | Escolher a cămara de Carla Ribeiro para aparecer no painel                  | $\mathbf{0}$   | 0               | $\bf{0}$     | 8              |                | $\Omega$     |   |
| 26      | Visualizar a câmara de Joel Dias                                            | $\Omega$       | 0               | $\Omega$     | 9              |                | O            |   |
| 29      | Visualizar a camara fixa #9                                                 | $\Omega$       | 0               | $\Omega$     | 10             | 0              | $\Omega$     |   |
| $_{31}$ | Remover a câmara de Sara Alves do painel                                    | $\Omega$       | 0               | $\mathbf{0}$ | 9              |                | $\Omega$     |   |
|         | Editar o meu perfil                                                         | $\Omega$       | n               | 0            | $\Omega$       | 3              |              |   |

Figura 60 - Resultados do teste Classificação de Cartões, representando o número de pessoas que associou cada carta a cada categoria.

Podemos concluir que muitas das cartas foram categorizadas facilmente, incluindo as cartas 1, 2, 3, 4, 5, 6, 9, 10, 11, 12, 14, 15, 17, 18, 19, 20, 21, 22, 23, 24, 26, 28, 29, 30, 31, 32, 33 e 34. Com base nesses resultados, era esperado pelos participantes que no painel da missão conseguissem visualizar e editar a descrição e a duração da missão, visualizar as equipas associadas à missão e a lista de *drones* ativos, além de ver os detalhes de uma submissão e editar a sua descrição e equipas associadas. No painel dos alertas, era esperado receber pedidos de auxílio dos operadores no terreno e visualizar notificações de dispositivos móveis dos operadores, como a temperatura do ambiente ou nível de bateria. No mapa, os participantes consideraram lógico ativar os marcadores que indicam a localização dos operadores e dos *drones*, visualizar a área de perigo e a área da missão, fazer zoom e alterar a visão do mapa para 3D. No painel da câmara, era esperado selecionar a câmara de um operador, visualizar as câmaras disponíveis e removê-las. No painel dos operadores, os participantes associaram a visualização da lista dos operadores, o nível de bateria dos dispositivos e o nível de saturação de oxigénio no sangue dos operadores. No painel das definições, era esperado que fosse possível editar o perfil do utilizador.

No entanto, houve algumas cartas que não foram categorizadas facilmente, o que pode ser atribuído a diferentes fatores. Por exemplo, a tarefa de visualizar os elementos de uma equipa de operadores mostrou-se desafiadora para os participantes, resultando em uma indecisão significativa. Isso pode ser explicado pela natureza multifacetada dessa tarefa, na qual informações relevantes podem ser encontradas tanto no mapa quanto no painel dos operadores. Os participantes provavelmente avaliaram diferentes critérios, como facilidade de acesso,

clareza das informações e usabilidade geral, antes de tomar uma decisão final. Essa indecisão reflete a complexidade da tarefa e a necessidade de uma análise mais detalhada para determinar a melhor classificação.

Da mesma forma, a tarefa de mudar de missão também apresentou dificuldades de categorização. Os participantes demonstraram uma variedade de respostas, alguns associaram ao painel da missão, outros associaram às definições e, em alguns casos, classificaram a tarefa como sem categoria. Essa indecisão pode estar relacionada com a ambiguidade da tarefa em relação à interface do sistema. A falta de informações claras ou recursos visuais para facilitar a identificação da opção correta também pode ter levado a uma distribuição mais equilibrada nas respostas.

Ao ativar a localização de um operador no mapa, observou-se uma divisão entre os participantes, tendo 60% optado pelo painel dos operadores e 30% pelo mapa. Isso pode ser explicado pelas diferentes perspetivas dos participantes sobre as suas preferências em interagir com as funcionalidades do sistema. Alguns podem ter considerado mais intuitivo aceder a essa função através do painel dos operadores, enquanto outros podem ter-se sentido mais à vontade utilizando o próprio mapa.

As tarefas de editar a área de missão e editar a área de perigo também apresentaram resultados variados, por parte dos participantes. 60% dos participantes associaram a tarefa de editar a área da missão ao painel da missão e 40% associaram a tarefa de editar a área de perigo ao painel da missão. Contudo, em ambas houve uma parcela significativa a optar pelo mapa. Essa divergência pode estar relacionada com a representação visual das áreas no mapa, que pode ter sido interpretada de diferentes maneiras pelos participantes. Além disso, a distribuição das restantes tarefas de edição por diferentes painéis pode ter influenciado a escolha dos participantes nestas duas tarefas.

Por fim, a tarefa de visualizar a lista de locais com câmaras de vigilância também apresentou uma distribuição de respostas variadas, com 50% dos participantes a escolher o mapa, 30% a optar pelo painel de câmaras e 20% a selecionar o painel da missão. Essa indecisão pode estar relacionada com a apresentação e a acessibilidade das informações relacionadas com as câmaras de vigilância em cada uma das interfaces. Os participantes podem ter avaliado

diferentes fatores, como a facilidade de navegação, a clareza das informações e a relevância da tarefa em questão, antes de tomarem a decisão final.

### **Teste da árvore**

O teste da árvore foi o segundo teste realizado com a aplicação Mobitrust, ocorrendo numa fase em que a estrutura da aplicação já estava definida e precisava ser avaliada. O principal objetivo deste teste era avaliar a compreensão e a capacidade dos utilizadores em realizarem tarefas específicas dentro da aplicação, bem como identificar o percurso mais eficaz e eficiente para a realização das tarefas. Cada uma das tarefas apresentava mais de uma opção para ser concluída, o que permitia testar a adaptabilidade dos utilizadores diante das diferentes possibilidades de caminho.

O teste contou com a participação de quinze indivíduos. Para a realização do teste, os participantes receberam um link fornecido pela UX Tweak, uma plataforma especializada em testes de usabilidade. Ao abrir o link (Figura 61), os participantes eram deparados com quatro tarefas distintas: visualizar os alertas enviados por um utilizador específico, conhecer a área da missão, ativar o marcador de um operador específico para aparecer no mapa e escolher a câmara de um *drone* para aparecer no painel das câmaras. Cada tarefa era apresentada individualmente, e os participantes tinham uma árvore com nós que representavam a estrutura da aplicação. A tarefa consistia em selecionar os nós corretos até encontrar o local onde poderiam concluir a tarefa proposta.

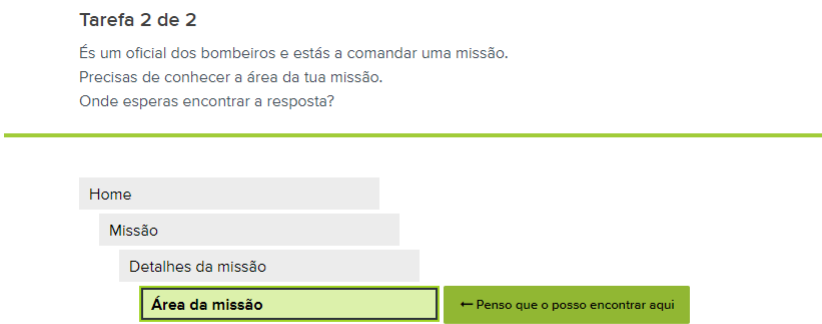

Figura 61 - Exemplo de uma tarefa pedida no teste da árvore. Captura de ecrã da ferramenta UX Tweak, utilizada como auxílio para estes testes.

Os resultados obtidos a partir desse teste foram analisados e estão representados na figura 62. Estes resultados demonstram os percursos realizados pelos participantes e o número de participantes que optaram por cada percurso específico. Essa representação visual dos dados permite uma visualização clara das preferências e escolhas feitas pelos utilizadores ao navegar pela aplicação.

|                                                              | Tarefa 1                                           | Tarefa 2                               |                                           | Tarefa 3                                                          |                            | Tarefa 4                                                           |                                                  |
|--------------------------------------------------------------|----------------------------------------------------|----------------------------------------|-------------------------------------------|-------------------------------------------------------------------|----------------------------|--------------------------------------------------------------------|--------------------------------------------------|
| Visualizar os alertas enviados por um utilizador específico. |                                                    | Conhecer a área da missão              |                                           | Ativar o marcador de um operador específico para aparecer no mapa |                            | Escolher a câmara de um drone para aparecer no painel das câmaras. |                                                  |
| Alertas<br>>Pesquisas por utilizador                         | Utilizadores<br>>Operadores<br>>Alertas associados | Missão<br>>Detalhes<br>>Área da Missão | Mapa<br>>Área da missão<br><b>&gt;Ver</b> | <b>Utilizadores</b><br>>Operadores<br>>Ativar marcador            | Mapa<br>>Ativar marcadores | Missão<br>>Drones<br>>Ativar câmaras                               | Painel de câmaras<br>>Escolher câmaras<br>>Drone |
|                                                              |                                                    |                                        |                                           |                                                                   |                            |                                                                    |                                                  |
|                                                              |                                                    |                                        |                                           |                                                                   |                            |                                                                    |                                                  |
|                                                              |                                                    |                                        |                                           |                                                                   |                            |                                                                    |                                                  |
|                                                              |                                                    |                                        |                                           |                                                                   |                            |                                                                    |                                                  |
|                                                              |                                                    |                                        |                                           |                                                                   |                            |                                                                    |                                                  |
|                                                              |                                                    |                                        |                                           |                                                                   |                            |                                                                    |                                                  |
|                                                              |                                                    |                                        |                                           |                                                                   |                            |                                                                    |                                                  |
|                                                              |                                                    |                                        |                                           |                                                                   |                            |                                                                    |                                                  |
|                                                              |                                                    |                                        |                                           |                                                                   |                            |                                                                    |                                                  |
|                                                              |                                                    |                                        |                                           |                                                                   |                            |                                                                    |                                                  |
|                                                              |                                                    |                                        |                                           |                                                                   |                            |                                                                    |                                                  |
|                                                              |                                                    |                                        |                                           |                                                                   |                            |                                                                    |                                                  |
|                                                              |                                                    |                                        |                                           |                                                                   |                            |                                                                    |                                                  |
| 11                                                           |                                                    | 6                                      | $\overline{9}$                            | 14                                                                |                            | 3                                                                  | 12                                               |

Figura 62 – Resultados do teste da árvore, representando para cada tarefa os caminhos disponíveis para a completar e o número de participantes que escolheu cada um desses caminhos.

Analisando os resultados, podemos observar as escolhas feitas pelos participantes e entender as razões por trás delas. Na primeira tarefa, que consistia em visualizar os alertas enviados por um utilizador específico, a maioria dos participantes optou por selecionar o painel dos alertas e realizar uma pesquisa pelo utilizador em questão. Essa escolha pode ser justificada pelo fato de os alertas serem mais facilmente associados ao painel dos alertas, e a pesquisa por utilizador é uma ação comum para filtrar os resultados de forma mais precisa.

Na segunda tarefa, que envolvia conhecer a área da missão, notou-se uma leve discrepância nas opções escolhidas pelos participantes. Cerca de 60% optou por selecionar o mapa para visualizar a área da missão, enquanto os restantes 40% escolheram o painel da missão para aceder aos detalhes da missão e encontrar a informação desejada. Essa variação pode estar relacionada com as preferências individuais dos participantes para a estrutura da aplicação. Alguns podem ter achado mais intuitivo usar o mapa para identificar a área da missão, enquanto outros podem ter preferido a abordagem mais direta de aceder o painel da missão.

Na terceira tarefa, os participantes foram unânimes em selecionar o painel dos operadores para ativar o marcador de um operador específico no mapa. Apenas uma pessoa optou por selecionar o mapa para essa ação. Essa escolha pode ser explicada pelo fato do painel dos operadores ser o local mais natural para controlar e interagir com as informações relacionadas aos operadores, incluindo a ativação de marcadores no mapa.

Por fim, na quarta tarefa, onde os participantes deveriam escolher uma câmara de um *drone* para aparecer no painel das câmaras, cerca de 80% das pessoas optaram por utilizar o painel das câmaras para essa seleção. Essa escolha está de acordo com a expectativa de que o painel das câmaras seja o elemento apropriado para interagir e selecionar as câmaras disponíveis. No entanto, 20% dos participantes optaram por utilizar o painel da missão para selecionar um *drone* e compartilhar a câmara no painel. Essa variação pode ser atribuída a diferentes abordagens de compreensão da estrutura da aplicação por parte dos participantes.

# **8.2 Nova iteração de desenhos**

Após realizar mais pesquisas sobre as necessidades dos bombeiros em missões de emergência, foi constatado que a implementação de ambientes virtuais específicos para cada tipo de missão seria complexa e de difícil modelagem. Além disso, a outra opção, a utilização de câmaras 360º nos operadores no terreno apresentaria desafios de funcionalidade e custos significativos. Diante dessas considerações, a equipa decidiu realizar alterações nos esboços iniciais.

Em vez de se criar ambientes virtuais detalhados para cada missão, optou-se por idealizar uma sala virtual com painéis e uma mesa (Figura 63). Essa abordagem oferece ao utilizador acesso às informações essenciais para a gestão da missão e serve como um espaço central de interação, onde os utilizadores podem visualizar e interagir com os painéis informativos.

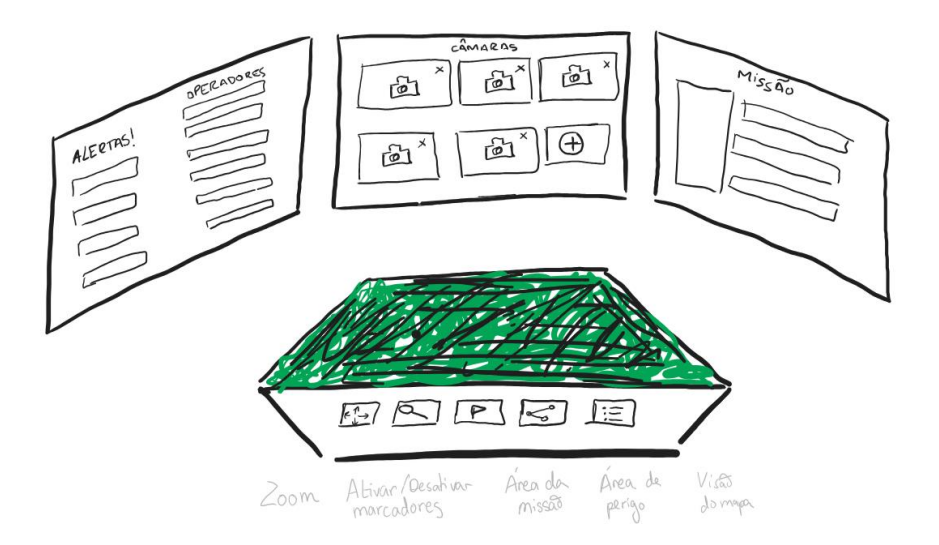

Figura 63 – Desenhos do que seria o ambiente virtual da aplicação de RV.

Os painéis informativos apresentam dados relevantes, como alertas sobre os operadores no terreno, detalhes dos operadores presentes na missão, partilha das câmaras dos operadores, câmaras fixas e *drones* e outras informações importantes sobre a missão.

A mesa virtual desempenha um papel importante ao oferecer um mapa 3D para a gestão da missão. Nesse mapa, os utilizadores podem delinear as áreas da missão e de perigo, ativar e desativar os marcadores dos objetos 3D e alternar entre a vista do mapa entre terreno e StreetView.

Cada painel informativo foi projetado para fornecer uma interface organizada e acessível, garantindo que os utilizadores tenham todas as informações necessárias para tomar decisões adequadas durante a missão.

No primeiro painel (Figura 64), é apresentada uma lista detalhada dos operadores presentes na missão, oferecendo aos utilizadores uma visão abrangente das equipas e dos operadores envolvidos. A lista pode ser ordenada de forma crescente ou decrescente pelo nome do operador ou pelo número da equipa, permitindo uma fácil organização dos dados.

| $Lista$ de operadores $\downarrow$ | Equipa         | Detalbes                                         | ALERTAS     |
|------------------------------------|----------------|--------------------------------------------------|-------------|
| António C.                         | 4A             | (0)<br>Mapa<br>Secisores                         | · Pesquisar |
| Beatriz A.                         | 4 A            | $\circledcirc$<br>(0)<br>ß<br>Mapa<br>Servisores | $-Li$ sta   |
| Carlos V.                          | 6C             | $\circ$<br>(0)<br>Mapa<br>Servieres              |             |
| Diana J.                           | 1C             | $\circ$<br>(0)<br>Ł<br>Mapa<br>Servieres         |             |
| Eva C.                             | 1 <sub>c</sub> | ଡ଼<br>(0)<br>þ<br>Mapa<br>Servisores             |             |
| Fernando J.                        | 4A             | $^\circledR$<br>(0)<br>R<br>Maba<br>Servisores   |             |
| Gonçalo C.                         | 2A             | $^\circledR$<br>(0)                              |             |

Figura 64 – Desenho da interface do painel de operadores e alertas.

Cada entrada na lista inclui informações sobre o operador, tais como uma fotografia para fácil identificação visual, o seu nome e a equipa à qual pertence. Além disso, é exibido o nível da bateria do dispositivo utilizado pelo operador, tendo em mente especialmente os óculos de RA utilizados na missão.

Para facilitar a localização dos operadores no mapa, cada entrada na lista possui um botão que ativa o marcador correspondente no mapa virtual. Ao clicar nesse botão, o marcador é destacado no mapa, proporcionando uma visualização rápida e precisa da posição do operador.

Adicionalmente, há um botão que permite abrir uma janela com os detalhes dos sensores que os operadores possuem consigo, fornecendo aos utilizadores um entendimento mais aprofundado das capacidades e recursos disponíveis.

Ainda no primeiro painel, há uma secção onde são exibidos os alertas que o utilizador está a receber, com informações provenientes dos sensores que os operadores estão a usar durante a missão e que fornecem dados essenciais para a monitorização e tomada de decisões. Por exemplo, os sensores de temperatura conseguem fornecer alertas sobre áreas com risco de incêndio, os sensores de gases podem detetar níveis perigosos de substâncias químicas, e os sensores biométricos conseguem monitorizar os dados vitais, como a frequência cardíaca, o nível de oxigénio no sangue, a temperatura corporal e até mesmo sinais de stress.

Essas informações ao serem transmitidas em tempo real para a aplicação, permitem ao utilizador tomar conhecimento imediato de quaisquer situações de risco ou mudanças nas condições do ambiente em que os operadores estão a trabalhar.

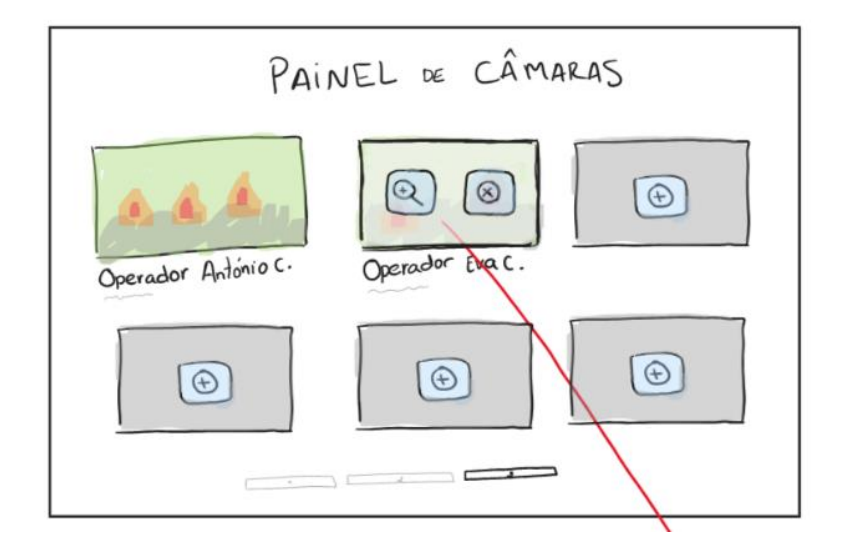

Figura 65 – Desenho da interface do Painel de câmaras.

No segundo painel, o painel das câmaras (Figura 65), levou-se em consideração as definições de cada câmara. Ao apontar para uma câmara específica com o comando, duas opções surgem sobrepostas à imagem da câmara, proporcionando maior flexibilidade ao utilizador.

A primeira opção é a de aproximar o vídeo. Ao selecionar essa opção, o utilizador pode ampliar a visualização da câmara, permitindo uma visão mais detalhada e focalizada da área monitorizada. Isso é especialmente útil em situações onde é necessário observar com mais precisão um determinado ponto ou objeto específico.

A segunda opção é a de remover temporariamente o vídeo. Ao selecionar essa opção, o vídeo da câmara em questão é ocultado da visualização. Isso pode ser útil em cenários onde o utilizador precisa concentrar-se em outras informações ou painéis.

O terceiro painel, foi desenhado como sendo um painel adicional com informações específicas da missão (Figura 66), fornecendo ao utilizador uma visão abrangente e detalhada do contexto e das tarefas envolvidas. Primeiramente, é fornecida uma descrição detalhada da missão, com

informações sobre o cenário, objetivos e outras considerações específicas que o utilizador precise ter em mente ao tomar decisões e coordenar as equipas no terreno.

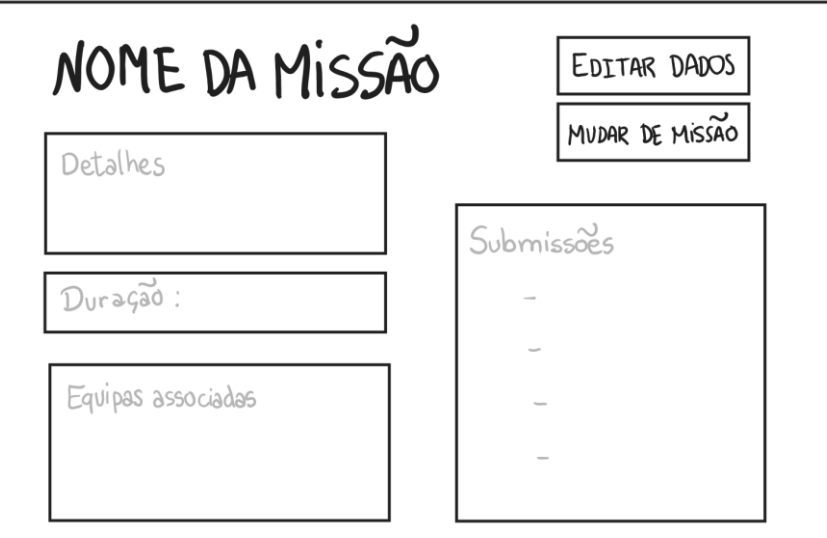

Figura 66 – Desenho da interface do Painel da missão.

Em seguida, é apresentada a duração da missão. Essa informação permite ao utilizador ter uma noção clara do tempo disponível e da urgência das ações a serem executadas durante a missão.

A seguir, o painel apresenta as equipas destacadas para a missão. Essas equipas podem ser identificadas por nome ou código, permitindo ao utilizador identificar rapidamente que grupos de operadores estão envolvidos na missão.

Por fim, o painel exibe as submissões da missão principal. Essas submissões representam as diversas tarefas que precisam de ser realizadas no âmbito da missão. Para cada submissão é apresentada uma descrição e o status atual (como "pendente", "em progresso" ou "concluída"). Essa visão organizada e estruturada das tarefas permite ao utilizador acompanhar o progresso da missão, garantindo que nenhuma atividade importante seja esquecida ou negligenciada.

# **8.3 Nova iteração de protótipos interativos**

Após a fase dos desenhos, a equipa avançou novamente para a etapa de prototipagem, incorporando as novas ideias e conceitos desenvolvidos. Um dos resultados esperados foi ilustrado na Figura 67, representando o protótipo da aplicação de RV da Mobitrust.

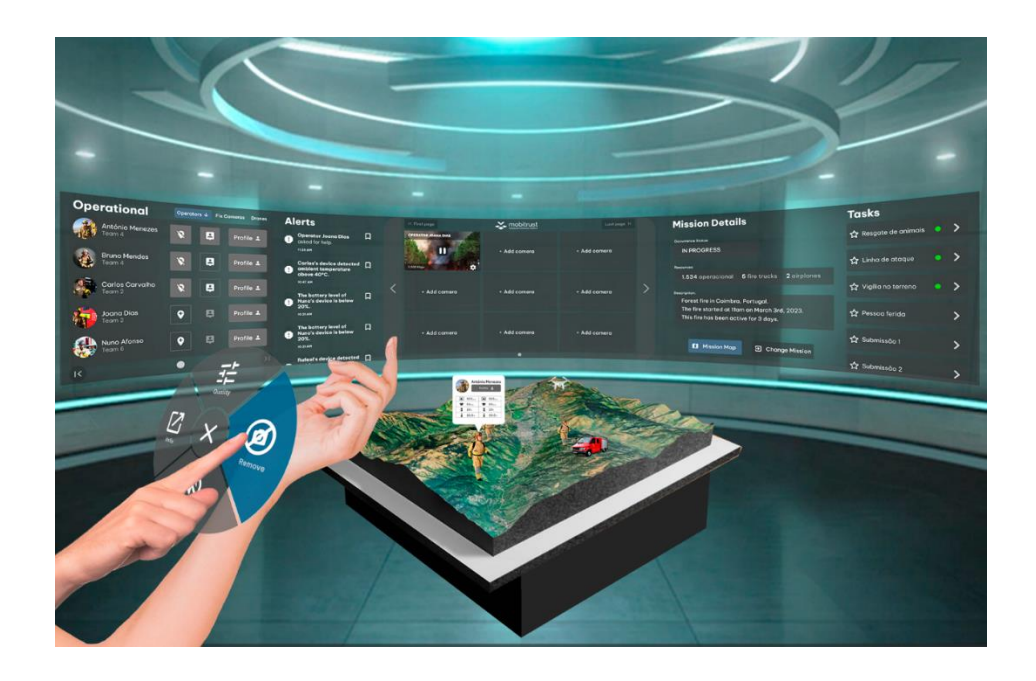

Figura 67 – Representação ilustrativa de como seria o ambiente virtual do produto final da aplicação de RV.

Na figura 68 apresentada, os painéis informativos estão dispostos num ecrã curvo que segue os princípios do design baseados em RV. Esses princípios garantem que o conteúdo esteja inserido a uma distância e num ângulo que proporcione uma boa visão ao utilizador.

Além dos painéis informativos, uma mesa foi posicionada à frente do utilizador. Essa mesa virtual é parte integrante do ambiente de RV e possui um mapa 3D, proporcionando uma interface intuitiva e interativa para explorar e interagir com o ambiente da missão.

Nesta fase de prototipagem, a interface de login não foi desenvolvida, pois a equipa considerou que não era uma prioridade para o momento. Em vez disso, o foco foi direcionado para a interface inicial de seleção da missão. Nessa interface, o utilizador é apresentado a um ecrã que exibe uma lista de missões disponíveis (Figura 68), identificadas pelo seu nome, tipo de missão, localização e estado atual da missão. Essas informações fornecem ao utilizador uma visão geral

das diferentes missões disponíveis para seleção e permitem que ele tome uma decisão sobre que missão deseja gerir.

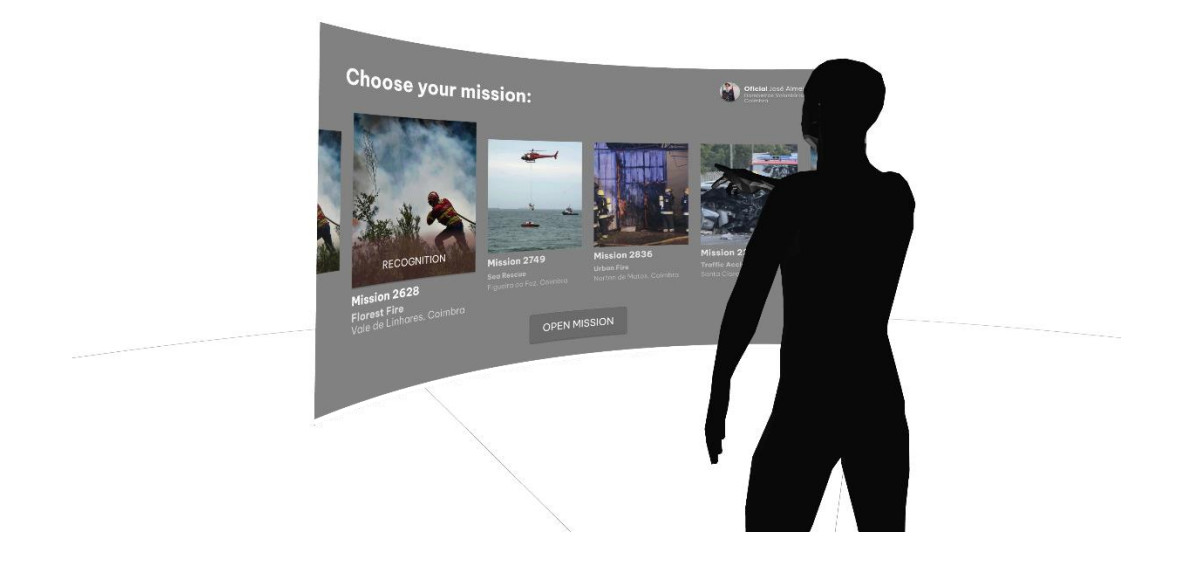

Figura 68 - Modelo RV do painel de escolher a missão

No desenho da interface, foi considerado que cada tipo de missão teria uma imagem associada para facilitar a identificação visual (Figura 69).

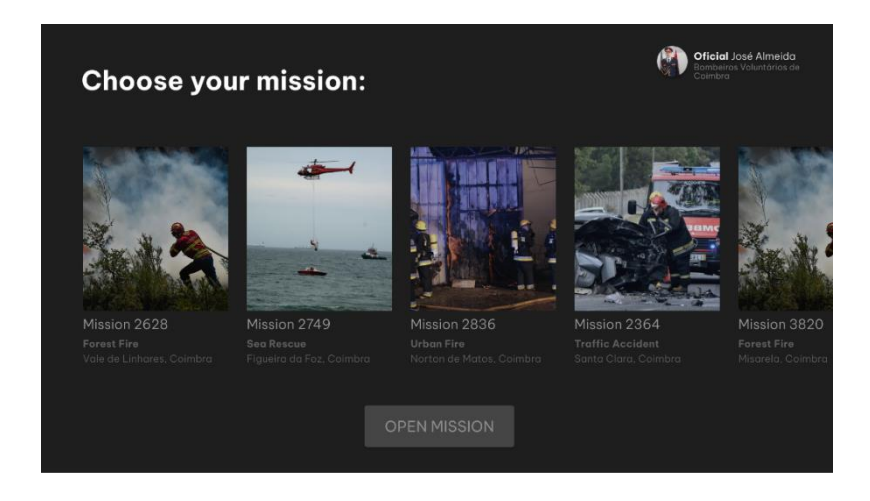

Figura 69 - Interface de escolher a missão.

Para iniciar a gestão de uma missão, o utilizador terá a opção de fazer *scroll* horizontal para percorrer a lista de missões disponíveis. Ao selecionar uma determinada missão (Figura 70), ela será destacada, e será exibido o seu estado atual, ao mesmo tempo o botão para iniciar a gestão ficará selecionável. Essa abordagem permite que o utilizador tenha uma visão clara das opções de missão disponíveis e facilite a seleção da missão desejada.

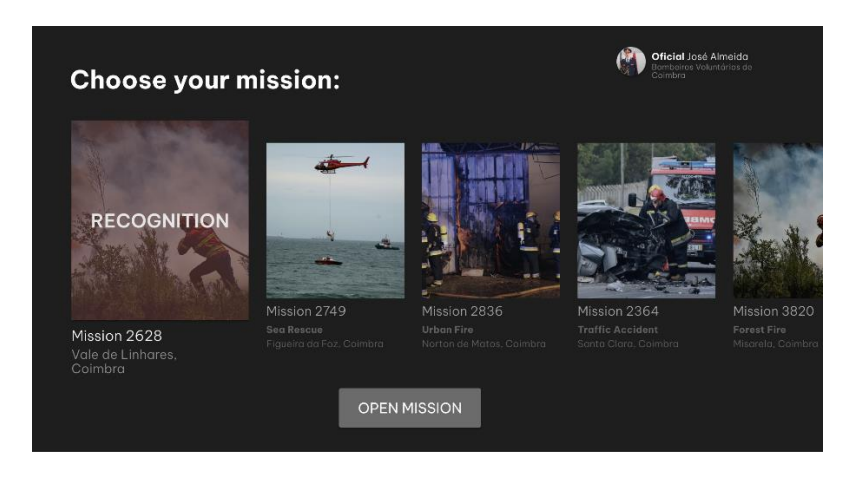

Figura 70 - Interface para escolher a missão quando a missão está selecionada.

Após o utilizador selecionar a missão desejada, é apresentado ao ambiente virtual. Nesse ambiente, o painel informativo foi prototipado e dividido em quatro partes principais: os operacionais, os alertas, o painel de câmaras e os detalhes da missão.

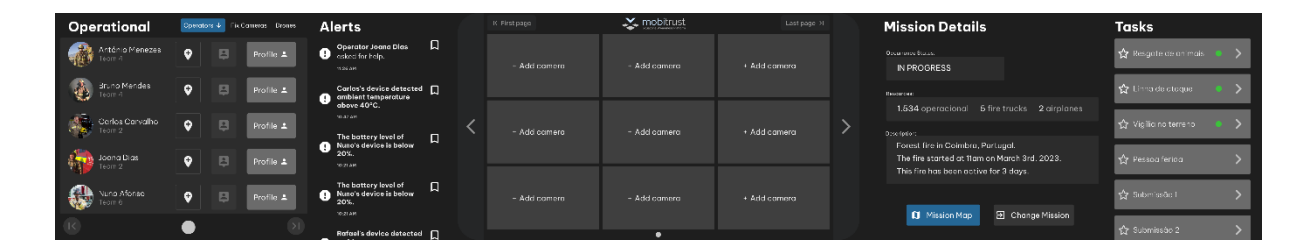

Figura 71 – Painel de informações da aplicação de RV.

Na primeira fase, que o painel de operacionais, foi sujeito a algumas alterações nas funcionalidades. Essas mudanças foram resultado dos testes de conceito realizados, do feedback recebido e das discussões em equipa que ocorreram durante as várias reuniões. As iterações levaram ao resultado apresentado na figura 71.

Uma das alterações feitas foi a remoção da opção de ordenar os operacionais por equipa, pois considerou-se essa funcionalidade irrelevante. No entanto, foram adicionadas as opções de visualizar uma lista de câmaras fixas e uma lista de *drones*. Ambas as listas podem ser ordenadas pelo nome em ordem crescente ou decrescente.

Cada operacional, câmara ou *drone* apresenta três botões associados. O primeiro botão permite adicionar o marcador correspondente ao mapa da mesa, facilitando a sua localização no ambiente virtual. O segundo botão destaca o marcador no mapa, tornando-o mais visível para o utilizador. O terceiro botão, denominado "Perfil", permite ao utilizador visualizar os valores dos sensores que estão associados a cada operador. Essa funcionalidade é especialmente relevante para os operadores, uma vez que eles têm sensores pessoais que registam dados vitais, por exemplo. No entanto, mesmo para as câmaras fixas e *drones*, o botão é exibido para possibilitar a adição de informações no futuro, caso seja necessário incluir sensores nesses objetos.

Na secção de alertas (Figura 72), foi adicionada a funcionalidade de guardar um alerta. Essa opção permite ao utilizador salvar um alerta para posterior referência, caso esteja a receber múltiplas notificações importantes em simultâneo. Com a capacidade de guardar alertas, o utilizador pode priorizar e resolver um problema de cada vez, sem o receio de perder as outras notificações.

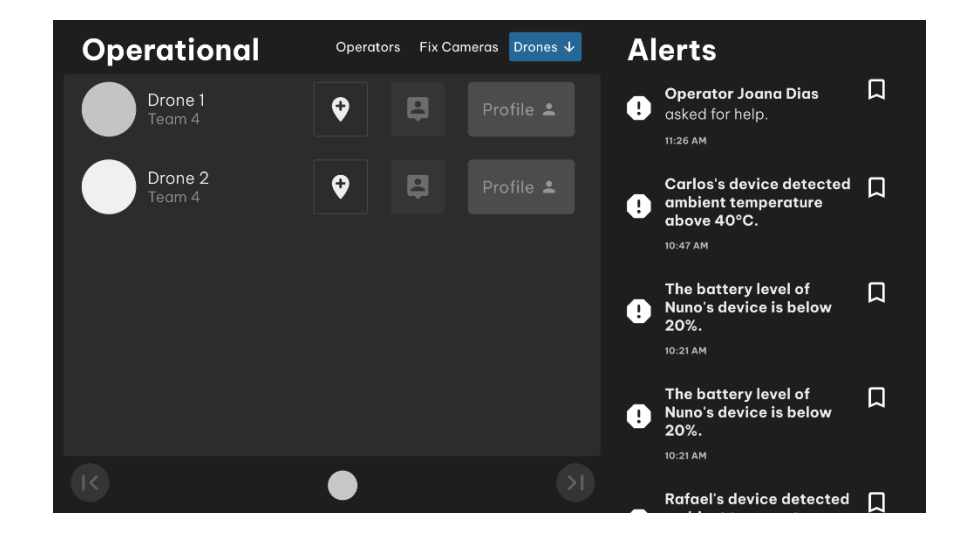

Figura 72 – Interface do painel dos operadores, na secção de *drones* e interface do painel de alertas.

No painel dos operadores, foi identificado que os ícones utilizados não eram tão intuitivos quanto o desejado. Para resolver esse problema e garantir uma melhor compreensão das funcionalidades, foi adicionado um texto explicativo que é exibido quando o controlador de RV aponta para o botão correspondente.

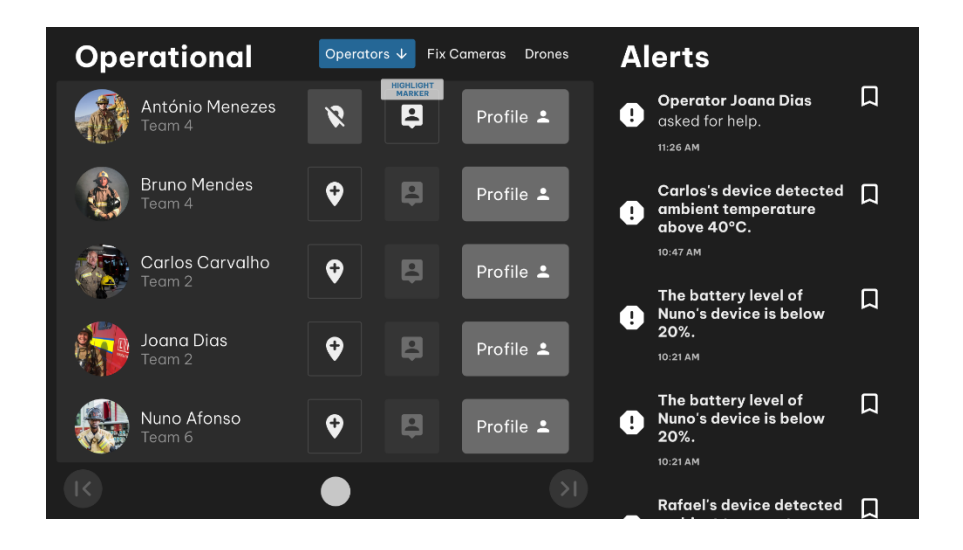

Figura 73 – Interface do painel dos operadores, na secção de operacionais com marcador no mapa ativo e texto explicativo no botão de "Highlight".

Na figura 73, por exemplo, o utilizador está a apontar para o segundo botão associado ao operador António Menezes. Nesse momento, um *pop-up* é exibido com o texto "Highlight Marker", que indica que, ao clicar nesse botão, o marcador ativado no mapa para o operador António Menezes ficará destacado (Figura 74).

Ao destacar um operador no mapa, uma das melhorias implementadas foi a ampliação do objeto 3D correspondente ao operador, tornando-o mais visível. Além disso, um *pop-up* em formato de balão aparece sobre o objeto destacado, fornecendo informações relevantes sobre o operador.

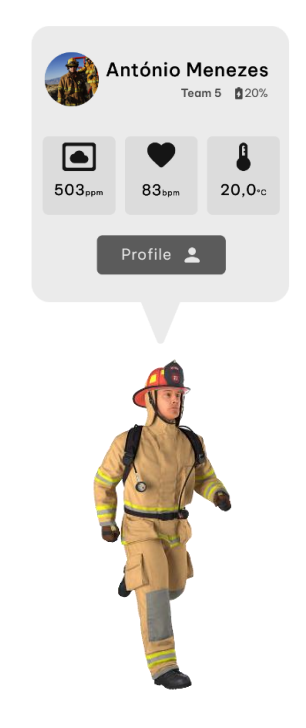

Figura 74 – Operador destacado no mapa 3D.

Nesse *pop-up*, é apresentada a fotografia do operador, o seu nome e equipa, assim como o nível da bateria do dispositivo que está a usar. Também são exibidos os sensores mais importantes associados ao operador, destacando as informações vitais para a missão. Por fim, é incluído um atalho para aceder ao perfil completo desse operador.

Ao clicar no perfil do operador, o utilizador tem acesso a uma lista de sensores que fornecem informações importantes sobre o ambiente e o estado físico do operador. Esses sensores podem incluir medidas como a temperatura do ambiente, o nível de gases presentes no local onde o operador se encontra, bem como a temperatura corporal, a pressão arterial ou a taxa respiratória do operador.

É importante salientar que a escolha desses sensores foi meramente ilustrativa e ainda não há uma definição concreta sobre os sensores que serão mais relevantes, nem quais os bombeiros terão acesso. Essa decisão dependerá de uma análise mais aprofundada das necessidades operacionais e das capacidades dos dispositivos utilizados pelos bombeiros.

No perfil do operador, além dos sensores mencionados anteriormente, também é possível verificar o estado de movimento do operador. Através dos dados dos sensores e algoritmos de processamento, é possível determinar se o operador está parado, em movimento ou se sofreu uma queda.

Inicialmente, a interface do perfil do operador (Figura 75) foi idealizada para aparecer no lado esquerdo do painel, aumentando assim o seu tamanho. No entanto, após a realização de testes de usabilidade, percebeu-se que seria mais prático se o perfil aparecesse na mão esquerda do utilizador, permitindo-lhe arrastar a janela para onde quisesse dentro do ambiente virtual. Essa flexibilidade de posicionamento permite que o utilizador ajuste a localização do perfil conforme a sua preferência e necessidade de visualização.

111

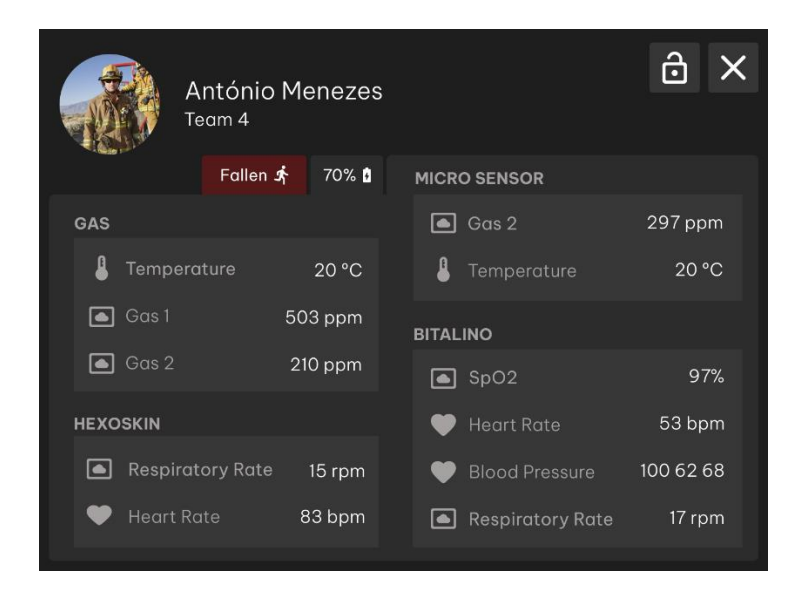

Figura 75 – Interface do perfil do operador.

Para garantir que a janela do perfil permaneça fixa em uma determinada posição, foi adicionado um botão com o ícone de um cadeado. Ao clicar nesse botão, o utilizador pode fixar a janela do perfil num local específico do ambiente virtual, evitando movimentos indesejados.

No painel das câmaras (Figura 76), foram introduzidas melhorias e opções adicionais com o objetivo de aprimorar a funcionalidade e a usabilidade da interface. Após considerar os feedbacks obtidos nos testes de conceito e as discussões entre a equipa em reuniões, algumas modificações foram implementadas para garantir uma experiência mais intuitiva para o utilizador.

Inicialmente, a opção de ampliar o vídeo foi considerada menos relevante, uma vez que poderia comprometer a qualidade da transmissão em situações de conexões de baixa qualidade. Em vez disso, foram incorporadas opções mais significativas e práticas.

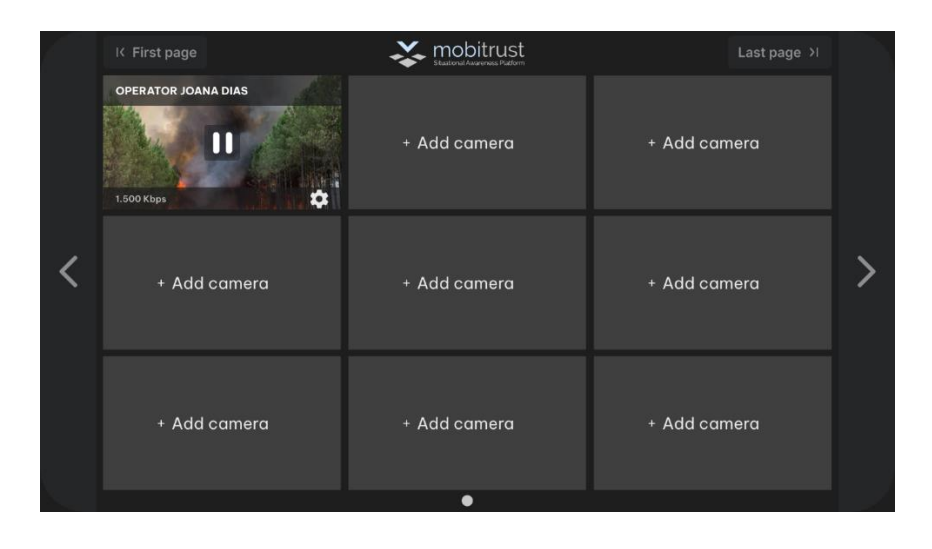

Figura 76 – Interface do painel de câmaras com uma câmara adicionada.

Com a adição de múltiplas opções relacionadas à câmara, tornou-se necessário implementar um menu de definições para as câmaras (Figura 77). Esse menu é acedido ao clicar no ícone de definições da câmara desejada e aparece na mão esquerda do utilizador.

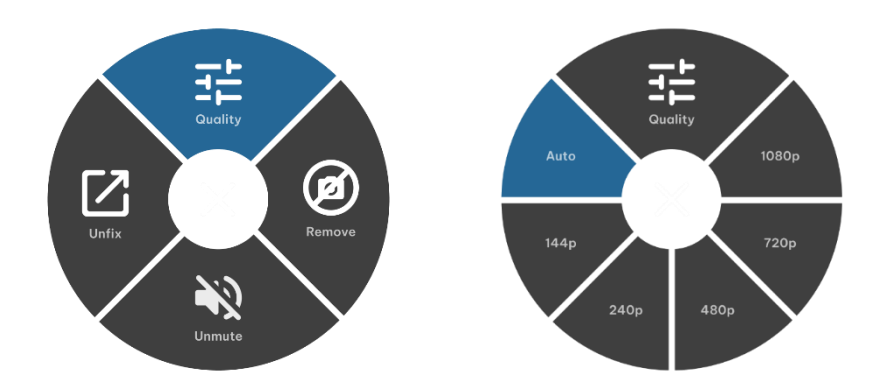

Figura 77 – Na esquerda o Menu de definições para as câmaras e na direita o menu quando é selecionada a opção qualidade.

Uma das opções disponíveis é a possibilidade de alterar a qualidade do vídeo transmitido. Isso permite ao utilizador ajustar a qualidade da transmissão de vídeo de acordo com a situação, especialmente em casos em que a conexão possa estar instável. Essa funcionalidade garante uma visualização mais fluída e evita interrupções no *streaming* dos vídeos.

Outra opção é a capacidade de remover temporariamente a visualização da câmara, oferecendo ao utilizador a liberdade de priorizar outras câmaras mais relevantes.

Também foi incluída a opção de silenciar o vídeo. Embora alguns vídeos possam conter áudio, decidiu-se não silenciar automaticamente todos os vídeos. Reconhece-se que o som pode fornecer informações valiosas sobre o ambiente e os eventos em tempo real. Portanto, o utilizador tem a opção de silenciar individualmente o áudio do vídeo, conforme necessário.

Por fim, o utilizador pode desafixar o vídeo do painel das câmaras (Figura 78). Essa funcionalidade garante que o utilizador possa manter o contato visual com uma câmara específica enquanto navega por outras partes da interface.

| K First page               | $\blacktriangleright$ mobitrust | Last page >  |  |  |
|----------------------------|---------------------------------|--------------|--|--|
| <b>OPERATOR JOANA DIAS</b> |                                 |              |  |  |
|                            | + Add camera                    |              |  |  |
| ≎<br>1.500 Kbps            |                                 |              |  |  |
| + Add camera               | + Add camera                    | + Add camera |  |  |
| + Add camera               | + Add camera                    | + Add camera |  |  |
|                            | ●                               |              |  |  |

Figura 78 – Interface do painel de câmaras depois de desafixar a câmara do painel.

Quando o utilizador direciona o controlo de RV sobre a imagem da câmara, a opção de configurações é apresentada, juntamente com informações relevantes sobre o operador associado àquela câmara. Além disso, foi adicionado um botão de "pausa", que permite ao utilizador pausar a transmissão dos vídeos que não estão a ser visualizados, mas que podem ser necessários a qualquer momento. Essa funcionalidade contribui para reduzir o processamento necessário para a transmissão em tempo real, enquanto mantém os vídeos disponíveis para serem assistidos sempre que for necessário.

A interface projetada para adicionar uma câmara ao painel é dividida em três listas distintas: operadores, câmaras fixas e *drones*. Para adicionar uma câmara, o utilizador pode selecionar a câmara desejada a partir dessas listas e clicar no botão "Adicionar" (Figura 79). Essa interface é posicionada na mão esquerda do utilizador para facilitar a adição rápida de uma nova câmara, evitando a sobreposição de janelas com as informações dos painéis.

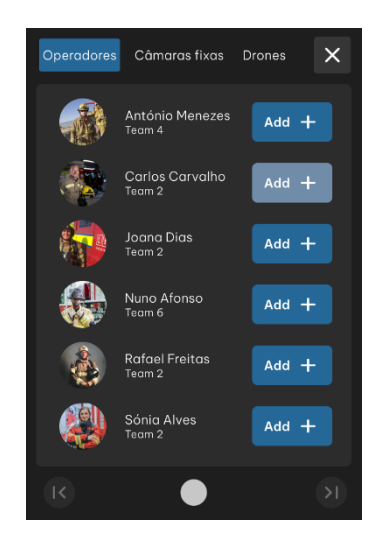

Figura 79 – Interface para adicionar uma câmara ao painel das cãmaras.

Além disso, em todas as interfaces, foi evitado o uso de *scroll*, pois pode ser difícil de utilizar em ambientes de RV. Em vez disso, foi implementada uma linha de círculos, onde cada círculo representa uma página da lista, com dois círculos nas extremidades que funcionam como atalhos para ir diretamente para a primeira ou última página da lista.

No painel da missão, é possível visualizar o estado atual da missão e os recursos necessários, como o número de operacionais e veículos terrestres e aéreos envolvidos. Além disso, há uma breve descrição da missão e uma lista de tarefas que podem ser expandidas para ver os detalhes de cada uma. As tarefas podem ser marcadas como favoritas, permitindo que o utilizador destaque aquelas que considerar mais importantes. Quando uma tarefa está em resolução, um pequeno círculo verde é exibido ao lado do nome da tarefa.

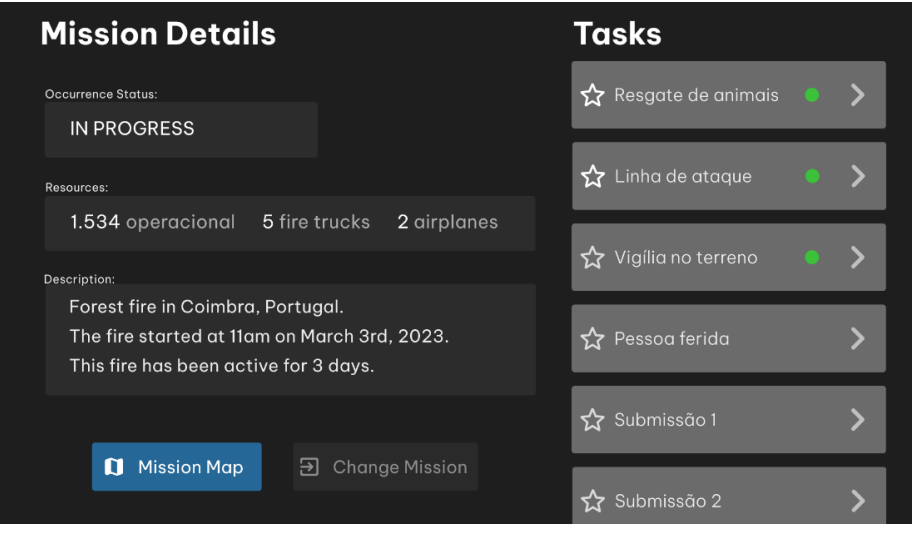

Figura 80 – Interface do painel da missão com detalhes da missão visíveis.

O painel da missão (Figura 80) também oferece uma funcionalidade para alternar entre os detalhes da missão e o mapa da missão (Figura 81). Embora nos primeiros esboços, tenha sido considerado um mapa 2D, posteriormente, quando foram realizados os novos esboços esse mapa acabou por ser substituído pelo mapa 3D. No entanto, a equipa reconheceu que seria benéfico ter além do mapa 3D, um mapa 2D para ajudar o utilizador a se localizar geograficamente. Para realizar essa troca entre os detalhes e o mapa, é necessário selecionar o botão azul, que se distingue dos restantes botões da interface.

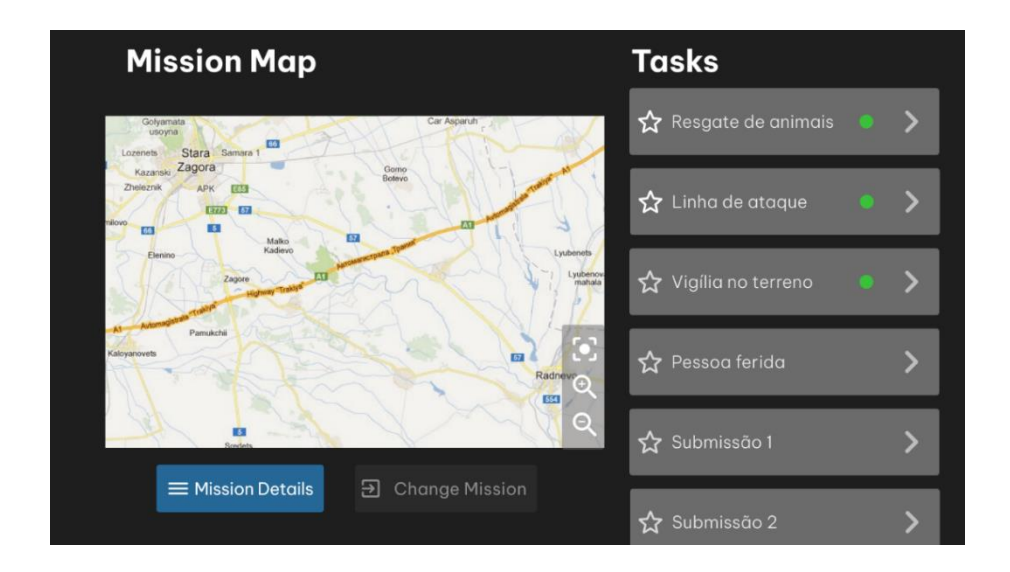

Figura 81 – Interface do painel da missão com mapa da missão visível.

Além disso, o botão "Mudar de missão" está disponível no painel da missão, permitindo ao utilizador voltar à interface inicial de escolha da missão a qualquer momento.

No contexto do mapa 3D, após discussões internas, a equipa dividiu as tarefas e ficou acordado que outros membros seriam responsáveis pela modelação 3D do mapa, enquanto o meu foco estava na prototipagem do menu de definições para o mapa. A equipa reconheceu a necessidade de criar um menu que permitisse ao utilizador ajustar diferentes configurações do mapa. Essas configurações foram pensadas tendo em mente a funcionalidade ideal, sem levar em consideração as limitações de implementação.

O menu do mapa inclui oito funcionalidades principais (Figura 82). Algumas delas já haviam sido consideradas nos esboços iniciais, como a opção de alterar entre a vista de *Streetview* e de terreno, bem como a capacidade de fazer zoom no mapa. Também foi adicionada a opção de ativar ou desativar os marcadores e visualizar a área da missão.

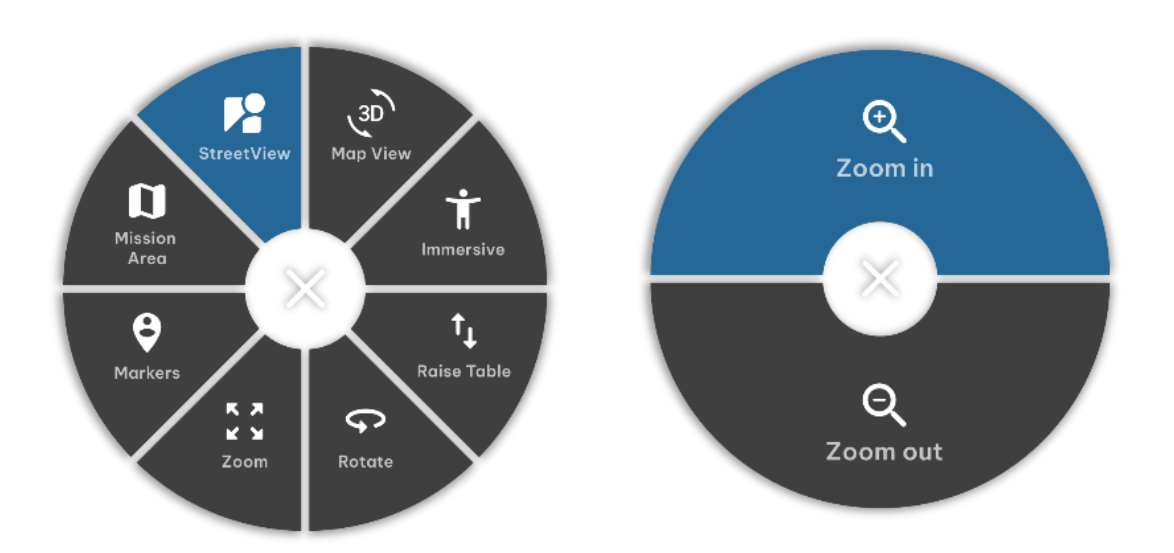

Figura 82 - Na esquerda o Menu do mapa e na direita o menu quando é selecionada a opção Zoom.

Em relação à área de perigo, a equipa decidiu que não era necessário incluí-la. A edição da área da missão e outros dados também foi considerada como uma funcionalidade pouco útil para os utilizadores desta aplicação em particular. Essas edições de dados seriam mais adequadas para serem realizadas através da aplicação web da Mobitrust, onde os utilizadores teriam acesso completo para adicionar, remover e modificar as missões.

No entanto, quatro novas opções foram adicionadas ao menu de configurações do mapa em comparação com os protótipos anteriores. Essas opções incluem a capacidade de rodar a mesa do mapa, elevá-la ou baixá-la. Essas funcionalidades foram consideradas úteis para permitir uma maior flexibilidade e personalização da visualização do mapa.

Outra funcionalidade adicionada foi a opção de tornar o ambiente virtual imersivo. Embora a ideia inicial de colocar o utilizador no local da emergência não tenha sido implementada, essa opção foi incluída como uma referência para um possível desenvolvimento futuro. Assim, ao selecionar essa opção no menu seria possível proporcionar uma experiência mais imersiva ao utilizador.

Por fim, foi adicionada a funcionalidade de alternar entre as visualizações 3D e 2D do mapa. Embora o mapa 2D já esteja disponível no painel da missão, no menu do mapa o objetivo é diferente, permite ao utilizador visualizar os marcadores 3D e a área da missão em uma perspetiva bidimensional. Isso pode ser útil em situações em que a visualização em duas dimensões seja mais adequada.

Ao selecionar uma opção, como zoom, rotação ou elevação da mesa, a interface do menu é modificada para mostrar as opções relacionadas. Por exemplo, ao selecionar a opção de zoom, aparecerão as opções de zoom in e zoom out. Para voltar às opções anteriores, o utilizador pode clicar no "x" localizado no centro do círculo, que serve como um botão de fechar.

#### **Interações**

Os protótipos interativos são versões simuladas da aplicação que permitem aos utilizadores interagirem e experimentarem as suas funcionalidades de uma forma mais próxima ao que seria a versão final. A importância de criar interações nos protótipos reside no facto de estas oferecerem uma forma mais eficaz de avaliar a usabilidade da aplicação antes da sua implementação definitiva.

Ao testar um protótipo interativo, os utilizadores podem encontrar dificuldades ou inconsistências na interação com a aplicação. Estas descobertas antecipadas são essenciais, pois permitem que a equipa de design e desenvolvimento corrija os problemas ainda nas fases iniciais do processo, evitando custos e reformulações desnecessários no futuro.

Outra vantagem dos protótipos interativos é que eles poupam recursos. A criação de um protótipo interativo para a aplicação de RV é mais rápida e económica do que desenvolver a

118

aplicação completa. Testar e validar conceitos em estágios iniciais ajuda a evitar investimentos excessivos em soluções que possam não atender às necessidades dos utilizadores.

Além disso, os protótipos interativos atuam como uma ferramenta de comunicação eficaz entre as equipas de design, desenvolvimento e *stakeholders* da plataforma Mobitrust. Eles fornecem uma representação tangível da aplicação, permitindo que todos tenham uma compreensão clara do que está sendo proposto e alinhando as expectativas de todas as partes envolvidas no processo.

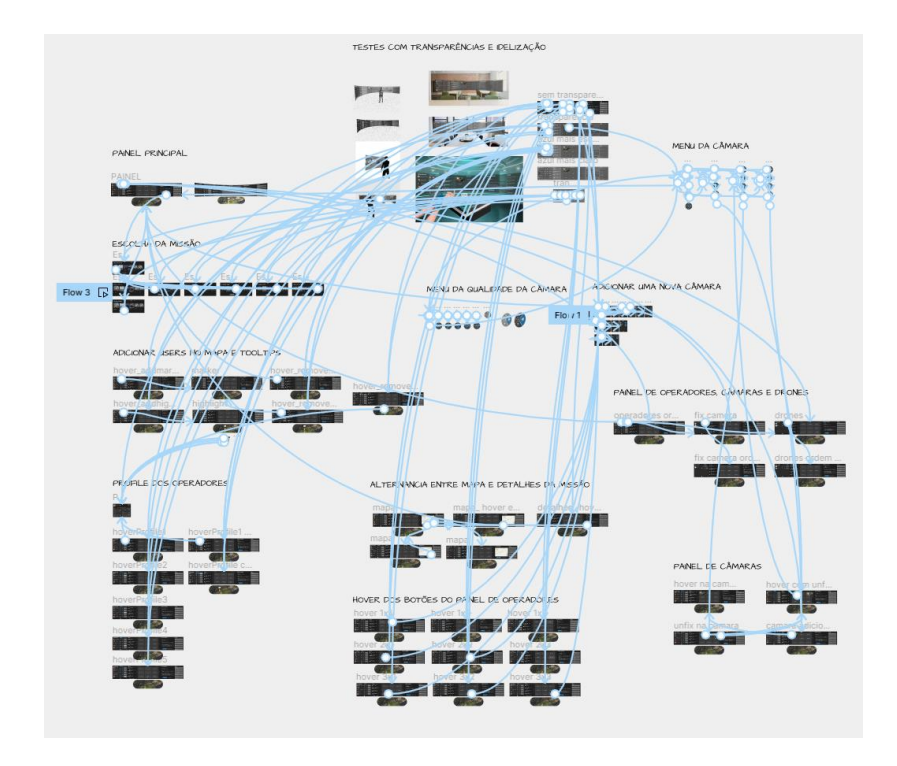

Figura 83 – Interações dos protótipos da aplicação de RV.

A figura 83 mostra as interações que foram aplicadas aos protótipos. Estas interações irão desempenhar um papel essencial nos testes de usabilidade com as interfaces da aplicação de RV da plataforma Mobitrust.

# **Capítulo 9 Fase da Avaliação**

Este capítulo aborda as avaliações realizadas para analisar a usabilidade da aplicação desenvolvida, sendo dividido em três subcapítulos: Testes de Usabilidade com Interfaces Interativas, Testes de Usabilidade com a Aplicação de RV e Entrevista com o comandante de bombeiros.

Avaliação

No subcapítulo relativo aos Testes de Usabilidade com Interfaces Interativas, são apresentados os resultados da Avaliação Heurística, que utilizou os critérios de usabilidade de Nielsen para identificar os problemas da interface e sugerir melhorias. Além disso, descreve-se o teste de usabilidade feito através da observação, no qual os participantes executaram uma lista de tarefas através dos protótipos com interfaces interativas, permitindo avaliar a facilidade de uso e identificar pontos de dificuldade.

No subcapítulo relativo aos Testes de Usabilidade com a Aplicação em RV, são apresentados os resultados do teste com o público-alvo, os bombeiros, utilizando a versão implementada da aplicação de RV. Essa avaliação teve como objetivo avaliar a experiência da tecnologia de RV por parte dos bombeiros.

Por fim, no último subcapítulo desta secção é apresentada a entrevista informal com o comandante dos bombeiros, destacando as suas observações, sugestões e a sua visão sobre os protótipos e o uso da tecnologia de RV neste contexto.

Essas avaliações forneceram detalhes importantes sobre a usabilidade da aplicação, identificando as áreas a melhorar quer quanto ao design quer quanto às suas funcionalidades.

# **9.1 Testes de usabilidade com interfaces interativas**

Neste subcapítulo será realizado um conjunto de avaliações para verificar a eficácia e a qualidade da interação dos utilizadores com os protótipos desenvolvidos. Nesta fase, após a realização dos testes de conceito e com uma estrutura praticamente definida, é possível avançar para a etapa de testes com utilizadores reais.

Devido à disponibilidade limitada de comandantes e bombeiros nesta fase específica do projeto, optou-se por realizar os testes com pessoas aleatórias. Essa escolha permitiu obter um feedback importante. É importante destacar que, posteriormente, já com a aplicação de RV, os testes foram realizados pelos bombeiros para obter perceções mais relevantes.

O primeiro passo nesse subcapítulo será a avaliação heurística, que consiste em verificar se as interfaces desenvolvidas seguem princípios e diretrizes estabelecidas no design de interação. Essa análise fornecerá conclusões valiosos sobre possíveis problemas de usabilidade e identificação de melhorias necessárias.

Em seguida, serão realizados os testes de usabilidade com as interfaces interativas. Esses testes envolverão a interação dos utilizadores com os protótipos de alta-fidelidade, permitindo observar como eles se adaptam à interface, como executam tarefas específicas e que dificuldades podem surgir durante o processo. O objetivo é obter um feedback abrangente sobre a usabilidade da aplicação, identificando pontos fortes, pontos fracos e áreas que necessitam de melhorias.

No final será apresentada a análise dos resultados desses testes de usabilidade, destacando as principais conclusões e recomendações para melhorar ainda mais a interface e a experiência do utilizador na plataforma Mobitrust.

# **Avaliação Heurística**

Segundo Alita Joyce, as melhores práticas para desenhar aplicações de RV seguem sempre as dez heurísticas de usabilidade de Jakob Nielsen para o design de interfaces. Estas heurísticas são relevantes quer seja para sites e aplicações móveis, quer seja para RV. A seguir, iremos analisar cada uma das dez heurísticas de usabilidade a fim de avaliar se os protótipos interativos de RV que foram criados cumprem as melhores práticas de usabilidade e quais os ajustes que deverão ser feitos para aperfeiçoar a experiência do utilizador.

### **1) Visibilidade do estado do sistema**

Esta heurística destaca a importância de manter os utilizadores informados sobre o que está a acontecer no sistema, por meio de feedback adequado dentro de um tempo razoável. Os sistemas que comunicam claramente o seu estado atual promovem confiança e previsibilidade aos utilizadores.

Segundo Alita Joyce, a apresentação da duração da bateria dos fones de ouvido e dos controladores é uma forma de comunicar o estado atual do hardware do sistema e pode influenciar, por exemplo, o comportamento de um jogador em RV. Inicialmente, nos primeiros protótipos, levamos isso em consideração como mostra a figura 84. Contudo, houve uma discussão entre a equipa Mobitrust onde se considerou que, neste contexto em específico, essa funcionalidade não deveria ser uma preocupação constante para o utilizador e poderia acabar por ser uma distração desnecessária e potencialmente aumentar a carga cognitiva dos utilizadores. Em vez disso, deveriam ser utilizadas outras formas que garantissem que o utilizador não ficasse sem bateria durante a gestão da missão como a implementação de alertas sonoros ou até um indicador visual subtil que aparecesse apenas quando a bateria do dispositivo estivesse abaixo de um determinado valor. Isso permitiria que os utilizadores monitorizassem a duração da bateria sempre que necessário, sem comprometer a sua atenção nas atividades de gestão de missões e emergências.

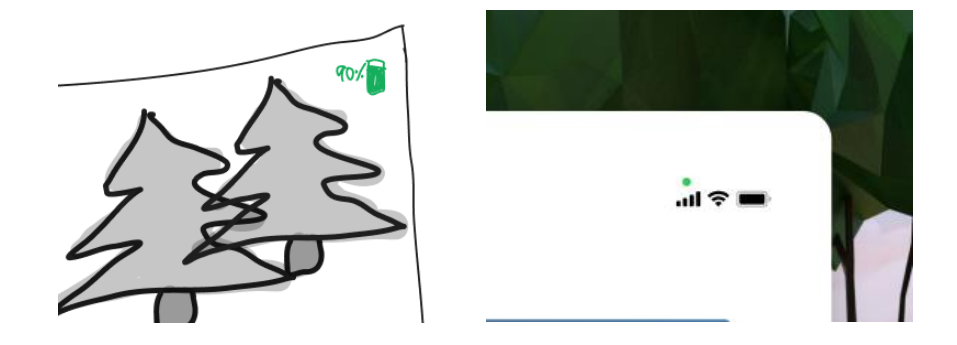

Figura 84 – Exemplos de formas de comunicar o estado atual do hardware do sistema. A imagem da esquerda faz parte de um desenho realizado na primeira fase de prototipagem e a imagem da direita faz parte de uma interface dos protótipos interativos realizados na primeira fase.

Para atender a esta heurística, destaco o painel de alertas (Figura 85) que apresenta informações claras e atualizadas sobre dados importantes para a missão. Cada alerta fornece uma descrição clara e concisa, indicando a natureza do problema e a hora em que foi acionado. Além disso, numa das versões do painel, são utilizados elementos gráficos que ajudam na compreensão visual da natureza do problema. A atualização em tempo real dos alertas garante que os utilizadores são mantidos informados sobre o estado atual da missão e respondam prontamente às situações de emergência.

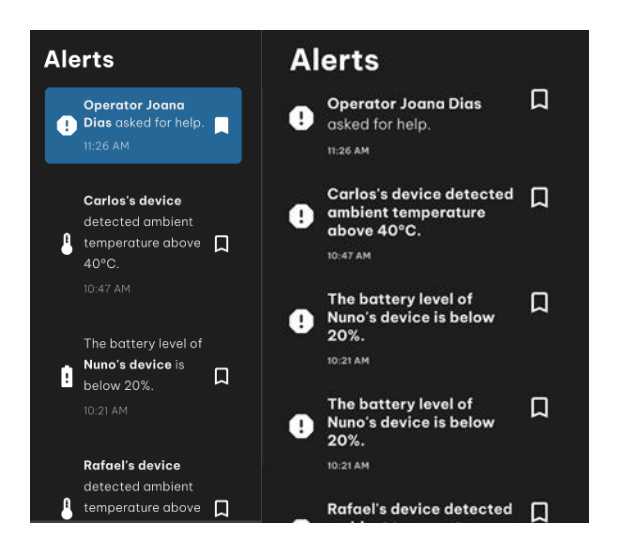

Figura 85 – Exemplo de interface com descrições claras e concisas. A imagem faz parte das interfaces dos protótipos interativos da segunda fase de prototipagem.

Ao fornecer informações claras, concisas e visualmente compreensíveis, o painel de alertas garante que os utilizadores estejam sempre a par do estado do sistema e possam tomar as ações necessárias para lidar com as situações de emergência de forma eficaz.

Contudo, uma ideia futura que pode ser considerada é a de inserir no painel uma barra de progresso que mostre a percentagem de conclusão da missão, tendo em conta as várias fases de uma situação de emergência. Além disso, a barra de progresso poderia ser acompanhada por marcos ou indicadores específicos para cada etapa da missão, oferecendo aos utilizadores uma referência visual do progresso alcançado. Isso ajudaria a manter os utilizadores envolvidos e motivados, fornecendo uma sensação de realização à medida que a barra de progresso ficasse preenchida. No futuro, a equipa Mobitrust poderá explorar essa ideia e realizar avaliações para determinar se a inclusão de uma barra de carregamento é viável e benéfica para a aplicação de gestão de situações de emergência em RV.

## **2) Correspondência entre o sistema e o mundo real**

Esta heurística destaca a importância de o sistema comunicar com a mesma linguagem dos utilizadores, utilizando palavras, frases e conceitos familiares, em vez de termos orientados ao sistema.

No contexto da Mobitrust, esta heurística é especialmente relevante, uma vez que a aplicação trabalha com a gestão de missões reais e é fundamental garantir que a experiência em RV não comprometa a fidelidade e a seriedade da situação de gestão. Nesse sentido, o uso dos painéis informativos na aplicação (Figura 86) está em conformidade com essa heurística. Os comandantes e oficiais de bombeiros estão acostumados com a presença de painéis informativos no seu ambiente de trabalho. Portanto, a presença de painéis informativos no ambiente virtual proporciona uma familiaridade e uma sensação de autenticidade para esses utilizadores.

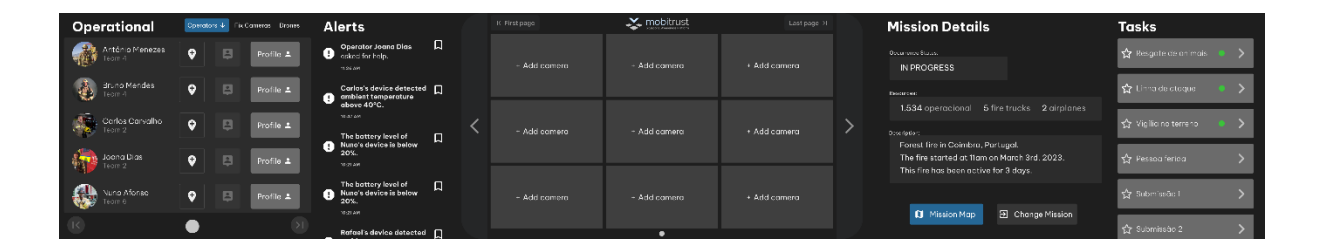

Figura 86 - Exemplo de interface com aspeto e linguagem idêntica ao mundo real. A imagem faz parte das interfaces dos protótipos interativos da segunda fase de prototipagem.

Além do uso de painéis informativos que correspondem ao mundo real, a aplicação também foi projetada com uma linguagem que está alinhada com os termos e conceitos utilizados no contexto dos bombeiros. Um exemplo disso, foi a troca da expressão "Submissões" por "Tarefas" no painel da missão (Figura 87), depois de se ter compreendido que esse era o termo utilizado pelos bombeiros. Se os conceitos forem os mesmos que eles encontram no seu ambiente de trabalho físico, vai facilitar a transição para o ambiente virtual e garantir uma experiência mais coerente e autêntica.

Ao adotar uma abordagem que corresponde ao mundo real contribuímos para a usabilidade e para a aceitação da aplicação, uma vez que os utilizadores podem concentrar-se nas tarefas de gestão de missões sem a necessidade de aprender uma nova linguagem ou de se ajustar a conceitos desconhecidos.

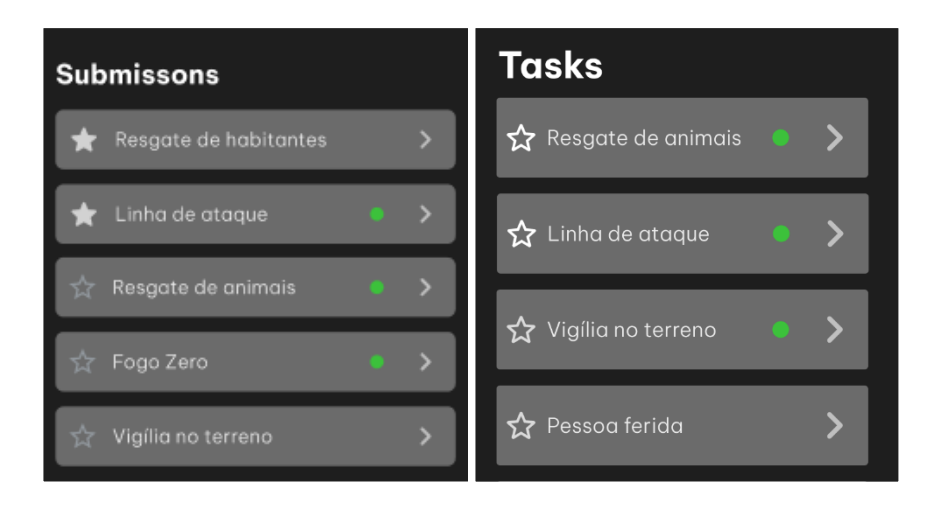

Figura 87 - Exemplo de interface com conceitos iguais ao mundo real. As imagens fazem parte das interfaces dos protótipos interativos da segunda fase de prototipagem.

### **3) Controlo e liberdade do utilizador**

Esta heurística destaca a importância de fornecer aos utilizadores uma saída de emergência clara para sair de um estado indesejado sem a necessidade de passar por um diálogo prolongado. Além disso, oferecer suporte para desfazer e refazer ações é essencial para permitir que os utilizadores corrijam erros ou desfaçam ações realizadas por engano.

Na aplicação Mobitrust de RV, esses princípios foram considerados em todo o design. Por exemplo, todas as janelas *pop-up* (Figura 88), que aparecem no espaço virtual, são equipadas com botões que as permitem fechar facilmente. Isso permite que os utilizadores interajam de forma rápida e eficiente com essas janelas, sem a necessidade de percorrer diálogos prolongados para sair delas.

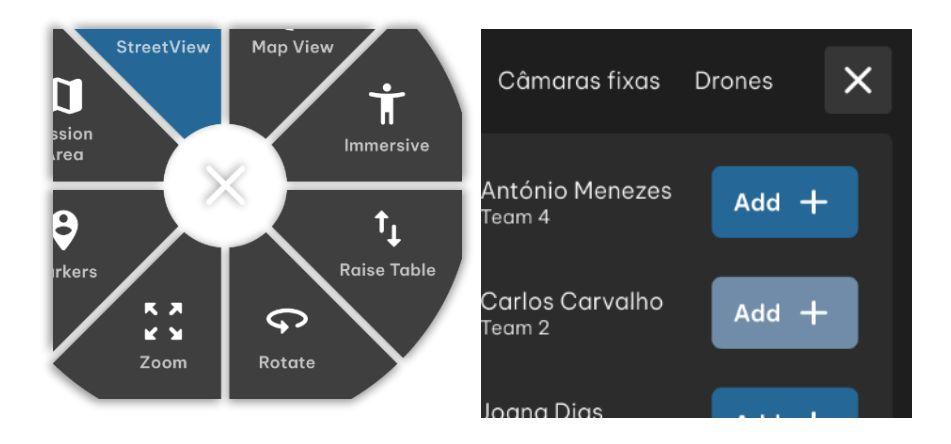

Figura 88 - Exemplo de interface que fornecem aos utilizadores uma saída de emergência clara. As imagens fazem parte das interfaces dos protótipos interativos da segunda fase de prototipagem.

Além disso, todas as funcionalidades da aplicação foram projetadas com opções fáceis de desfazer as ações realizadas. Por exemplo, se um utilizador adicionar uma câmara por engano, basta aceder ao menu de funcionalidade da câmara (Figura 89) e remover a câmara de forma simples. Da mesma forma, se um marcador for adicionado acidentalmente no mapa, é possível removê-lo facilmente clicando no mesmo botão.

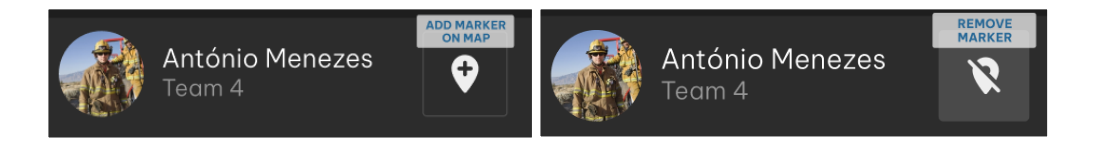

Figura 89 - Exemplo de funcionalidade que permite aos utilizadores desfazer a ação facilmente. As imagens fazem parte das interfaces dos protótipos interativos da segunda fase de prototipagem.

Esses recursos garantem que os utilizadores possam corrigir erros, desfazer ações indesejadas ou sair de estados indesejados de forma rápida e intuitiva. Isso reduz a frustração e a possibilidade de enganos graves durante a utilização da aplicação Mobitrust.

# **4) Consistência e Padrões**

Nesta heurística é destacada a importância de garantir que os utilizadores não tenham dúvidas se, diferentes palavras, situações ou ações significarem a mesma coisa. Na aplicação Mobitrust, há uma tentativa de garantir que os menus, o painel e a organização da informação seguem uma estrutura consistente e previsível.

Tanto o menu do mapa como o menu da câmara seguem a mesma estrutura, fornecendo uma experiência consistente aos utilizadores. Essa consistência permite que os utilizadores naveguem pelos menus de forma intuitiva, sem a necessidade de aprender diferentes formas de interação em cada contexto.

Além disso, o painel da aplicação é projetado com base em botões, seguindo uma abordagem consistente em toda a interface. Os botões são utilizados para aceder a diferentes funcionalidades, o que ajuda os utilizadores a identificarem facilmente as ações disponíveis e a interagirem com a aplicação de forma eficiente.

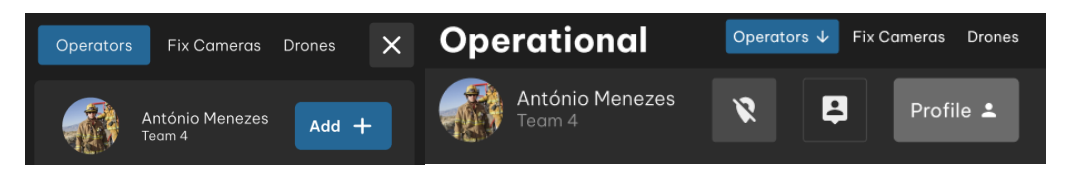

Figura 90 - Exemplo de interface consistente e padronizada. As imagens fazem parte das interfaces dos protótipos interativos da segunda fase de prototipagem.

Outro exemplo de consistência na aplicação Mobitrust é a divisão do painel dos operadores em operadores, câmaras fixas e *drones*. Essa mesma estrutura é adotada ao adicionar uma nova câmara (Figura 90). Essa consistência no formato e na organização dos elementos facilita a compreensão e a utilização da interface, uma vez que os utilizadores podem aplicar o conhecimento adquirido numa área para outras partes da aplicação.

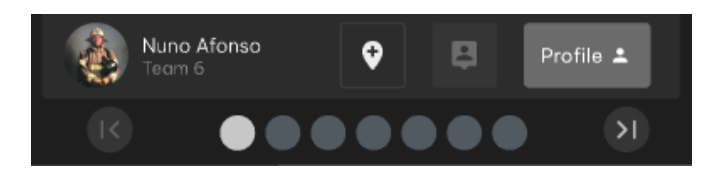

Figura 91 – Exemplo de funcionalidade consistente e padronizada. A imagem faz parte das interfaces dos protótipos interativos da segunda fase de prototipagem.

Além disso, a aplicação Mobitrust evita a utilização de barras de *scroll* sempre que possível. Em vez disso, a informação é organizada em página ou secções (Figura 91).

### **5) Prevenção de Erros**

Esta heurística destaca a importância de um design cuidado que evite a ocorrência de problemas. Para controlar isso é possível eliminar as condições propensas a erros ou verificar essas condições e apresentar aos utilizadores uma opção de confirmação antes de prosseguirem com a ação.

Embora esta heurística não tenha tido muito destaque na prototipagem da aplicação RV por ser uma aplicação mais informativa e conter menos probabilidade de o utilizador cometer erros graves, é importante reconhecer que existem áreas em que a prevenção de erros pode ser aplicada. Uma dessas áreas pode ser a funcionalidade de "Mudar de missão".

Ao permitir que os utilizadores mudem de missão, pode resultar numa perda de tempo se tiverem de selecionar novamente a missão. Nesse caso, seria possível aplicar a heurística de

prevenção de erros por meio da apresentação de uma mensagem de confirmação antes de permitir que os utilizadores mudem de missão. Essa mensagem poderia alertar o utilizador que essa ação implica sair daquele ambiente virtual e solicitar uma confirmação antes de prosseguir com a ação.

### **6) Reconhecimento em vez de recordação**

Esta heurística destaca a importância de minimizar a carga de memória dos utilizadores, tornando os objetos, as ações e as opções visíveis. Os utilizadores não devem ter de se lembrar de informações quando utilizam outra parte da aplicação, e as instruções de uso do sistema devem estar visíveis ou serem facilmente recuperáveis quando necessário.

Na aplicação Mobitrust, uma abordagem adotada para combater a sobrecarga de memória é evitar o uso de ícones não legendados. O uso de ícones sem legenda podem causar confusão e exigir que os utilizadores se lembrem do significado de cada ícone, o que pode aumentar a carga de memória e a dificuldade de compreensão.

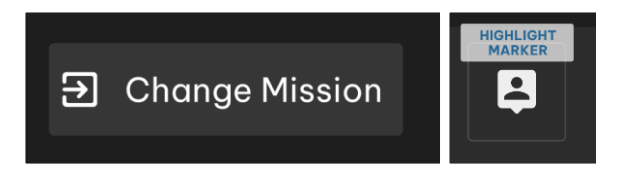

Figura 92 - Exemplo de interface que minimiza a carga de memória. As imagens fazem parte das interfaces dos protótipos interativos da segunda fase de prototipagem.

Em vez disso são utilizadas legendas para indicar a ação associada a cada elemento de interface. Na maioria dos casos a legenda aparece junto do ícone (Figura 92 - esquerda), mas em algumas situações não foi possível seguir esse formato esteticamente e adaptou-se a situação fazendo com que a legenda do botão fosse exibida assim que o utilizador passe o comando sobre o botão (Figura 92 - direita). Esta abordagem ajuda os utilizadores a reconhecer facilmente as opções disponíveis sem terem de se lembrar do significado de ícones mais complexos ou abstratos.

### **7) Flexibilidade e Eficiência de Uso**

Esta heurística destaca a importância de permitir atalhos que acelerem a interação para utilizadores experientes, sem deixar de atender às necessidades dos utilizadores mais inexperientes. Embora esta heurística possa ter menos aplicabilidade no contexto da aplicação Mobitrust, devido à falta de um público-alvo experiente em tecnologias de RV, é possível
considerar a personalização do tamanho do painel de informações e da mesa com o mapa como uma forma de adaptação às preferências dos utilizadores.

#### **8) Design estético e minimalista**

Esta heurística destaca a importância de evitar informações irrelevantes ou raramente necessárias em diálogos. Cada unidade adicional de informação num diálogo pode competir com as informações relevantes e diminuir a sua visibilidade relativa.

Na aplicação Mobitrust, esta heurística é atinge o objetivo ao garantir que apenas são fornecidas informações essenciais e relevantes ao utilizador. Desta forma, evita o uso excessivo de texto, gráficos e elementos visuais que possam distrair ou sobrecarregar os utilizadores com informações desnecessárias.

#### **9) Ajuda no reconhecimento, diagnóstico e recuperação de erros**

Esta heurística destaca a importância de as mensagens de erro serem expressas em linguagem clara, isto é, sem códigos, indicarem precisamente o problema e sugerirem construtivamente uma solução.

Na aplicação Mobitrust, a ocorrência de erros significativos é minimizada devido ao contexto em que a aplicação é utilizada. Como a tomada de decisões críticas é realizada fora da aplicação, através da comunicação por rádios específicos dos bombeiros, a aplicação concentra-se apenas em apresentar dados, alertas, mapas e outras informações relevantes ao utilizador.

Embora a ocorrência de erros significativos seja minimizada, é importante considerar a possibilidade de erros técnicos que possam surgir de falhas na partilha de dados para a aplicação de RV e a maneira como essas informações são apresentadas na interface. Neste caso, seria relevante para a melhoria da aplicação Mobitrust considerar a implementação de mecanismos de verificação e validação dos dados compartilhados com a aplicação de RV.

#### **10) Ajuda e Documentação**

Esta heurística destaca a importância de fornecer ajuda e documentação quando necessário, embora fosse desejável que o sistema pudesse ser utilizado sem depender delas. Em relação à aplicação Mobitrust de RV, atualmente não há documentação disponível para auxiliar os

utilizadores. No entanto, é importante considerar a implementação de documentação adequada quando a aplicação estiver mais desenvolvida e as funcionalidades estiverem estabilizadas.

## **Teste quantitativo de usabilidade**

Nesta secção, será analisado o teste de usabilidade realizado, utilizando as interfaces interativas que foram desenvolvidas na segunda fase de prototipagem (Figura 93). O objetivo deste teste era avaliar a capacidade dos utilizadores de concluir as tarefas propostas e obter estatísticas sobre a eficiência e eficácia da aplicação.

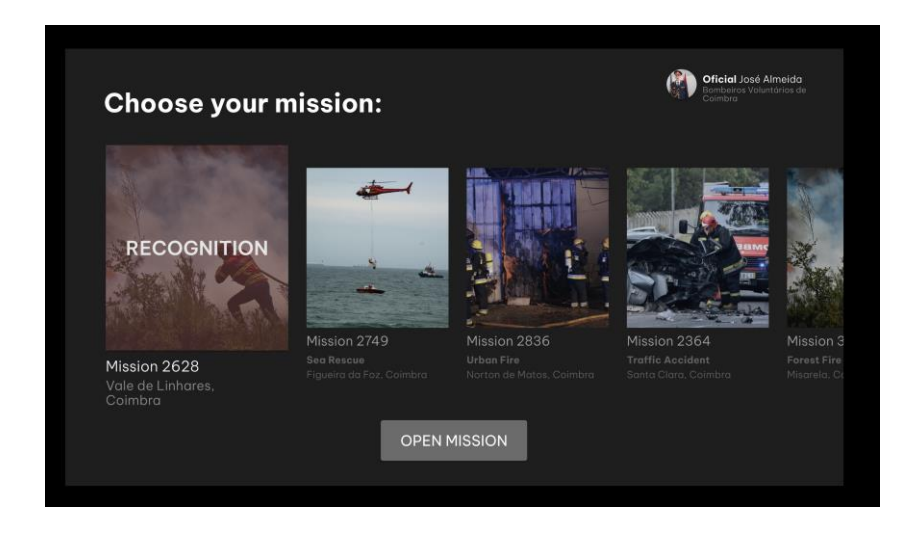

Figura 93 - Interface correspondente à escolha da missão. Exemplo de interface que foi utilizada no teste de usabilidade.

Para realizar estes testes de usabilidade, foi necessário recrutar participantes, alguns familiares e amigos (Figura 94). Antes de iniciar o teste, foram feitas três perguntas iniciais para obter informações sobre o participante: idade, profissão e o seu conhecimento da gestão de situações de PPSD, especificamente no caso de um incêndio florestal.

## Capítulo 9

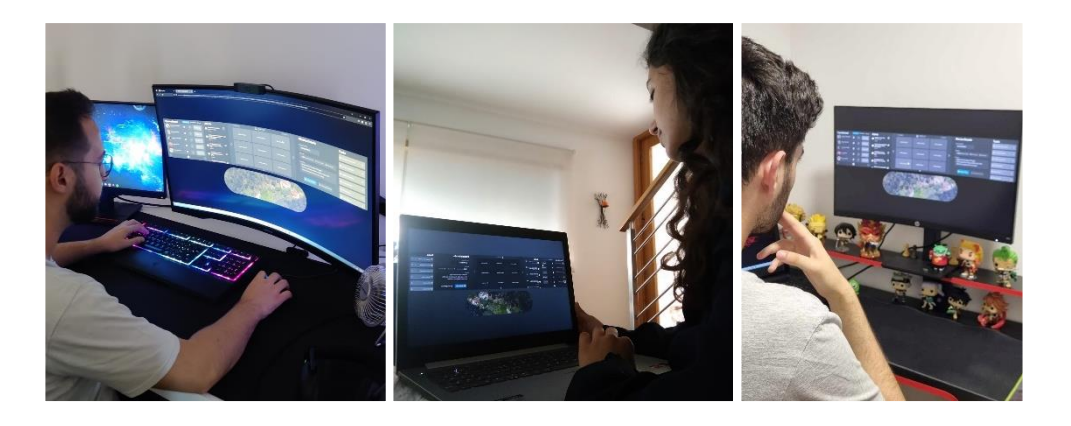

Figura 94 – Fotografias tiradas a alguns dos participantes que realizaram o teste de usabilidade com as interfaces interativas.

O teste consistia em cinco tarefas principais. A primeira tarefa avaliava se o participante era capaz de entrar na sua missão e se sabia identificar as principais informações. Na segunda tarefa, era avaliado se o participante conseguia identificar os alertas no painel, compreendia o seu significado e se sabia adicionar uma câmara partilhada ao painel correspondente.

A terceira tarefa verificava se o participante conseguia encontrar e utilizar o menu com as funcionalidades da câmara partilhada, como diminuir a qualidade do vídeo. A quarta tarefa avaliava se o participante sabia como remover uma câmara do painel. Por fim, a quinta tarefa pretendia avaliar se era intuitivo adicionar um marcador ao mapa e se o participante sabia como visualizar os dados do operador, quer através do painel de operadores quer através do destaque do marcador no mapa.

Após a conclusão das tarefas, eram feitas três perguntas adicionais para obter feedback sobre a experiência do participante com o protótipo interativo. Inicialmente, eram solicitados a avaliar, numa escala de um a cinco, se a aplicação era simples e intuitiva, sendo um, pouco simples e intuitiva, e cinco, muito simples e intuitiva. De seguida, perguntava qual das cinco tarefas era a mais difícil para o participante e, por fim, se tinham alguma observação adicional e relevante para fazer.

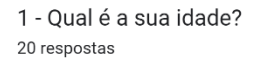

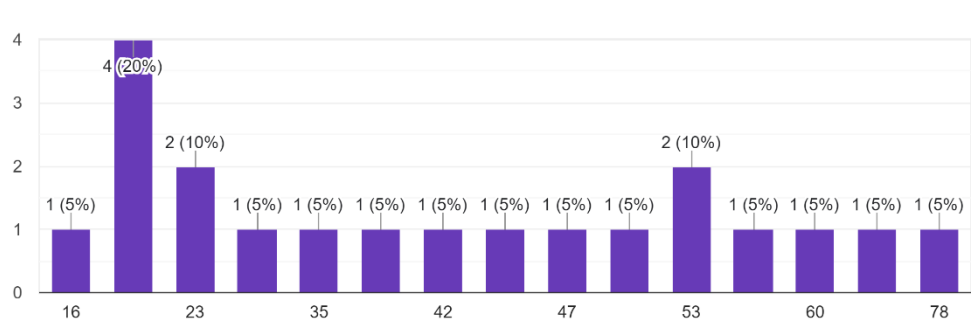

Figura 95 – Idade dos participantes do teste de usabilidade.

Os participantes deste teste foram selecionados de forma variada e incluía pessoas com idades entre 16 e 78 anos, como podemos confirmar na figura 95, e com diferentes profissões, como podemos ver na figura 96. Entre os participantes, a maioria eram professores, engenheiros informáticos e militares da GNR. Dentro deste grupo de participantes estavam três bombeiros voluntários.

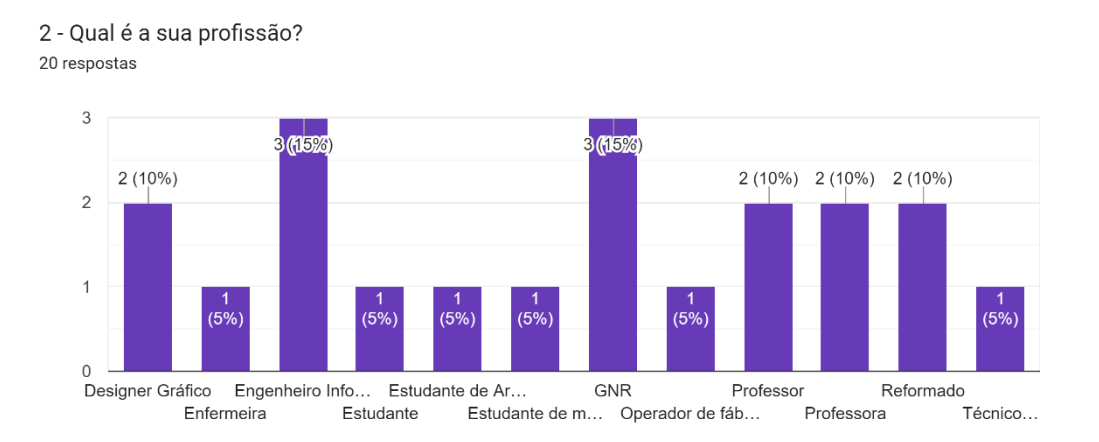

Figura 96 – Profissões dos participantes do teste de usabilidade.

É interessante observar na figura 97 que 65% dos participantes não tinham qualquer experiência prévia com a gestão de situações de emergência, enquanto 25% tinham um conhecimento abrangente sobre o assunto e 10% possuíam um conhecimento mais aprofundado. Estes dois últimos grupos eram compostos pelos bombeiros voluntários e pelos militares da GNR que participaram no teste.

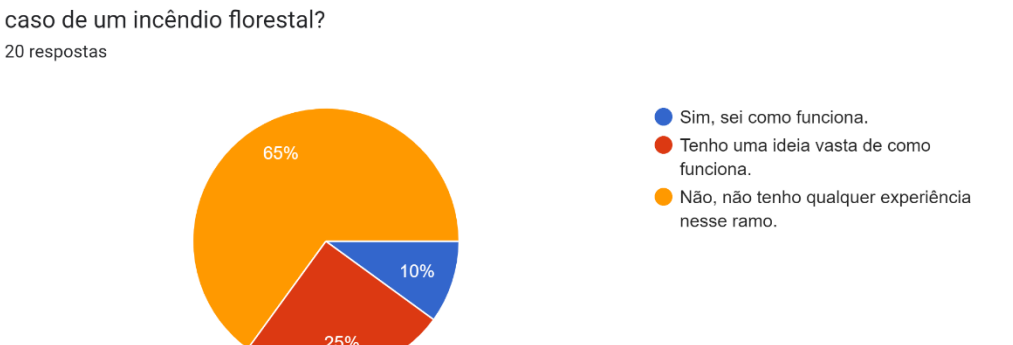

3 - Está a par de como funciona a gestão de uma situação de emergência, mais especificamente no caso de um incêndio florestal?

Figura 97 – Percentagem de pessoas que têm conhecimento de como funciona a gestão de uma situação de emergência.

A diversidade dos participantes em termos de idade, profissão e conhecimento prévio contribuiu para uma avaliação mais abrangente das capacidades e experiências dos utilizadores com o protótipo interativo.

Os dados quantitativos que obtive como resultados são essenciais para uma análise objetiva da usabilidade da aplicação Mobitrust e para fundamentar tomadas de decisão quanto ao design e ao melhoramento da interface. Com base nos resultados do teste, será possível identificar pontos fortes e pontos fracos da aplicação e direcionar esforços para melhorar a experiência do utilizador.

Os resultados foram recolhidos e registados através do *Google Forms*, uma ferramenta de criação de formulários online. Os participantes responderam às perguntas verbalmente e eu fui selecionando uma das três opções para cada tarefa que ia pedindo: "Sim, com facilidade." se a tarefa tivesse sido feita sem bloqueios ou ajudas; "Sim, mas com alguma dificuldade." se o participante conseguisse concluir a tarefa, mas clicasse em várias funcionalidades antes de encontrar a certa; ou "Não." se o participante não conseguisse completar a tarefa. Esta maneira permitiu-me recolher os dados de uma forma mais organizada e estruturada.

#### **Análise dos resultados da Tarefa 1 - Descobrir a missão**

Após analisar os resultados na figura 98, constatou-se que na primeira tarefa 90% dos participantes conseguiram selecionar e abrir a missão correta com facilidade. No entanto, dois

participantes, especialmente aqueles de idade mais avançada e com menos conhecimento em tecnologias, demonstraram alguma dificuldade nessa etapa. Contudo, é importante ressaltar que todos os participantes conseguiram concluir a tarefa.

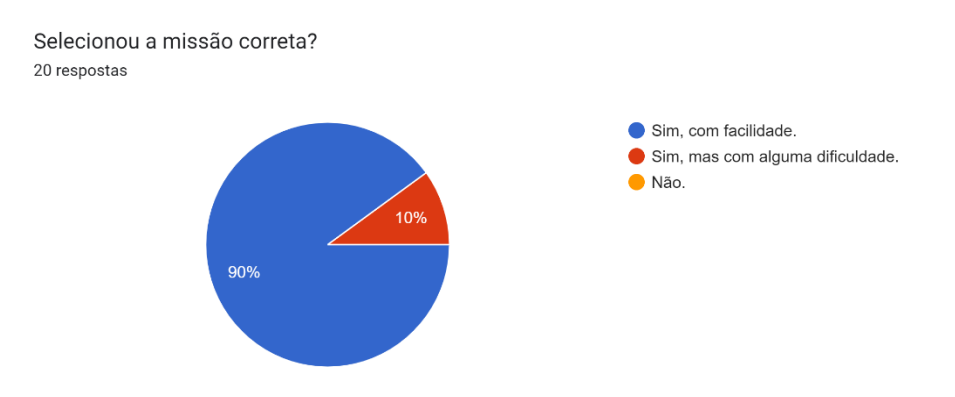

Figura 98 – Percentagem de participantes que conseguiram selecionar a missão correta.

No que diz respeito à identificação do estado de conclusão da missão, recursos em uso e local e data de início da missão, vemos na Figura 99 que metade dos participantes conseguiu realizar esta tarefa com facilidade. No entanto, uma grande percentagem de participantes enfrentou dificuldades ou não conseguiu concluir esta etapa. Isso deveu-se principalmente ao facto de o painel da missão estar totalmente em inglês, sem ícones ou elementos ilustrativos que facilitassem a compreensão das informações por parte dos participantes que não dominam a língua.

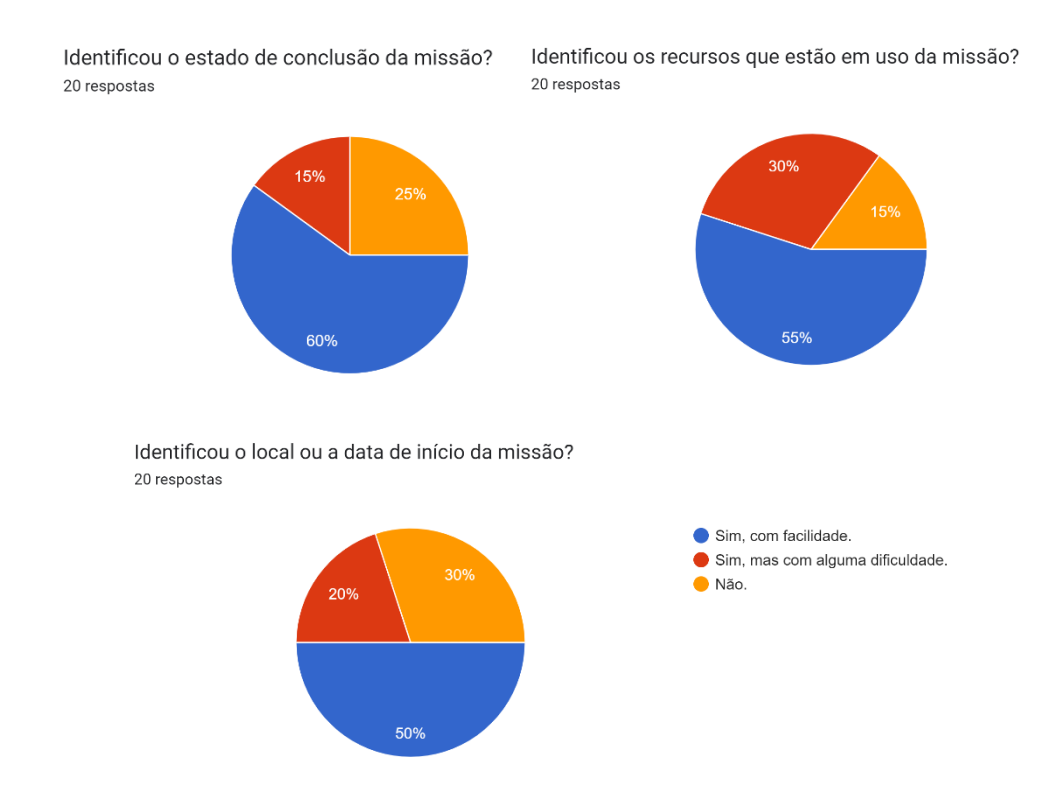

Figura 99 – Percentagem de participantes que identificou o estado da missão, os recursos e o local ou a data, respetivamente, no painel da missão.

## **Análise dos resultados da Tarefa 2 - Alertas e Adicionar câmara partilhada**

Na segunda tarefa, os resultados presentes na figura 100 mostraram que 70% dos participantes identificaram facilmente o painel de alertas, compreendendo a sua função e significado. 25% tiveram algumas dificuldades para identificar o painel, enquanto 5% não conseguiram perceber o que era o painel de alertas. Essa dificuldade em entender o painel pode ser atribuída à falta de conhecimento da língua inglesa, especialmente entre os participantes mais velhos.

Além disso, na Figura 101 vemos que 80% dos participantes conseguiram adicionar a câmara compartilhada ao painel de câmaras sem dificuldades. Cerca de 15% encontraram algumas dificuldades nessa tarefa, enquanto apenas 5% não conseguiram realizar a ação de adicionar a câmara ao painel.

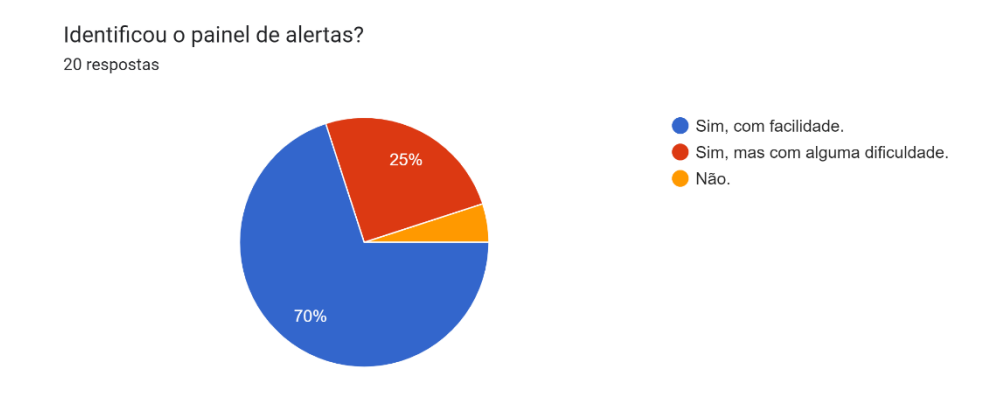

Figura 100 – Percentagem de participantes que identificou o painel de alertas no painel de informação.

Esses resultados destacam a capacidade da maioria dos participantes em compreender e executar adequadamente as ações propostas na segunda tarefa. No entanto, as dificuldades encontradas por alguns participantes, especialmente relacionadas com a língua, apontam para a necessidade de melhorar a usabilidade da aplicação, tornando-a mais acessível para diferentes perfis de utilizadores.

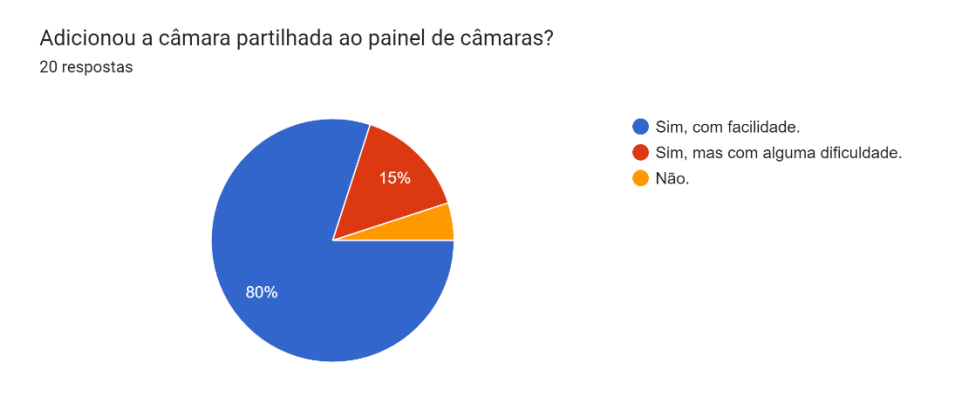

Figura 101 – Percentagem de participantes que conseguiu adicionar uma câmara no painel das câmaras partilhadas.

#### **Análise dos resultados da Tarefa 3 - Personalizar câmara partilhada**

Na terceira tarefa, encontramos uma complexidade maior em relação à identificação do menu de definições da câmara compartilhada no painel de câmaras. Apenas 40% dos participantes conseguiram localizar facilmente o menu, enquanto 35% tiveram algumas dificuldades e 25% não conseguiram encontrá-lo (Figura 102).

## Capítulo 9

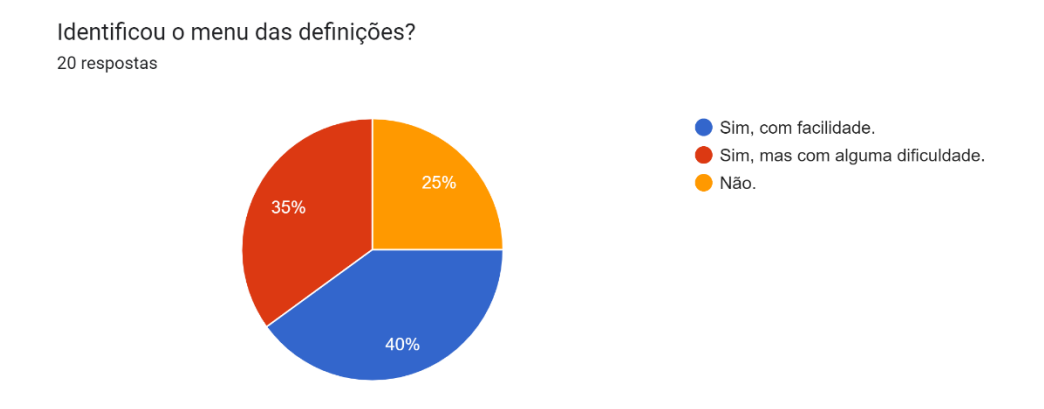

Figura 102 – Percentagem de participantes que conseguiu aceder ao menu das definições.

Com base no feedback recebido ao final do teste, foi possível reconhecer que, de forma geral, todos os participantes consideraram o ícone de definições muito pequeno e que as informações exibidas quando o cursor estava sobre a câmara não eram muito relevantes. Além disso, as funcionalidades importantes estavam escondidas no menu de definições da câmara.

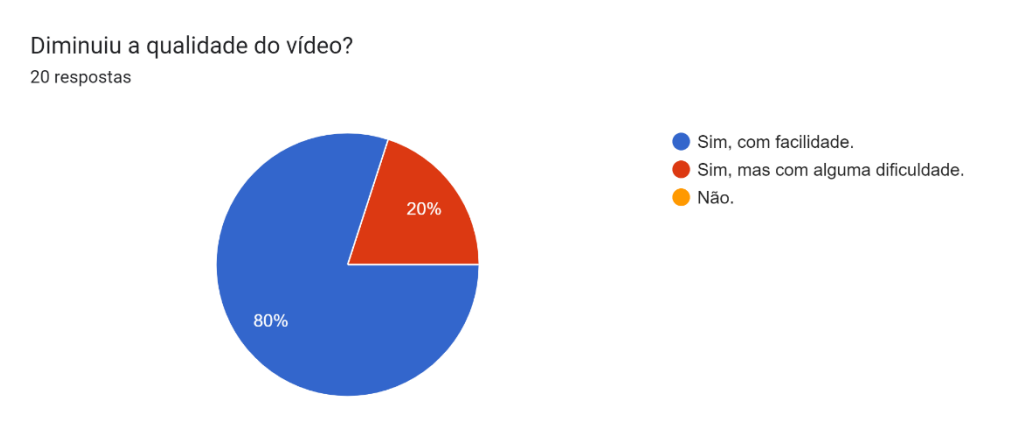

Figura 103 – Percentagem de participantes que conseguiu diminuir a qualidade do vídeo.

Depois dos participantes descobrirem o menu de definições, a maioria conseguiu realizar a ação de diminuir a qualidade do vídeo, com apenas 20% a ter alguma dificuldade neste processo (Figura 103).

Esses resultados mostram a importância de melhorar a usabilidade e visibilidade do menu de definições da câmara, destacando as funcionalidades essenciais e aumentando o tamanho do ícone.

## **Análise dos resultados da Tarefa 4 - Remover câmara partilhada**

Na tarefa 4, que consistia em remover a câmara compartilhada do painel, a maioria dos participantes teve facilidade em realizar a ação. O facto de já terem compreendido a localização do menu de definições da câmara na tarefa anterior pode ter ajudado nesse sentido. Na figura 104 vemos que apenas uma pessoa (5%) não conseguiu identificar a opção de remoção, mas explicou que estava à espera de encontrar umas definições gerais para todas as câmaras, o que pode ter gerado certa confusão.

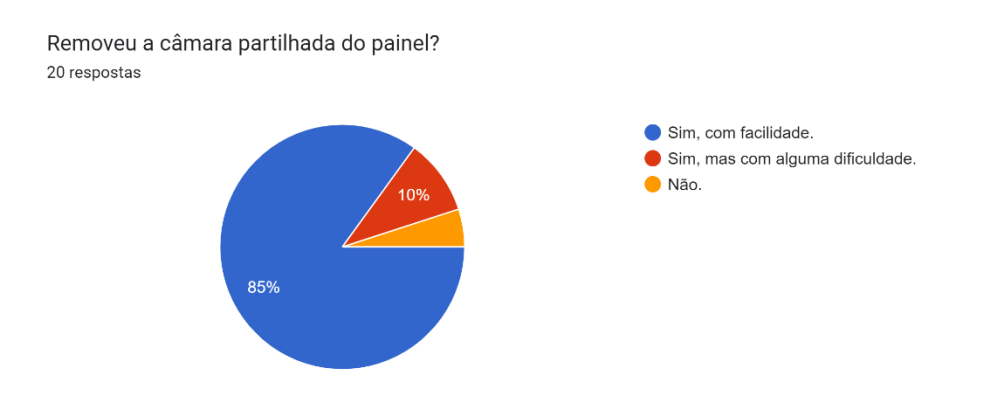

Figura 104 – Percentagem de participantes que conseguiu remover a câmara do painel de câmaras partilhadas.

Neste caso, uma possível melhoria seria tornar a opção de remoção da câmara mais evidente e acessível, evitando qualquer ambiguidade na sua localização.

## **Análise dos resultados da Tarefa 5 - Marcadores e Dados dos Operadores**

Na tarefa 5, cerca de 85% dos participantes adicionaram o marcador do operador ao mapa sem problemas, como mostra a figura 105. No entanto, surgiram algumas dificuldades na associação do botão "Profile" à apresentação dos dados dos operadores. Apenas 65% dos participantes identificaram facilmente essa funcionalidade, enquanto 10% não conseguiram compreender o propósito.

## Capítulo 9

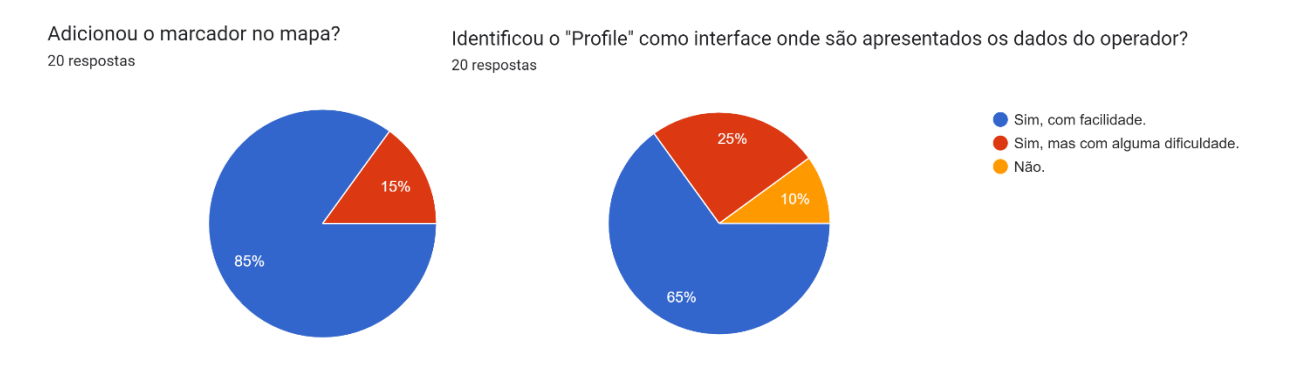

Figura 105 – Percentagem de participantes que conseguiu adicionar o marcador ao mapa (Esquerda) e identificar a interface "Profile" (Direita).

Dos participantes que conseguiram abrir o perfil do operador, notou-se um padrão interessante: 61,1% deles utilizaram o marcador destacado no mapa para aceder ao perfil, enquanto 38,9% optaram por abri-lo a partir do painel de operadores (Figura 106). Essa diferença pode estar relacionada com a preferência dos participantes pelas diferentes áreas da interface. Os resultados também mostraram que os participantes mais jovens tendiam a associar mais facilmente o perfil ao painel de operadores, enquanto os mais velhos recorreram mais ao marcador no mapa.

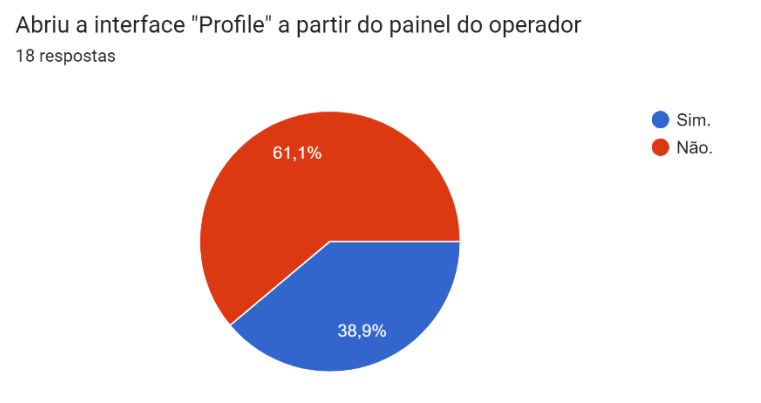

Figura 106 – Percentagem de participantes que abriu o "Profile" a partir do painel de operadores.

Seria importante tornar a função do perfil mais visível e intuitiva para todos os utilizadores, independentemente da faixa etária. Além disso, essa análise destaca a importância de considerar as características e preferências do público-alvo ao projetar interfaces para aplicações em RV.

#### **Análise do feedback recebido**

No final das tarefas, foram feitas três perguntas para obter feedback sobre a experiência dos participantes com as interfaces. A primeira pergunta avaliou o nível de simplicidade e intuição das interfaces numa escala de 1 a 5. Os resultados, visíveis na figura 107, mostram que a maioria dos participantes (50%) avaliou as interfaces com um nível 4 e 95% das pessoas avaliaram com uma pontuação superior a 3, indicando que consideraram as interfaces relativamente simples e intuitivas.

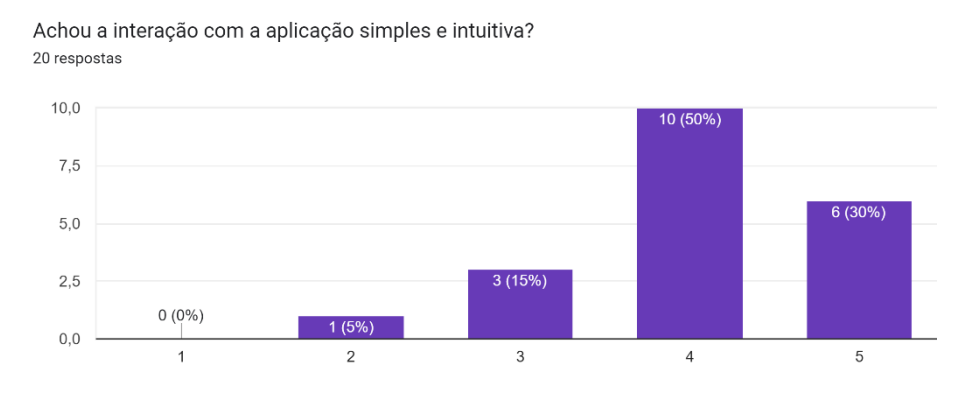

Figura 107 – Nível de simplicidade e intuição das interfaces, segundo os participantes do teste.

Na segunda pergunta, foi pedido aos participantes que indicassem qual a tarefa mais difícil. A maioria escolheu a tarefa um - *descobrir a missão*, o que está diretamente relacionado com a dificuldade de compreender a língua inglesa presente na interface. A segunda tarefa indicada como a mais difícil foi a tarefa três - *personalizar a câmara partilhada*, devido à dificuldade em encontrar o menu de definições da câmara. Por outro lado, a tarefa quatro – *remover câmara partilhada*, foi considerada a mais fácil, como se pode confirmar no gráfico da figura 108, já que nenhum participante a selecionou como a mais difícil.

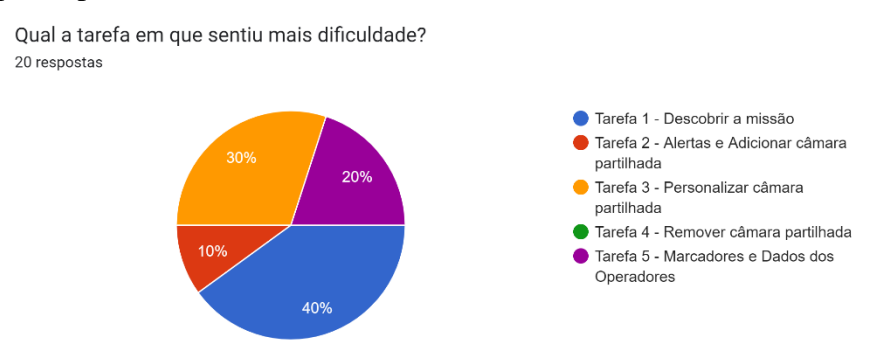

Figura 108 – Percentagem corresponde ao número de participantes que considerou uma das tarefa como a mais difícil.

Por fim, os participantes foram convidados a partilhar informações que achassem relevantes. Dos vinte participantes, quinze deixaram as suas opiniões (Figura 109). Alguns mencionaram a sugestão de aumentar o tamanho do ícone das definições da câmara, bem como a ideia de destacar o último alerta de forma diferente, por exemplo, piscando até que um novo alerta aparecesse ou durante um tempo definido. Vários participantes também mencionaram a dificuldade com a língua inglesa presente na interface. Houve um comentário interessante sobre adicionar valores de comparação aos sensores no perfil dos operadores, para facilitar a comparação dos dados e determinar se o operador possui dados adequados. Uma sugestão adicional foi a de que o menu de configurações da câmara fechasse automaticamente após a seleção da qualidade do vídeo, em vez de exigir que o utilizador recue e feche manualmente utilizando o botão de fechar.

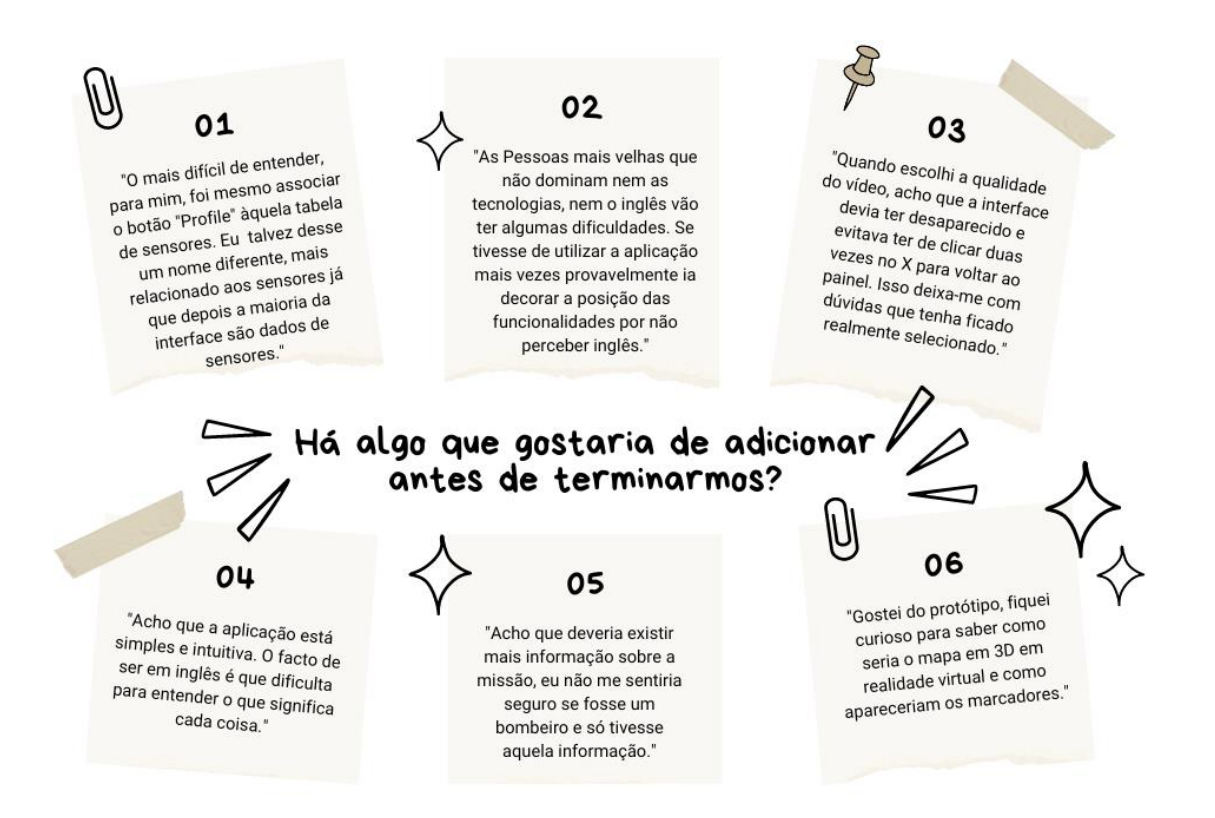

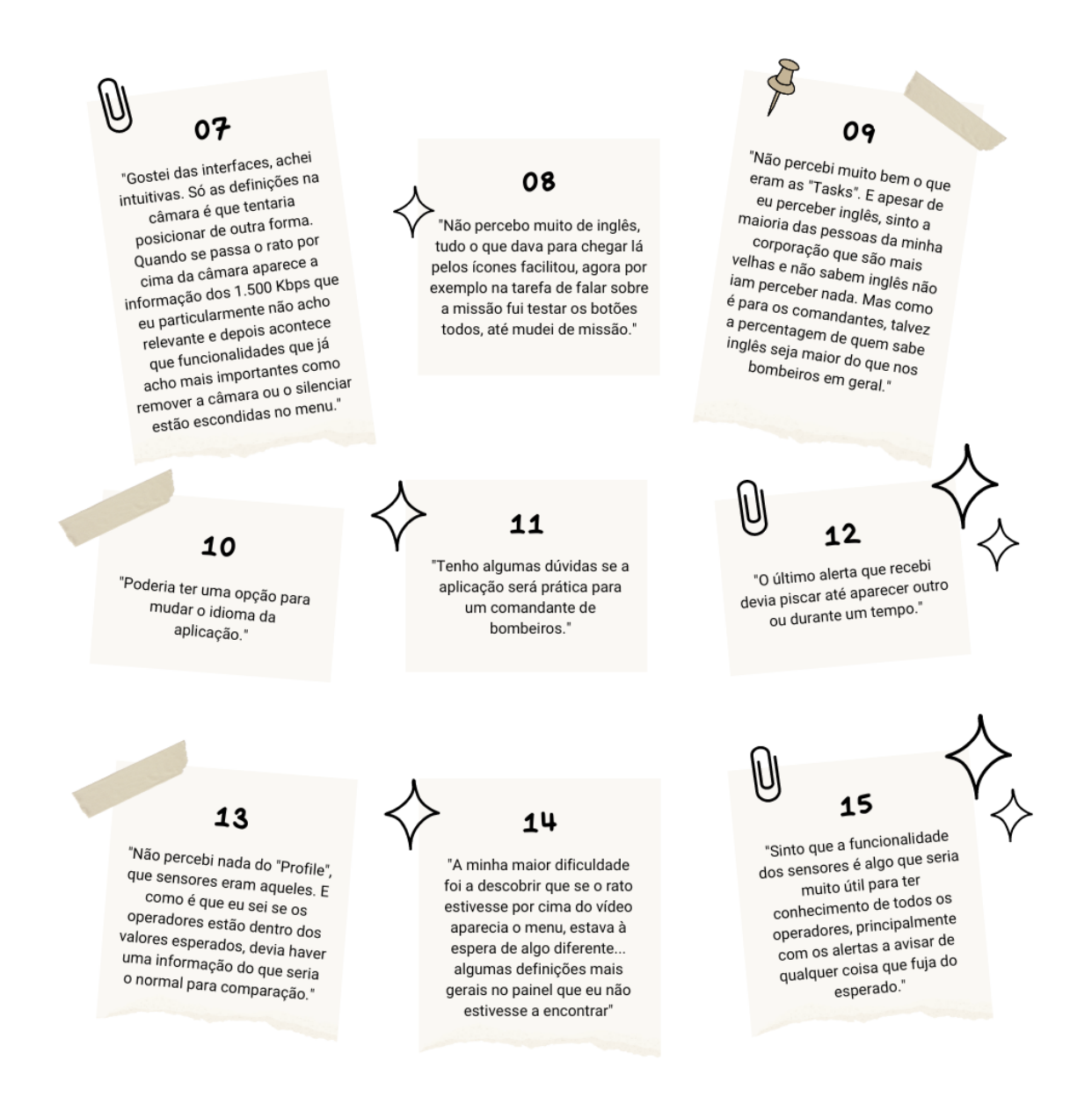

Figura 109 – Comentários e sugestões deixados pelos participantes sobre as interfaces e o teste de usabilidade.

Estes comentários e sugestões são muito importantes uma vez que podem ajudar a aperfeiçoar as interfaces, melhorando a usabilidade dos menus, incorporando elementos visuais que facilitem a compreensão e comparação dos dados e acrescentando outras línguas.

## **9.2 Testes de usabilidade com a aplicação RV**

No subcapítulo seguinte, apresentarei os testes de usabilidade realizados com a aplicação de RV. Após a fase de prototipagem e testes com os protótipos interativos, chegou o momento de

## Capítulo 9

partilhar esses protótipos com a equipa de desenvolvimento, a fim de preparar a aplicação para os testes reais com os bombeiros.

Nesta etapa, é importante destacar que o desenvolvimento da aplicação de RV ainda não estava completamente finalizado devido a outros projetos prioritários da empresa. No entanto, muitas das funcionalidades essenciais já estavam implementadas, restando apenas alguns detalhes a serem ajustados.

Nas próximas figuras, será possível visualizar partes da versão da aplicação em RV que foram utilizadas durante os testes com os bombeiros. As imagens mostram diferentes interfaces e elementos presentes na aplicação, permitindo uma compreensão mais visual dos progressos alcançados até ao momento.

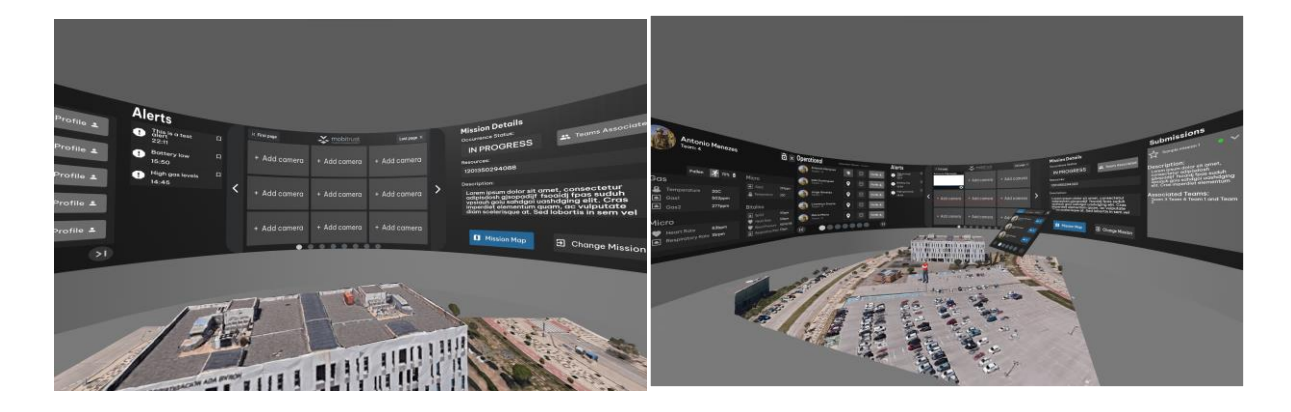

Figura 110 – Aplicação de realidade virtual implementada num ambiente virtual. Destaque para o painel informativo circular e o mapa 3D central.

Na figura 110, é mostrada a versão da aplicação em RV utilizada nos testes com os bombeiros. Nessa imagem, podemos observar o painel circular com a lista de operadores, o painel de câmaras e os detalhes da missão, bem como um mapa 3D no centro. No entanto, o ambiente virtual ao redor ainda não estava definido, apresentando apenas um espaço cinza, e a mesa onde o mapa deveria estar sobreposto ainda não estava implementada.

Na figura 111, é apresentado o painel dos operadores, onde já era possível ativar os marcadores no mapa, destacá-los e aceder aos perfis dos operadores. No entanto, o perfil não aparecia na mão do utilizador como havia sido sugerido, e a interface para adicionar uma nova câmara também aparecia numa posição fixa no ambiente de RV, embora funcional.

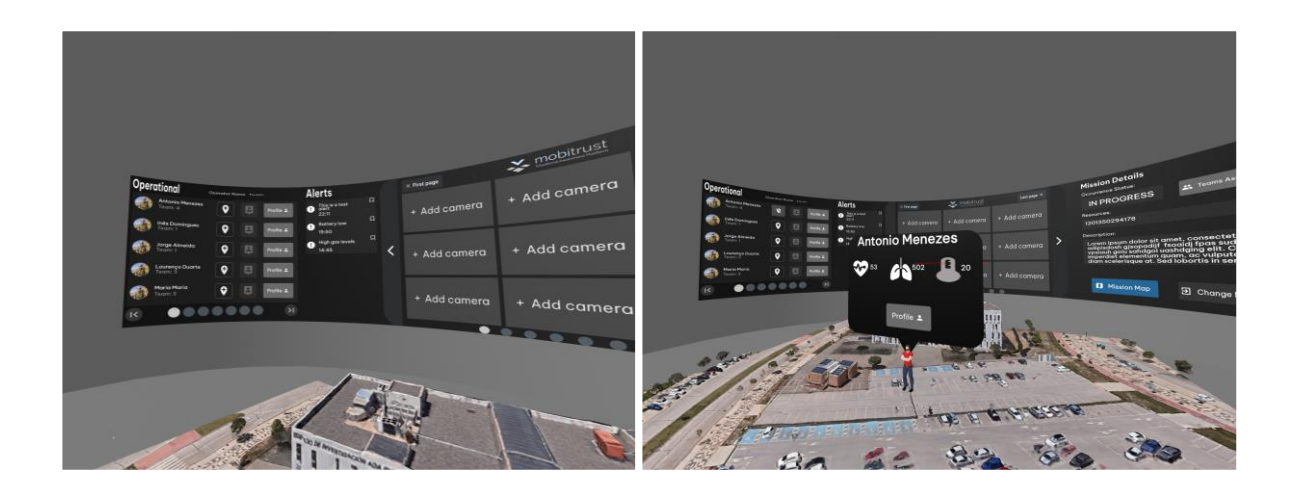

Figura 111 – Aplicação de realidade virtual implementada num ambiente virtual. Destaque para o painel de operadores e para o destaque do marcador no mapa.

Na figura 112, podemos ver os dois painéis adicionados: o painel de adicionar câmaras, que aparece um pouco acima do mapa central, e o perfil dos operadores, que é uma adição ao painel de informações. Já na imagem da direita da figura 111, é mostrado um marcador ativado e destacado no mapa, porém a interface do marcador ainda não estava idêntica aos protótipos interativos.

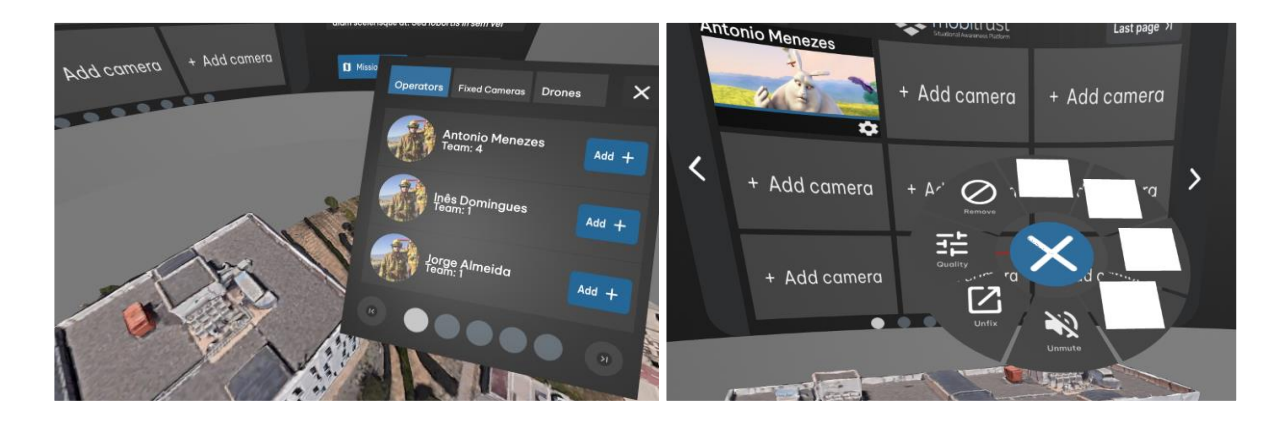

Figura 112 – À esquerda a interface de adicionar câmaras ao painel de câmaras partilhadas e à direita o menu de definições da câmara implementados.

Na imagem da esquerda da figura 112, é apresentada a interface de adicionar câmaras, enquanto na imagem da direita da figura 112, vemos o menu de definições da câmara, sendo que os quadrados brancos representam as funcionalidades que ainda não estavam implementadas.

Neste teste de usabilidade com a aplicação de RV, o ponto central estava em obter feedback dos bombeiros sobre a perceção das funcionalidades e a facilidade de navegação na aplicação. Diferente dos testes anteriores, o objetivo principal não era avaliar se os participantes conseguiam concluir tarefas específicas, mas sim, compreender a experiência geral dos bombeiros ao utilizar a aplicação num ambiente de RV.

Para realizar este teste, tive a oportunidade de visitar o Quartel Albano Silva dos Bombeiros Voluntários da Cruz Verde, localizado em Vila Real (imagem da esquerda da Figura 113). No mesmo dia em que fui ao quartel para conversar com o comandante dos bombeiros, também tive a oportunidade de realizar o teste de usabilidade com a aplicação de RV. É importante mencionar que, devido a visitas de estudo de jardins de infância que estavam a ocorrer no quartel, o meu tempo com os bombeiros foi limitado. Ainda assim, consegui realizar o teste a quatro bombeiros. Na imagem da direita, figura 113, vemos o bombeiro Augusto Santos a experimentar e explorar a aplicação de RV.

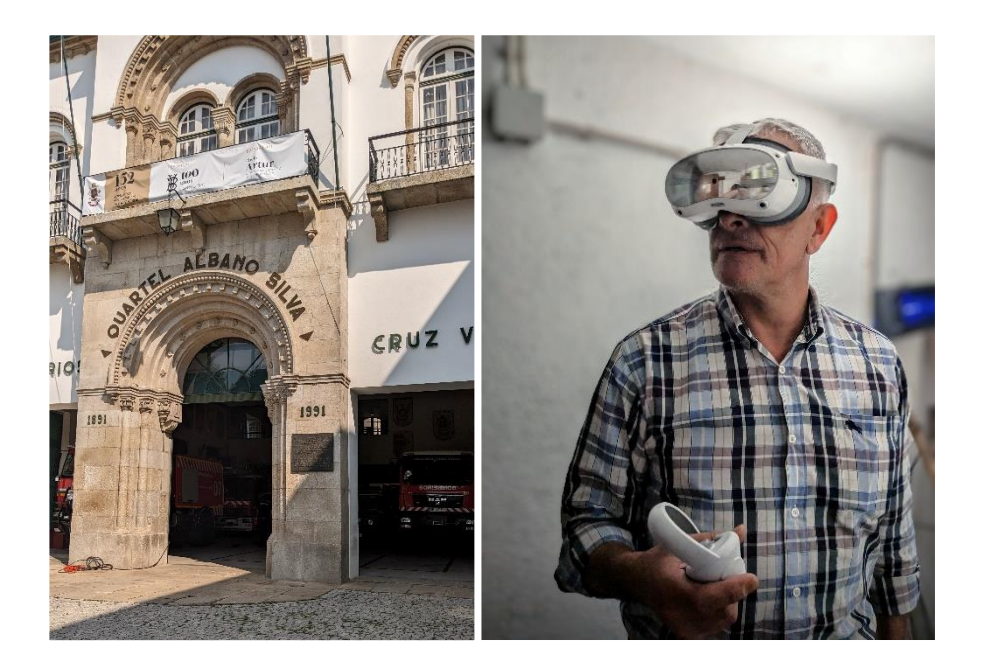

Figura 113 – À esquerda o Quartel Albano Silva dos Bombeiros Voluntários da Cruz Verde. À direita o bombeiro Augusto Santos, que se disponibilizou para realizar o teste de usabilidade.

A partir de agora, irei descrever os resultados obtidos depois de aplicados os testes aos bombeiros, destacando a experiência de cada um e o feedback recebido durante a interação com a aplicação em RV.

O teste aos bombeiros seguiu a mesma estrutura do teste anterior. Inicialmente, foram feitas perguntas para conhecer melhor cada participante. Em seguida, foram-lhes apresentadas as tarefas propostas e no final, foi-lhes solicitada a sua opinião sobre a aplicação.

As primeiras três perguntas foram realizadas com o objetivo de compreender melhor a experiência e os conhecimentos dos utilizadores em relação à RV. Foi-lhes perguntado se tinham alguma experiência com essa tecnologia. A maior parte dos participantes não possuía experiência, à exceção de uma pessoa que indicou ter uma breve experiência, mas sem utilização significativa da RV (Figura 114).

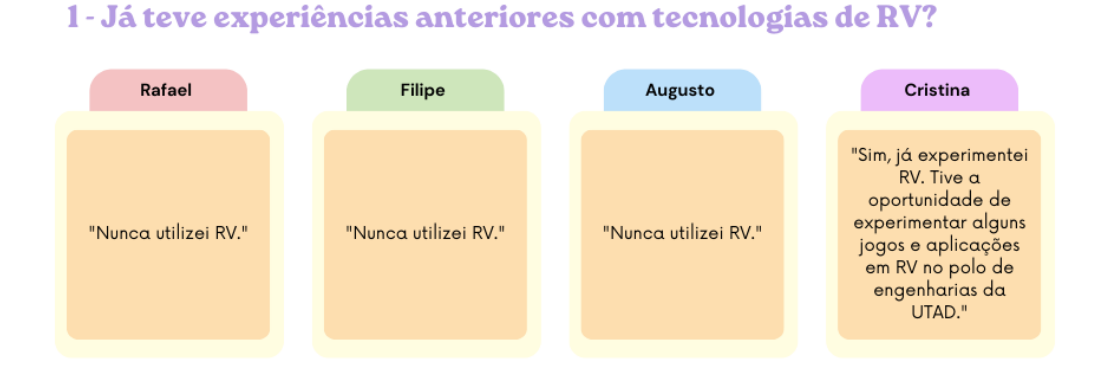

Figura 114 – Respostas à primeira pergunta das três perguntas iniciais do teste de usabilidade com a aplicação de RV.

Em seguida, foi perguntado aos participantes se acreditavam que a RV poderia ser útil no contexto de gestão de missões e emergências (Figura 115). Três dos participantes responderam positivamente, destacando o potencial da tecnologia, desde que fosse garantida a facilidade de uso para todos, considerando a diversidade de pessoas presentes num corpo de bombeiros.

Uma pessoa expressou a sua opinião negativa, afirmando que não acreditava que a RV fosse útil, justificando que seria uma ferramenta cara e que não traria grandes vantagens comparativamente às que já existiam.

## 2 - Acredita que a RV pode ser útil no contexto de gestão de missões e emergências?

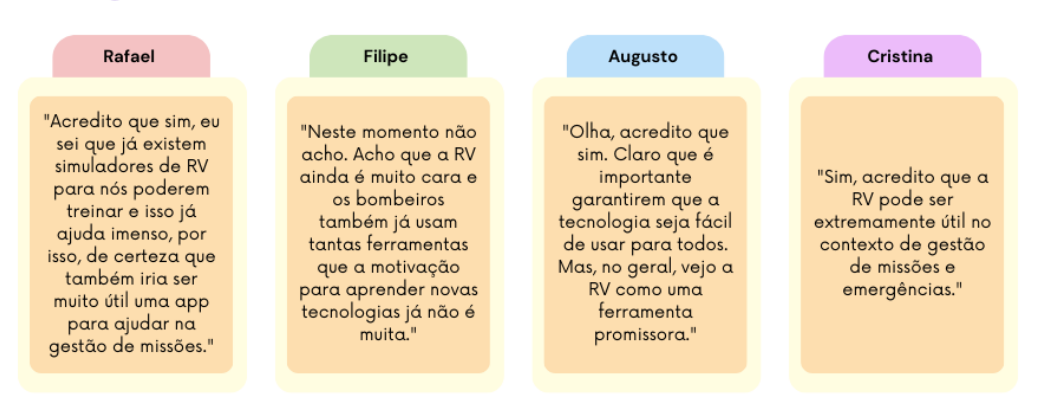

Figura 115 - Respostas à segunda pergunta das três perguntas iniciais do teste de usabilidade com a aplicação de RV.

Na última pergunta desta fase, foi pedido aos participantes que indicassem se se sentiam confortáveis em utilizar novas tecnologias e novas aplicações (Figura 116). Todos os participantes responderam afirmativamente, demonstrando que se sentiam à vontade e motivados para experimentar e adquirir conhecimento sobre novas ideias e tecnologias.

## 3 - Sente-se confortável em utilizar novas tecnologias e aprender a utilizar novas aplicações?

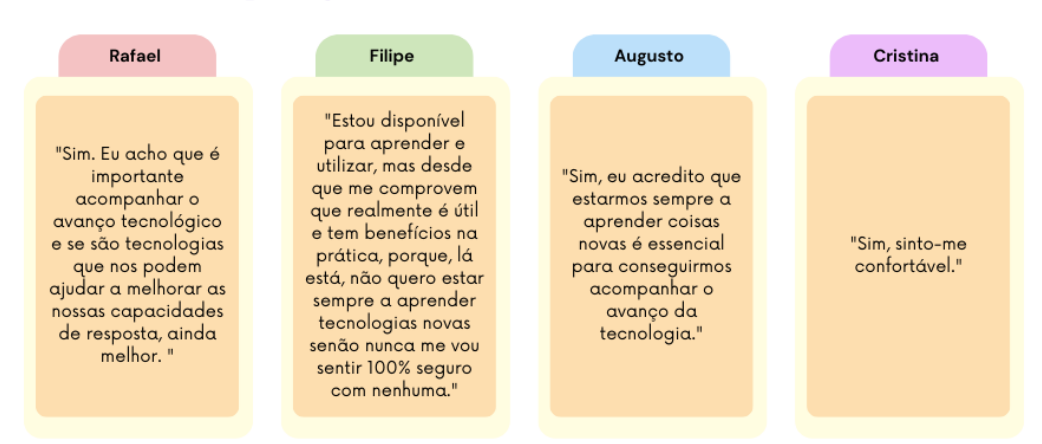

Figura 116 - Respostas à terceira pergunta das três perguntas iniciais do teste de usabilidade com a aplicação de RV.

Em seguida, passamos para as tarefas, que envolviam o uso das principais funcionalidades da aplicação em RV. O objetivo dessas tarefas era avaliar se os participantes conseguiam identificar facilmente as funcionalidades presentes nos painéis, se enfrentavam alguma

dificuldade em interagir com o comando e clicar em botões na RV, e se a visualização dos elementos fazia sentido para eles. Na figura 117 vemos a finalidade de cada tarefa.

# TARBEAS

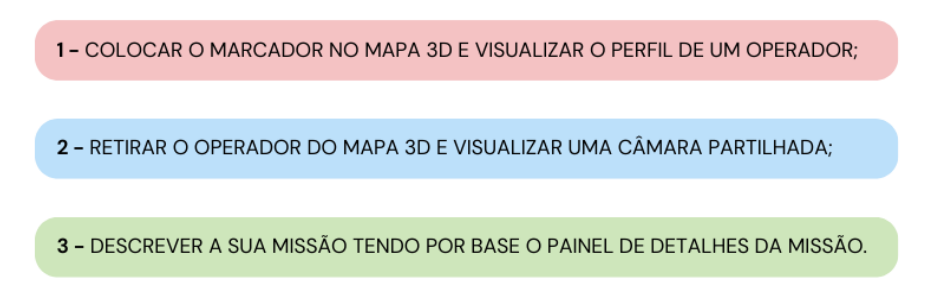

Figura 117 – As três tarefas do teste de usabilidade da aplicação de realidade virtual.

Após a conclusão das tarefas, os participantes tiveram a oportunidade de continuar a utilizar os óculos de RV enquanto respondiam a oito perguntas adicionais. Essas perguntas visavam recolher informações sobre a experiência geral de uso da aplicação e sugestões de melhoria.

No contexto dos resultados da primeira pergunta do teste (Figura 118), os participantes destacaram vários aspetos positivos da aplicação. Elogiaram especialmente o perfil do utilizador por fornecer informações úteis, os marcadores no mapa 3D e todas as informações relacionadas aos operadores. Isso demonstra que a preocupação em fornecer dados sobre os operadores em campo é valorizada. Além disso, elogiaram o design do painel em formato curvo e a organização das funcionalidades em diferentes painéis. Essas foram algumas das perceções positivas indicadas pelos participantes em relação à aplicação.

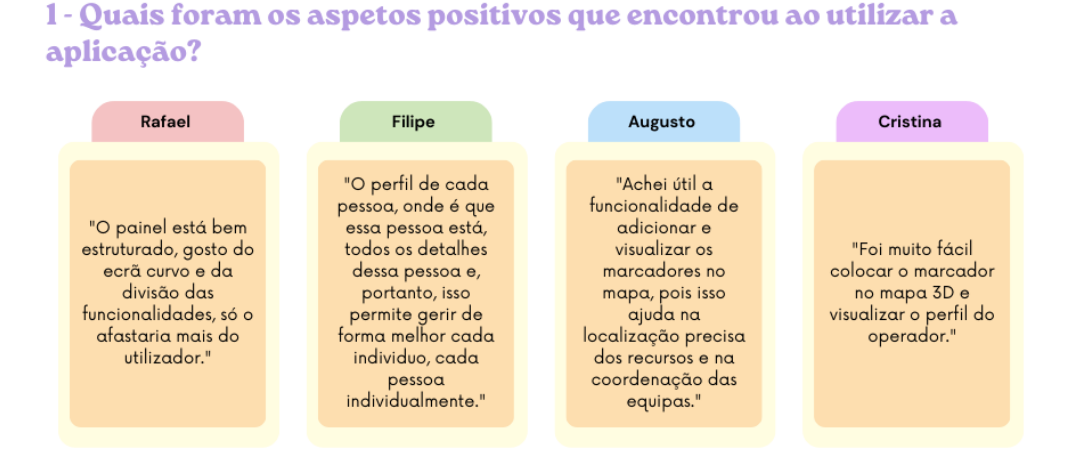

Figura 118 – Respostas à primeira pergunta do teste de usabilidade com a aplicação de RV.

Na segunda pergunta (Figura 119), o objetivo era identificar qualquer funcionalidade específica que os participantes considerassem particularmente útil e que diferenciasse a aplicação Mobitrust das demais. As respostas dos participantes enfatizaram principalmente a importância da partilha dos dados dos sensores, a partilha das câmaras e a localização no mapa. Essas funcionalidades foram destacadas como essenciais para a segurança e coordenação das equipas de bombeiros durante as missões. Os participantes reconheceram a relevância dessas funcionalidades como diferenciais da aplicação Mobitrust, enfatizando a sua utilidade no contexto específico de gestão de emergências e missões de bombeiros.

## 2 - Houve alguma funcionalidade da aplicação que se destacou e que considerou particularmente útil para a tomada de decisões e coordenação das equipas?

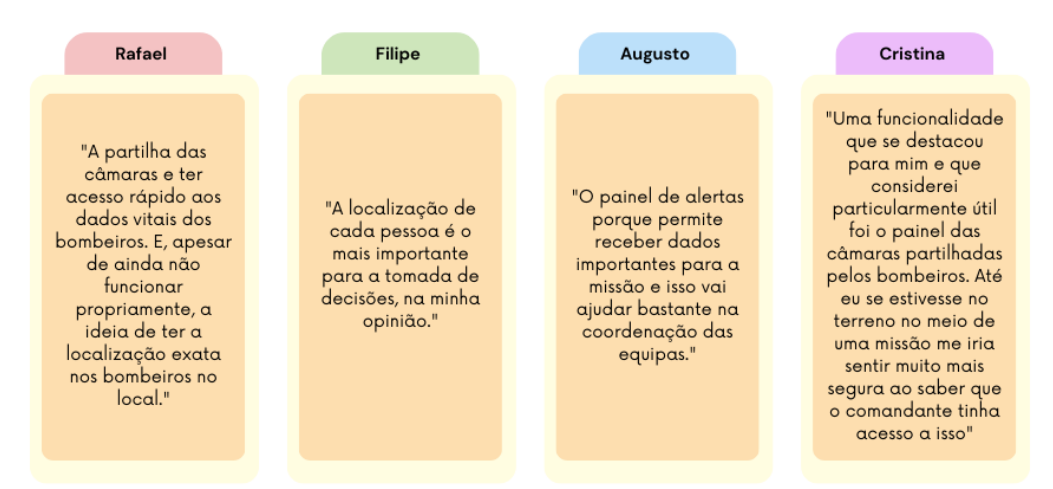

Figura 119 – Respostas à segunda pergunta do teste de usabilidade com a aplicação de RV.

Na terceira pergunta (Figura 120), os participantes foram convidados a relatar as dificuldades que encontraram ao usar a aplicação e sugerir possíveis soluções para superar essas dificuldades. Foi interessante observar que dois participantes mencionaram que tiveram maior dificuldade com a interação no menu de partilha de câmaras, especificamente com o uso do joystick para navegar pelo menu. Essa informação foi relevante para a equipa Mobitrust, uma vez que tinha sido planeado, inicialmente que o menu apareceria na mão esquerda do utilizador, permitindo que eles utilizassem o joystick do comando na mão direita para selecionar as opções do menu. No entanto, com base nos resultados do teste, ficou claro que a primeira abordagem teria sido mais fácil para todos os utilizadores, embora exigisse o uso de ambas as mãos. Além disso, um participante mencionou dificuldades em controlar o comando no ambiente virtual,

enquanto outro mencionou dificuldades em compreender algumas das terminologias utilizadas, como por exemplo *Submissions*, que já tinha sido alterada nas interfaces interativas, mas ainda não tinha sido atualizada na aplicação em RV. Esses *insights* fornecem informações valiosas para a equipa Mobitrust, permitindo que ajustem e aprimorem a aplicação para melhor atender às necessidades e capacidades dos utilizadores.

## 3 - Enfrentou alguma dificuldade? Se sim, poderia descrever essa dificuldade e o que acredita que poderia ser feito para tornar essa parte da aplicação mais fácil de usar?

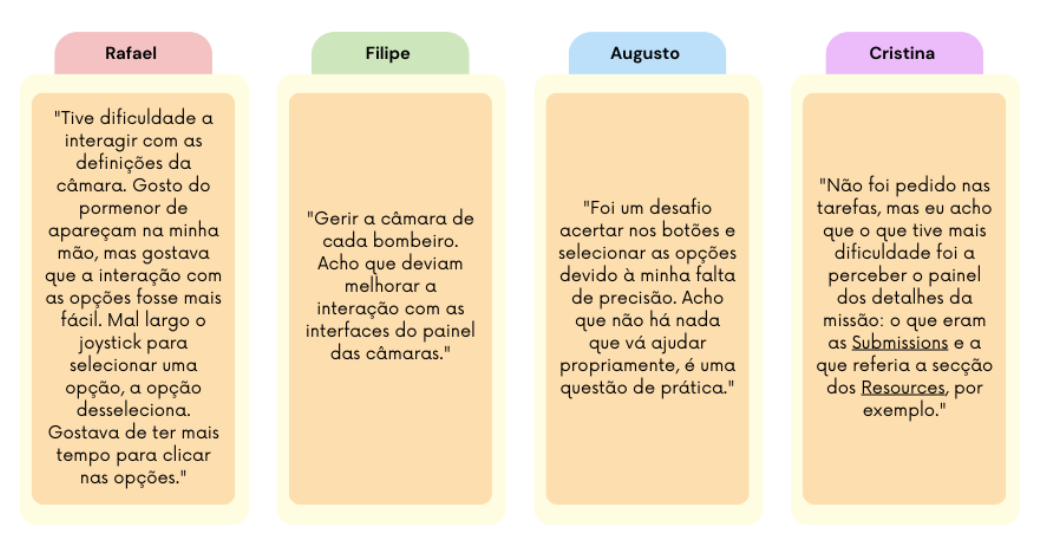

Figura 120 - Respostas à terceira pergunta do teste de usabilidade com a aplicação de RV.

Na quarta pergunta (Figura 121), os participantes foram convidados a indicar se sentiram falta de alguma informação ou encontraram dificuldade em encontrar algo na aplicação. O objetivo era identificar se havia funcionalidades importantes que a equipa Mobitrust poderia não ter considerado ou até mesmo alguma funcionalidade nova que fizesse sentido ser adicionada. Uma das respostas foi particularmente interessante, pois mencionou a necessidade de ter acesso a protocolos e documentos externos durante a gestão de uma missão, destacando que nem tudo se resume a dados em tempo real. Essa observação foi um alerta importante e será tida em consideração em iterações futuras da aplicação. As demais respostas mencionaram aspetos que já estavam nas interfaces interativas, mas que ainda não tinham sido desenvolvidos na aplicação em RV, o que mostra que a equipa Mobitrust está no caminho certo em relação às funcionalidades planeadas.

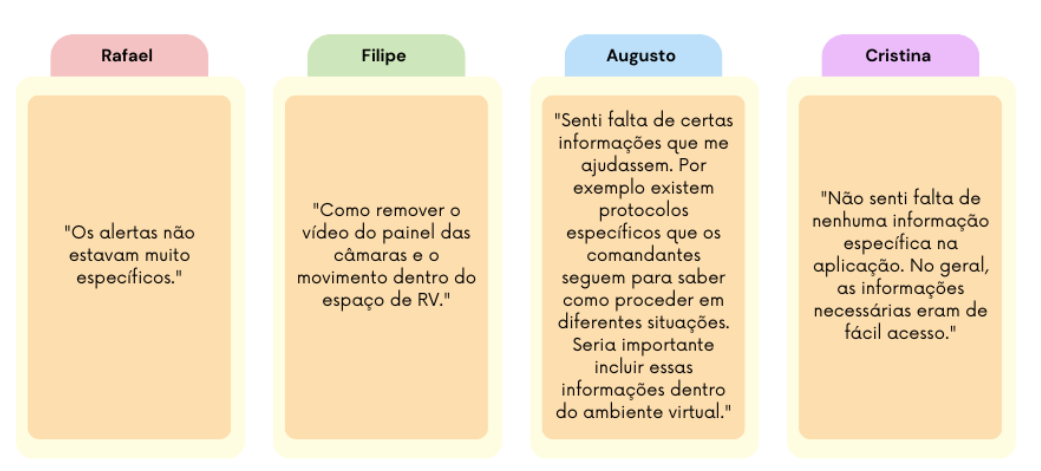

## 4 - Existe alguma informação que sentiu falta ou achou difícil de encontrar na aplicação?

Figura 121 – Respostas à quarta pergunta do teste de usabilidade com a aplicação de RV.

Na quinta pergunta (Figura 122), os participantes foram questionados sobre a exibição das câmaras partilhadas pelos bombeiros. A maior parte dos participantes não mencionou problemas específicos, mas uma pessoa considerou haver um número excessivo de câmaras (nove) para serem exibidas de uma só vez e sugeriu a sua redução. Essa opinião foi interessante, pois levanta a reflexão sobre a preferência dos outros participantes, inclusive de outros testes, em relação à quantidade de câmaras exibidas no painel. Essa questão deve ser considerada em futuras iterações da aplicação. Outras duas sugestões relevantes foram a remoção das opções com som e sem som do menu da câmara, o que está de acordo com outras opiniões expressas nos testes de interfaces interativas, que consideravam que a opção de remover a câmara deveria estar fora do menu. É importante ressaltar que essas sugestões podem depender das tarefas propostas aos participantes e que, à medida que a aplicação for desenvolvida e mais opções forem adicionadas, a relevância dessas sugestões pode variar. Uma terceira sugestão foi no sentido de adicionar a opção de zoom, que já tinha sido considerada anteriormente após os testes de conceito. No entanto, foi decidido que a opção de ampliar o vídeo poderia comprometer a qualidade da transmissão em situações de conexões de baixa qualidade.

5 - Relativamente à exibição das câmaras compartilhadas pelos bombeiros, como avalia a qualidade e a clareza das imagens? Alguma sugestão?

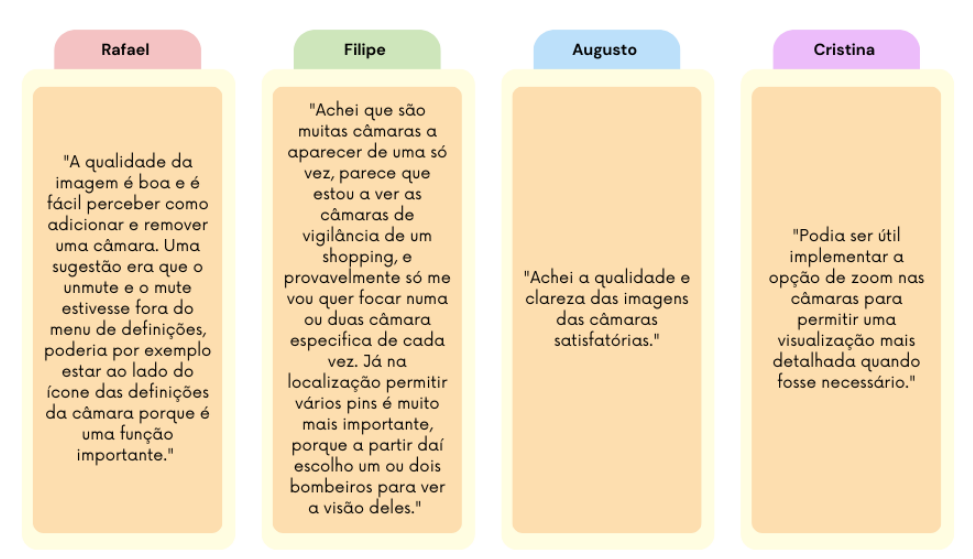

Figura 122 – Respostas à quinta pergunta do teste de usabilidade com a aplicação de RV.

Na sexta pergunta (Figura 123), os participantes foram questionados sobre o painel da lista de operadores e o perfil do operador, com o objetivo de avaliar a relevância e facilidade de compreensão das informações fornecidas. Todos os participantes concordaram que as informações eram úteis e atenderam às suas expectativas. Além disso, um participante sugeriu a inclusão de informações adicionais no perfil do operador, como o contato do bombeiro, cargo e especialidades relevantes. Essa sugestão pode ser considerada para enriquecer o perfil do operador e fornecer informações mais abrangentes sobre cada membro da equipa.

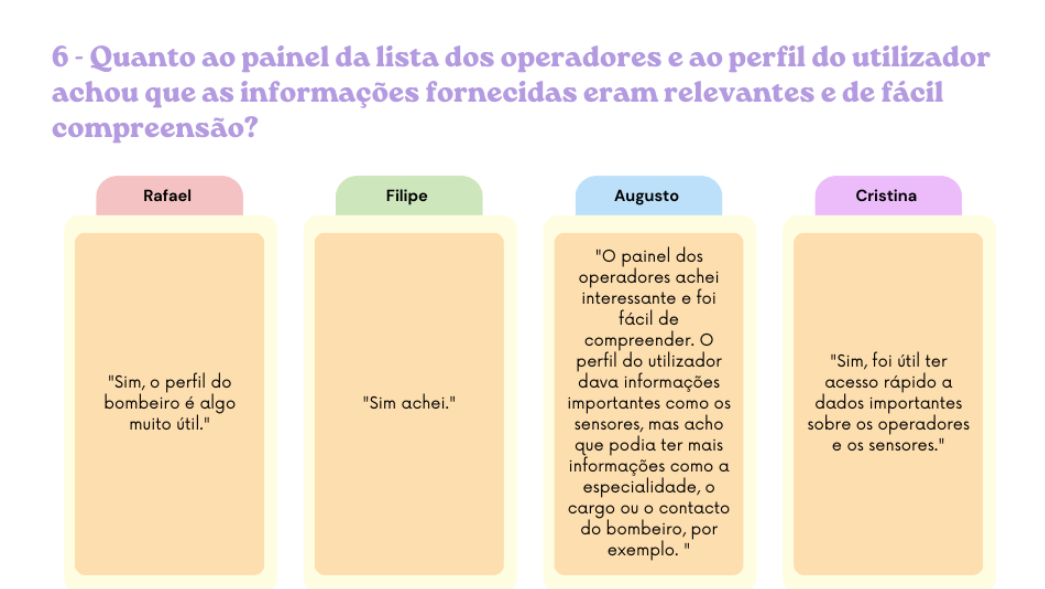

Figura 123 – Respostas à sexta pergunta do teste de usabilidade com a aplicação de RV.

## Capítulo 9

Na sétima pergunta (Figura 124), os participantes foram convidados a fornecer sugestões de melhorias para a aplicação. Algumas sugestões dos participantes como a criação de um espaço virtual mais agradável e acolhedor, a alteração da posição da interface de adicionar câmaras para mais perto do utilizador e o melhoramento das interfaces para interfaces mais limpas, não foram muito significantes uma vez que eram resultado da aplicação ainda não estar completamente implementada. No entanto, também surgiram algumas sugestões relevantes para futuras iterações, como a personalização da disposição dos painéis no painel informativo, permitindo que cada utilizador configure o painel de acordo com as suas preferências. Essa sugestão demonstra a importância de oferecer opções de personalização para uma experiência mais adaptada às necessidades individuais dos bombeiros.

7 - Considerando a experiência geral de uso da aplicação, quais são as suas sugestões de melhoria? Existe algo que acredita que poderia ser adicionado, removido ou modificado para tornar a aplicação mais eficaz e eficiente no apoio às equipas de bombeiros?

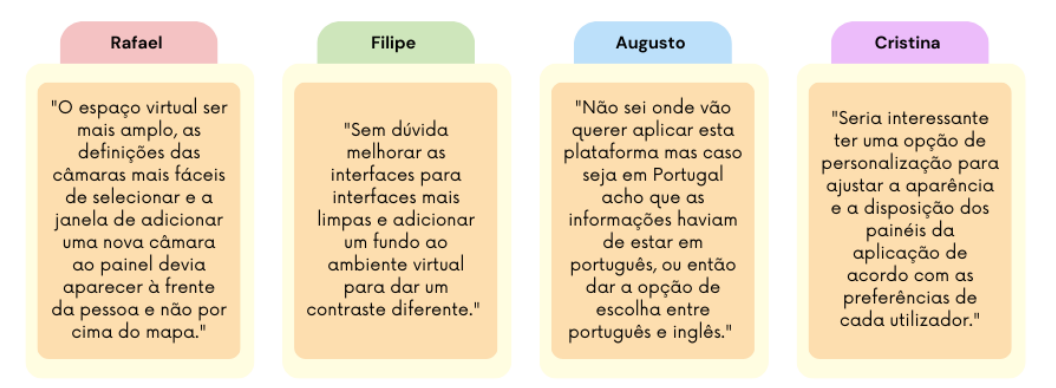

Figura 124 – Respostas à sétima pergunta do teste de usabilidade com a aplicação de RV.

Na última pergunta (Figura 125), os participantes foram convidados a partilhar qualquer comentário, sugestão ou observação adicional que considerassem relevante. Alguns participantes mencionaram que a quantidade de texto no painel da missão poderia ser excessiva e sugeriram o uso de elementos gráficos para tornar a tela menos carregada de texto. Essa sugestão foi importante para encontrar um equilíbrio entre informações textuais e elementos visuais de modo a facilitar a compreensão e a visualização dos dados pelos utilizadores e uma atuação mais rápida.

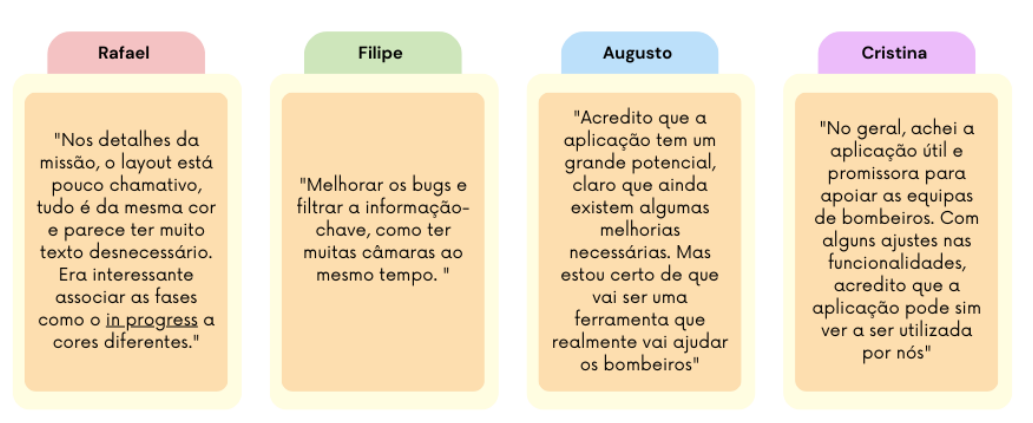

## 8 - Algum outro comentário, sugestão ou observação relevante que gostaria de partilhar sobre a usabilidade da aplicação?

Figura 125 – Respostas à oitava pergunta do teste de usabilidade com a aplicação de RV.

Após a análise das respostas dos participantes dos testes de usabilidade da aplicação, foram retiradas algumas conclusões importantes. A clareza das informações apresentadas nos painéis foi identificada como um fator crucial para facilitar a tomada de decisões e a coordenação das equipas. As funcionalidades da partilha de dados dos sensores e das câmaras também foram destacadas como particularmente úteis para o trabalho operacional dos bombeiros.

Também foram identificados alguns constrangimentos, tais como a dificuldade em interagir com o joystick para controlar o menu das câmaras e a falta de conhecimento de algumas nomenclaturas utilizadas. As sugestões de melhoria incluíram a simplificação dos menus, a adição de elementos visuais para facilitar a compreensão e a personalização dos painéis conforme as preferências individuais dos utilizadores.

Essas conclusões fornecem uma base sólida para a equipa da Mobitrust aperfeiçoar a aplicação de RV, visando uma experiência mais eficaz e intuitiva para os bombeiros durante as operações de gestão de missões e emergências. Essa análise aprofundada dos feedbacks e sugestões dos utilizadores permitirá a implementação de melhorias significativas que atendam às necessidades e expectativas dos utilizadores finais.

## **9.3 Entrevista ao Comandante de Bombeiros**

No contexto deste subcapítulo, relata-se a experiência de uma conversa informal com o comandante dos bombeiros. Inicialmente, estava planeado realizar testes de usabilidade com bombeiros em Coimbra, reconhecendo a sua relevância como futuros utilizadores da aplicação. No entanto, devido a contratempos contínuos, a obtenção desse feedback tão crucial foi adiada. Consciente da importância desse elemento para o sucesso do estágio, decidi atenuar essa situação, entrevistando o comandante dos bombeiros da minha área de residência: o comandante de Bombeiros da Cruz Verde de Vila Real, o Sr. Comandante Vitorino Cardoso.

O comandante Vitorino Cardoso (Figura 126) simpaticamente concordou em receber-me na corporação. Em primeiro lugar, aproveitei a oportunidade para esclarecer algumas dúvidas pessoais sobre a logística de uma corporação de bombeiros e compreender melhor o funcionamento das equipas. Essa conversa foi fundamental para compreender determinados detalhes importantes nos protótipos desenvolvidos. Em seguida, apresentei-lhe os meus protótipos interativos, dando-lhe a oportunidade de os explorar e posteriormente partilhar a sua opinião sobre o que funcionou bem e o que deverá ser corrigido.

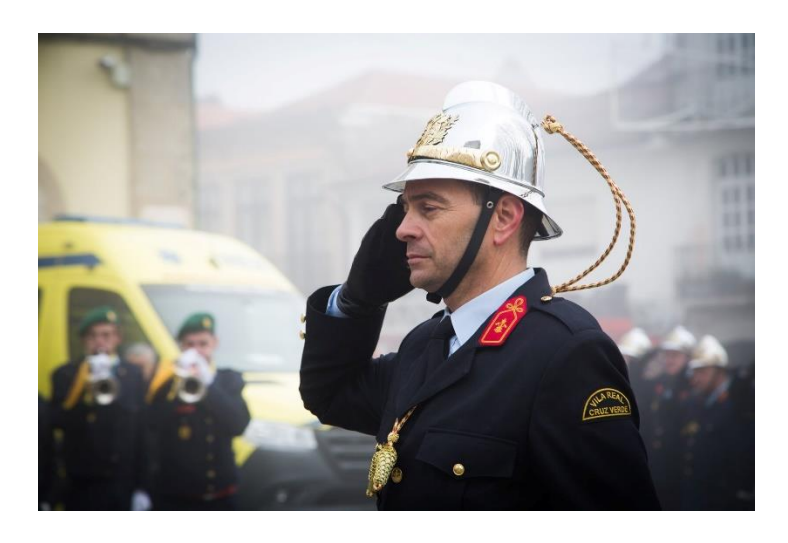

Figura 126 – Vitorino Cardoso, Comandante dos Bombeiros Voluntários da Cruz Verde, Vila Real.

Seguidamente, o comandante pôde utilizar também os óculos de RV. Atrevo-me a dizer que me senti honrada por ter sido a primeira pessoa a facultar-lhe esta experiência. Durante esse momento, o comandante expressou as suas opiniões em relação ao uso da RV, muito contribuindo para o desenvolvimento desta aplicação.

Avaliação

A seguir, descreverei mais pormenorizadamente essa conversa, destacando as suas observações e sugestões, e a sua visão sobre os protótipos e o uso da tecnologia de RV no contexto dos bombeiros.

## **FEP**

Assim que iniciamos a conversa, o comandante teve a gentileza de me apresentar a plataforma FEP Monitorização (Figura 127), uma ferramenta desenvolvida pela Proteção Civil para auxiliar os bombeiros nas suas operações. Esta aplicação, que só pode ser acedida por meio de uma palavra-passe, fornece informações em tempo real sobre as ocorrências em andamento. Com ela, é possível ter uma visão nacional sobre a quantidade de incêndios em curso, os recursos mobilizados para cada incidente e a extensão das áreas afetadas pelo fogo.

Uma das funcionalidades marcantes da plataforma é a sua capacidade de realizar a referência geográfica dos meios disponíveis no teatro de operações específico. Isso significa que é possível identificar, de forma precisa, a localização dos recursos no terreno durante as operações. Essa característica mostrou ser importante para otimizar a coordenação e o direcionamento das equipas, contribuindo para uma resposta mais eficaz e ágil.

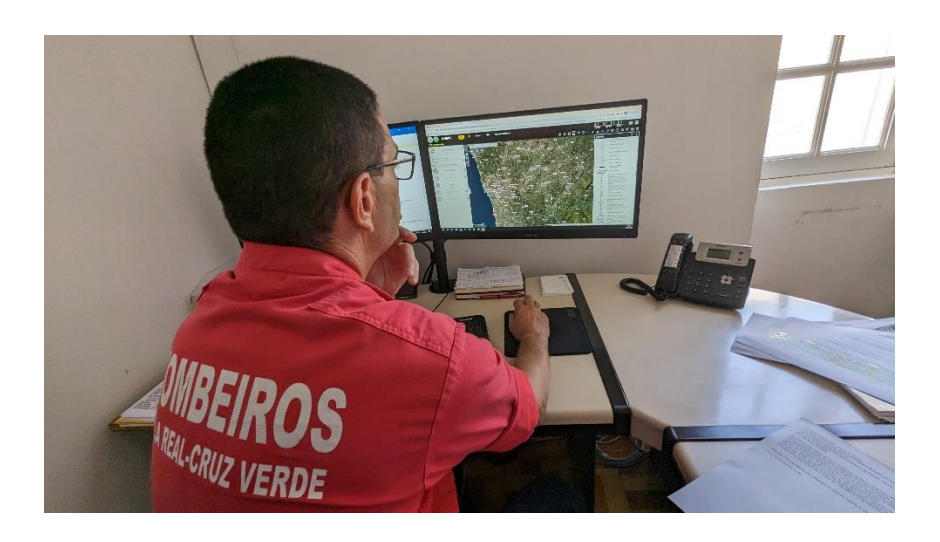

Figura 127 – Fotografia tirada enquanto o Comandante mostrava a aplicação FEP Monitorização.

## **ANEPC**

O comandante também partilhou informações sobre os painéis utilizados pela ANEPC, que exibem uma ampla gama de dados relacionados com as ocorrências. Esses painéis, presentes

em ecrãs de televisão, oferecem uma visão abrangente do que está a acontecer em termos de incidentes e outras informações relevantes.

O comandante expressou o desejo de que o corpo de bombeiros também tivesse acesso a um painel semelhante ou a uma aplicação que fornecesse uma visão global das ocorrências, mas com um foco específico no teatro de operações em que estivessem envolvidos. Para ele, ter um painel ou uma aplicação que lhe pudesse fornecer informações detalhadas e específicas sobre a missão em curso ser-lhe-ia extremamente útil.

Essa observação destacou a importância de adaptar as soluções tecnológicas às necessidades práticas e operacionais dos bombeiros. Ao invés de uma sobrecarga de informações genéricas, o comandante enfatizou a relevância de ter acesso rápido e fácil a dados específicos e direcionados para a sua área de atuação. Essa perspetiva reforçou ainda mais a importância do desenvolvimento da aplicação Mobitrust, que visa facilitar o acesso a informações essenciais e adaptadas às necessidades dos profissionais envolvidos nas operações de PPSD.

#### **Dificuldades com a RV**

Durante a nossa conversa, o comandante explicou que, à medida que o grau de complexidade das operações de socorro aumenta e envolve um número maior de bombeiros, o posto de comando também se expande. À medida que mais recursos humanos são necessários, são adicionadas células para auxiliar na tomada de decisões. O comandante ressaltou que a sua função principal é tomar as decisões estratégicas, enquanto as outras células, como logística, operações, segurança e outras, desdobram-se para fornecer suporte e informações especializadas.

O comandante enfatizou que, numa equipa com cerca de trinta ou quarenta homens, a sua presença direta pode não ser necessária. No entanto, à medida que a equipa cresce para cem ou duzentos membros, o comandante assume um papel mais ativo. Contudo, quando o número de envolvidos ultrapassa os duzentos, o comandante pode não ter a capacidade suficiente para gerir de forma eficaz a operação, sendo necessário a entrada de um elemento hierarquicamente superior, com competências específicas, capaz de mobilizar recursos que o comandante não possui e de uma variedade de especialistas que forneçam informações relevantes para auxiliar nas decisões do comandante. Nesse contexto, o comandante mencionou que a RV pode não se encaixar na perfeição.

Além disso, o comandante destacou que colocar os óculos de RV no contexto do teatro de operações pode ser uma limitação. Durante as operações, é crucial comunicar com o resto dos elementos do posto de comando sobre as informações dos operadores e dos alertas que estão a surgir. O uso de óculos de RV pode dificultar essa comunicação, pois exigiria desviar a atenção para a interface virtual.

O comandante sugeriu que seria mais benéfico ter uma interface de visualização clara e acessível, como um painel interativo ou um monitor, do que os óculos de RV, uma vez que permitiria ao comandante acompanhar rapidamente as informações essenciais e responder de forma eficiente às necessidades da operação.

#### **Aplicação RV - Painel da missão**

O comandante salientou a importância do painel de detalhes da missão, destacando que ele desempenha um papel importante no acompanhamento e na execução do planeamento estratégico da ação. Atualmente, o corpo de bombeiros utiliza um documento escrito para aceder às informações definidas no planeamento, o qual é consultado apenas esporadicamente.

Nesse sentido, o comandante expressou que, ter um painel com essas informações diretamente visíveis seria de grande relevância. A disponibilidade imediata e constante desses detalhes no painel permitiria uma consulta rápida e atualizada, evitando a necessidade de recorrer ao documento físico e economizando tempo valioso durante as operações de socorro.

#### **Aplicação RV - Sensores**

O comandante destacou a importância dos sensores na gestão das posições dos bombeiros durante um incêndio. Explicou que, numa operação de combate a incêndios, é comum que alguns bombeiros estejam posicionados à frente, enquanto outros estão na retaguarda. No entanto, o cansaço dos bombeiros que estão na linha de frente é significativamente maior, o que requer uma troca periódica de posições para garantir a segurança e o bem-estar de toda a equipa.

Nesse contexto, o comandante ressaltou que a utilização de sensores poderia facilitar a gestão dessas trocas de posição. Os sensores forneceriam informações em tempo real sobre a condição física e o desgaste dos bombeiros, permitindo uma monitorização mais precisa e uma tomada de decisão informada na hora de efetuar as rotações.

Dessa forma, a integração de sensores como parte da solução tecnológica poderia contribuir para uma gestão mais eficiente e segura das equipas de bombeiros durante as operações de combate a incêndios, dando prioridade ao cuidado com a saúde e ao bem-estar dos profissionais envolvidos.

#### **Aplicação RV – Painel de operadores**

O comandante esclareceu que, durante os incêndios florestais, é normal que não seja enviada apenas uma equipa, mas sim três equipas, seguindo uma estratégia conhecida como triangulação. Isso significa que a equipa da área de atuação é acompanhada por mais duas equipas de CBs próximos. No entanto, ele sublinhou que essa dinâmica varia dependendo do período do ano, sendo que de 15 de maio a 15 de outubro ocorre a mobilização de múltiplas equipas, enquanto fora desse período é enviada apenas a equipa da área de atuação, ou várias equipas dependendo da gravidade da situação.

Nesse contexto, o comandante identificou um desafio em relação ao painel dos operadores. Ele mencionou que seria difícil gerir uma lista quando há um grande número de equipas envolvidas. No entanto, ele indicou uma sugestão para lidar com essa questão. Uma possibilidade seria introduzir uma variável que permitisse limitar a lista de bombeiros aos que têm valores mais próximos aos limites. Por exemplo, durante os incêndios florestais, poderia ser estabelecido um critério em que apenas aqueles com frequência cardíaca acima de 120 seriam exibidos na lista de operadores. Por outro lado, em incêndios urbanos, a frequência cardíaca talvez não fosse tão relevante, mas sim a proximidade dos operadores em relação a locais com maior concentração de gases tóxicos.

Essa abordagem permitiria uma melhor gestão e visualização dos operadores no painel, focando-se nos que estão mais diretamente envolvidos na situação atual. Dessa forma, a lista de operadores seria filtrada de acordo com critérios relevantes para cada contexto específico, facilitando o acompanhamento dos bombeiros durante as operações.

#### **Aplicação RV – Profile**

O comandante demonstrou dificuldade em compreender inicialmente a função do botão "Profile", mas depois de lhe explicar que aquele botão exibia os sensores que os operadores possuíam consigo, o comandante fez um comentário relevante. Mencionou a falta de informações sobre os veículos presentes no teatro de operações e sugeriu a existência de um perfil para os veículos, como existe para os operadores. Esse perfil poderia fornecer informações como o tipo de veículo e o tempo de permanência no local. Além disso, seria importante ter a identificação da corporação de bombeiros à qual o veículo pertence, uma vez que num teatro de operações estão quase sempre envolvidas mais de uma corporação.

O comandante ressaltou a importância dessas informações para a logística, incluindo aspetos como a alimentação. Ele destacou que, como o seu papel é tomar decisões, ter um painel com o máximo de informações possível facilitaria esse processo. Com essas informações em mãos, seria capaz de identificar veículos e pessoas em excesso e recoloca-los noutras missões, se fosse necessário.

#### **Aplicação RV – Câmaras fixas**

O comandante expressou as suas dúvidas em relação às câmaras fixas, salientando a necessidade de ordenamento das faixas florestais para a sua instalação. Ele deu como exemplo o Parque Natural do Alvão, um local onde seria válido implementar câmaras devido ao alto risco de incêndios em determinadas áreas. Nesse sentido, ele destacou a importância de ter acesso a essas câmaras remotamente para visualizar as imagens à distância, mas salientou que neste momento isso não é possível.

Contudo, o comandante relembrou que a aplicação FEP Monitorização já possibilita que indivíduos autorizados enviem fotografias do teatro de operações, permitindo que aqueles que estão a tomar as decisões possam visualizá-las e ter informações detalhadas sobre a situação em tempo real.

#### **Aplicação RV – Veículos aéreos**

O comandante também informou que, durante as operações de socorro, há a coordenação de recursos humanos, veículos terrestres e aéreos. No entanto, os meios aéreos possuem uma gestão diferente, sendo ativados pelo comando sub-regional de Vila Real. A gestão dos meios aéreos é realizada por um coordenador específico, que transmite informações relevantes ao posto de comando. A evolução tecnológica permitiu que, atualmente, fosse possível solicitar fotografias de locais específicos com coordenadas precisas. Através do uso de helicópteros e aviões especializados em fotografia aérea, é possível obter imagens em tempo real de determinadas áreas. O comandante mostrou interesse em inserir essas informações na aplicação.

#### **Aplicação RV – Opinião**

Para que a nova aplicação proposta fosse realmente válida, o comandante mencionou a importância de ela se articular com as plataformas já utilizadas, de forma a unificar todas as ferramentas numa só. Isso evitaria que a nova aplicação fosse apenas mais uma opção e que as pessoas optassem por continuar a utilizar as ferramentas com as quais já estão familiarizadas. A ideia é que a nova aplicação ajude a obter informações instantâneas, através de um dispositivo móvel e fornça dados como a evolução do incêndio, o caminho percorrido, a área já afetada e a direção na qual o incêndio se está a propagar.

#### **Plataforma Mobitrust – Custos**

O comandante expressou preocupação em relação aos custos envolvidos na aquisição da aplicação proposta, caso o grupo de bombeiros decidisse adquirir a plataforma, juntamente com os óculos de RV, *drones* e sensores, como um pacote completo. Além disso, ele questionou se seria necessário que a equipa aprendesse a configurar todos esses dispositivos ou se haveria alguém na equipa responsável por essa configuração, incluindo a integração dos *drones*, sensores e a própria aplicação.

É importante considerar que a viabilidade financeira e a capacidade de implementação são aspetos essenciais para qualquer nova solução tecnológica. Ao desenvolver a aplicação proposta, é necessário levar em conta os custos envolvidos na aquisição dos dispositivos complementares, como óculos de RV, *drones* e sensores. Além disso, é fundamental ter em mente a disponibilidade de recursos humanos qualificados para configurar e integrar esses componentes de forma adequada.

Uma possível abordagem seria procurar parcerias com empresas ou organizações que oferecessem soluções completas, incluindo os dispositivos e a configuração necessária. Isso poderia facilitar a implantação da plataforma e reduzir a carga de trabalho da equipa de bombeiros. Consequentemente, a equipa poderia contar com a assistência de especialistas em tecnologia para realizar a configuração e integração dos dispositivos, além de oferecer treino para a equipa em relação ao uso correto e eficiente da aplicação e dos equipamentos associados.

#### **Aplicação RV – Pedido de ajuda**

Finalmente o comandante explicou que uma das funcionalidades cruciais da operação é o alerta de um operador que solicita ajuda. Para isso, eles possuem rádios especiais com um botão SOS.

Quando um operador se encontra em perigo, basta acionar esse botão, e todas as comunicações do teatro de operações são interrompidas, estabelecendo um canal exclusivo de comunicação entre o posto de comando e o bombeiro em perigo. Essa ação prioriza a segurança e o socorro imediato ao operador em questão, enquanto os outros meios ao redor se mantêm em segurança.

No entanto, o comandante também esclareceu que, em situações menos críticas, a comunicação entre as equipas, chefes de equipa e comandantes funciona de maneira diferente. Os bombeiros utilizam um tipo de rádio de baixa frequência, diferente do utilizado pelos comandantes, conhecido como "CIR ESPE", que permite uma comunicação mais direta entre as equipas. Nesses casos, se um membro da equipa estiver com dificuldades, a informação é filtrada de forma hierárquica, e a equipa é rapidamente substituída. Se a situação chegar ao posto de comando, isso indica que a situação é grave e exige uma intervenção imediata.

O comandante mencionou que a logística dos rádios é uma questão de segurança e que em situações graves, eles usam de 4 a 5 rádios para se comunicar com o comandante distrital e outras chefias. Os rádios são obrigatórios e essenciais para o bom funcionamento das operações. Portanto, embora os alertas dos sensores sejam úteis, o recurso ao pedido de ajuda não seria uma funcionalidade tão relevante, uma vez que os rádios continuarão a ser uma parte indispensável do sistema de comunicação.

#### **Agradecimentos**

O comandante expressou a sua satisfação com a iniciativa da aplicação e parabenizou a equipa pelo seu desenvolvimento. Destacou a relevância do software e enfatizou a importância de testá-lo e verificar a sua eficácia após a sua implementação.

No entanto, o comandante voltou a mencionar que a funcionalidade do painel de operadores poderia apresentar algumas dificuldades práticas, dando como exemplo que, em situações de incêndio, o número de bombeiros envolvidos pode aumentar rapidamente, o que tornaria difícil visualizar todas as informações num único painel.

Outra preocupação do comandante estava relacionada com o uso dos óculos de RV. O comandante acredita que o uso dos óculos poderia ser limitante, uma vez que ele precisava estar presente e interagir com os demais membros da equipa. Ele idealizou uma configuração de uma sala equipada com um grande ecrã, onde todos pudessem discutir as ideias de forma mais efetiva, aproveitando todas as informações disponíveis no painel em tempo real.

Da minha parte, agradeci ao comandante pelo valioso *feedback* e pelas sugestões apresentadas, comprometendo-me a ter em conta todas as considerações de forma a melhorar a aplicação e torná-la ainda mais útil e eficiente no apoio às operações de PPSD.

A figura 128 mostra o material utilizado durante a entrevista ao comandante. Foi utilizado o portátil para mostrar os protótipos interativos e os óculos de RV para mostrar o a aplicação implementada.

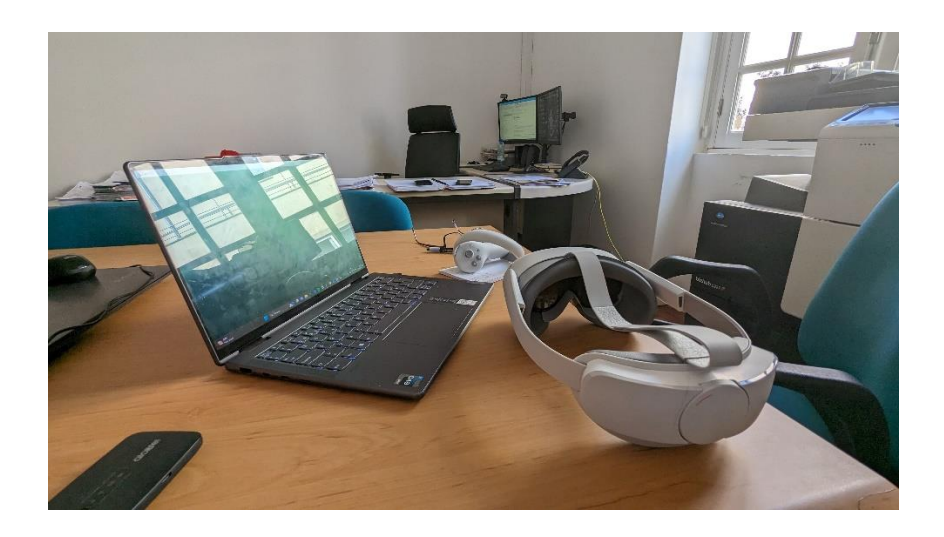

Figura 128 - Material utilizado para apresentar os protótipos interativos e a aplicação de RV nos óculos de RV

#### **Análise da entrevista**

A conversa com o comandante trouxe algumas conclusões importantes. Primeiramente, o comandante destacou a plataforma atualmente utilizada, que fornece informações em tempo real sobre as ocorrências em andamento. Foi referida a importância de integrar na aplicação proposta as plataformas já utilizadas pelos bombeiros, unificando todas as ferramentas numa só. A equipa Mobitrust reconhece esse objetivo e entende que a combinação da aplicação de RV e a aplicação de RA, com uma estrutura para adicionar e atualizar dados, torna a plataforma única.

Entre os pontos positivos destacados pelo comandante, ficou evidente que a funcionalidade de referência geográfica da plataforma era muito importante para otimizar a coordenação e

direcionamento das equipas de bombeiros. Além disso, a disponibilidade imediata dos detalhes no painel da missão evitaria o uso de documentos físicos durante as operações, o que veio confirmar a utilidade do painel de missão, uma vez que tinham surgido algumas dúvidas durante a realização dos testes de usabilidade. Por último, o comandante enfatizou a importância dos sensores dos bombeiros durante um incêndio, destacando que eles podem facilitar a troca periódica de posições e fornecer informações em tempo real sobre a condição física e o desgaste dos bombeiros.

No entanto, também foram levantadas algumas críticas, embora construtivas em relação à aplicação. O comandante mencionou a estratégia de triangulação, na qual várias equipas são mobilizadas durante os incêndios florestais, levando à necessidade de se fazer uma avaliação mais detalhada de forma a perceber como é feita a triangulação e em que circunstâncias. Além disso, houve dúvidas em relação à instalação de câmaras fixas devido ao ordenamento das faixas florestais. Essa questão pode ser contornada, uma vez que as câmaras fixas são apenas uma funcionalidade complementar aos *drones*. Sugere-se a substituição do espaço na interface destinado às câmaras fixas para adicionar um perfil para os veículos, fornecendo determinadas informações, tais como o tipo de veículo, o tempo de permanência no local e a identificação da corporação de bombeiros à qual o veículo pertence.

O comandante também explicou que os rádios continuam a ser uma parte indispensável do sistema de comunicação, desvalorizando a funcionalidade de pedir ajuda na aplicação proposta. Essa observação é mais relevante para a aplicação de RA, uma vez que na aplicação de RV apenas aparecia uma notificação quando o botão de ajuda era pressionado por um operador.

Um ponto relevante foi o facto de o comandante mencionar que a RV pode não se encaixar perfeitamente nas operações, devido à necessidade de comunicação contínua e à atenção exigida pela interface virtual.

É importante salientar que foi considerada, apenas a opinião de um único comandante e é necessário ter em conta a visão de vários comandantes para se chegar a uma conclusão mais sólida. Porém, caso se comprove que a utilização da RV dificulta o uso da aplicação, duas soluções possíveis foram levantadas: adaptar a aplicação para RA, permitindo que as pessoas no posto de comando vejam as outras pessoas e as informações da missão, ou utilizar um painel
interativo ou monitor, como faz a ANEPC, para visualizar as informações, embora essa segunda opção limite o uso do mapa 3D.

A figura 129 representa um esquema visual com os principais pontos-chave das várias sugestões de melhoria retiradas a partir da análise da entrevista com o comandante dos bombeiros.

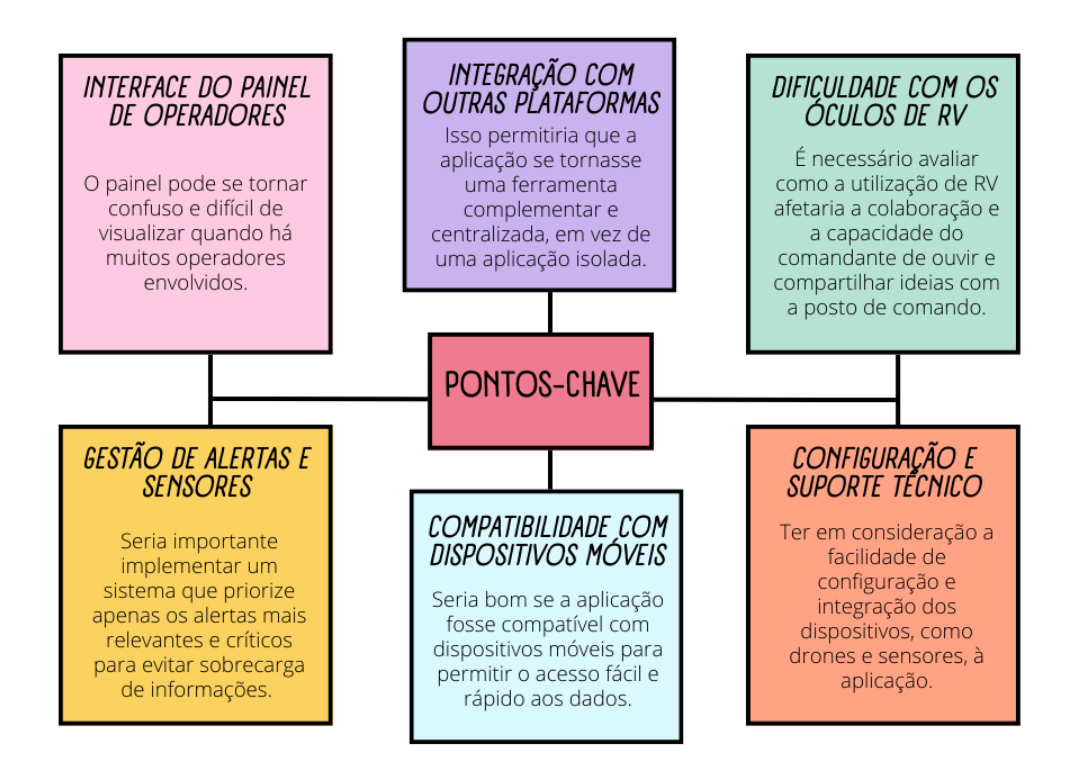

Figura 129 – Pontos-chave das conclusões de melhoria retiradas a partir da conversa com o Comandante de Bombeiros.

Concluindo, as sugestões retiradas a partir da conversa com o comandante revelam a necessidade de se avaliar a estratégia de triangulação para melhorar a interface do painel dos operadores; a necessidade de integração da nova aplicação com as plataformas já utilizadas; a possibilidade de adaptação da aplicação para RA ou utilização de um painel interativo para contornar as dificuldades da utilização dos óculos de RV; a relevância dos sensores na gestão dos bombeiros; a escolha de dispositivos práticos e móveis e as preocupações com os custos e suporte técnico envolvidos.

## **Capítulo 10 Conclusão**

Ao concluir o meu estágio na empresa OneSource, não posso deixar de referir a importância que este teve na minha formação académica. Concluo, portanto, este estágio com o sentido de dever cumprido, pois considero ter alcançado os objetivos propostos uma vez que contribuí de forma empenhada para o desenvolvimento da aplicação de RV da plataforma Mobitrust. O principal objetivo deste estágio era fazer o design de interação da aplicação, melhorando as interfaces e a usabilidade da aplicação.

Para alcançar os objetivos, adotei o *Design Thinking* como metodologia para o processo de design. Essa abordagem ajudou-me a manter uma cronologia de trabalho organizada, facilitando na descoberta dos problemas e a encontrar soluções de uma maneira eficiente. A relevância do meu trabalho é inegável, uma vez que estamos a lidar com uma aplicação real destinada a ser aplicada em situações de emergência. Uma vez implementada, a aplicação poderá auxiliar e facilitar o trabalho de muitos comandantes na gestão de situações de PPSD.

A primeira etapa passou por fazer pesquisas sobre o público-alvo, que neste caso foram os bombeiros, mais especificamente os comandantes e oficiais. Através dessas pesquisas, pude identificar os problemas mais comuns enfrentados pelos bombeiros, as funcionalidades mais importantes para uma aplicação de PPSD e as considerações essenciais para usar a RV neste contexto.

Após a definição do problema passou-se à fase de prototipagem. A partir desta fase eram realizadas reuniões semanais com a equipa da Mobitrust para discutir soluções, pensar em novas funcionalidades e partilhar as minhas pesquisas e as iterações que ia fazendo nas interfaces. Acredito que a minha contribuição nesse contexto foi importante, pois permitiu que fossem discutidas ideias voltadas para os futuros utilizadores da aplicação.

Durante a fase da avaliação, realizei testes de usabilidade que me permitiram perceber como as pessoas interagiam com os meus protótipos, aprender através das sugestões dos participantes e descobrir muitas formas de melhorar as falhas entre as quais ter limitado a aplicação ao uso da língua inglesa. Contudo, a aplicação também apresentou algumas mais-valias, a saber, a maneira como o painel de informações estava estruturado, com todas as funcionalidades divididas em categorias. Durante esta fase, também realizei uma avaliação heurística, considerando o ambiente de RV, o que trouxe consistência ao design da aplicação.

Ao longo do estágio, tive ainda oportunidade de vivenciar vários momentos gratificantes na medida em que me proporcionaram grandes aprendizagens. De entre esses momentos destaco aquele em que pude pôr em prática todo o conhecimento adquirido ao longo do estágio. Refirome ao momento em que visitei o Quartel de Bombeiros Voluntários da Cruz Verde de Vila Real e entrevistei o seu comandante, pois, pela primeira vez, pude conhecer de perto o público-alvo específico da aplicação de RV e reconhecer a importância do meu trabalho em casos reais.

O estágio foi extremamente gratificante, embora tenha enfrentado alguns constrangimentos e dificuldades. O principal constrangimento foi não ter havido uma oportunidade para realizar uma entrevista com o comandante dos bombeiros logo na fase da empatia, o que teria facilitado a direção do trabalho e evitado algumas dificuldades. Além disso, sentia-me, por vezes, insegura relativamente à elaboração do meu projeto, pois sentia que faltavam oportunidades para testar a aplicação com o público-alvo de forma a garantir que o que estava a projetar era realmente útil para os utilizadores. No entanto, mesmo com essas dificuldades, consegui superálas e as conclusões do processo de design confirmam que fui capaz de enfrentar esses desafios com sucesso.

Infelizmente, devido a restrições de tempo, apenas os resultados das primeiras avaliações foram considerados nas iterações da prototipagem. No entanto, espero que aqueles que continuarem este trabalho possam beneficiar das pesquisas e conclusões que obtive, a fim de aperfeiçoar a eficácia da aplicação de RV. Contudo não posso deixar de referir a importância de conhecer a opinião de outros comandantes e oficiais de forma a garantir que a aplicação está num bom caminho.

A minha contribuição pessoal para o projeto foi significativa. Sugeri a ideia de gestos para melhorar a seleção de elementos na aplicação de RA e contribuí ativamente para o aperfeiçoamento da aplicação de RV. Esta experiência enriqueceu a minha formação académica e profissional, pois desenvolvi habilidades relevantes no design de interação, pesquisa de utilizadores e avaliação de usabilidade. Aprendi a trabalhar em equipa e a lidar com desafios práticos no contexto de uma aplicação real.

Agradeço à empresa pela oportunidade de trabalhar neste projeto e a todos os colegas que me apoiaram ao longo do estágio. Também sou grata ao meu orientador da universidade pela sua orientação e ensinamentos, que foram fundamentais para o meu crescimento durante esta experiência.

Em suma, a minha contribuição pessoal para o projeto trouxe um sentido de responsabilidade para o meu desempenho. Acredito que o meu trabalho contribuiu para aperfeiçoar a aplicação de RV da plataforma Mobitrust e, ao mesmo tempo, deu-me conhecimentos e proporcionoume novas experiências que poderei pôr em prática ao longo da minha vida profissional. Estou orgulhosa do trabalho realizado e confiante de que a minha participação deixou uma marca positiva neste projeto.

## **Capítulo 11 Referências**

- 1. Alspaugh, T. A. (2013). Measuring Interface Usability through Analysis of Eye Gaze and Spatial Navigation. International Journal of Human-Computer Studies, 71(2), 116- 124. DOI: 10.1016/j.ijhcs.2012.07.001
- 2. Aplicação de recolha de dados | Collector for ArcGIS. (sem data). Em *Esri Portugal*. https://www.esri-portugal.pt/pt-pt/arcgis/produtos/collector-for-arcgis/overview
- 3. Apple. (2021). Apple VR and AR. Recuperado de https://www.apple.com/augmentedreality/
- 4. Autoridade Marítima Nacional. (sem data). *Missão e Competências*. https://www.amn.pt/PM/paginas/MissaoCompetencias.aspx
- 5. Autoridade Nacional de Emergência e Proteção Civil. (sem data-a). *ANEPC*. http://www.prociv.pt/ptpt/PROTECAOCIVIL/ANPC/QUEMSOMOS/Paginas/default.aspx
- 6. Autoridade Nacional de Emergência e Proteção Civil. (sem data-b). *ProCiv*. Obtido 6 de Janeiro de 2023, de [http://www.prociv.pt/pt](http://www.prociv.pt/pt-pt/BOMBEIROS/FAQS/Paginas/default.aspx#!)[pt/BOMBEIROS/FAQS/Paginas/default.aspx#!#collapse-2](http://www.prociv.pt/pt-pt/BOMBEIROS/FAQS/Paginas/default.aspx#!)
- 7. Bowman, D. A., & McMahan, R. P. (2007). Virtual Reality: How Much Immersion Is Enough? Computer, 40(7), 36-43.
- 8. Bryx. (2021). *Station Alerting System & Software for First Responders*. <https://bryx.com/>
- 9. Buxton, B. (2007). Sketching User Experiences: Getting the Design Right and the Right Design. Morgan Kaufmann.
- 10. Dalali, G. (2022). *Enhancing Emergency Responders Situational Awareness Using XR Tools*. Wevolver. https://www.wevolver.com/article/enhancing-emergencyresponders-situational-awareness-using-xr-tools
- 11. Diário da República, 1.ª série, Pub. L. No. N.º 225, Decreto-Lei n.º 248 6678 (2012). [http://www.prociv.pt/bk/PROTECAOCIVIL/LEGISLACAONORMATIVOS/BOMB](http://www.prociv.pt/bk/PROTECAOCIVIL/LEGISLACAONORMATIVOS/BOMBEIROS/Documents/DL%20248_2012%20alt%20247_2007%20CORPOS%20DE%20BOMBEIROS.pdf)

## [EIROS/Documents/DL%20248\\_2012%20alt%20247\\_2007%20CORPOS%20DE%20](http://www.prociv.pt/bk/PROTECAOCIVIL/LEGISLACAONORMATIVOS/BOMBEIROS/Documents/DL%20248_2012%20alt%20247_2007%20CORPOS%20DE%20BOMBEIROS.pdf) [BOMBEIROS.pdf](http://www.prociv.pt/bk/PROTECAOCIVIL/LEGISLACAONORMATIVOS/BOMBEIROS/Documents/DL%20248_2012%20alt%20247_2007%20CORPOS%20DE%20BOMBEIROS.pdf)

- 12. Erhan, H. I., Shireen, N. N., Tuncer, B., & Woodbury, R. (2008). "Visual sensitivity analysis of parametric design models: Improving agility in design". Automation in Construction, 17(7), 792-802. doi: 10.1016/j.autcon.2008.03.004
- 13. Ferreira, L., & Bos, D. (2019). Card Sorting: Designing Usable Categories (2ª ed.). Rosenfeld Media.
- 14. Fire Vision AR. (sem data). *Augmented Reality for the Fire Industry*. <https://arfirevision.com/>
- 15. Gomoll, K. (2017). The Case for the 5-Second Test. Nielsen Norman Group. Retirado de: https://www.nngroup.com/articles/five-second-test/
- 16. Goodwin, K. (2009). Designing for the Digital Age: How to Create Human-Centered Products and Services. Wiley.
- 17. Guarda Nacional Republicana. (sem data). *Quem Somos*. https://www.gnr.pt/MVC\_GNR/Home/QuemSomos
- 18. Guimarães, F. (2019). Design Thinking: Saiba Como Aplicá-lo em Seus Projetos. Em *Aela*. https://medium.com/aela/o-que-%C3%A9-design-thinking-e-como-aplicare830d3bbb7e3
- 19. Herasymenko, A. (2020a). Wondering if design thinking works? Em *UX Planet*. https://uxplanet.org/wondering-if-design-thinking-works-102e7b3a3604
- 20. Herasymenko, A. (2020b, maio 19). *Wondering if design thinking works?* UX Planet. https://uxplanet.org/wondering-if-design-thinking-works-102e7b3a3604
- 21. HTC. (2021). HTC Virtual Reality. Recuperado de https://www.vive.com/
- 22. Interaction Design Foundation. (sem data). *What is Design Thinking?* Obtido 15 de Janeiro de 2023, de https://www.interaction-design.org/literature/topics/designthinking
- 23. Jasper, A. (2021, julho 29). *Screentime Can Make You Feel Sick – Here Are Ways to Manage Cybersickness*. https://www.govexec.com/technology/2021/07/screentimecan-make-you-feel-sick-here-are-ways-manage-cybersickness/184061/
- 24. Jerald, J. (2015). The VR book: human-centered design for virtual reality. Nova York: Morgan & Claypool.
- 25. Kaimara, P., & Georgoula, O. (2018). "Virtual reality as a means for supporting accessibility in museums". Journal on Computing and Cultural Heritage, 11(1), Article 4. doi: 10.1145/3209451
- 26. Krug, S. (2014). Don't Make Me Think: A Common Sense Approach to Web Usability. New Riders.
- 27. Lanier, J. (2017). "Virtual Reality". Harvard Business Review. Recuperado de <https://hbr.org/2017/01/virtual-reality>
- 28. Lazar, J., Feng, J. H., & Hochheiser, H. (2017). Research Methods in Human-Computer Interaction (2ª ed.). Morgan Kaufmann.
- 29. Lima, R. (2022, Agosto 2). *Review Meta Oculus Quest 2*. [https://canaltech.com.br/outros-acessorios/analise/review-meta-oculus-quest-2](https://canaltech.com.br/outros-acessorios/analise/review-meta-oculus-quest-2-conheca-o-headset-vr-mais-popular-do-mercado/) [conheca-o-headset-vr-mais-popular-do-mercado/](https://canaltech.com.br/outros-acessorios/analise/review-meta-oculus-quest-2-conheca-o-headset-vr-mais-popular-do-mercado/)
- 30. Louro, P. E. A. (2019, outubro). Rede Principal de Serviiços operacionais dos corpos de bombeiros em Portugal Continental [Arquivo PDF]. Recuperado de <https://comum.rcaap.pt/bitstream/10400.26/31322/1/Pedro%20Louro.pdf>
- 31. Merchant, Z., Goetz, E. T., Cifuentes, L., Keeney-Kennicutt, W., & Davis, T. J. (2014). Effectiveness of virtual reality-based instruction on students' learning outcomes in K-12 and higher education: A meta-analysis. *Computers and Education*, *70*, 29–40.<https://doi.org/10.1016/j.compedu.2013.07.033>
- 32. Meta. (2021). Home. Recuperado de<https://www.meta.com/>
- 33. Mutualink. (2021). *Edge Team Multimedia Push-to-Talk*. [https://mutualink.net/push](https://mutualink.net/push-to-talk/)[to-talk/](https://mutualink.net/push-to-talk/)
- 34. Nielsen, J. (1994). Heuristic evaluation. In Nielsen, J., & Mack, R. L. (Eds.), Usability Inspection Methods (pp. 25-62). John Wiley & Sons.
- 35. Nielsen, J. (1995). 10 Usability Heuristics for User Interface Design. Nielsen Norman Group.
- 36. Nielsen, J. (2003). First Click Testing. Nielsen Norman Group. Retirado de: <https://www.nngroup.com/articles/first-click-testing/>
- 37. Nielsen, J. (2012). Usability Engineering. Morgan Kaufmann.
- 38. Nilsson, N. C., Nordahl, R., Serafin, S., & Nordahl, R. (2017). "Evaluating the user experience of auditory displays for the military in virtual reality". Virtual Reality, 21(1), 1-11. doi: 10.1007/s10055-016-0291-y
- 39. Norman, D. A. (2002). Emotion & Design: Attractive things work better. Interactions, 9(4), 36-42. DOI: 10.1145/514236.514238
- 40. Oculus VR. (2021). Oculus Rift. Recuperado de https://www.oculus.com/rift/
- 41. OneSource Consultoria Informática, Lda. (sem data). *Home - Mobitrust*. Obtido 4 de Janeiro de 2023, de https://mobitrust.onesource.pt/
- 42. Pascoal Rodrigues Gomes da Costa, M. J. (2020). *A Realidade Virtual e a Realidade Aumentada na Exposição de Obras de Arte: A Pandemia de COVID-19*. Instituto Universitário de Lisboa.
- 43. Pernice, K., Nielsen, L. (2009). The First Click Rule. UX Matters. Retirado de: https://www.uxmatters.com/mt/archives/2009/05/the-first-click-rule.php
- 44. Polícia de Segurança Pública. (sem data). *Quem Somos*. https://www.psp.pt/Pages/sobre-nos/quem-somos/o-que-e-a-psp.aspx
- 45. Ravasz, J. (2017). *Design Practices in Virtual Reality*. Marvel Blog. <https://marvelapp.com/blog/design-practices-virtual-reality/>
- 46. Rettig, M. (1994). Prototyping for Tiny Fingers. Communications of the ACM, 37(4), 21-27.
- 47. Ries, E. (2011). The Lean Startup. Crown Business.
- 48. Rubin, J. (2008). Handbook of Usability Testing: How to Plan, Design, and Conduct Effective Tests (2ª ed.). Wiley Publishing.
- 49. Sauro, J., & Lewis, J. R. (2016). Quantifying the User Experience: Practical Statistics for User Research. Morgan Kaufmann.
- 50. Sherman, W. R., & Craig, A. B. (2003). Understanding Virtual Reality [PDF]. Recuperado de http://www.arise.mae.usp.br/wpcontent/uploads/2018/03/Understanding-Virtual-Reality-Interface-Application-and-Design-The-Morgan-Kaufmann-Series-in-Computer-Graphics-.pdf
- 51. Siroker, D., & Koomen, P. (2015). A/B Testing: The Most Powerful Way to Turn Clicks into Customers. Wiley.
- 52. Slater, M., & Usoh, M. (1993). "Representations systems, perceptual position, and presence in immersive virtual environments". Presence: Teleoperators and Virtual Environments, 2(3), 221-233. doi: 10.1162/pres.1993.2.3.221
- 53. Snyder, C. (2003). Paper Prototyping: The Fast and Easy Way to Design and Refine User Interfaces. Morgan Kaufmann.
- 54. Spillers, F., & Mortensen, D. H. (2021). *How to Design Gesture Interactions for Virtual and Augmented Reality*. Interaction Design Foundation. [https://www.interaction-design.org/literature/article/how-to-design-gesture](https://www.interaction-design.org/literature/article/how-to-design-gesture-interactions-for-virtual-and-augmented-reality)[interactions-for-virtual-and-augmented-reality](https://www.interaction-design.org/literature/article/how-to-design-gesture-interactions-for-virtual-and-augmented-reality)
- 55. Tori, R., Kirner, C., & Siscoutto, R. (2006). *Fundamentos e Tecnologia de Realidade Virtual e Aumentada*. Livro do Pré-Simpósio VIII Symposium on Virtual Reality, Belém – PA. Recuperado de https://www.researchgate.net/profile/Romero-Tori/publication/216813069\_Fundamentos\_de\_Realidade\_Virtual/links/5d234774458 515c11c1c5cdb/Fundamentos-de-Realidade-Virtual.pdf
- 56. Torres, M. M. A. D. T. (2019, outubro). *A Realidade Virtual e Realidade Aumentada no Onboarding* [Dissertação de Mestrado]. Recuperado de ProQuest Dissertations and Theses Global. (ID do documento: f4fd40e7aab33107642b3dbbcedcaeb4)
- 57. Tullis, T., & Albert, B. (2013). Measuring the User Experience: Collecting, Analyzing, and Presenting Usability Metrics (2ª ed.). Morgan Kaufmann.
- 58. Unger, R., & Chandler, C. (2009). A Project Guide to UX Design: For User Experience Designers in the Field or in the Making. New Riders.
- 59. ViroCommunity. (2022). *VR Design Principles*. https://virocommunity.readme.io/docs/vr-design-principles
- 60. Virtual Reality Society. (2017a). *History Of Virtual Reality*. <https://www.vrs.org.uk/virtual-reality/history.html>
- 61. Virzi, R. A. (1992). Refining the Test Phase of Usability Evaluation: How Many Subjects Is Enough?. Human Factors: The Journal of the Human Factors and Ergonomics Society, 34(4), 457-468.
- 62. WFV. (sem data). *Firefighter VR*. https://www.firefightervr.de/?locale=en
- 63. WRESTLER. (sem data). *Virtual Cop*. https://www.wrestler.nz/project/virtual-cop

# **Capítulo 12 Anexos**

Nesta seção, são apresentados os *scripts* dos testes de usabilidade realizados durante o estágio. Esses *scripts* descrevem as etapas, instruções e cenários utilizados para conduzir os testes e obter *feedback* dos participantes. Os anexos deste capítulo são uma adição relevante para a análise e compreensão completa do processo e resultados obtidos durante o estágio.

## **Script do primeiro teste de usabilidade (Protótipos interativos):**

## *[Introdução]*

*Olá! Antes demais obrigada por reservar uma parte do seu dia para participar neste teste. Vou começar por descrever como o teste vai acontecer. Irei iniciar o teste com três perguntas para contexto do teste de usabilidade. A seguir pedirei que execute cinco tarefas através do protótipo da aplicação VR da Mobitrust. Depois das tarefas estarem concluídas, gostaria de fazer três perguntas finais para entender como foi a sua experiência com o protótipo.*

*O intuito deste teste de usabilidade é saber como os utilizadores interagem com a nossa interface por isso gostaria que pensasse em voz alta durante o teste e fosse partilhando as suas perceções, dúvidas e comentários.*

- *1) Qual é a sua idade?*
- *2) Qual é a sua profissão?*
- *3) Está a par de como funciona a gestão de uma situação de emergência, mais especificamente no caso de um incêndio florestal?*

## *[Tarefa 1 - Descobrir a missão]*

*Vamos imaginar que está na pele de um oficial/comandante de bombeiros, foi-lhe atribuída uma missão e o seu papel agora é resolver a situação de emergência, contando com a ajuda do seu corpo de bombeiros. Para isso, é-lhe oferecido este painel com informações.* 

## Capítulo 12

*Por favor, selecione a missão número 2628, dê uma vista de olhos no painel e diga-me por palavras suas que informações consegue identificar sobre a sua missão?*

- *1) Selecionou a missão correta?*
- *2) Identificou o estado de conclusão da missão?*
- *3) Identificou o estado de conclusão da missão?*
- *4) Identificou o local ou a data de início da missão?*

## *[Tarefa 2 - Alertas e Adicionar câmara partilhada]*

*Repare no último alerta que recebeu e adicione a câmara desse operador ao seu painel para confirmar em que ambiente é que ele se encontra.*

- *1) Identificou o painel de alertas?*
- *2) Adicionou a câmara partilhada ao painel de câmaras?*

#### *[Tarefa 3 - Personalizar câmara partilhada]*

*Por questões de rede o seu vídeo está a ficar instável e você precisa de baixar a qualidade de vídeo.*

- *1) Identificou o menu das definições?*
- *2) Diminuiu a qualidade do vídeo?*

#### *[Tarefa 4 - Remover câmara partilhada]*

*Agora que confirmou que está tudo bem, pode remover a câmara do painel.*

*1) Removeu a câmara partilhada do painel?*

## *[Tarefa 5 - Marcadores e Dados dos Operadores]*

*Entretanto é-lhe informado através do rádio que António Menezes está a ter certas dificuldades. Identifique a sua localização no mapa central e confira se os dados do operador estão dentro do esperado.*

- *1) Adicionou o marcador no mapa?*
- *2) Identificou o "Profile" como interface onde são apresentados os dados do operador?*
- *3) Abriu a interface "Profile" a partir do painel do operador*

#### *E terminaram as tarefas!*

*Antes de finalizar, gostaria de fazer algumas perguntas rápidas.*

*1) Achou a interação com a aplicação simples e intuitiva?*

- *2) Qual a tarefa em que sentiu mais dificuldade?*
- *3) Obrigado. Há algo que gostaria de adicionar antes de terminarmos?*

## **Script do segundo teste de usabilidade (Protótipos interativos):**

#### *[Introdução]*

*Eu estou a conduzir um teste de usabilidade para a aplicação de realidade virtual da plataforma Mobitrust. O objetivo é recolher feedback sobre a usabilidade e identificar possíveis melhorias.* 

*Posso só começar por fazer algumas perguntas para compreender a sua experiência.*

## *[Perguntas introdutórias]*

- *1) Já teve experiências anteriores com tecnologias de realidade virtual? Em caso afirmativo, pode descrever brevemente as suas experiências anteriores com realidade virtual e em que contexto as utilizou?*
- *2) Acredita que a realidade virtual pode ser útil no contexto de gestão de missões e emergências?*
- *3) Sente-se confortável em utilizar novas tecnologias e aprender a utilizar novas aplicações?*

## *[Tarefas]*

*Imagine que neste momento está a liderar uma missão de combate a incêndio e precisa utilizar a aplicação para gerir as suas equipas e obter informações sobre a missão. Gostaria que pensasse em voz alta durante o teste e fosse partilhando as suas perceções, dúvidas e comentários.* 

#### *As suas tarefas são:*

- *1) Colocar o marcador no mapa 3D e visualizar o perfil de um operador*
- *2) Retirar o operador do mapa 3D e visualizar antes a sua câmara partilhada*
- *3) Descrever a sua missão tendo por base o painel de detalhes da missão.*

#### *[Perguntas finais]*

*Agora vou fazer algumas questões para nos ajudar a perceber melhor a sua experiência:*

*1) Quais foram os aspetos positivos que encontrou ao utilizar a aplicação?*

- *2) Houve alguma funcionalidade da aplicação que se destacou e que considerou particularmente útil para a tomada de decisões e coordenação das equipas?*
- *3) Durante as tarefas, enfrentou alguma dificuldade em utilizar a aplicação? Se sim, poderia descrever essa dificuldade e o que acredita que poderia ser feito para tornar essa parte da aplicação mais fácil de usar?*
- *4) Existe alguma informação que sentiu falta ou achou difícil de encontrar na aplicação?*
- *5) Relativamente à exibição das câmaras compartilhadas pelos bombeiros, como avalia a qualidade e a clareza das imagens? Alguma sugestão para melhorar a visualização dessas câmaras?*
- *6) Quanto ao painel da lista dos operadores e ao perfil do utilizador achou que as informações fornecidas eram relevantes e de fácil compreensão?*
- *7) Considerando a experiência geral de uso da aplicação, quais são as suas sugestões de melhoria? Existe algo que acredita que poderia ser adicionado, removido ou modificado para tornar a aplicação mais eficaz e eficiente no apoio às equipas de bombeiros?*
- *8) Algum outro comentário, sugestão ou observação relevante que gostaria de compartilhar sobre a usabilidade da aplicação?*

## *[Conclusão]*

*Obrigado pela sua contribuição e tempo dedicado a este teste de usabilidade.*